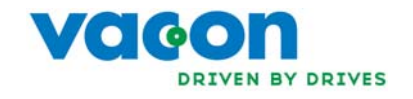

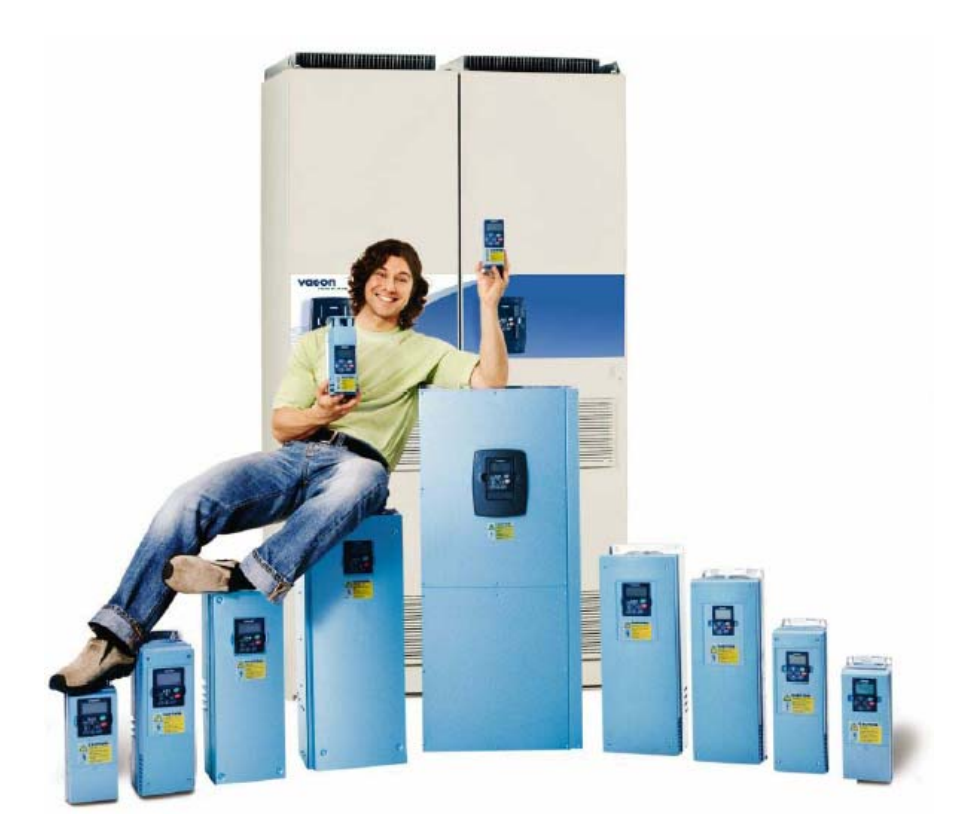

# **PRZEMIENNIKI CZĘSTOTLIWOŚCI NX**

# **"ALL IN ONE''**

**INSTRUKCJA PROGRAMOWANIA** 

27.10.2005

## INSTRUKCJA APLIKACJI "AII IN ONE" VACON NX

SPIS TREŚCI

- 1 APLIKACJA PODSTAWOWA
- 2 APLIKACJA STANDARDOWA
- 3 APLIKACJA ZE STEROWANIEM ZDALNYM/LOKALNYM
- 4 APLIKACJA Z WIELOMA POZIOMAMI PRĘDKOŚCI
- 5 APLIKACJA Z REGULATOREM PID
- 6 APLIKACJA WIELOZADANIOWA
- 7 APLIKACJA POMPOWO-WENTYLATOROWA
- 8 OPIS PARAMETRÓW
- 9 ZAŁĄCZNIKI

#### **POSŁUGIWANIE SIĘ INSTRUKCJĄ OBSŁUGI ORAZ INSTRUKCJĄ APLIKACJI "All in One"**

W Instrukcji aplikacji pakietu "All in One" zawarte są informacje na temat poszczególnych aplikacji (programów aplikacyjnych), w które wyposażony jest standardowo każdy przemiennik częstotliwości. Jeżeli żadna z tych aplikacji nie spełnia Państwa oczekiwań, prosimy o kontakt celem zaproponowania aplikacji specjalnej.

Niniejsza instrukcja dostępna jest w wersji książkowej oraz elektronicznej. O ile jest to możliwe zalecamy stosowanie wersji elektronicznej, ponieważ:

W treści instrukcji zawarte są odsyłacze do innych rozdziałów, co ułatwia poruszanie się w treści instrukcji, szybsze wyszukiwanie oraz sprawdzanie informacji;

W treści instrukcji zawarte są także odsyłacze do stron internetowych. W tym przypadku wymagana jest przeglądarka internetowa.

# Instrukcja aplikacji "All in One" Vacon NX

## Spis treści

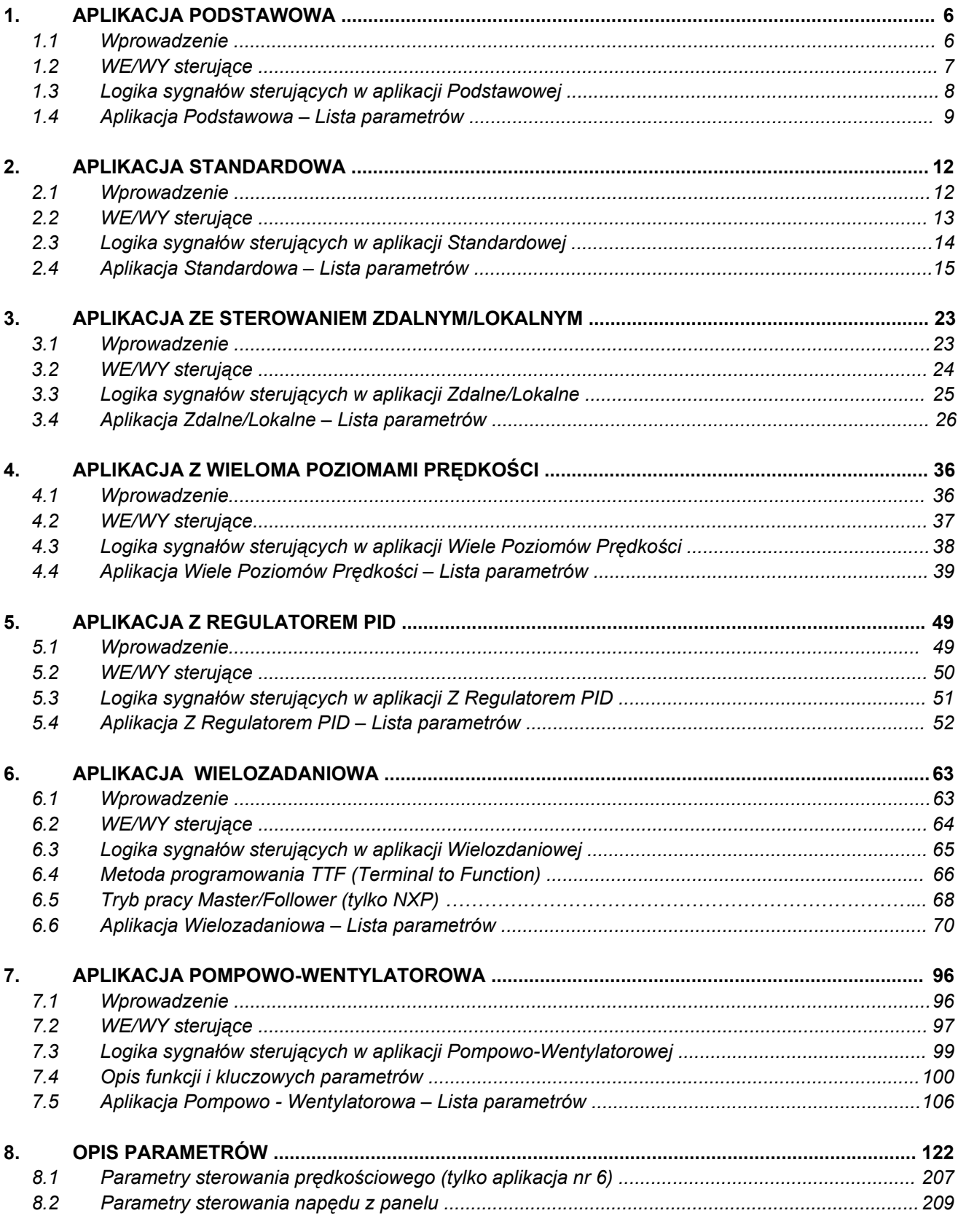

tel. (22) 330 12 00 fax (22) 330 12 12<br>serwis 0603 386 894

e-mail: vacon@metex.com.pl www.metex.com.pl

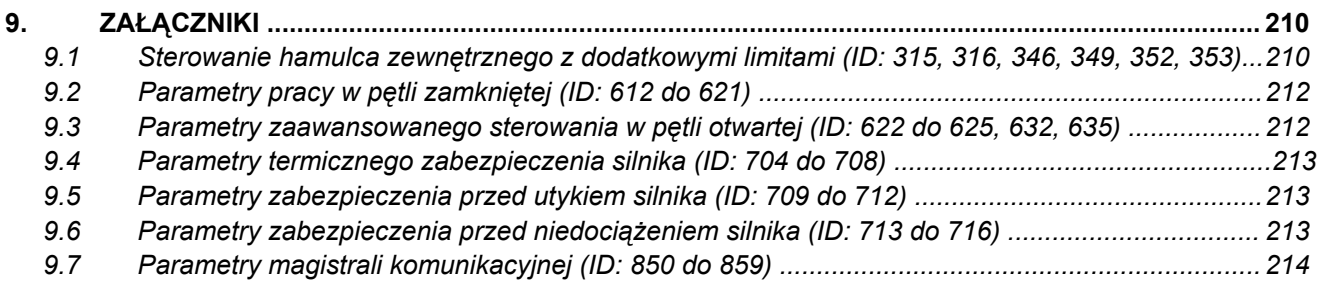

## **1. APLIKACJA PODSTAWOWA**

#### **1.1 Wprowadzenie**

Aplikacja podstawowa jest łatwa i elastyczna w użyciu z powodu wszechstronnych możliwości sterowania napędu przy niewielkiej liczbie parametrów. Aplikacja ta jest fabrycznie ustawiana jako domyślna. Wyboru innej aplikacji, bądź powrotu do podstawowej dokonuje się w menu głównym **M6** na stronie S6.2. Więcej informacji na temat wyboru aplikacji znajduje się w *Instrukcji użytkownika* Vacon NX.

Funkcja wejścia cyfrowego DIN3 jest programowalna.

Parametry aplikacji podstawowej opisane zostały w rozdziale 8 niniejszej instrukcji. Opisy poszczególnych parametrów są uporządkowane wg indywidualnych numerów ID.

#### *1.1.1 Zabezpieczenia silnika w aplikacji podstawowej*

Aplikacja podstawowa zapewnia niemal takie same funkcje zabezpieczające, jak pozostałe aplikacje:

- Odpowiedź na usterkę zewnętrzną
- Kontrola faz napięcia wejściowego
- Zabezpieczenie przed zbyt niskim napięciem zasilającym
- Kontrola faz napięcia wyjściowego
- Zabezpieczenie przed skutkami zwarcia doziemnego
- Termiczne zabezpieczenie silnika
- Termistorowe zabezpieczenie silnika
- Usterka magistrali komunikacyjnej
- Usterka slotu karty rozszerzeń przemiennika

W przeciwieństwie do pozostałych aplikacji, aplikacja podstawowa nie posiada parametrów pozwalających wybierać sposób odpowiedzi na poszczególne usterki oraz modyfikować liczbowe limity stosowane w poszczególnych zabezpieczeniach. Informacje na temat termicznego zabezpieczenia silnika zamieszczone są na stronie 182.

**1** 

## **1.2 WE/WY sterujące**

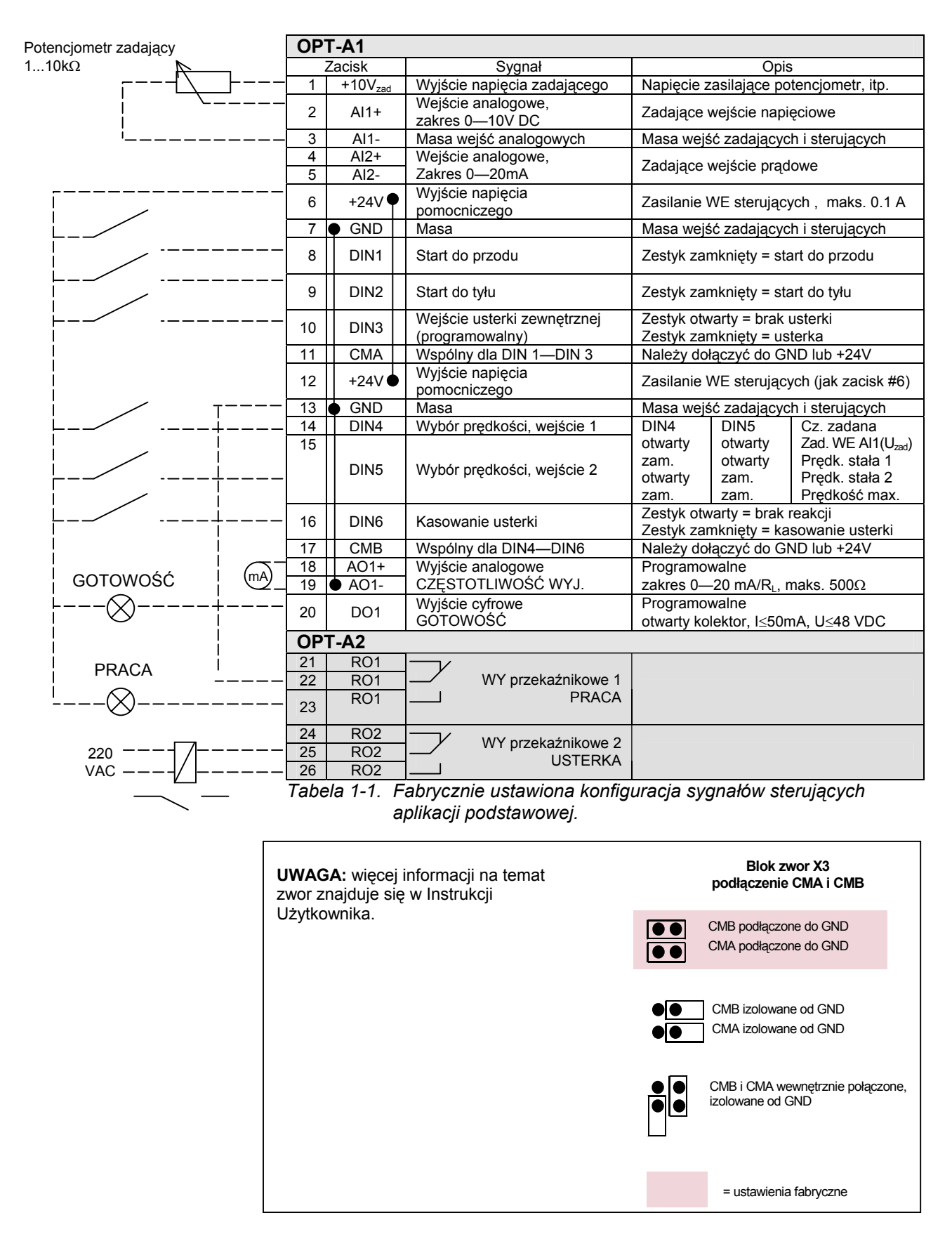

00-789 Warszawa **2**

KAUKO-METEX Sp. z o.o. tel. (22) 330 12 00 fax (22) 330 12 12 e-mail: vacon@metex.com.pl ul. Słoneczna 35 serwis 0603 386 894 www.metex.com.pl

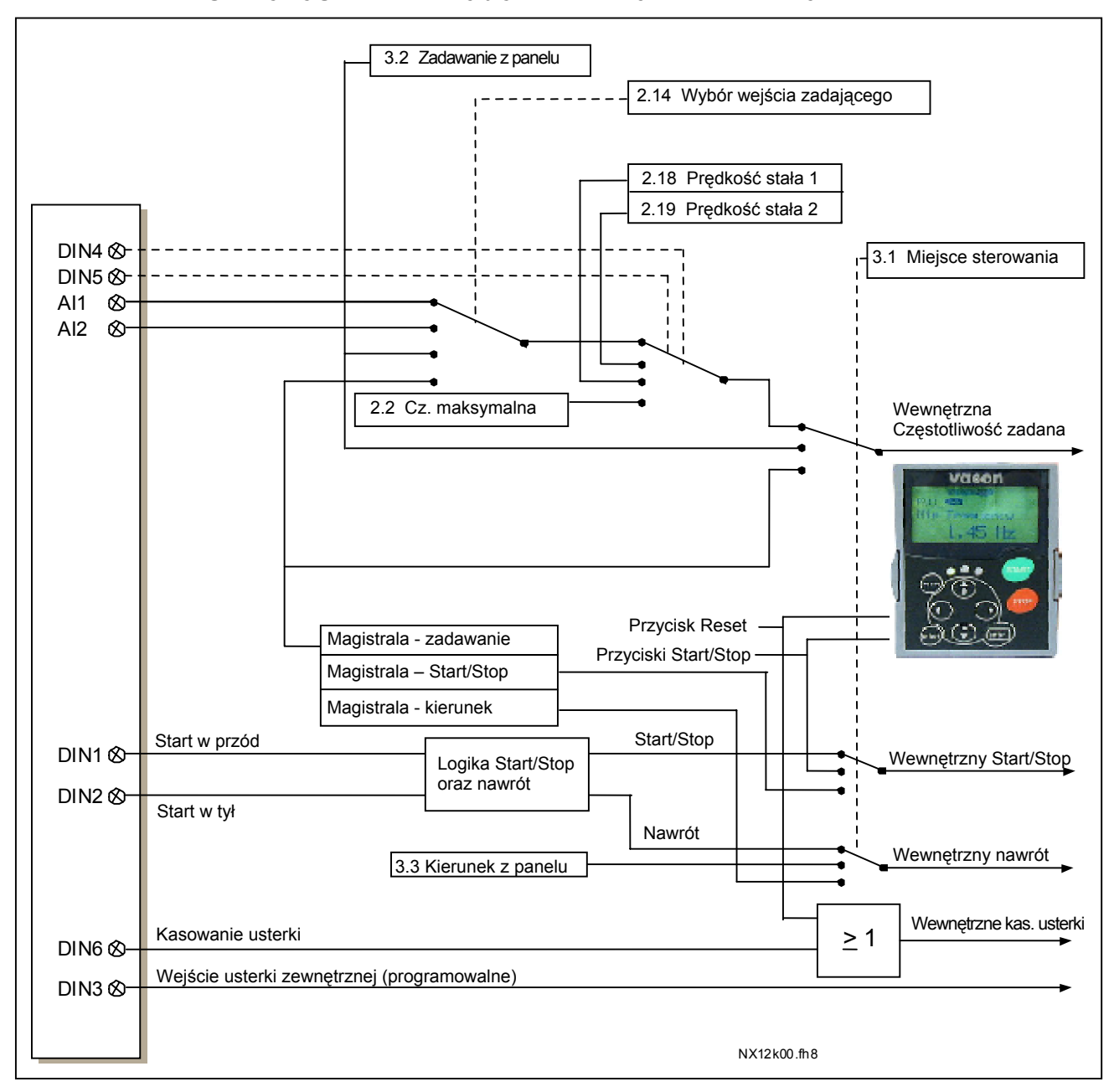

#### **1.3 Schemat logiczny sygnałów sterujących Aplikacji Podstawowej**

*Rysunek 1-1. Schemat logiczny sygnałów sterujących Aplikacji Podstawowej.* 

**1** 

## **1.4 Aplikacja Podstawowa - lista parametrów**

Na następnych stronach znajduje się lista parametrów z podziałem na poszczególne grupy. Bardziej szczegółowe opisy poszczególnych parametrów znajdują się na stronach 122 do 209.

#### **Znaczenie poszczególnych kolumn tabeli parametrów:**

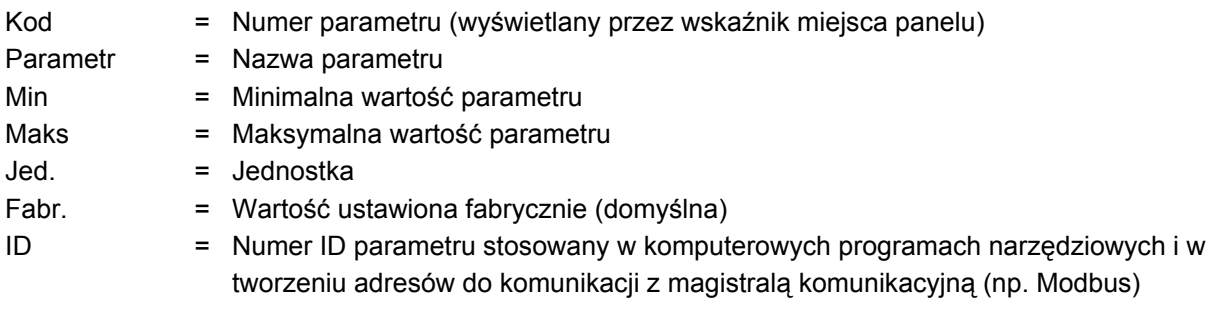

= parametr może zostać zmieniony tylko w stanie pracy STOP

#### *1.4.1 Wielkości monitorowane (z panelu: menu główne M1)*

Wielkości monitorowane są to aktualne wartości wybranych parametrów, jak również statusy oraz wartości wybranych sygnałów mierzonych. Wielkości monitorowane nie mogą być edytowane. Więcej informacji znajduje się w Instrukcji użytkownika Vacon NX, rozdział 7.

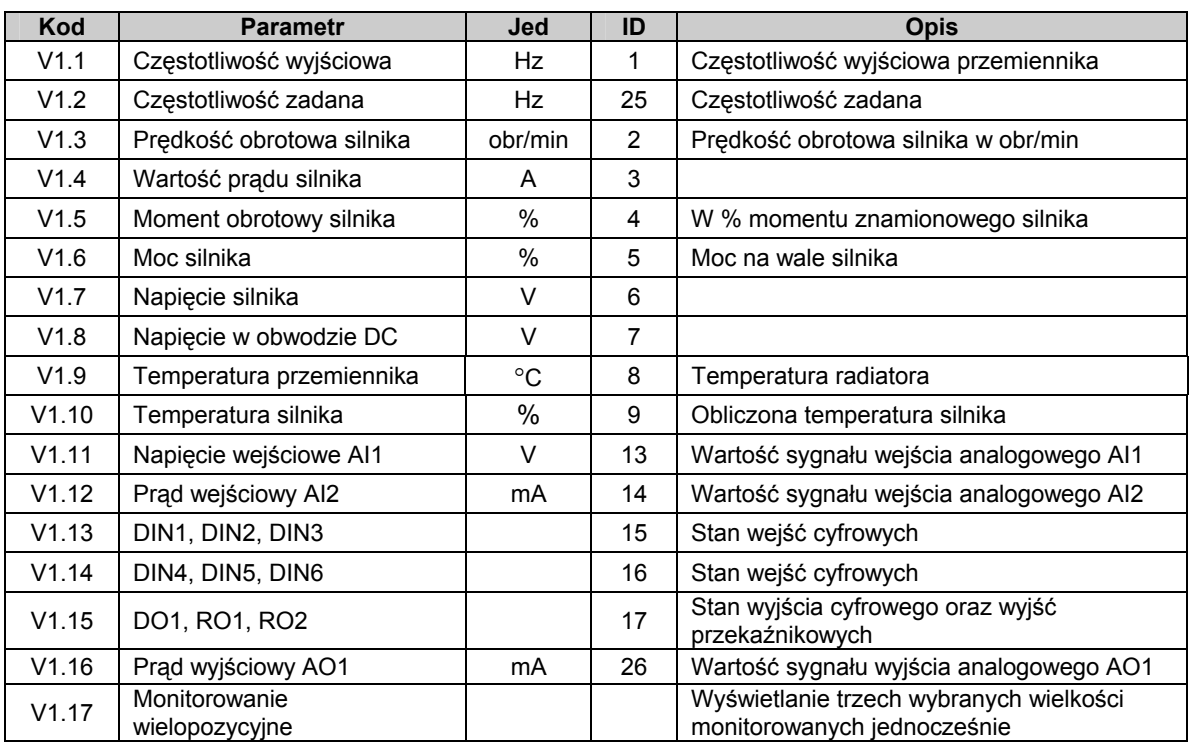

*Tabela 1-2. Wielkości monitorowane.* 

## 1.4.2 Parametry podstawowe (z panelu: menu główne M2 → G2.1)

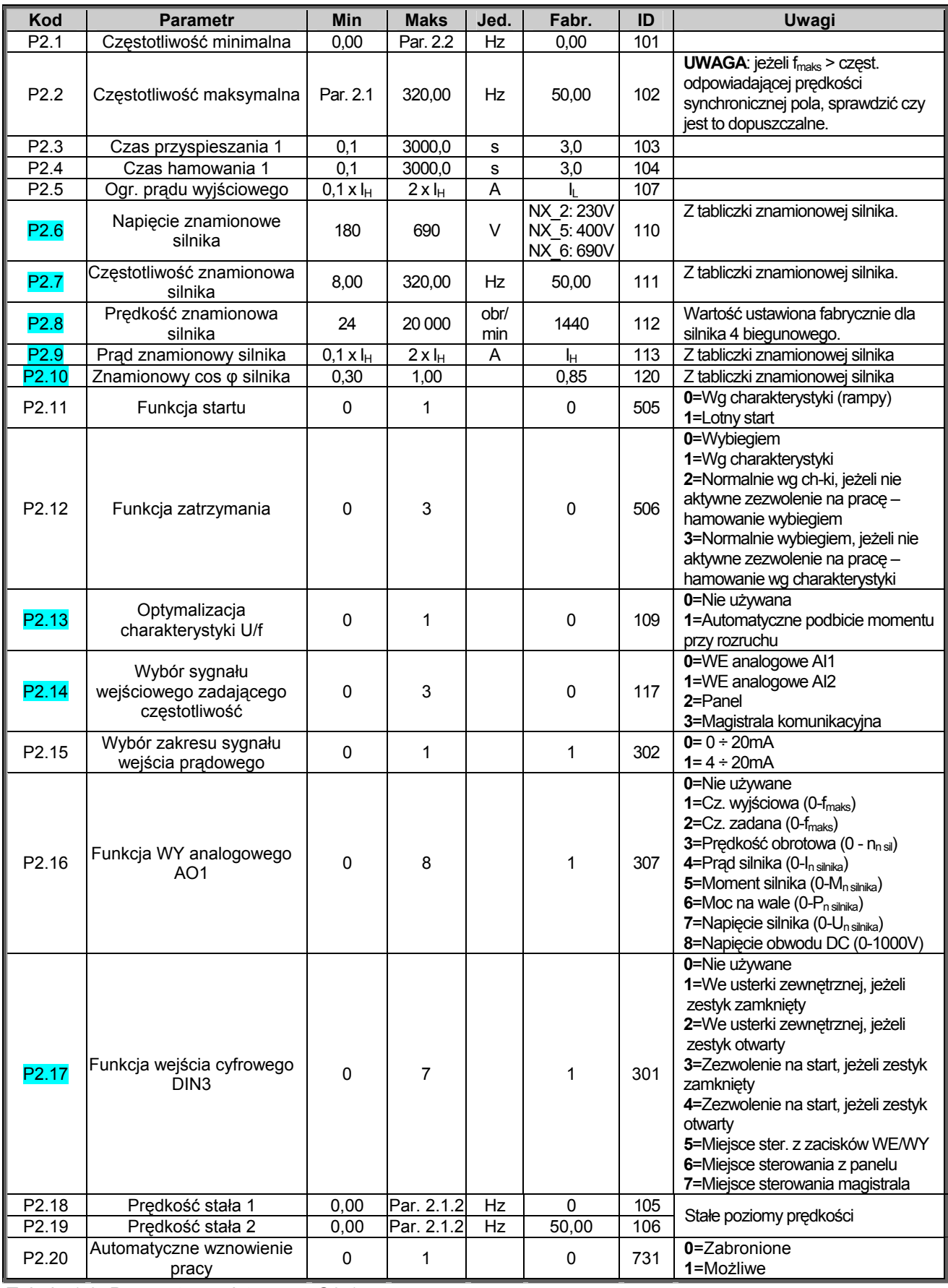

*Tabela 1-3. Parametry podstawowe G2.1.* 

**1** 

KAUKO-METEX Sp. z o.o. tel. (22) 330 12 00 fax (22) 330 12 12 e-mail: vacon@metex.com.pl<br>ul. Słoneczna 35 serwis 0603 386 894 www.metex.com.pl serwis 0603 386 894 www.metex.com.pl

### *1.4.3 Parametry sterowania napędu z panelu (z panelu: menu główne M3)*

Parametry służące do wyboru aktywnego miejsca sterowania napędu, zadawania częstotliwości oraz kierunku wirowania z panelu przedstawia poniższa tabela. Dodatkowe informacje znajdują się w *Instrukcji użytkownika Vacon NX.* 

| Kod              | <b>Parametr</b>                          | <b>Min</b> | <b>Maks</b> | Jed. | Fabr | ID  | Uwagi                                                                  |
|------------------|------------------------------------------|------------|-------------|------|------|-----|------------------------------------------------------------------------|
| P <sub>3.1</sub> | Wybór miejsca<br>sterowania              |            | 3           |      |      | 125 | $1 = WE/WY$ sterujące<br>$2$ = panel<br>$3$ = magistrala kom.          |
| R3.2             | Zadawanie<br>częstotliwości z panelu     | Par. 2.1   | Par. 2.2    | Hz   |      |     |                                                                        |
| P3.3             | Zadawanie z panelu<br>kierunku wirowania | 0          |             |      | 0    | 123 | $0 = w$ przód<br>$1 = w tw$                                            |
| R <sub>3.4</sub> | Stop                                     | 0          |             |      |      | 114 | $0 = z$ ograniczeniami<br>= wciśnięcie STOP<br>zawsze zatrzymuje napęd |

*Tabela 1-4. Parametry sterowania napędu z panelu, M3.* 

#### *1.4.4 Menu systemowe (z panelu: menu główne M6)*

Menu zawiera parametry kontrolujące ogólne funkcje przemiennika częstotliwości, takie jak: wybór aplikacji, uaktywnienie wybranego zestawu parametrów użytkownika, informacje na temat wykonania sprzętowego i wersji oprogramowania, itp. Więcej informacji znajduje się w Instrukcji użytkownika Vacon NX.

### *1.4.5 Menu kart WE/WY (z panelu: menu główne M7)*

Menu główne **M7** zawiera informacje na temat znajdujących się w przemienniku kart oraz umożliwia edycję parametrów związanych z poszczególnymi kartami. Więcej informacji znajduje się w Instrukcji użytkownika Vacon NX.

## **2. APLIKACJA STANDARDOWA**

#### **2.1 Wprowadzenie**

Wyboru aktywnej aplikacji, w tym także aplikacji standardowej, dokonuje się w menu głównym parametrów **M6**, na stronie *S6.2*.

Typowym obszarem zastosowania aplikacji standardowej są napędy pomp, wentylatorów, przenośników, w których aplikacja podstawowa narzuca zbyt duże ograniczenia, ale jednocześnie nie występuje potrzeba stosowania specializowanych funkcii.

- Aplikacja standardowa ma takie same WE/WY sterujące oraz taką samą logikę sterującą, jak aplikacja podstawowa.
- Wejście cyfrowe DIN3 oraz wszystkie wyjścia są swobodnie programowalne.

Dodatkowe funkcje w stosunku do aplikacji podstawowej:

- Programowana logika start/stop oraz nawrót
- Skalowanie sygnału źródła zadającego
- Sygnalizacja jednego wybranego poziomu częstotliwości wyjściowej
- Możliwość zaprogramowania dwóch charakterystyk rozruchu/hamowania, także krzywych w kształcie litery S
- Programowalne funkcje start oraz stop
- Możliwość hamowania prądem stałym
- Jeden przedział częstotliwości zabronionych
- Programowana charakterystyka U/f oraz częstotliwość kluczowania
- Możliwość automatycznego wznowienia pracy po wystąpieniu usterki
- Zabezpieczenia silnika przed utykiem oraz termiczne, programowalna odpowiedź napędu: brak reakcji, ostrzeżenie, wyłączenie

Parametry aplikacji standardowej przedstawione zostały w rozdziale 8 niniejszej instrukcji. Opisy poszczególnych parametrów są uporządkowane wg indywidualnych numerów ID.

**2** 

## **2.2 WE/WY sterujące**

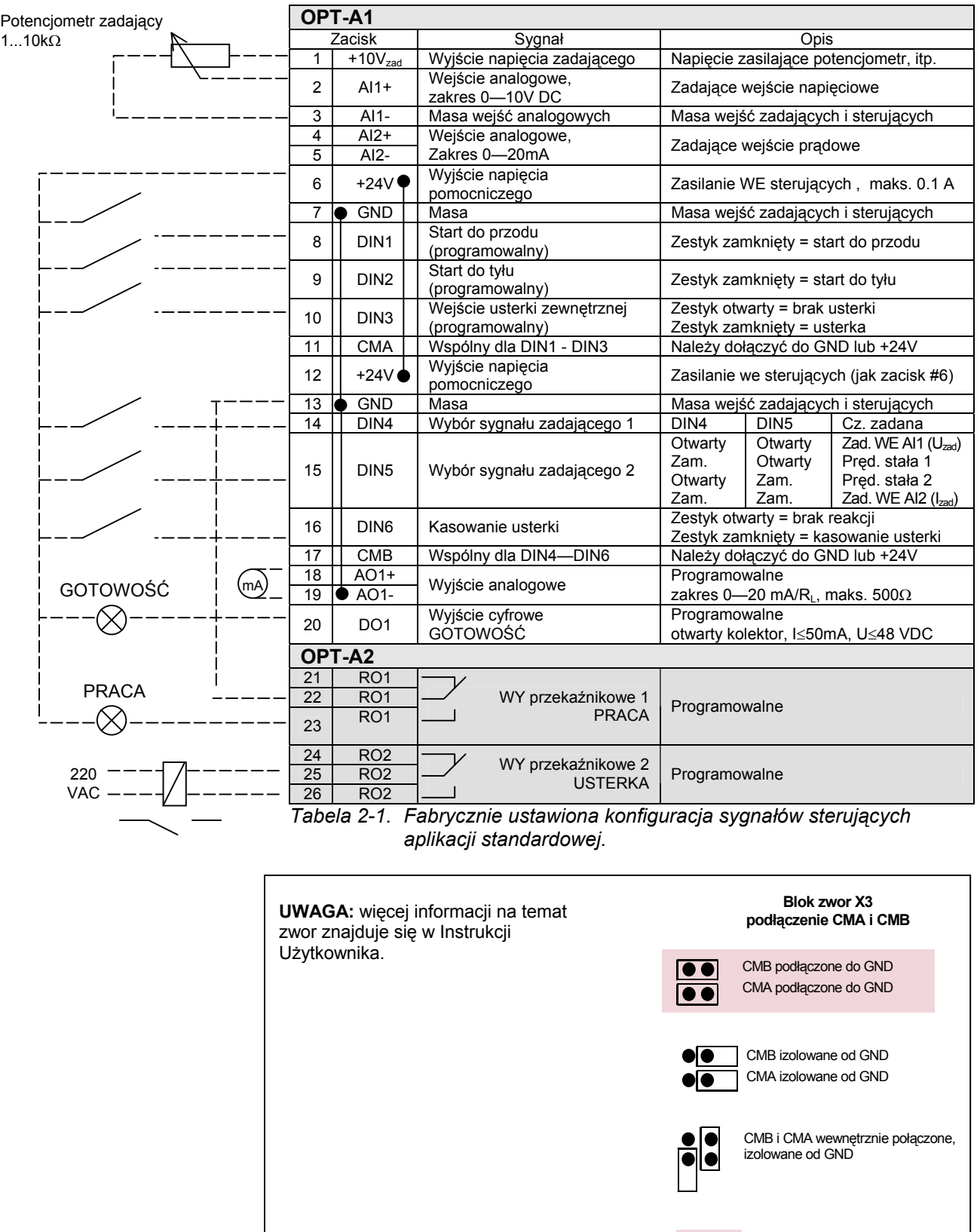

00-789 Warszawa **2**

KAUKO-METEX Sp. z o.o. tel. (22) 330 12 00 fax (22) 330 12 12 e-mail: vacon@metex.com.pl ul. Słoneczna 35 serwis 0603 386 894 www.metex.com.pl

= ustawienia fabryczne

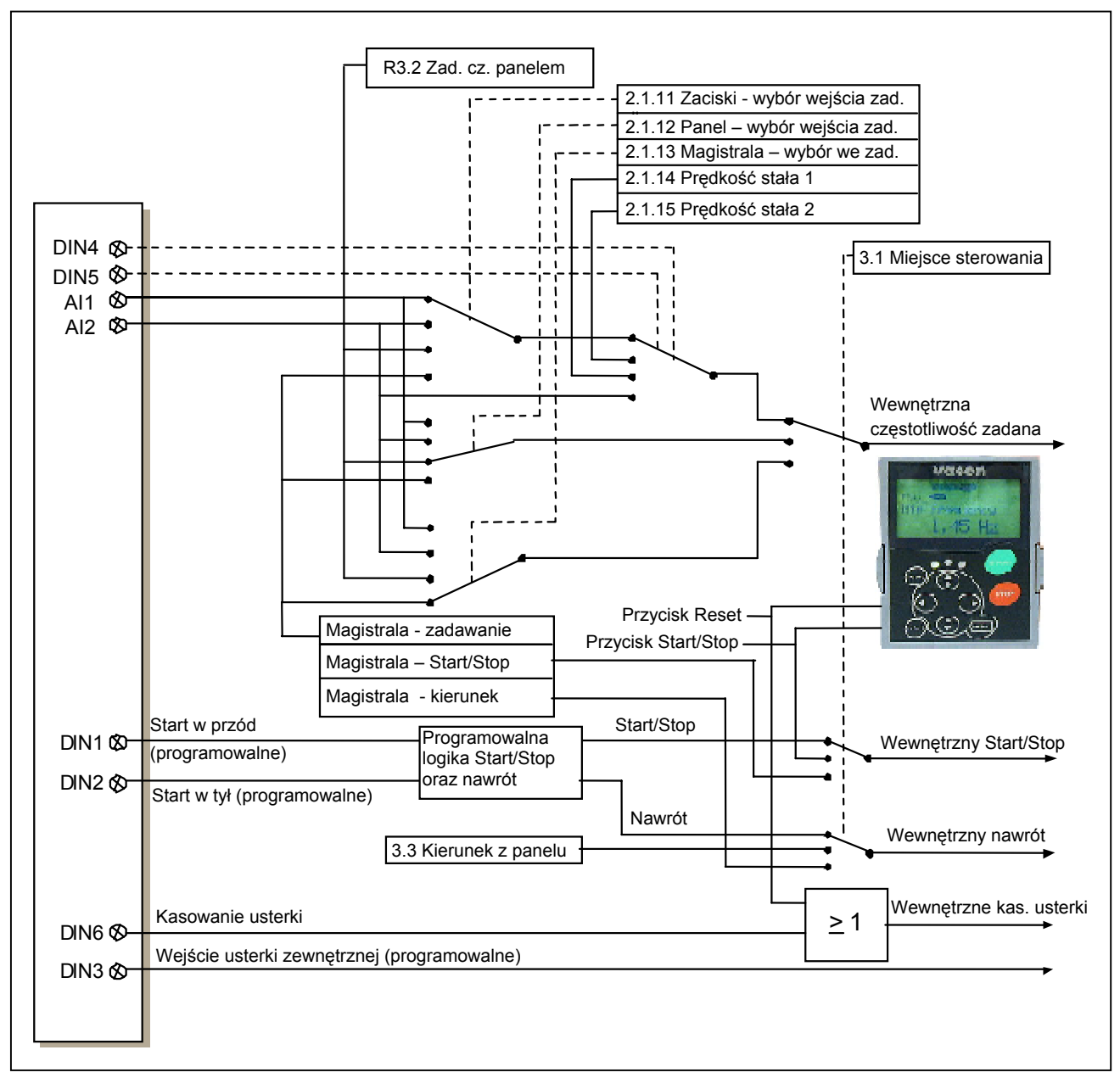

## **2.3 Schemat logiczny sygnałów sterujących Aplikacji Standardowej**

*Rysunek 2-1. Schemat logiczny sygnałów sterujących Aplikacji standardowej.* 

## **2.4 Aplikacja standardowa – lista parametrów**

Na następnych stronach znajduje się lista parametrów z podziałem na poszczególne grupy. Bardziej szczegółowe opisy poszczególnych parametrów znajdują się na stronach 122 do 209. Opisy poszczególnych parametrów są uporządkowane wg indywidualnych numerów ID.

### **Znaczenie poszczególnych kolumn tabeli parametrów:**

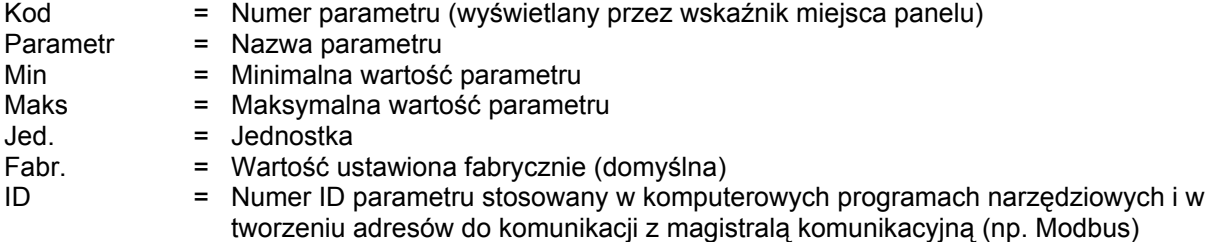

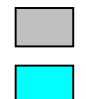

- = Tło pozycji tabeli, do zmiany parametru należy zastosować metodę TTF.
- = Parametr może zostać zmieniony tylko w stanie pracy STOP.

#### *2.4.1 Wielkości monitorowane (z panelu: menu główne M1)*

Wielkości monitorowane są to aktualne wartości wybranych parametrów, jak również statusy oraz wartości wybranych sygnałów mierzonych. Wielkości monitorowane nie mogą być edytowane. Więcej informacji znajduje się w Instrukcji użytkownika Vacon NX.

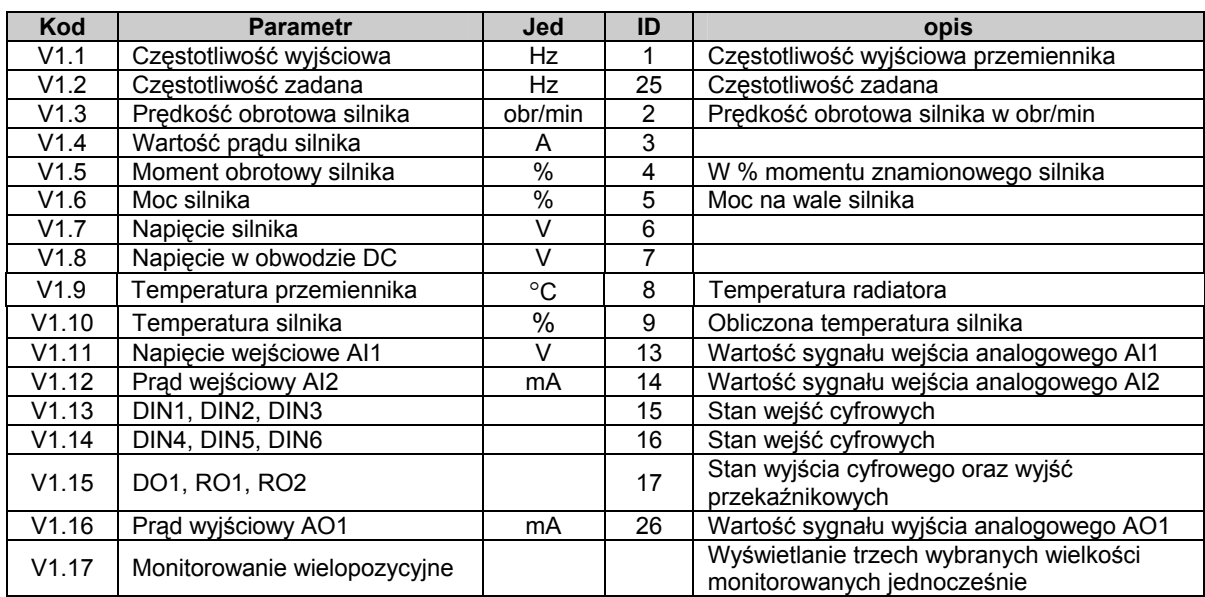

*Tabela 2-2. Wielkości monitorowane.* 

## 2.4.2 Parametry podstawowe (z panelu: menu główne M2 → grupa G2.1)

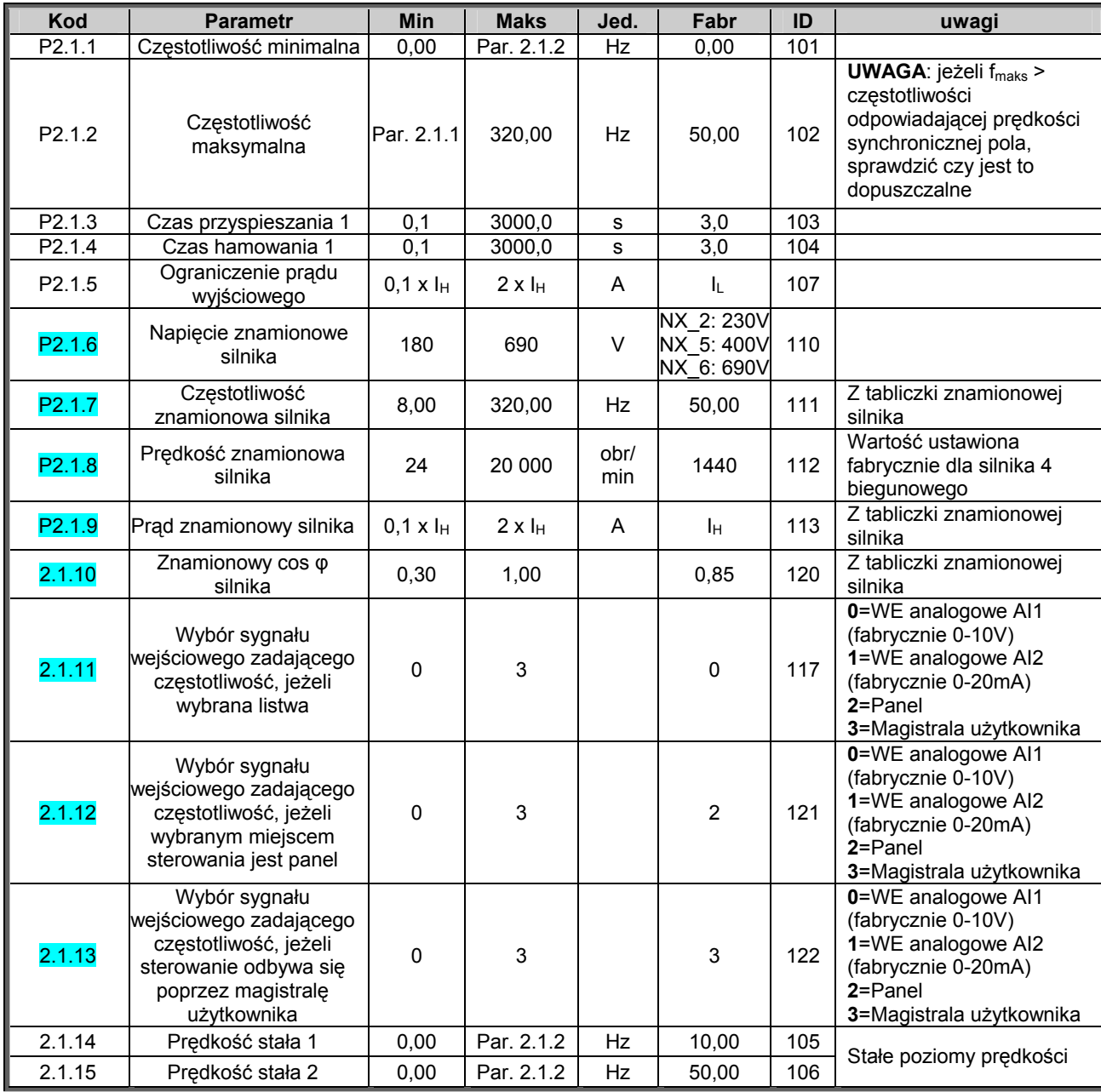

*Tabela 2-3. Parametry podstawowe, grupa G2.1.* 

00-789 Warszawa

KAUKO-METEX Sp. z o.o. tel. (22) 330 12 00 fax (22) 330 12 12 e-mail: vacon@metex.com.pl<br>ul. Słoneczna 35 serwis 0603 386 894 www.metex.com.pl serwis 0603 386 894 www.metex.com.pl

## 2.4.3 Parametry wejść (z panelu: menu główne M2 → grupa G2.2)

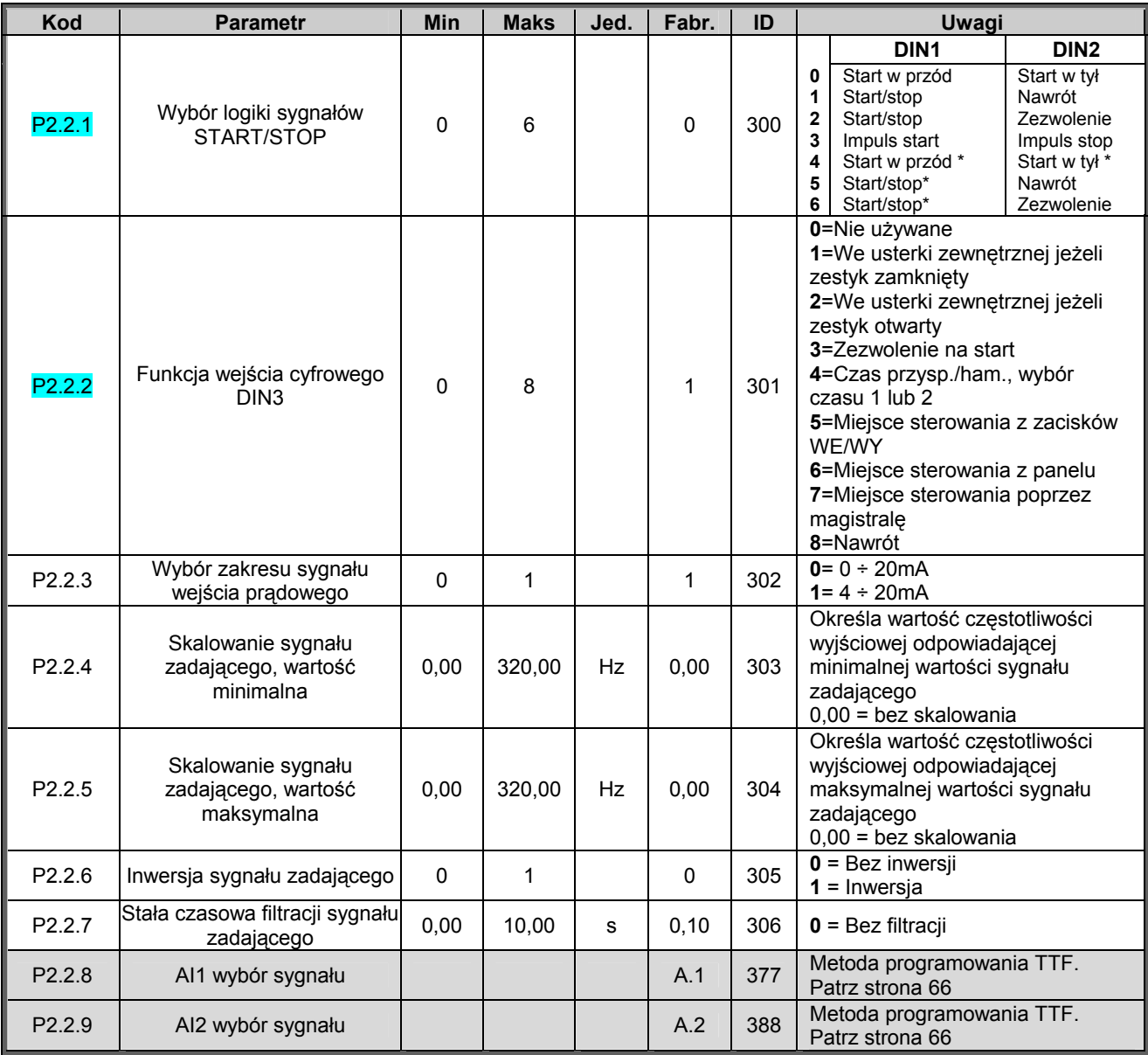

*Tabela 2-4. Parametry sygnałów wejściowych, grupa G2.2.* 

\* = wymagane rozwarcie przed startem

KAUKO-METEX Sp. z o.o. tel. (22) 330 12 00 fax (22) 330 12 12 e-mail: vacon@metex.com.pl<br>ul. Słoneczna 35 serwis 0603 386 894 www.metex.com.pl

## 2.4.4 Parametry wyjść (z panelu: menu główne M2 → grupa G2.3)

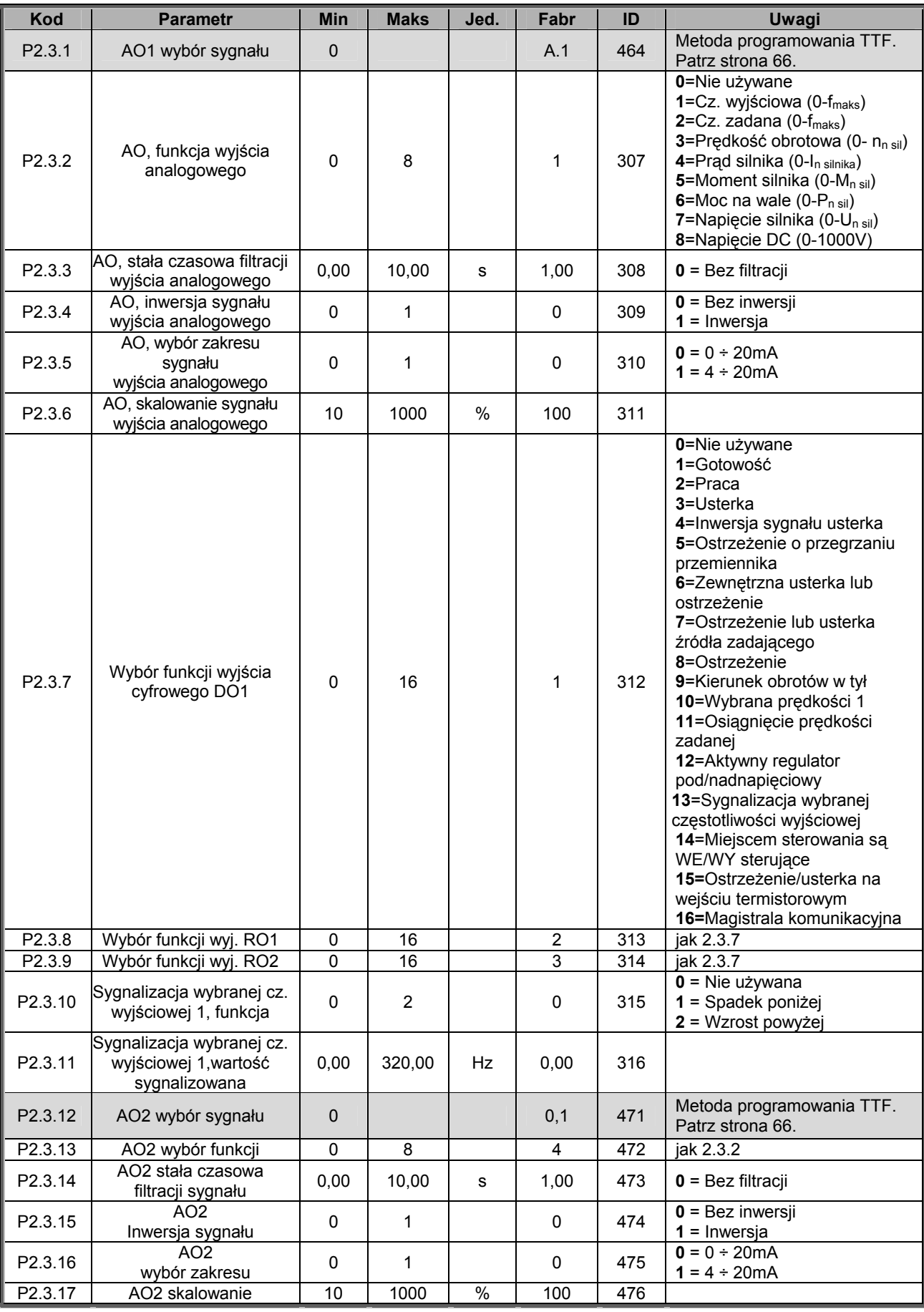

00-789 Warszawa

KAUKO-METEX Sp. z o.o. tel. (22) 330 12 00 fax (22) 330 12 12 e-mail: vacon@metex.com.pl<br>ul. Słoneczna 35 serwis 0603 386 894 www.metex.com.pl serwis 0603 386 894 www.metex.com.pl

*Tabela 2-5. Sygnały wyjściowe, G2.3.* 

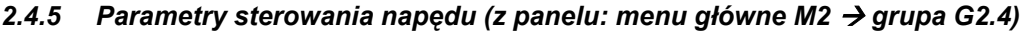

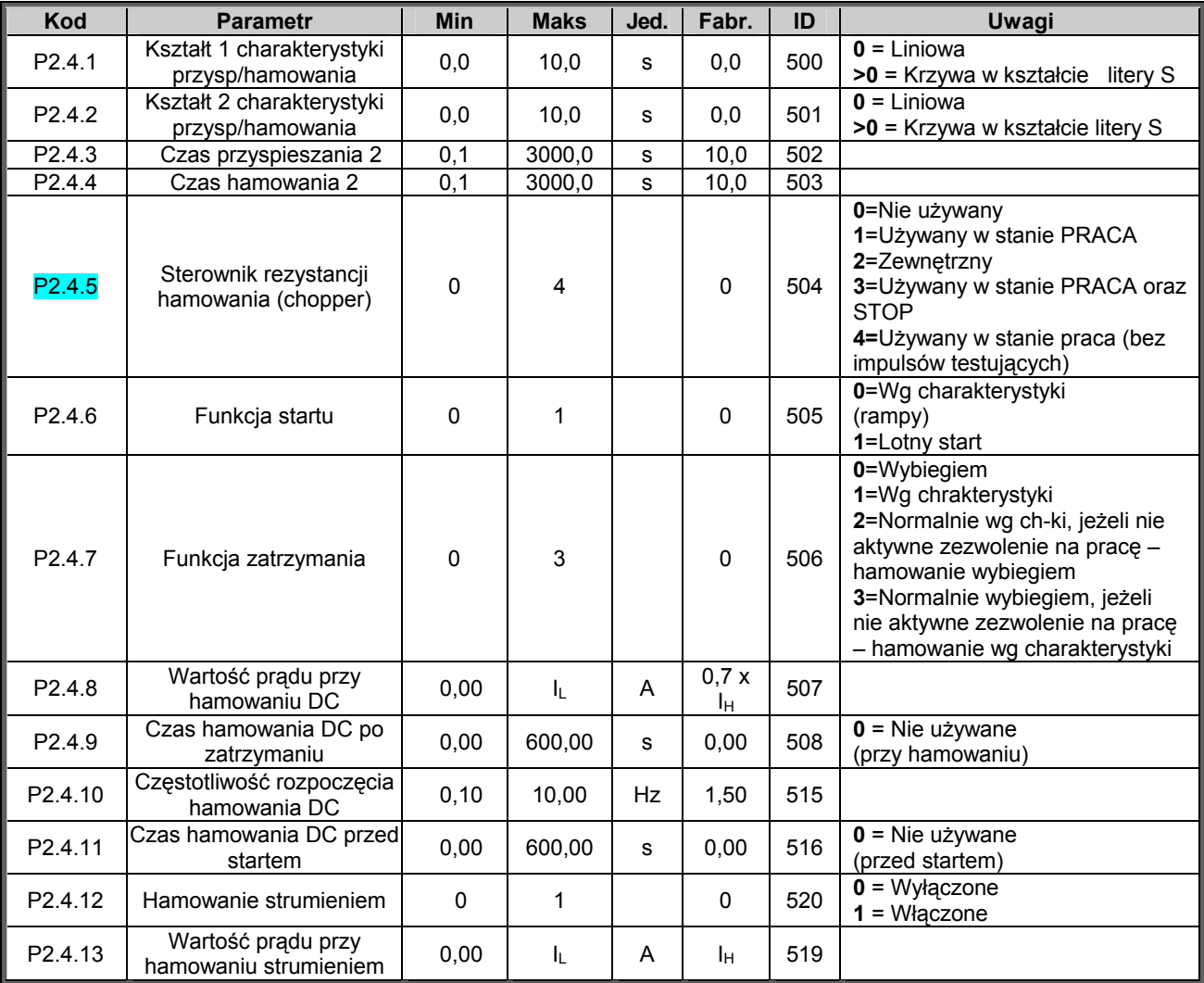

*Tabela 2-6. Parametry sterowania napędem, G2.4.* 

### 2.4.6 Przedział częstotliwości zabronionych (z panelu: menu główne M2 → grupa G2.5)

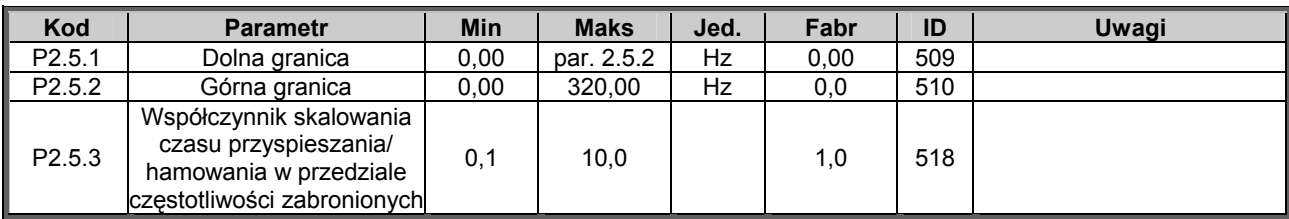

*Tabela 2-7. Parametry przedziału częstotliwości zabronionych, G2.5.* 

## 2.4.7 Parametry sterowania silnika (z panelu: menu główne M2 → grupa G2.6)

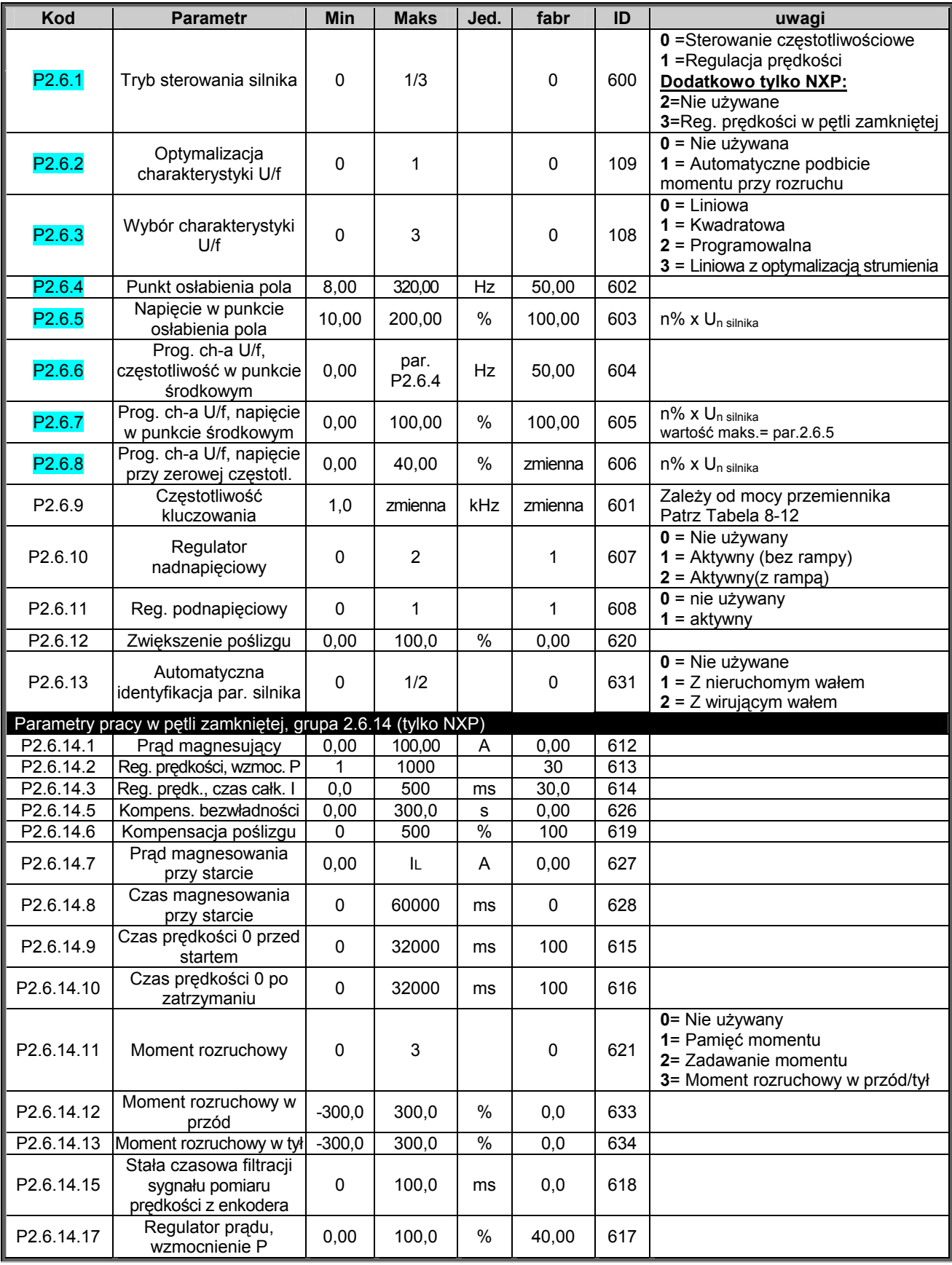

*Tabela 2-8. Parametry sterowania silnikiem, G2.6.* 

KAUKO-METEX Sp. z o.o. tel. (22) 330 12 00 fax (22) 330 12 12 e-mail: vacon@metex.com.pl<br>ul. Słoneczna 35 serwis 0603 386 894 www.metex.com.pl serwis 0603 386 894 www.metex.com.pl

## 2.4.8 Zabezpieczenia (z panelu: menu główne M2 → grupa G2.7)

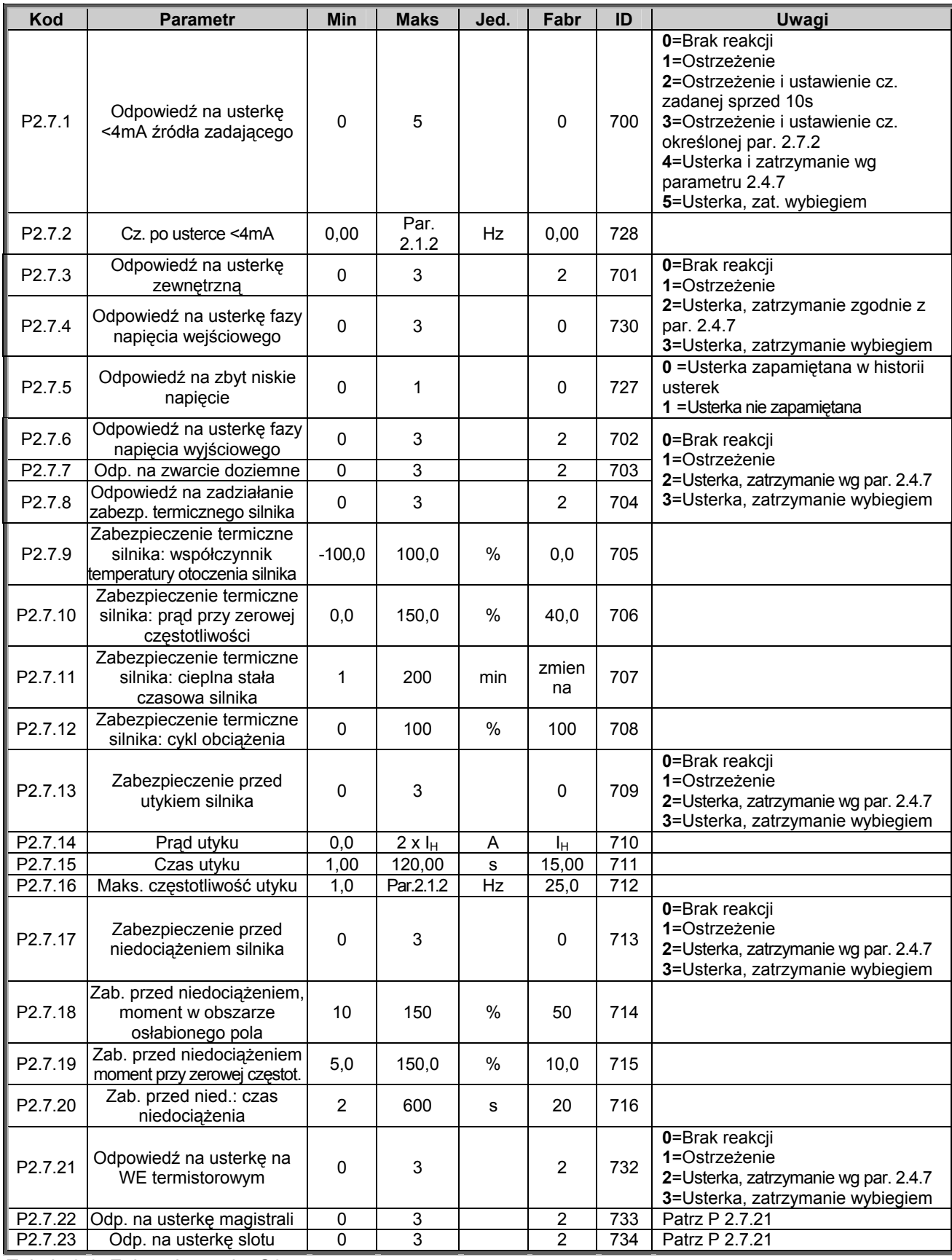

*Tabela 2-9. Zabezpieczenia, G2.7.* 

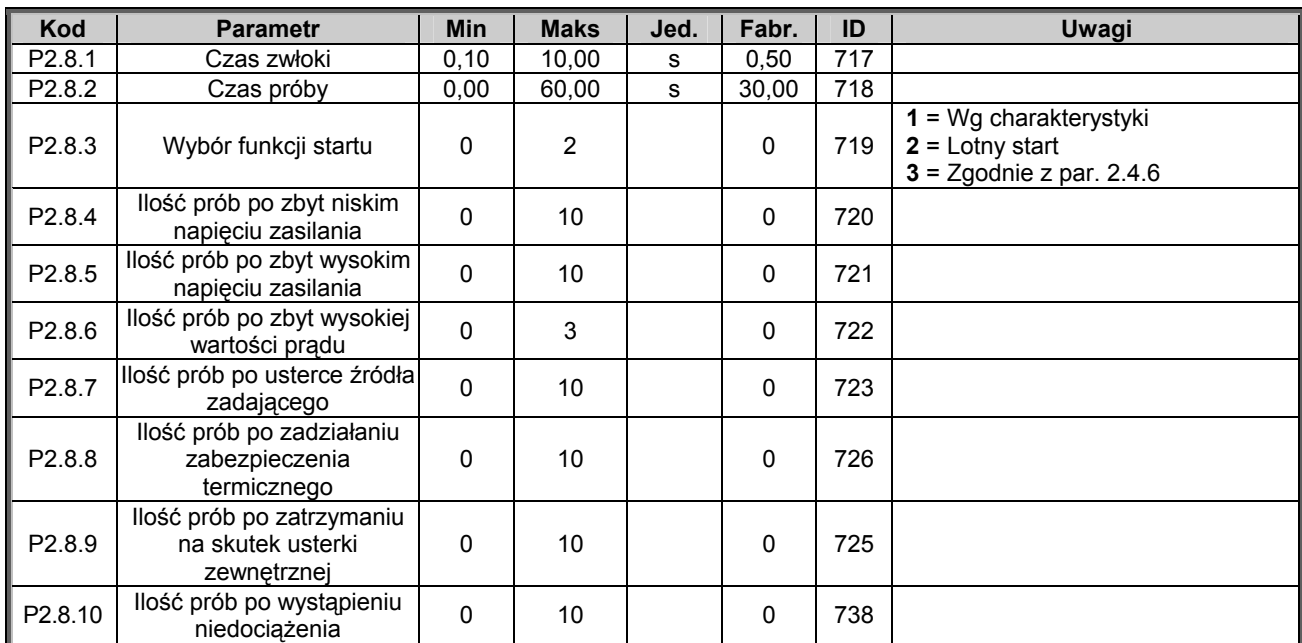

### 2.4.9 Par. automatycznego wznowienia pracy (z panelu: menu gł. M2 → grupa G2.8)

*Tabela 2-10. Parametry automatycznego wznowienia pracy, G2.8.* 

#### *2.4.10 Parametry sterowania napędu z panelu (z panelu: menu główne M3)*

Parametry służące do wyboru aktywnego miejsca sterowania napędu, zadawania częstotliwości oraz kierunku wirowania z panelu przedstawia poniższa tabela. Dodatkowe informacje znajdują się w *Instrukcji użytkownika Vacon NX.*

| Kod              | <b>Parametr</b>                          | <b>Min</b>    | <b>Maks</b>   | Jed. | Fabr. | ID  | Uwagi                                                                    |
|------------------|------------------------------------------|---------------|---------------|------|-------|-----|--------------------------------------------------------------------------|
| P <sub>3.1</sub> | Wybór miejsca<br>sterowania              |               | 3             |      |       | 125 | $0 = WE/WY$ sterujące<br>$1 =$ Panel<br>$2$ = Magistrala                 |
| R <sub>3.2</sub> | Zadawanie<br>częstotliwości z<br>panelu  | Par.<br>2.1.1 | Par.<br>2.1.2 | Hz   |       |     |                                                                          |
| P3.3             | Zadawanie z panelu<br>kierunku wirowania | 0             |               |      | 0     | 123 | $0 = W$ przód<br>$1 = W$ tvl                                             |
| R <sub>3.4</sub> | Stop                                     | 0             |               |      |       | 114 | $0 = Z$ ograniczeniami<br>1 = Wciśnięcie STOP<br>zawsze zatrzymuje napęd |

*Tabela 2-11. Parametry sterowania napędu z panelu, M3* 

#### *2.4.11 Menu systemowe (z panelu: menu główne M6)*

Menu zawiera parametry kontrolujące ogólne funkcje przemiennika częstotliwości, takie jak: wybór aplikacji, uaktywnienie wybranego zestawu parametrów użytkownika, informacje na temat wykonania sprzętowego i wersij oprogramowania, itp. Więcej informacji znajduje się w Instrukcji użytkownika Vacon NX.

### *2.4.12 Menu kart WE/WY (z panelu: menu główne M7)*

Menu główne **M7** zawiera informacje na temat znajdujących się w przemienniku kart oraz umożliwia edycję parametrów związanych z poszczególnymi kartami. Więcej informacji znajduje się w Instrukcji użytkownika Vacon NX.

## **3. APLIKACJA ZE STEROWANIEM ZDALNYM/LOKALNYM**

## **3.1 Wprowadzenie**

Wyboru aplikacji ze sterowaniem zdalnym/lokalnym, dokonuje się w menu głównym parametrów **M6**, na stronie S6.2.

Aplikacja ze sterowaniem zdalnym/lokalnym umożliwia sterowanie napędu poprzez zaciski sterujące z dwóch różnych miejsc. Dla każdego z tych miejsc zadawanie częstotliwości może odbywać się z panelu, poprzez zaciski sterujące lub magistralę komunikacyjną. Aktywne w danej chwili miejsce sterowania wybierane jest wejściem cyfrowym DIN6.

• Wszystkie wyiścia są swobodnie programowalne.

Dodatkowe funkcje w stosunku do aplikacji podstawowej:

- Programowana logika start/stop, nawrót
- Skalowanie sygnału źródła zadającego
- Sygnalizacja jednego wybranego poziomu częstotliwości wyjściowej
- Możliwość zaprogramowania dwóch charakterystyk rozruchu/hamowania, także krzywych w kształcie litery S
- Programowalne funkcje start oraz stop
- Możliwość hamowania prądem stałym
- Jeden przedział częstotliwości zabronionych
- Programowana charakterystyka U/f oraz częstotliwość kluczowania
- Możliwość automatycznego wznowienia pracy po wystąpieniu usterki
- Zabezpieczenia silnika przed utykiem oraz termiczne, programowalna odpowiedź napędu: brak reakcji, ostrzeżenie, wyłączenie

Parametry aplikacji zdalne/lokalne przedstawione zostały w rozdziale 8 niniejszej instrukcji. Opisy poszczególnych parametrów są uporządkowane wg indywidualnych numerów ID.

## **3.2 WE/WY sterujące**

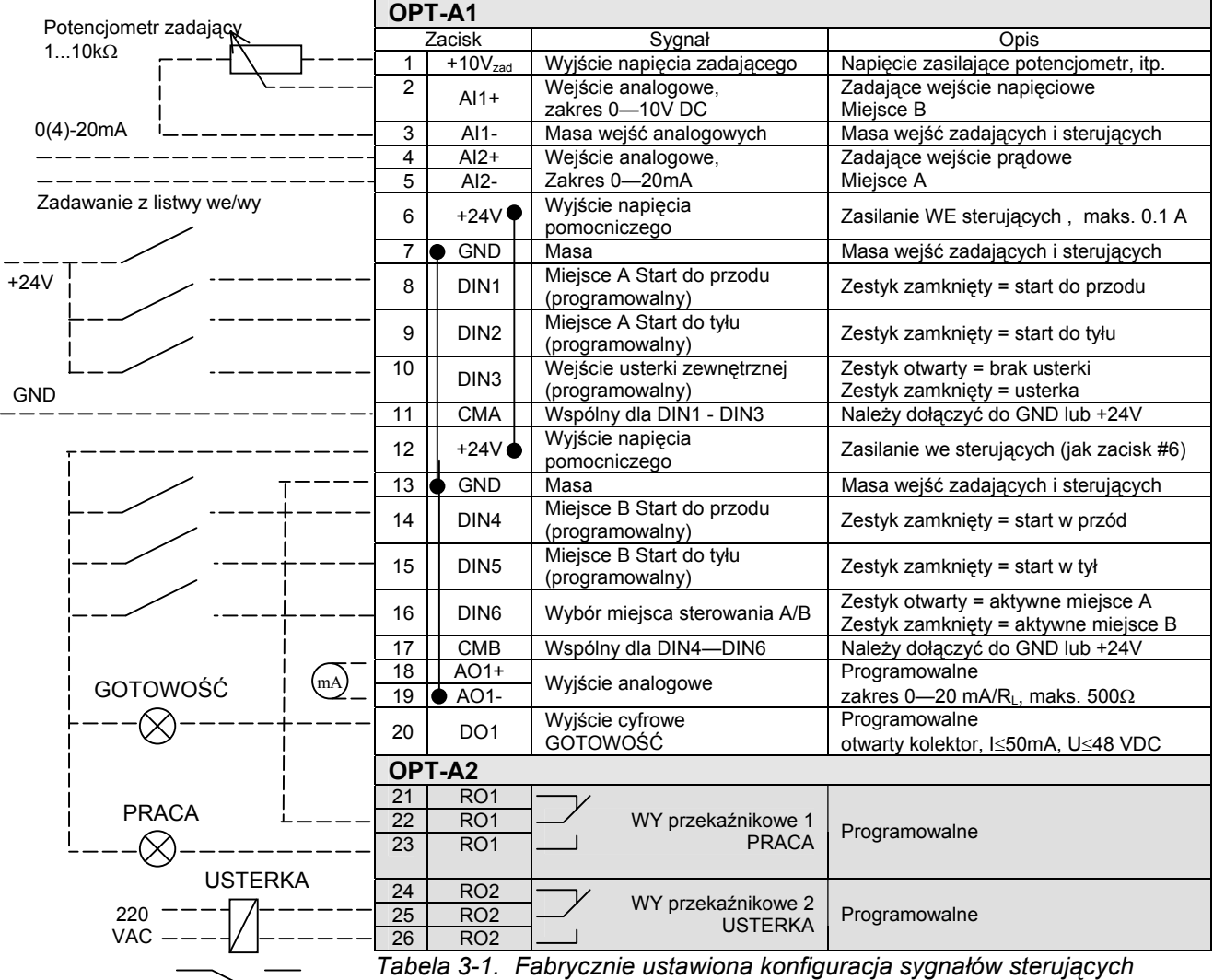

*aplikacji ze sterowaniem zdalnym/lokalnym.* 

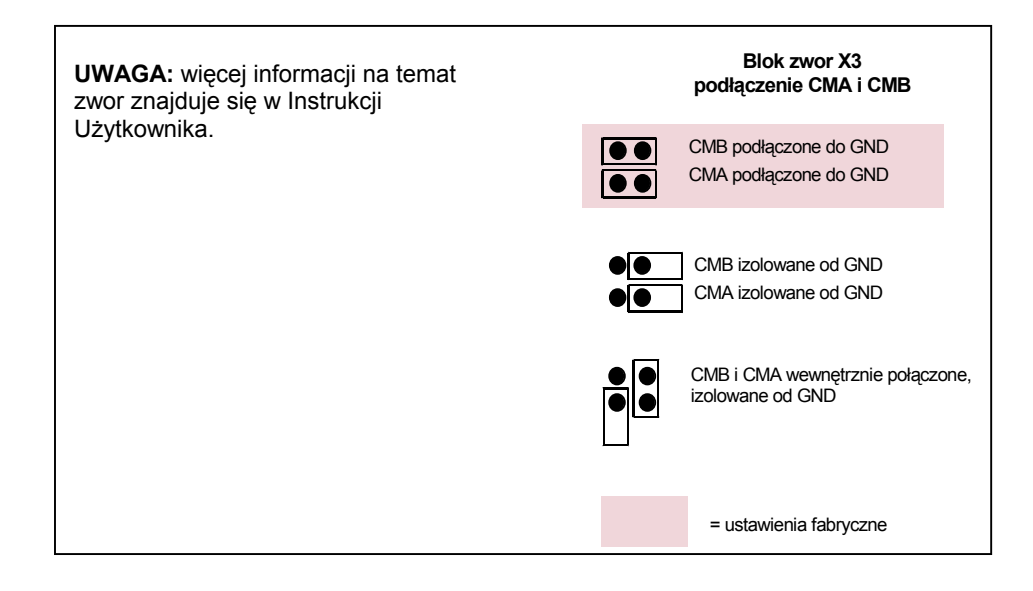

00-789 Warszawa

KAUKO-METEX Sp. z o.o. tel. (22) 330 12 00 fax (22) 330 12 12 e-mail: vacon@metex.com.pl ul. Słoneczna 35 serwis 0603 386 894 www.metex.com.pl

**3** 

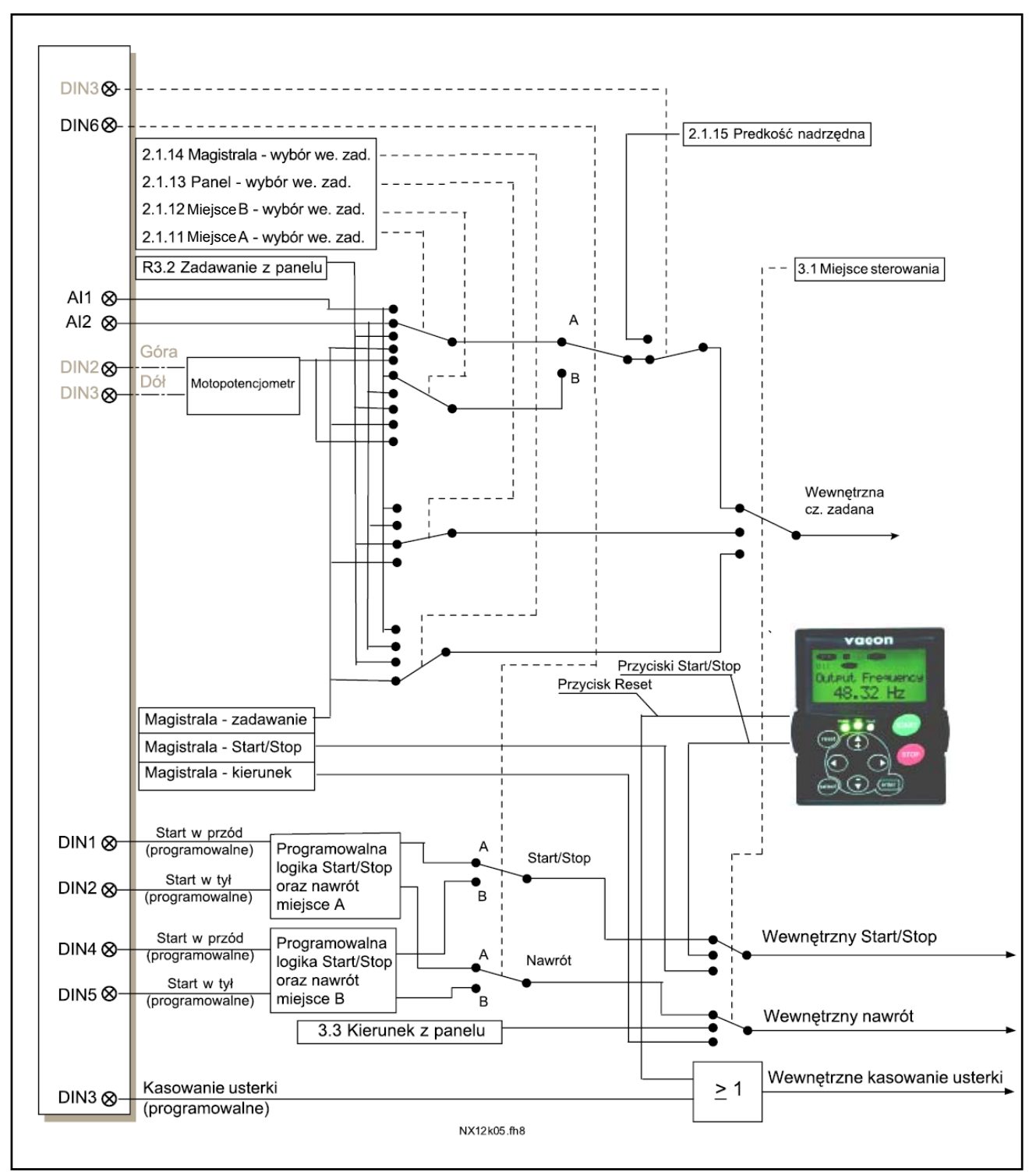

## **3.3 Schemat logiczny sygnałów sterujących aplikacji ze sterowaniem zdalnym/lokalnym**

*Rysunek 3-1. Schemat logiczny sygnałów sterujących aplikacji ze sterowaniem zdalnym/lokalnym.* 

KAUKO-METEX Sp. z o.o. tel. (22) 330 12 00 fax (22) 330 12 12 e-mail: vacon@metex.com.pl ul. Słoneczna 35 serwis 0603 386 894 www.metex.com.pl

### **3.4 Aplikacja ze sterowaniem zdalnym/lokalnym – lista parametrów**

Na następnych stronach znajduje się lista parametrów z podziałem na poszczególne grupy. Bardziej szczegółowe opisy poszczególnych parametrów znajdują się na stronach 122 do 209.

#### **Znaczenie poszczególnych kolumn tabeli parametrów:**

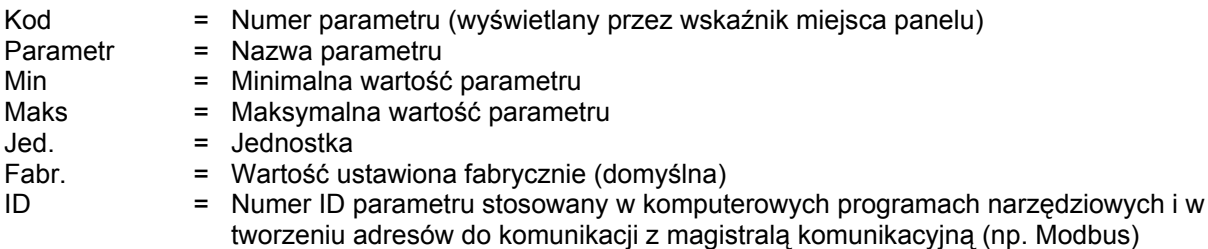

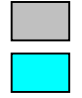

= Tło pozycji tabeli, do zmiany parametru należy zastosować metodę TTF

= Parametr może zostać zmieniony tylko w stanie pracy STOP

#### *3.4.1 Wielkości monitorowane (z panelu: menu główne M1)*

Wielkości monitorowane są to aktualne wartości wybranych parametrów, jak również statusy oraz wartości wybranych sygnałów mierzonych. Wielkości monitorowane nie mogą być edytowane. Więcej informacji znajduje się w Instrukcji użytkownika Vacon NX.

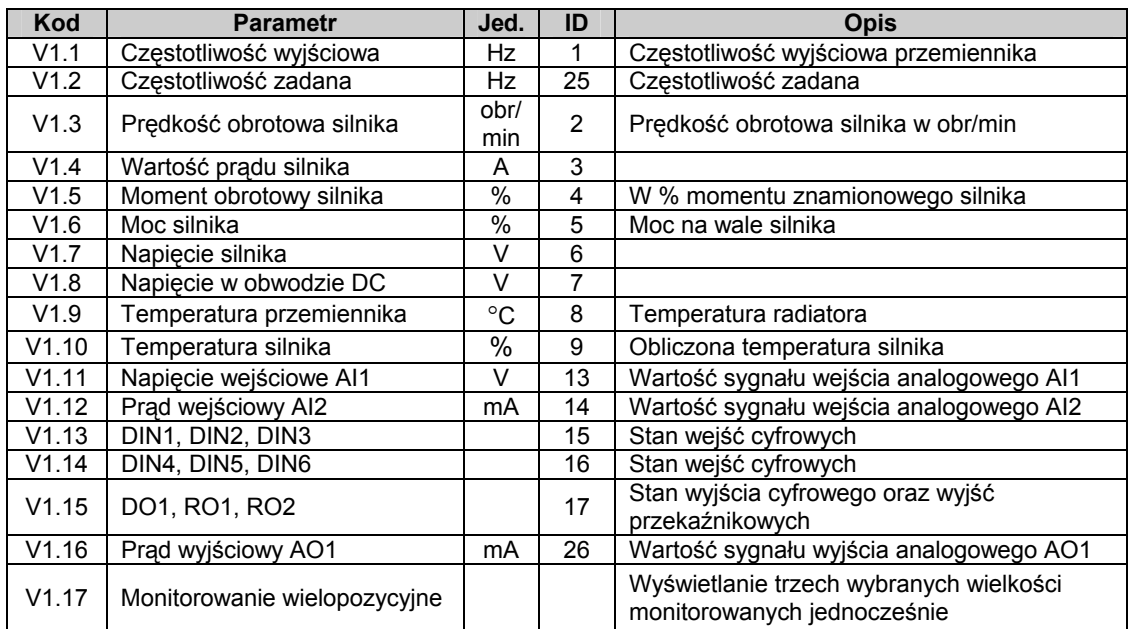

*Tabela 3-2. Wielkości monitorowane.* 

## 3.4.2 Parametry podstawowe (z panelu: menu główne M2 → grupa G2.1)

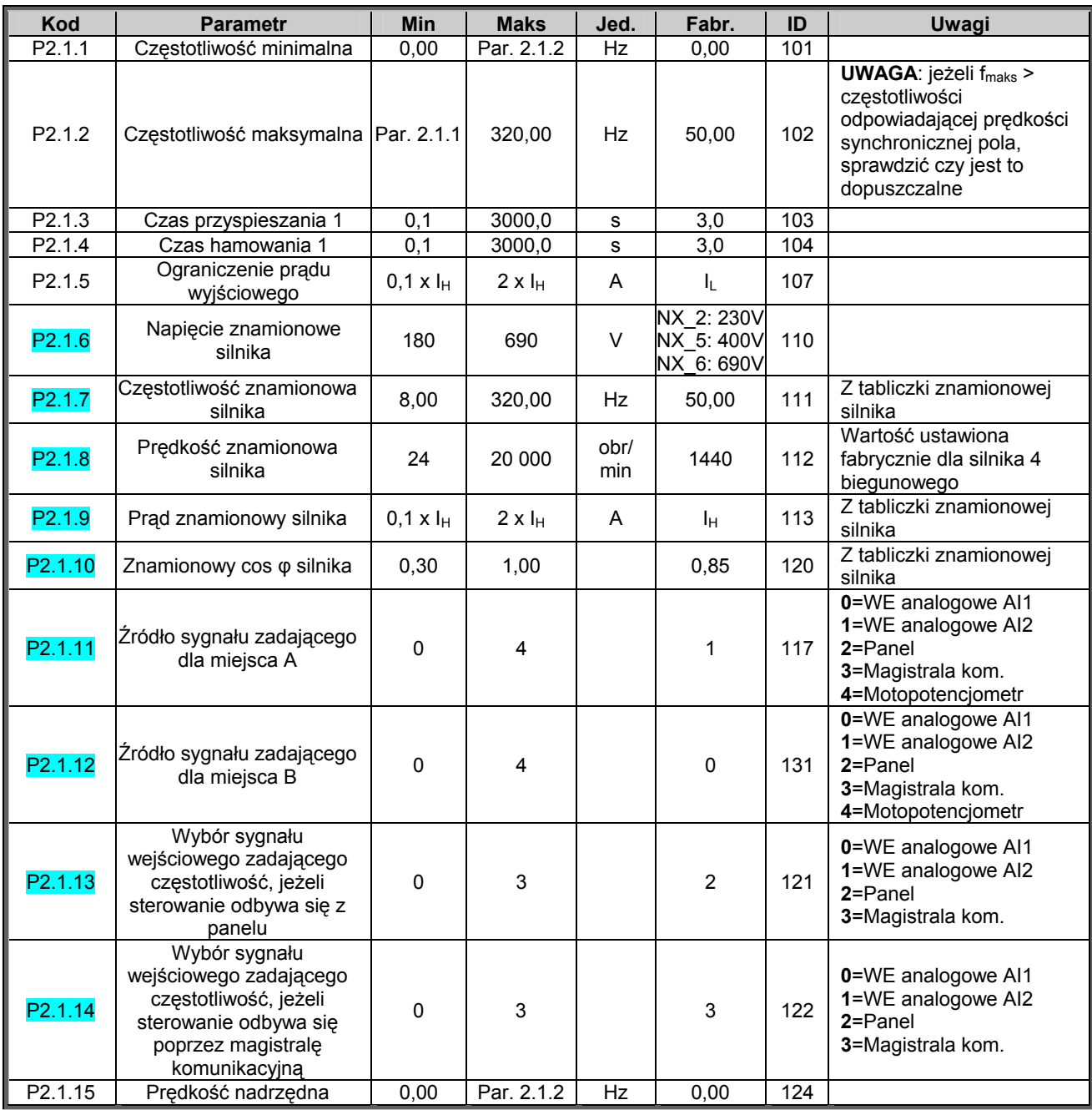

*Tabela 3-3. Parametry podstawowe, grupa G2.1.* 

## 3.4.3 Parametry wejść (z panelu: menu główne M2 → grupa G2.2)

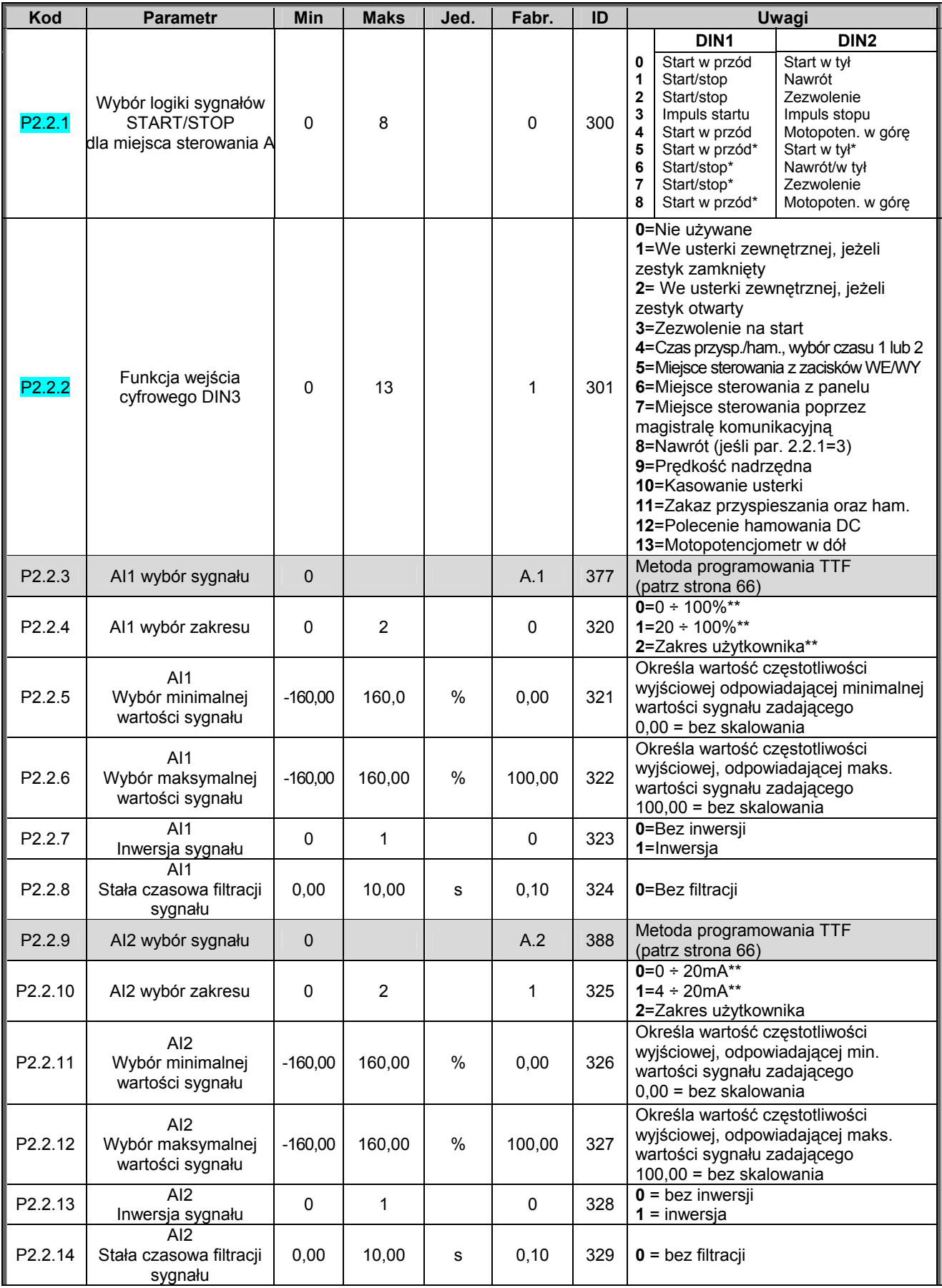

00-789 Warszawa

KAUKO-METEX Sp. z o.o. tel. (22) 330 12 00 fax (22) 330 12 12 e-mail: vacon@metex.com.pl ul. Słoneczna 35 serwis 0603 386 894 www.metex.com.pl

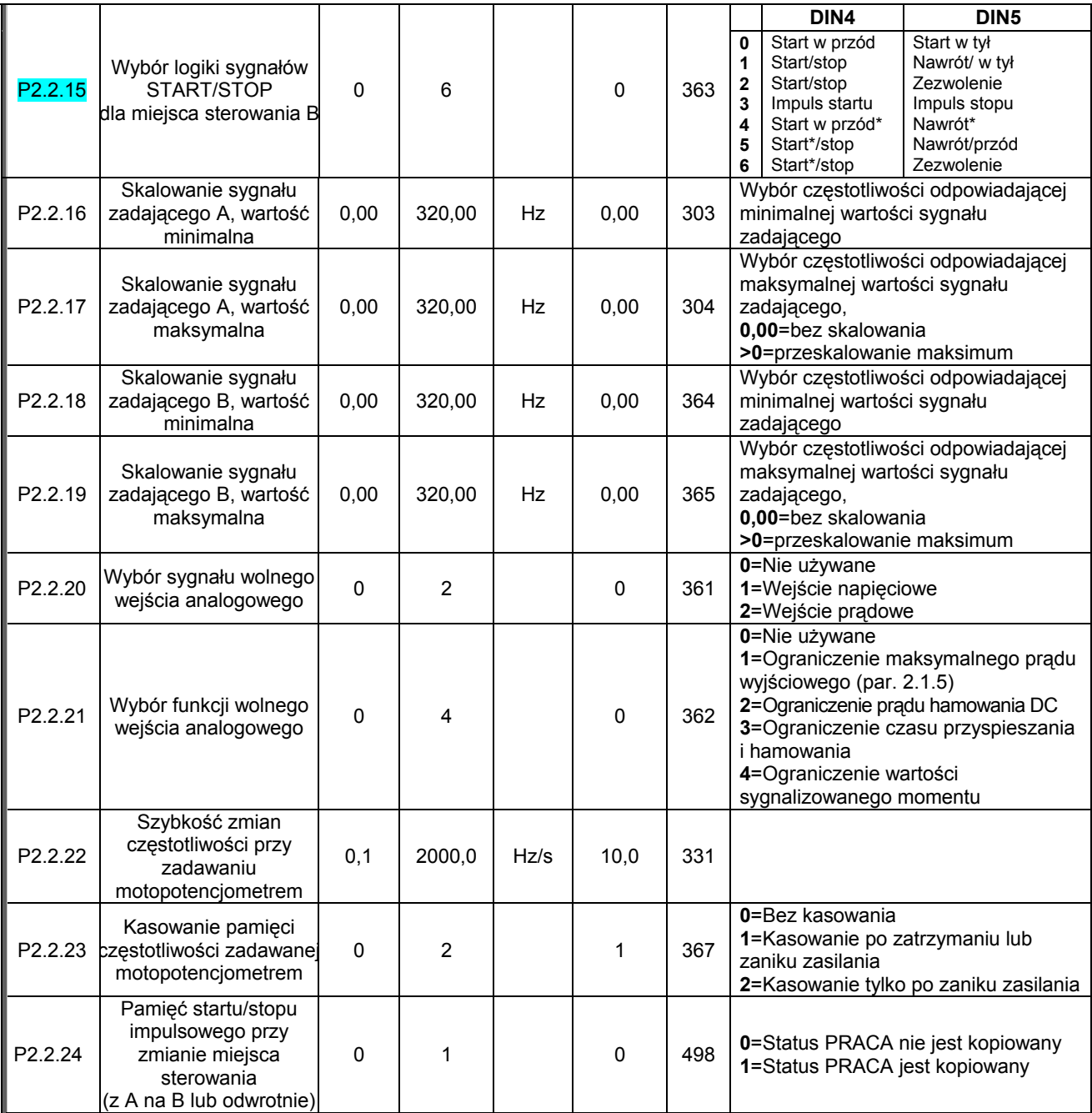

*Tabela 3-4. Parametry sygnałów wejściowych, grupa G2.2.* 

\* = Wymagane rozwarcie przed startem

\*\*= Pamiętaj o odpowiednim ustawieniu zwór w bloku X2,więcej informacji znajduje się w Instrukcji użytkownika, rozdział 6.2.2.2

KAUKO-METEX Sp. z o.o. tel. (22) 330 12 00 fax (22) 330 12 12 e-mail: vacon@metex.com.pl<br>ul. Słoneczna 35 serwis 0603 386 894 www.metex.com.pl

## 3.4.4 Parametry wyjść (z panelu: menu główne M2 → grupa G2.3)

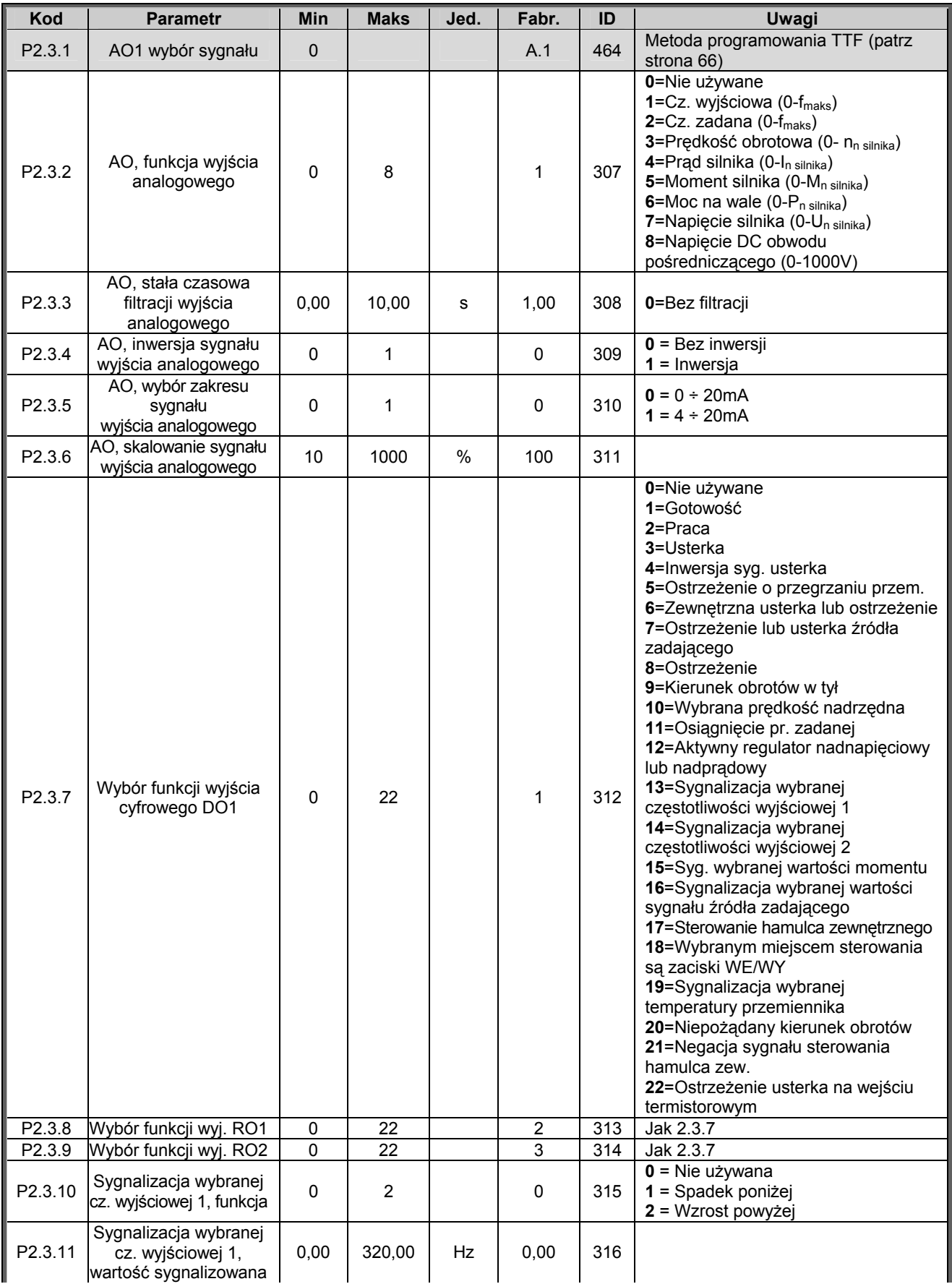

KAUKO-METEX Sp. z o.o. tel. (22) 330 12 00 fax (22) 330 12 12 e-mail: vacon@metex.com.pl ul. Słoneczna 35 serwis 0603 386 894 www.metex.com.pl

#### Aplikacja Zdalne/Lokalne **VACON** • 31

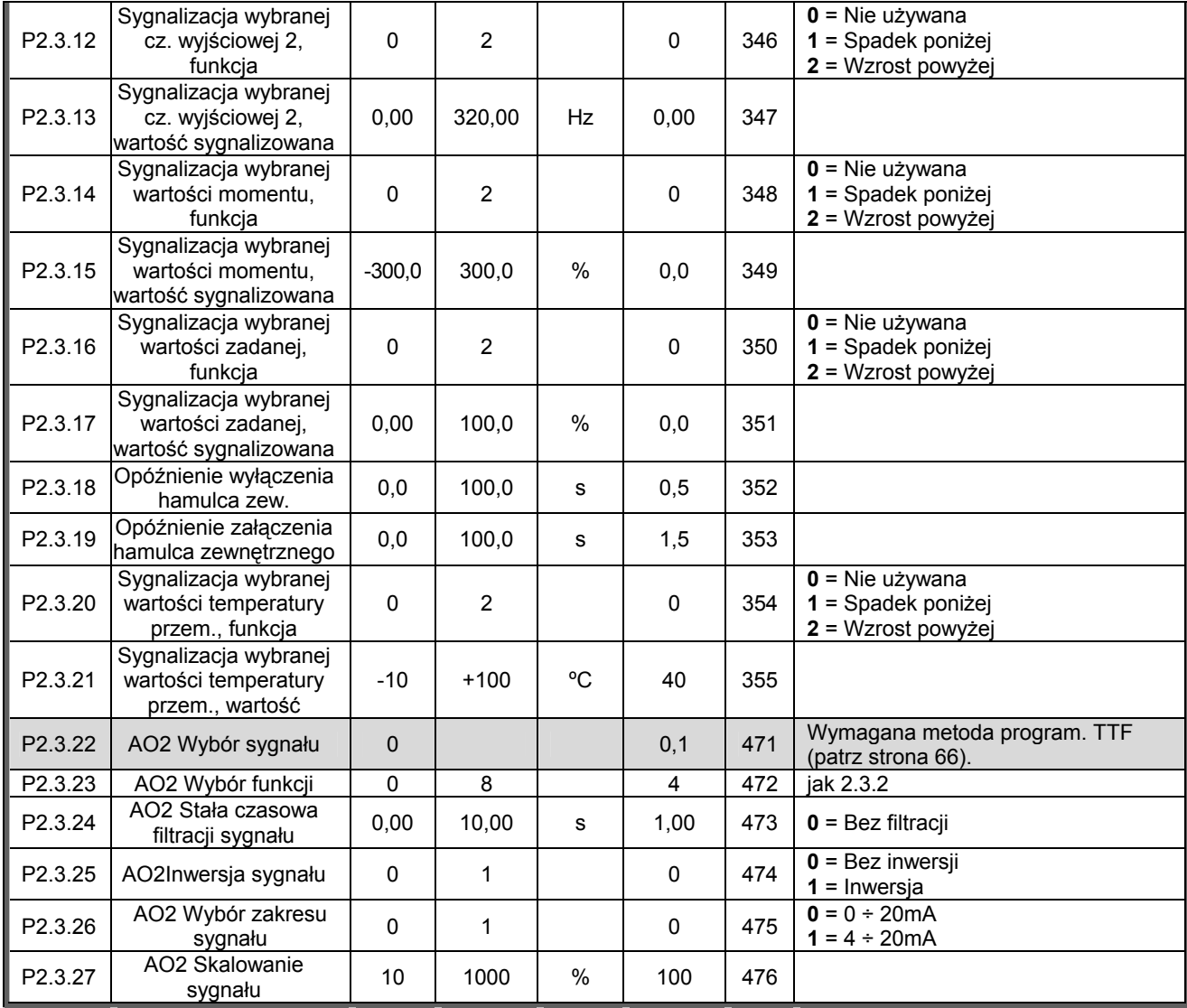

*Tabela 3-5. Sygnały wyjściowe, G2.3.* 

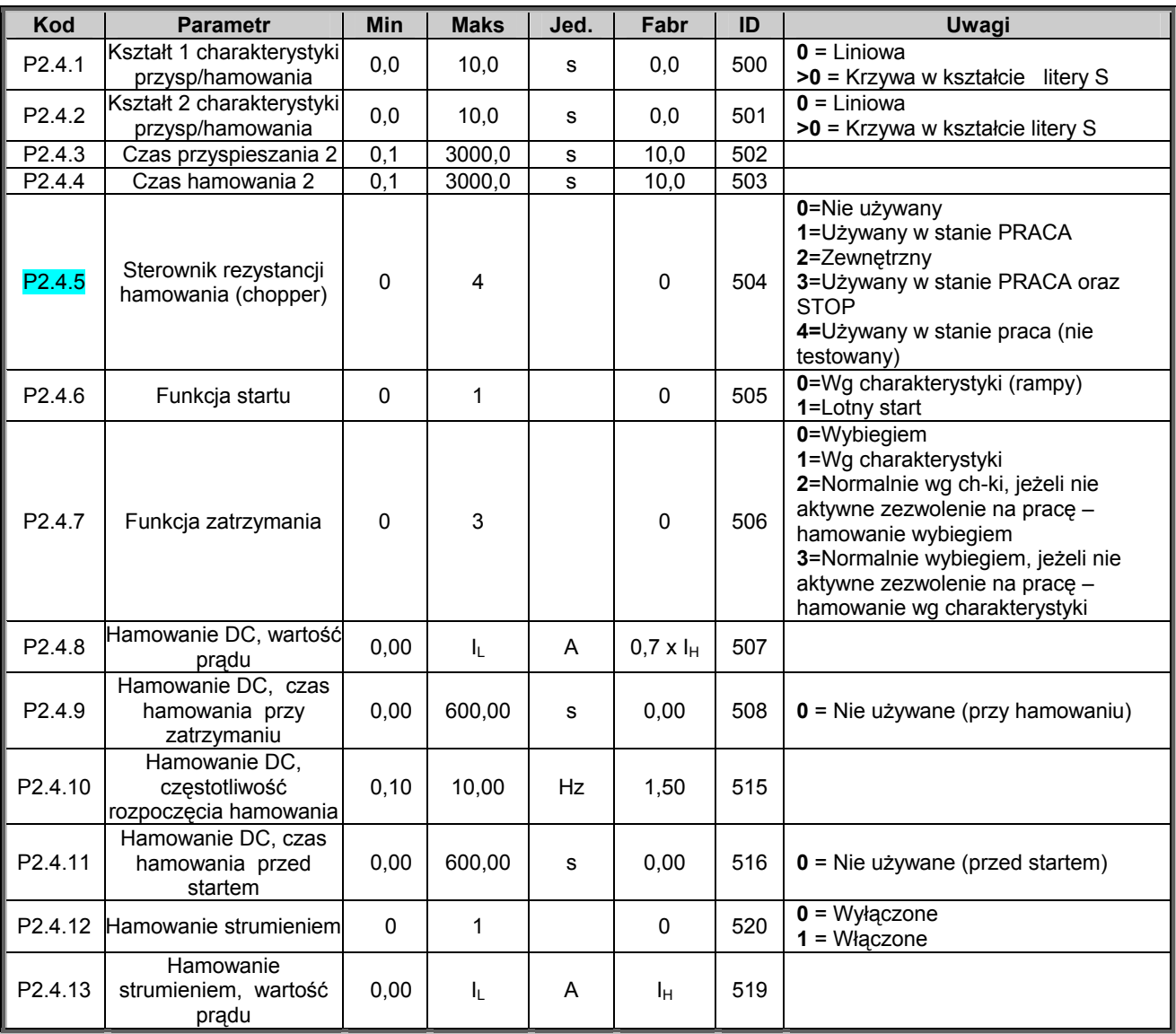

## 3.4.5 Parametry sterowania napędu (z panelu: menu główne M2 → grupa G2.4)

*Tabela 3-6. Parametry sterowania napędem, G2.4.* 

### 3.4.6 Przedziały częstotliwości zabronionych (z panelu: menu główne M2  $\rightarrow$ grupa G2.5)

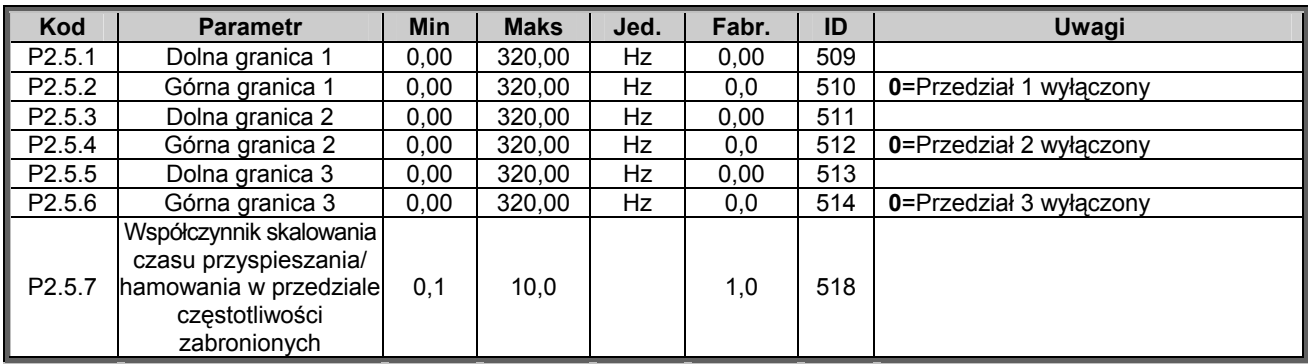

*Tabela 3-7. Parametry przedziałów częstotliwości zabronionych, G2.5.* 

00-789 Warszawa

KAUKO-METEX Sp. z o.o. tel. (22) 330 12 00 fax (22) 330 12 12 e-mail: vacon@metex.com.pl<br>ul. Słoneczna 35 serwis 0603 386 894 www.metex.com.pl serwis 0603 386 894 www.metex.com.pl

## 3.4.7 Parametry sterowania silnika (z panelu: menu główne M2 → grupa G2.6)

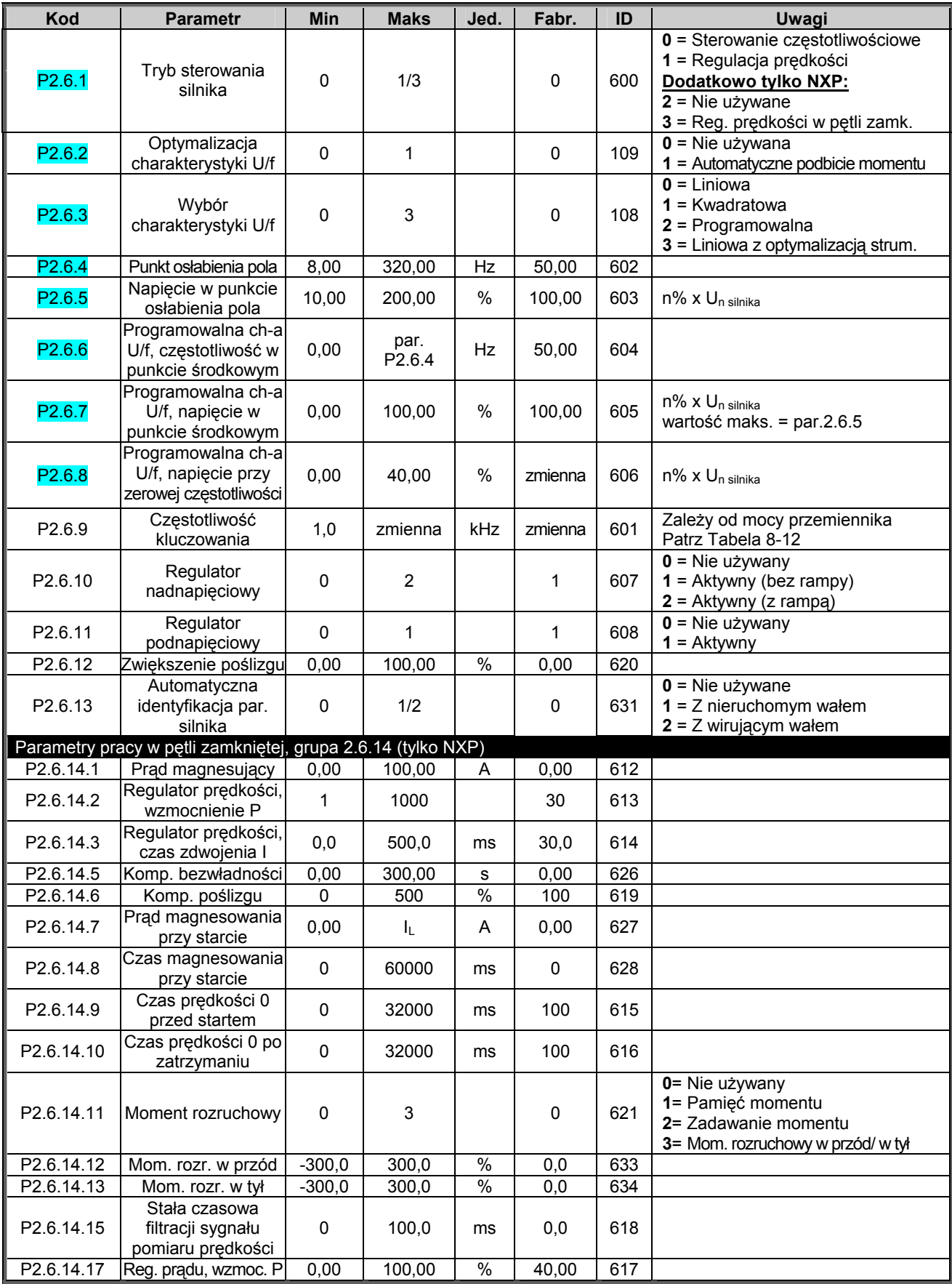

*Tabela 3-8. Parametry sterowania silnika, G2.6.* 

KAUKO-METEX Sp. z o.o. tel. (22) 330 12 00 fax (22) 330 12 12 e-mail: vacon@metex.com.pl ul. Słoneczna 35 serwis 0603 386 894 www.metex.com.pl

## 3.4.8 Zabezpieczenia (z panelu: menu główne M2 → grupa G2.7)

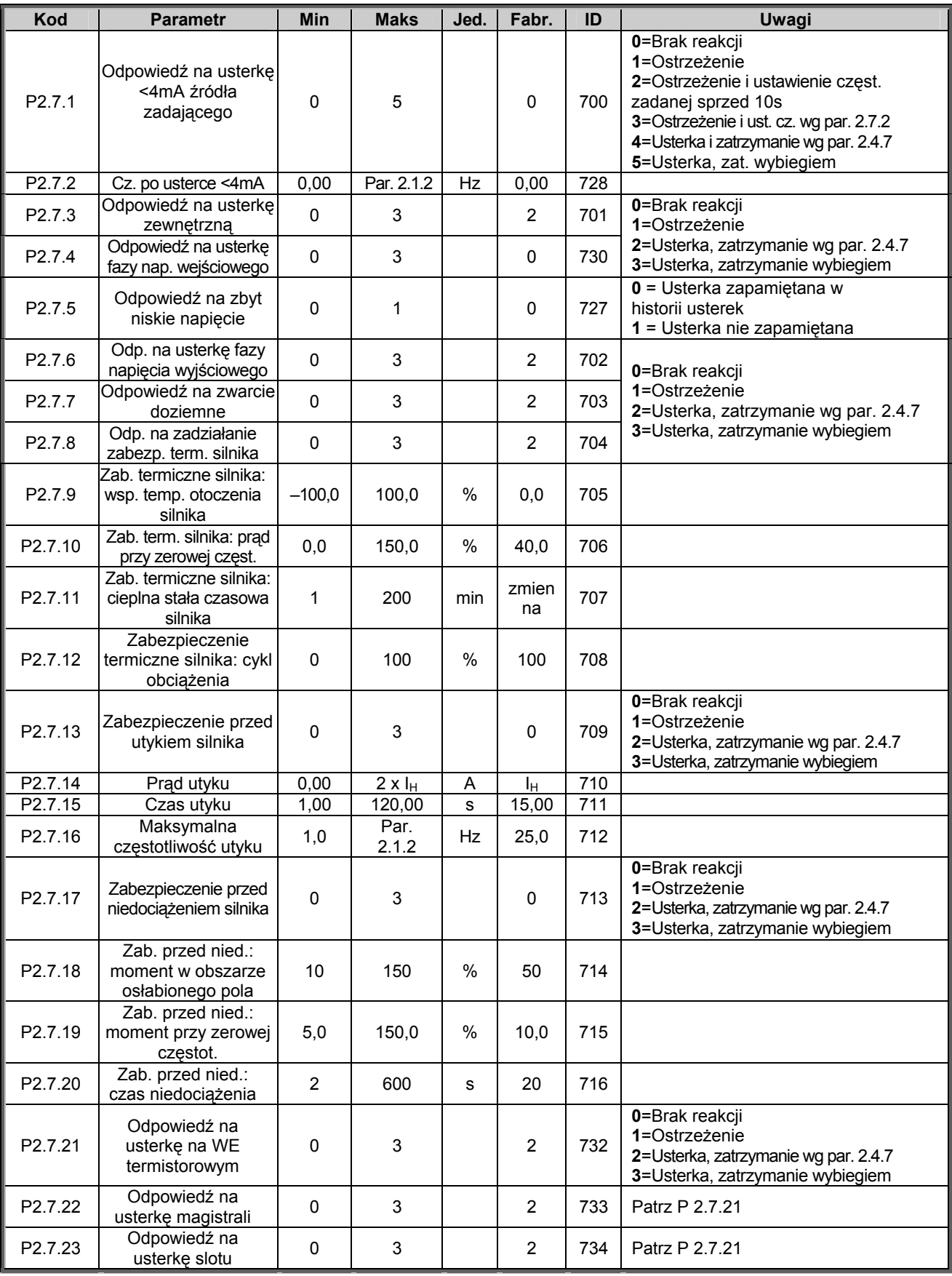

*Tabela 3-9. Zabezpieczenia, G2.7.*

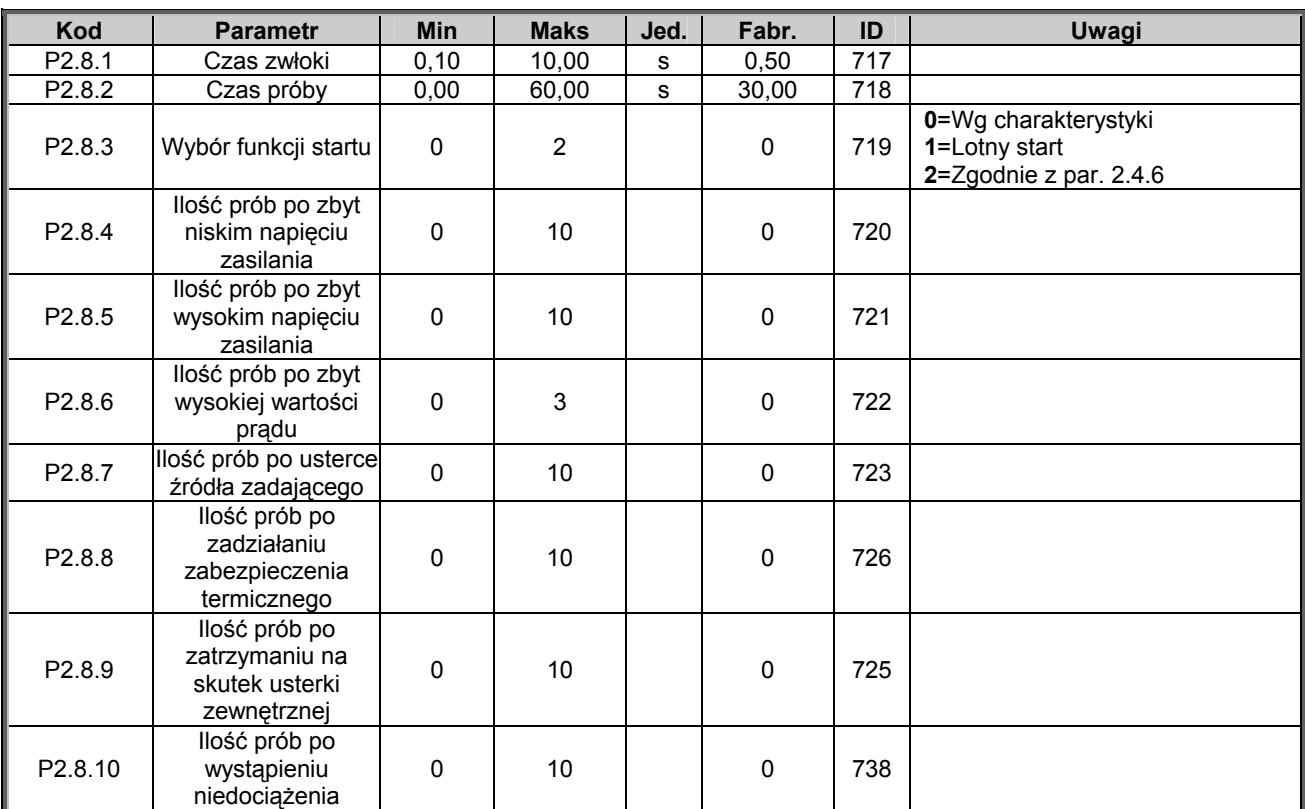

#### 3.4.9 Parametry automatycznego wznowienia pracy (z panelu: menu główne M2 → grupa G2.8)

*Tabela 3-10. Parametry automatycznego wznowienia pracy, G2.8.* 

### *3.4.10 Parametry sterowania napędu z panelu (z panelu: menu główne M3)*

Parametry służące do wyboru aktywnego miejsca sterowania napędu, zadawania częstotliwości oraz kierunku wirowania z panelu przedstawia poniższa tabela. Dodatkowe informacje znajdują się w Instrukcji użytkownika Vacon NX.

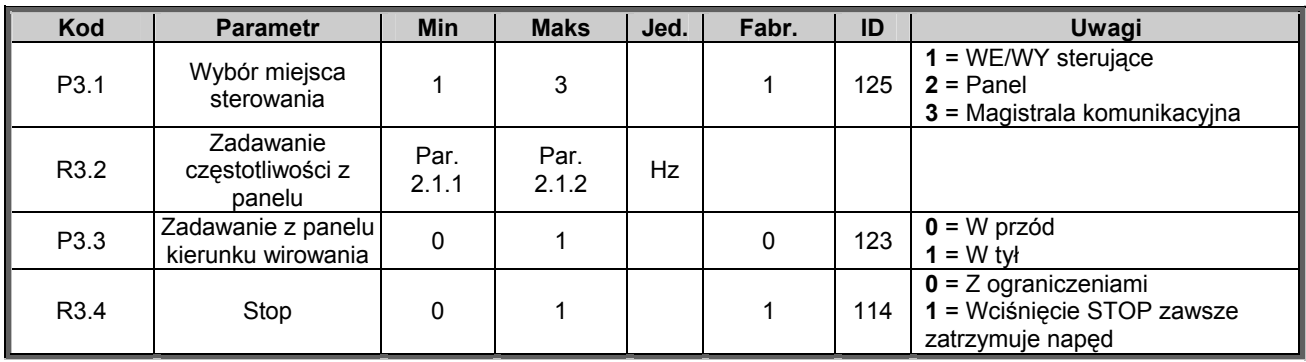

*Tabela 3-11. Parametry sterowania napędu z panelu, M3.* 

#### *3.4.11 Menu systemowe (z panelu: menu główne M6)*

Menu zawiera parametry kontrolujące ogólne funkcje przemiennika częstotliwości, takie jak: wybór aplikacji, uaktywnienie wybranego zestawu parametrów użytkownika, informacje na temat wykonania sprzętowego i wersji oprogramowania, itp. Więcej informacji znajduje się w Instrukcji użytkownika Vacon NX.

### *3.4.12 Menu kart WE/WY (z panelu: menu główne M7)*

Menu główne M7 zawiera informacje na temat znajdujących się w przemienniku kart oraz umożliwia edycję parametrów związanych z poszczególnymi kartami. Więcej informacji znajduje się w Instrukcji użytkownika Vacon NX.

KAUKO-METEX Sp. z o.o. tel. (22) 330 12 00 fax (22) 330 12 12 e-mail: vacon@metex.com.pl ul. Słoneczna 35 serwis 0603 386 894 www.metex.com.pl
# **4. APLIKACJA Z WIELOMA POZIOMAMI PRĘDKOŚCI**

### **4.1 Wprowadzenie**

Wyboru aktywnej aplikacji, w tym także aplikacji z wieloma poziomami prędkości, dokonuje się w menu głównym parametrów **M6**, na stronie S6.2.

W aplikacji tej istnieje możliwość zaprogramowania wielu poziomów prędkości stałych, w sumie 15+2 różne prędkości: jedna podstawowa, 15 dodatkowych oraz 1 nadrzędna. Wymagana prędkość jest wybierana wejściami cyfrowymi: DIN3, DIN4, DIN5, DIN6. W przypadku stosowania prędkości nadrzędnej, należy przeprogramować funkcję wejścia DIN3 z wejścia usterki zewnętrznej na wybór prędkości nadrzędnej. Prędkość można zadawać również wejściem analogowym napięciowym (zaciski 2 i 3) albo prądowym (zaciski 4 i 5). Niewykorzystane wejście analogowe może zostać wykorzystane do innych celów.

• Wszystkie wyjścia są swobodnie programowalne.

Dodatkowe funkcje w stosunku do aplikacji podstawowej:

- Programowana logika start/stop oraz nawrót
- Skalowanie sygnału źródła zadającego
- Sygnalizacja jednego wybranego poziomu częstotliwości wyjściowej
- Możliwość zaprogramowania dwóch charakterystyk rozruchu/hamowania, także krzywych w kształcie litery S
- Programowalne funkcje start oraz stop
- Możliwość hamowania prądem stałym
- Jeden przedział częstotliwości zabronionych
- Programowalna charakterystyka U/f oraz częstotliwość kluczowania
- Możliwość automatycznego wznowienia pracy po wystąpieniu usterki
- Zabezpieczenia silnika przed utykiem oraz termiczne, programowalna odpowiedź napędu: brak reakcji, ostrzeżenie, wyłączenie

Parametry aplikacji wieloprędkościowej przedstawione zostały w rozdziale 8 niniejszej instrukcji. Opisy poszczególnych parametrów są uporządkowane wg indywidualnych numerów ID.

### **4.2 WE/WY sterujące**

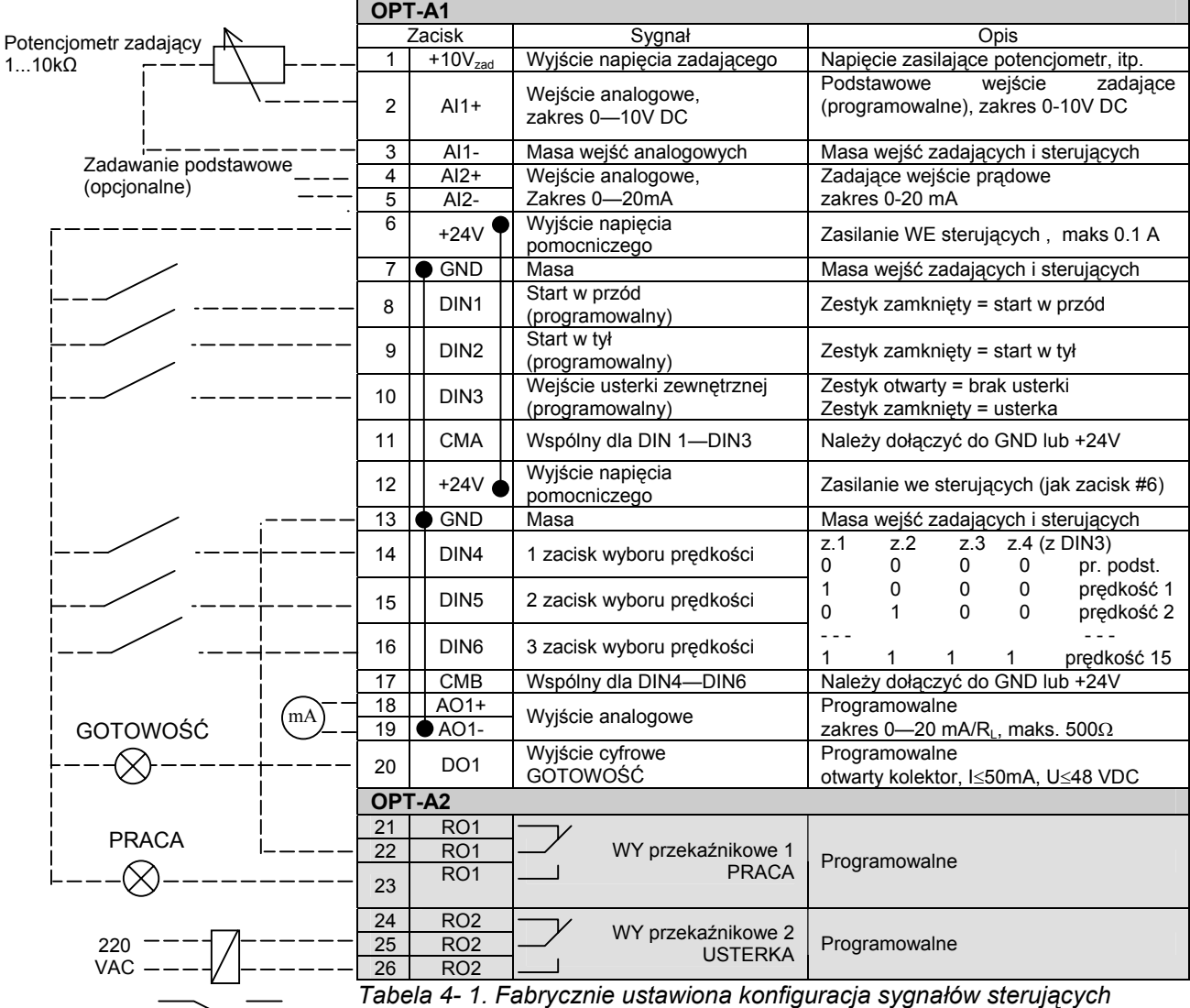

*aplikacji z wieloma poziomami prędkości.* 

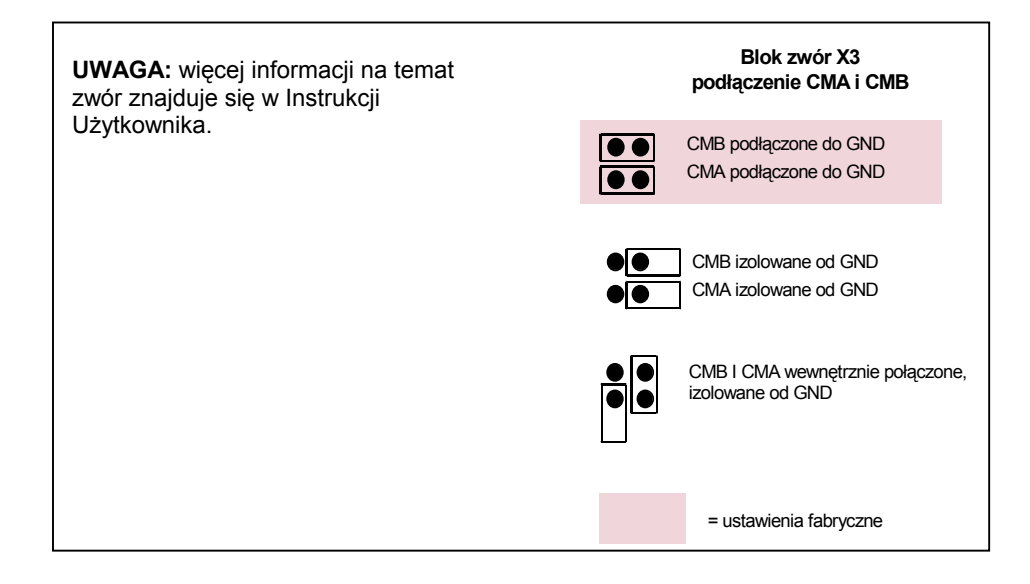

ul. Słoneczna 35 serwis 0603 386 894 www.metex.com.pl www.metex.com.pl under the service service of the service o<br>00-789 Warszawa 00-789 Warszawa **4**

KAUKO-METEX Sp. z o.o. tel. (22) 330 12 00 fax (22) 330 12 12 e-mail: vacon@metex.com.pl<br>ul. Słoneczna 35 serwis 0603 386 894 www.metex.com.pl

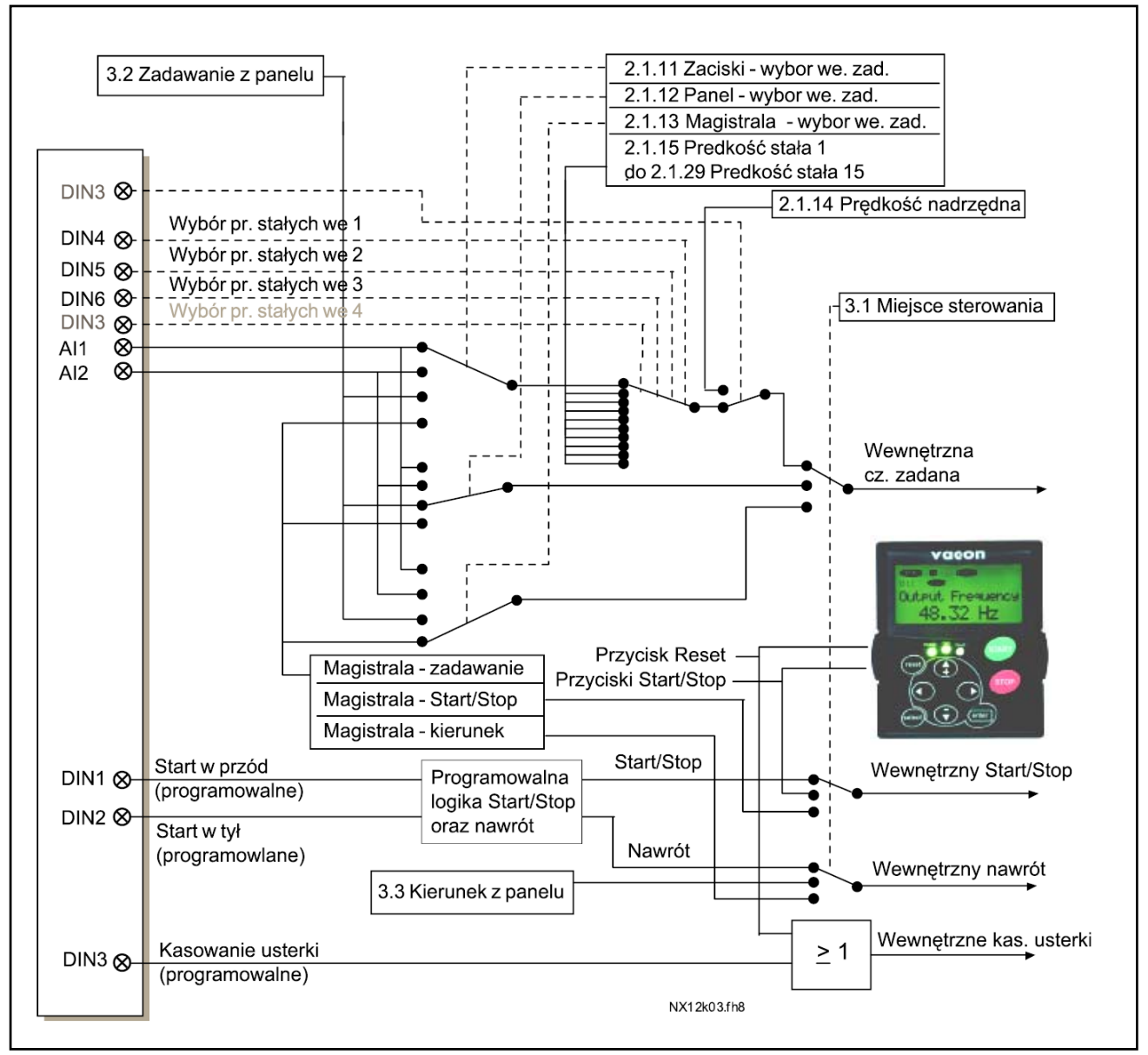

#### **4.3 Schemat logiczny sygnałów sterujących aplikacji z wieloma poziomami prędkości**

*Rysunek 4-1. Schemat logiczny sygnałów sterujących aplikacji z wieloma poziomami prędkości.* 

KAUKO-METEX Sp. z o.o. tel. (22) 330 12 00 fax (22) 330 12 12 e-mail: vacon@metex.com.pl ul. Słoneczna 35 serwis 0603 386 894 www.metex.com.pl

## **4.4 Aplikacja z wieloma poziomami prędkości – lista parametrów**

Na następnych stronach znajduje się lista parametrów z podziałem na poszczególne grupy. Bardziej szczegółowe opisy poszczególnych parametrów znajdują się na stronach 122 do 209.

### **Znaczenie poszczególnych kolumn tabeli parametrów:**

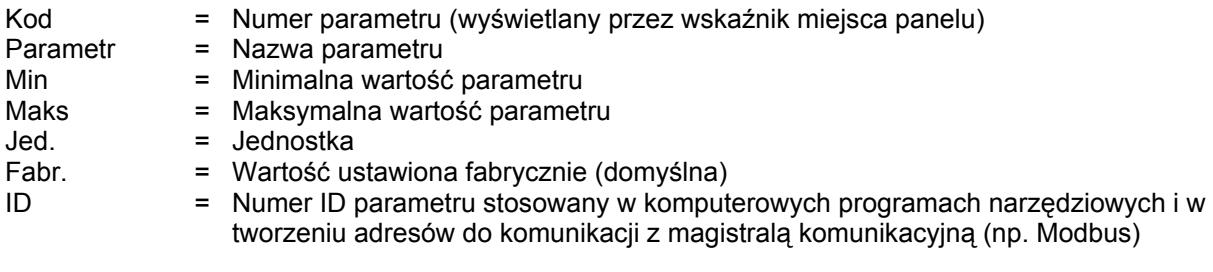

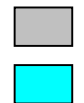

= Tło pozycji tabeli, do zmiany parametru należy zastosować metodę TTF

= Parametr może zostać zmieniony tylko w stanie pracy STOP

#### *4.4.1 Wielkości monitorowane (z panelu: menu główne M1)*

Wielkości monitorowane są to aktualne wartości wybranych parametrów, jak również statusy oraz wartości wybranych sygnałów mierzonych. Wielkości monitorowane nie mogą być edytowane. Więcej informacji znajduje się w *Instrukcji użytkownika Vacon NX*, rozdział 7.

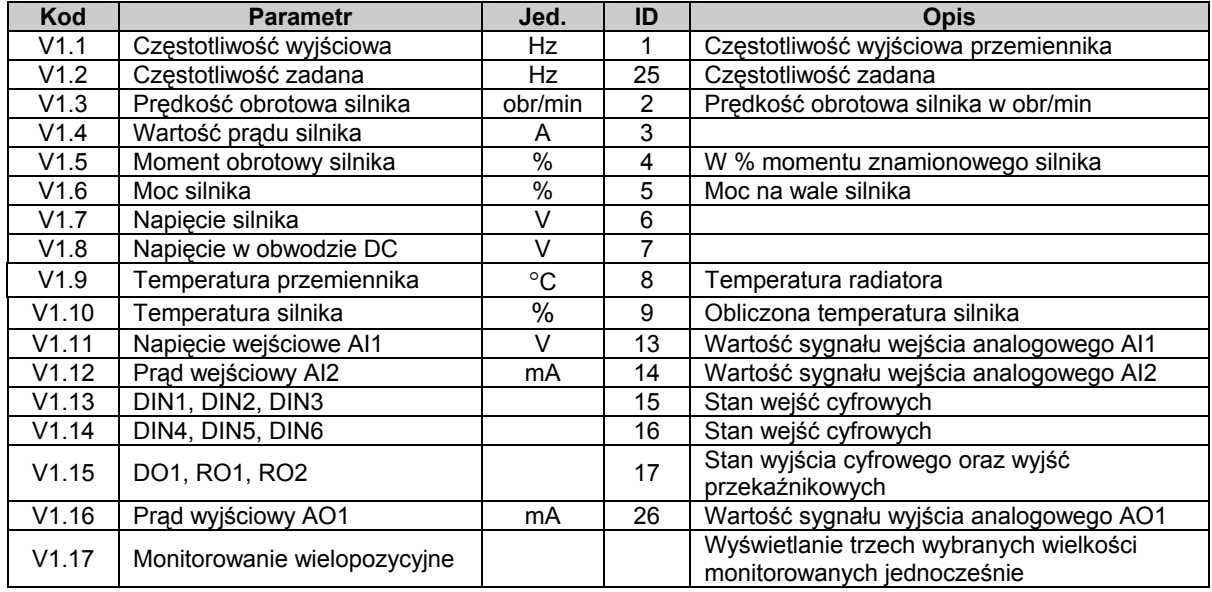

*Tabela 4-2. Wielkości monitorowane.* 

## 4.4.2 Parametry podstawowe (z panelu: menu główne M2 → grupa G2.1)

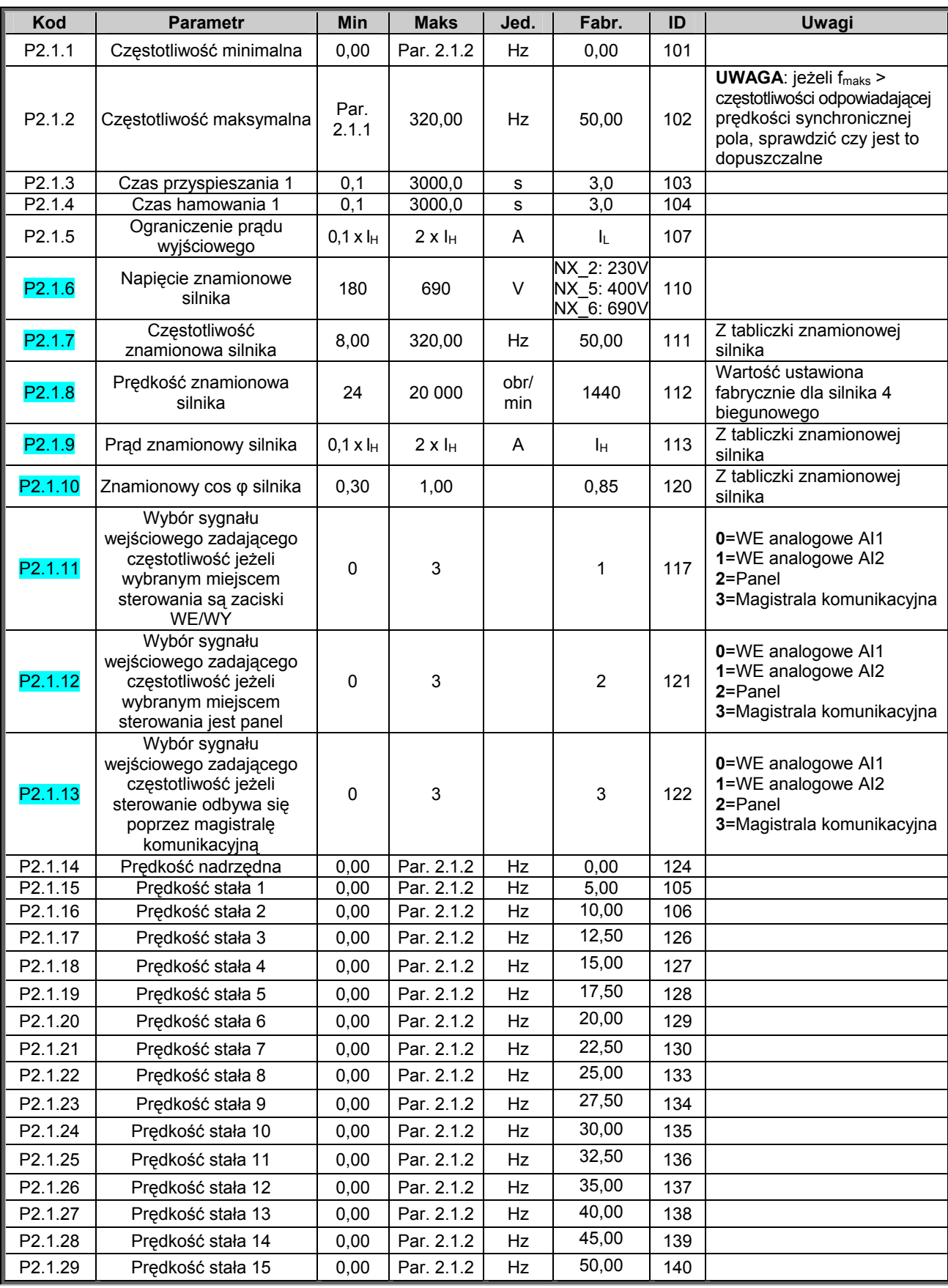

*Tabela 4-3 Parametry podstawowe, grupa G2.1.* 

## **4.4.3** Parametry wejść (z panelu: menu główne M2 → grupa G2.2)

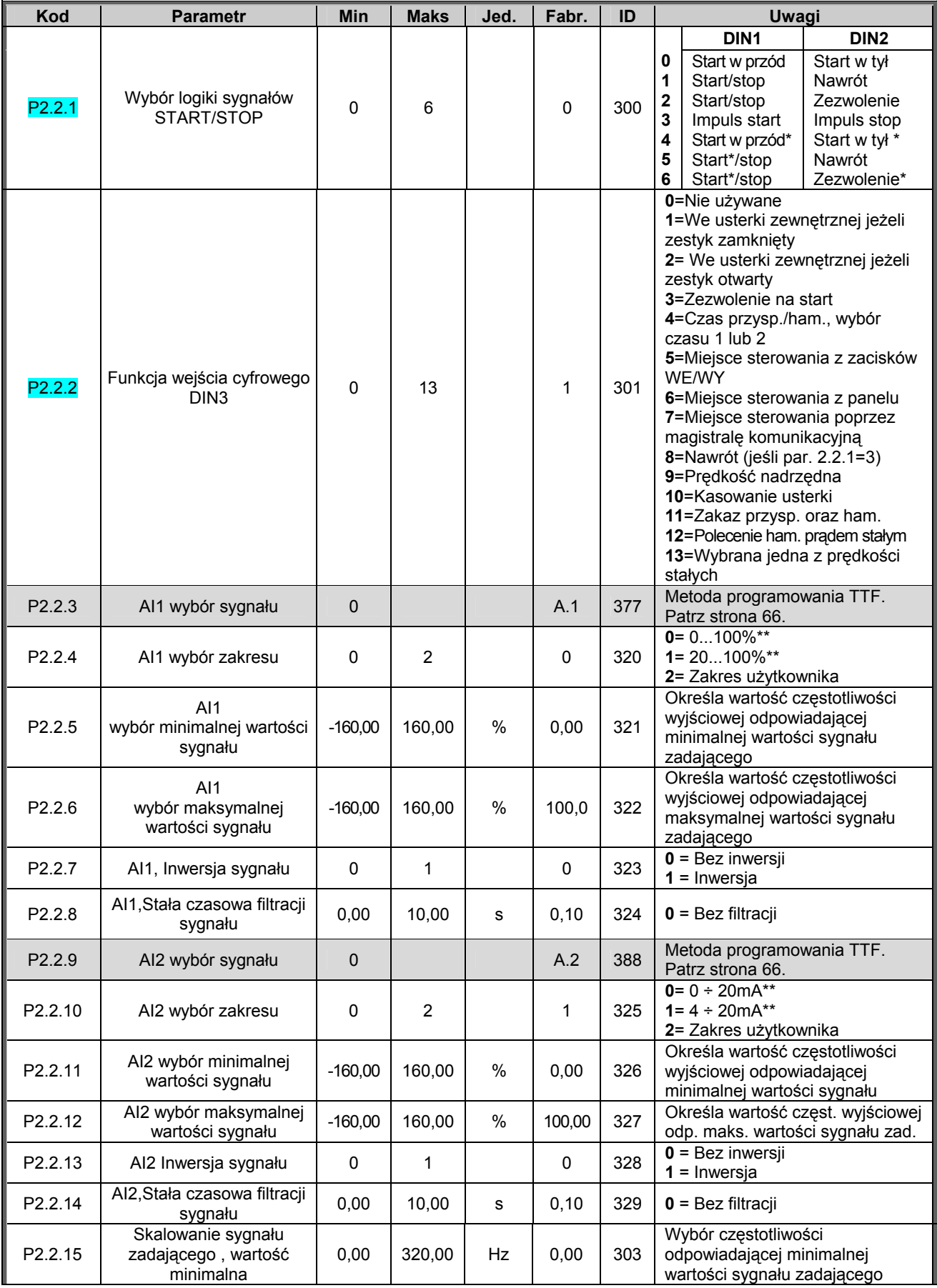

ul. Słoneczna 35 serwis 0603 386 894 www.metex.com.pl = www.metex.com.pl = 00-789 Warszawa 00-789 Warszawa **4**

KAUKO-METEX Sp. z o.o. tel. (22) 330 12 00 fax (22) 330 12 12 e-mail: vacon@metex.com.pl<br>ul. Słoneczna 35 serwis 0603 386 894 www.metex.com.pl

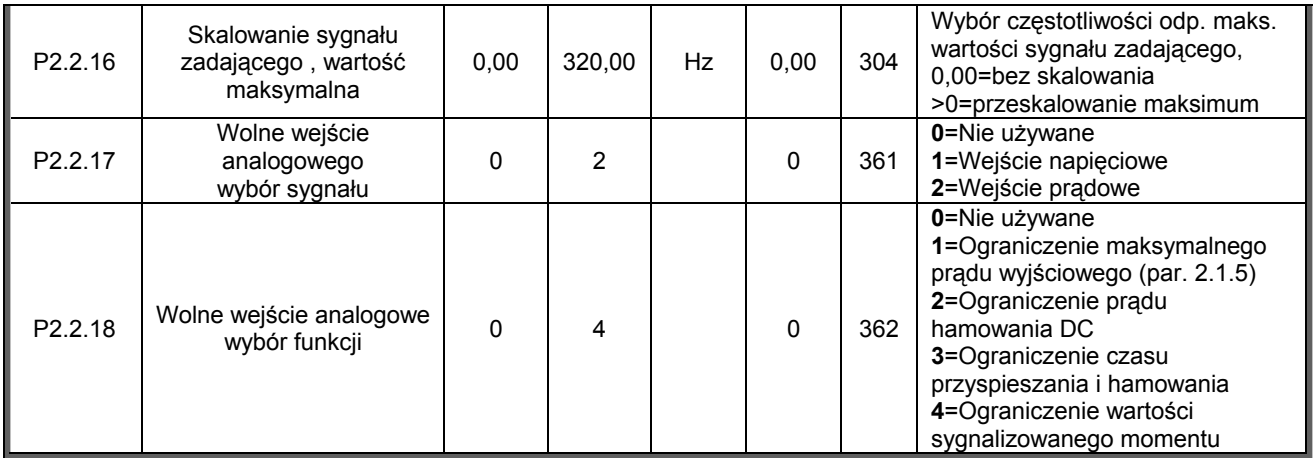

*Tabela 4-4. Parametry sygnałów wejściowych, grupa G2.2.* 

\*\* = pamiętaj o odpowiednim ustawieniu zwór w bloku X2,więcej informacji znajduje się w Instrukcji użytkownika, rozdział 6.2.2.2

\* = wymagane potwierdzenie zboczem

## **4.4.4** Parametry wyjść (z panelu: menu główne M2 → grupa G2.3)

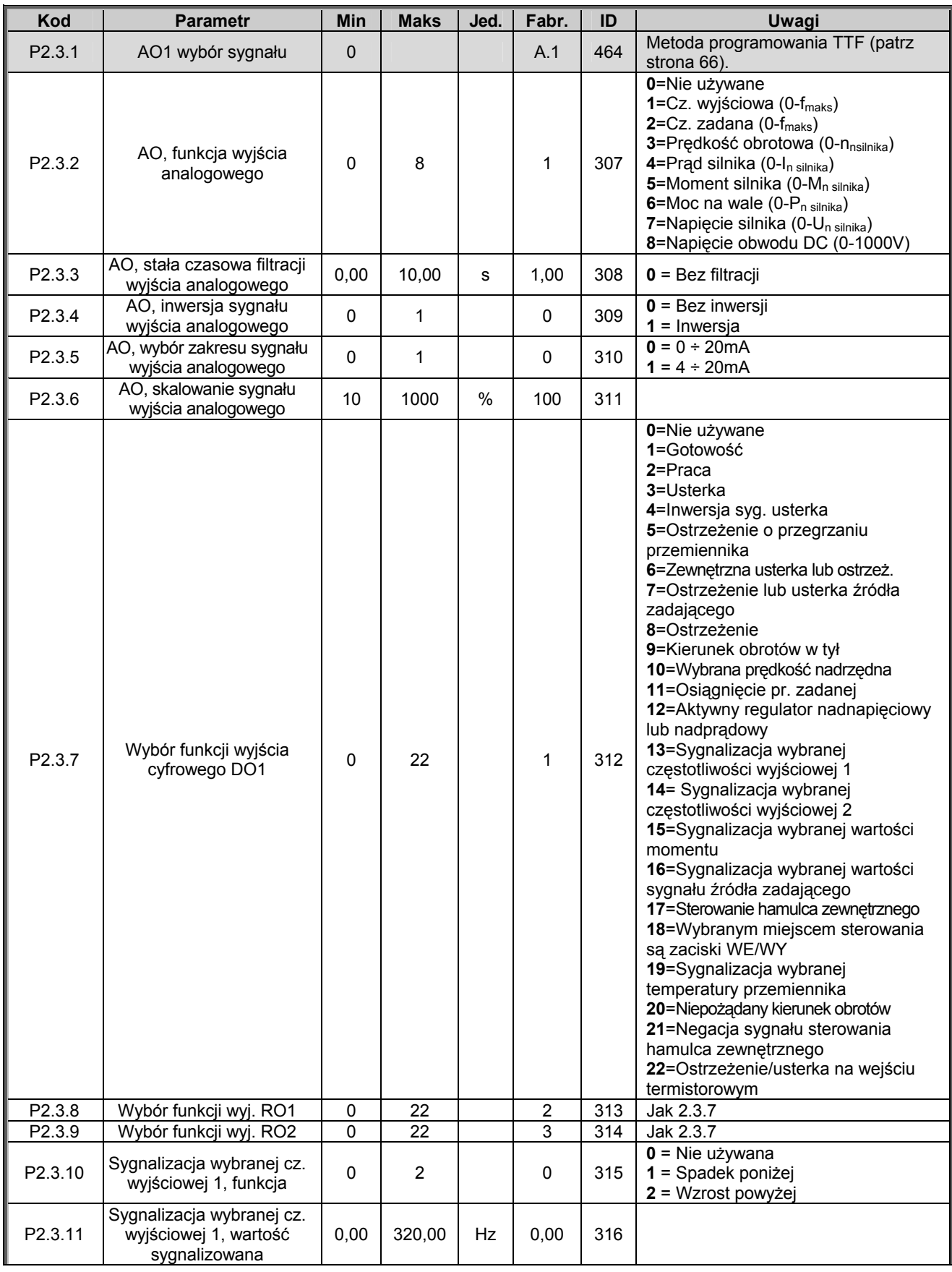

KAUKO-METEX Sp. z o.o. tel. (22) 330 12 00 fax (22) 330 12 12 e-mail: vacon@metex.com.pl<br>ul. Słoneczna 35 serwis 0603 386 894 www.metex.com.pl

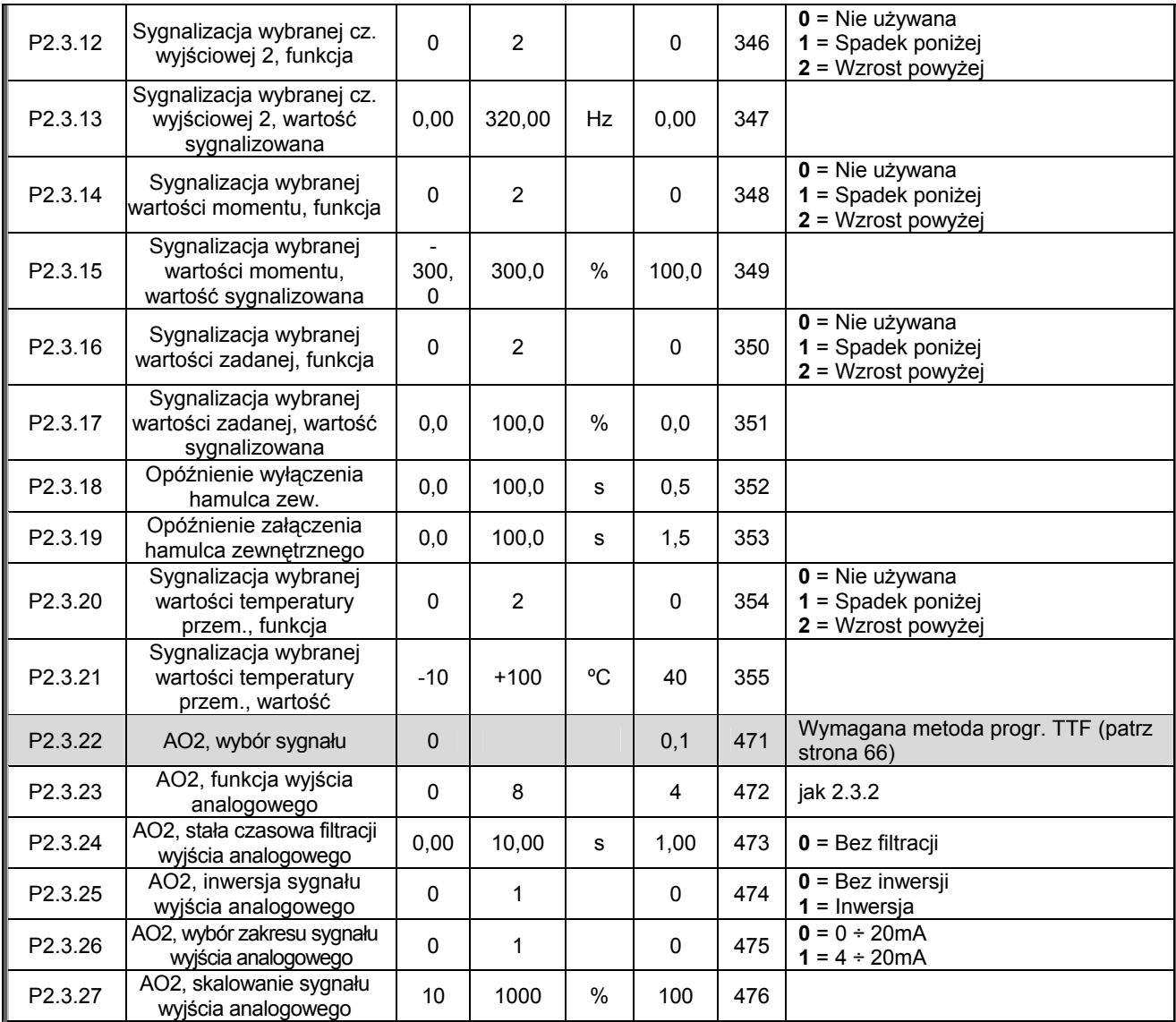

*Tabela 4-5. Sygnały wyjściowe, G2.3.* 

00-789 Warszawa

KAUKO-METEX Sp. z o.o. tel. (22) 330 12 00 fax (22) 330 12 12 e-mail: vacon@metex.com.pl ul. Słoneczna 35 serwis 0603 386 894 www.metex.com.pl

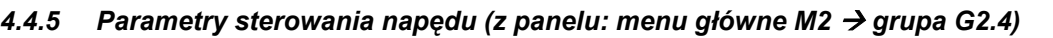

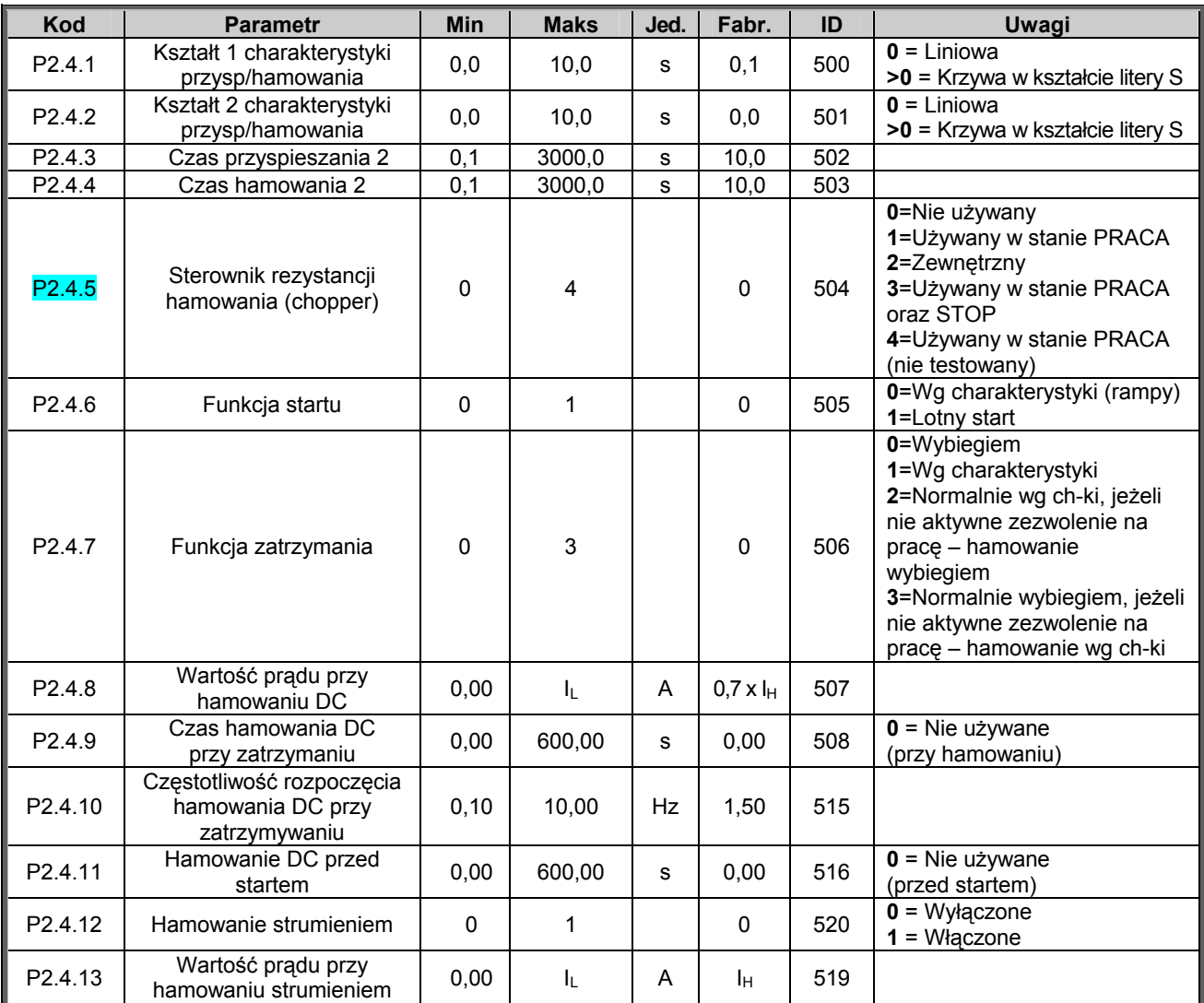

*Tabela 4-6. Parametry sterowania napędu, G2.4.* 

## *4.4.6 Przedziały częstotliwości zabronionych (z panelu: menu główne M2* Æ*grupa G2.5)*

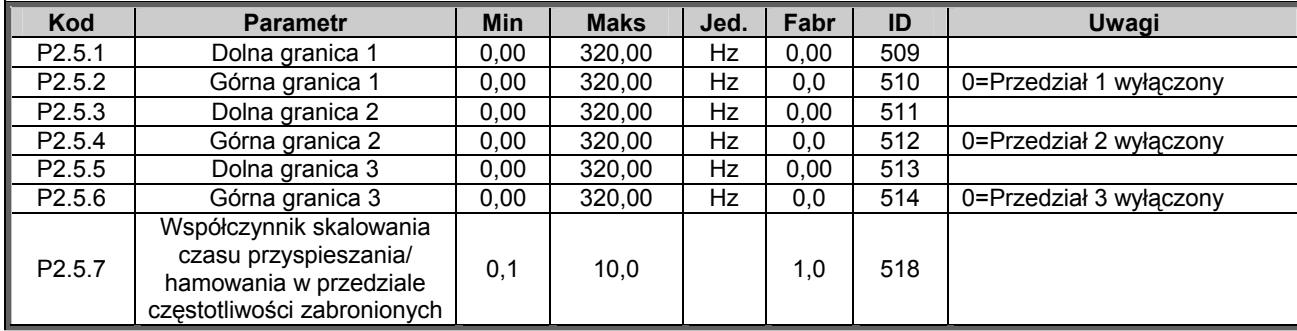

*Tabela 4-7. Parametry przedziałów częstotliwości zabronionych, G2.5.* 

## $4.4.7$  Parametry sterowania silnika (z panelu: menu główne M2 → grupa G2.6)

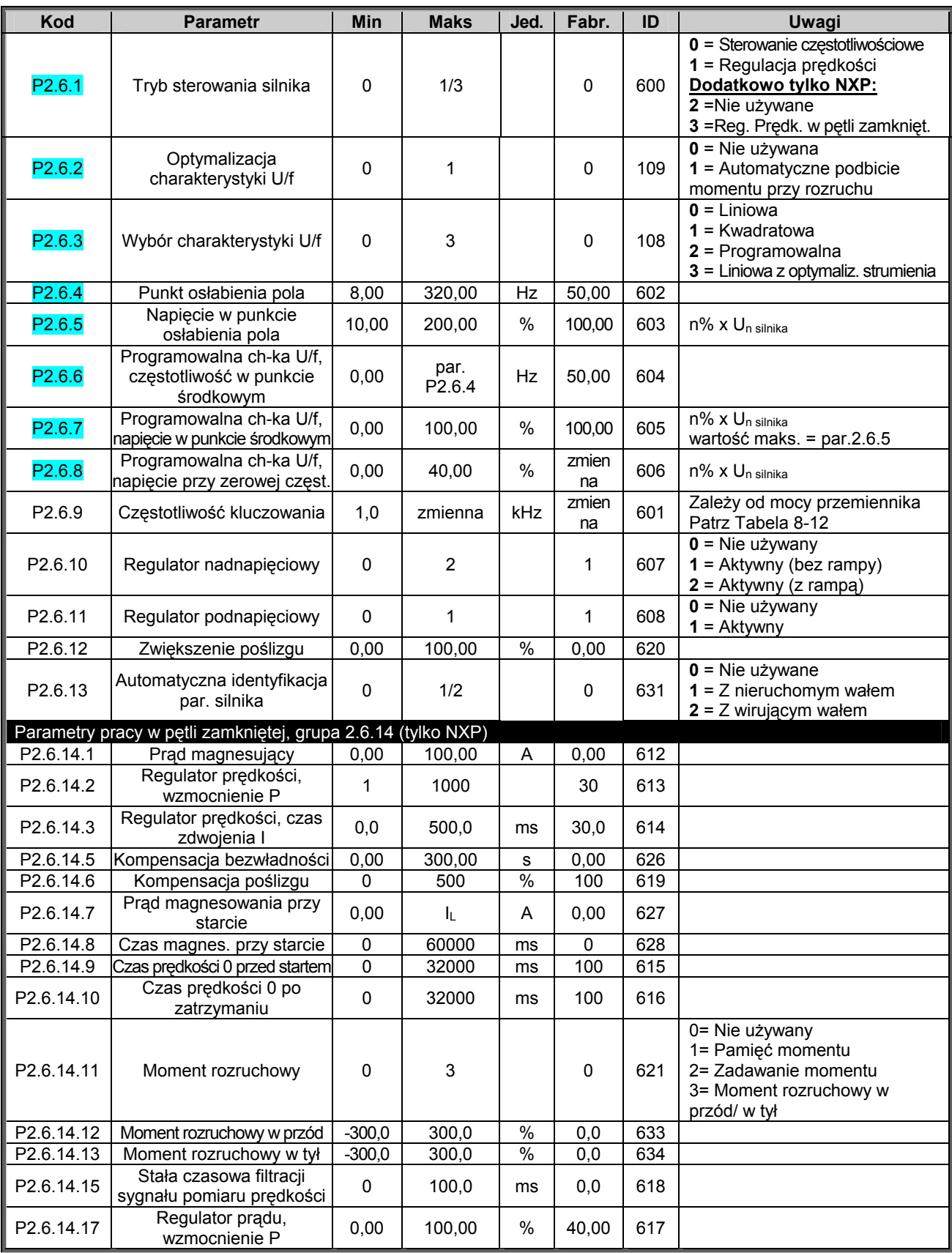

*Tabela 4-8. Parametry sterowania silnika, G2.6.* 

00-789 Warszawa

KAUKO-METEX Sp. z o.o. tel. (22) 330 12 00 fax (22) 330 12 12 e-mail: vacon@metex.com.pl<br>ul. Słoneczna 35 serwis 0603 386 894 www.metex.com.pl serwis 0603 386 894 www.metex.com.pl

### 4.4.8 Zabezpieczenia (z panelu: menu główne M2 → grupa G2.7)

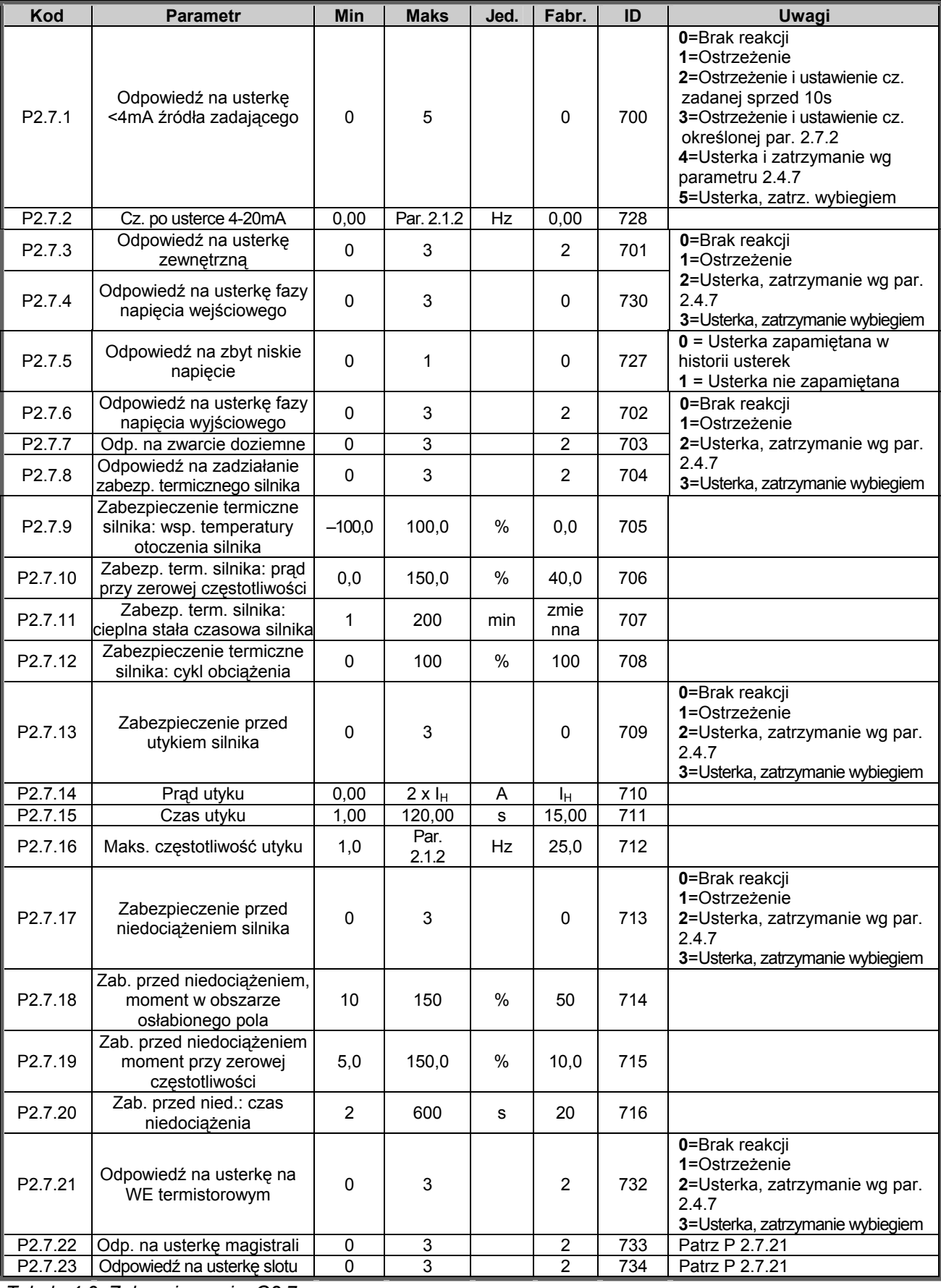

*Tabela 4-9. Zabezpieczenia, G2.7.* 

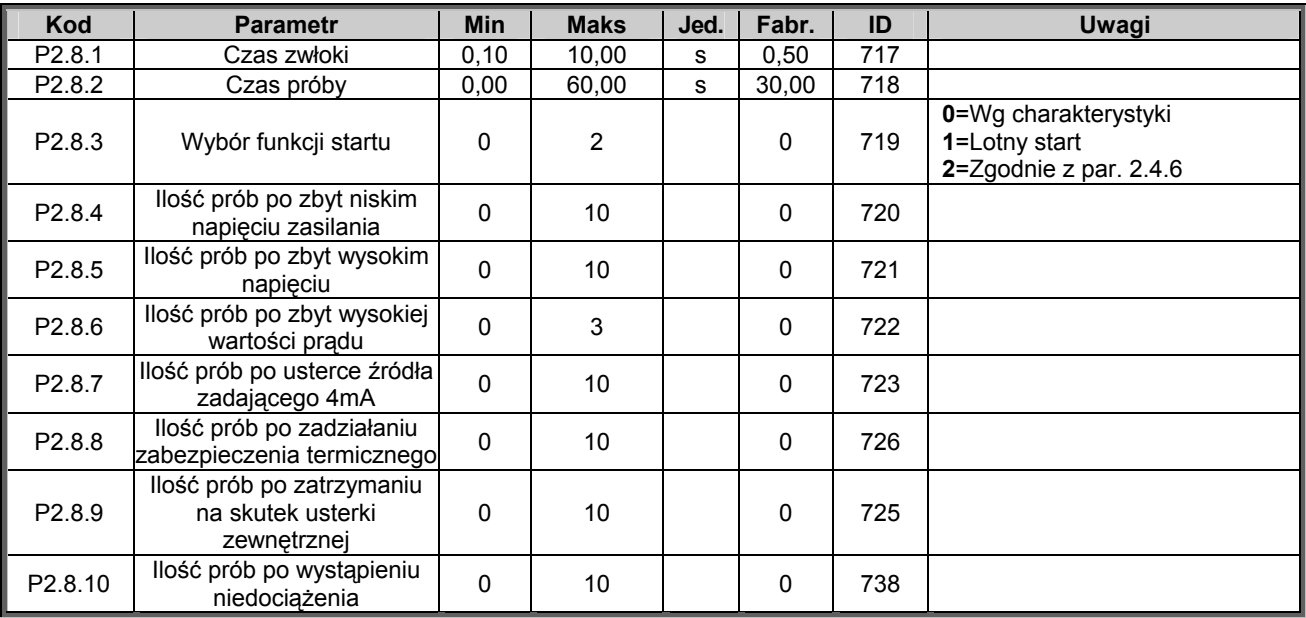

### *4.4.9 Parametry automatycznego wznowienia pracy (z panelu: menu główne M2 → grupa G2.8)*

*Tabela 4-10. Parametry automatycznego wznowienia pracy, G2.8.* 

### *4.4.10 Parametry sterowania napędu z panelu (z panelu: menu główne M3)*

Parametry służące do wyboru aktywnego miejsca sterowania napędu, zadawania częstotliwości oraz kierunku wirowania z panelu przedstawia poniższa tabela. Dodatkowe informacje znajdują się w Instrukcji użytkownika Vacon NX.

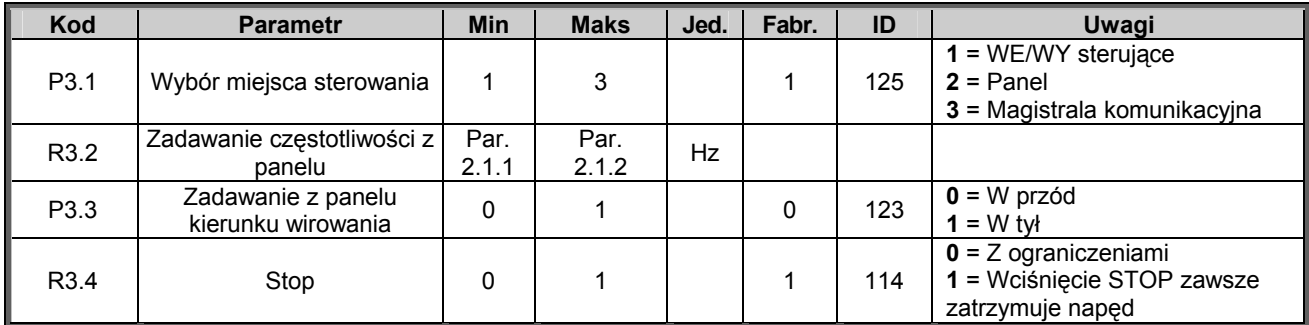

*Tabela 4-11. Parametry sterowania napędu z panelu, M3.* 

#### *4.4.11 Menu systemowe (z panelu: menu główne M6)*

Menu zawiera parametry kontrolujące ogólne funkcje przemiennika częstotliwości, takie jak: wybór aplikacji, uaktywnienie wybranego zestawu parametrów użytkownika, informacje na temat wykonania sprzętowego i wersji oprogramowania, itp. Więcej informacji znajduje się w Instrukcji użytkownika Vacon NX.

### *4.4.12 Menu kart WE/WY (z panelu: menu główne M7)*

Menu główne M7 zawiera informacje na temat znajdujących się w przemienniku kart oraz umożliwia edycję parametrów związanych z poszczególnymi kartami. Więcej informacji znajduje się w Instrukcji użytkownika Vacon NX.

KAUKO-METEX Sp. z o.o. tel. (22) 330 12 00 fax (22) 330 12 12 e-mail: vacon@metex.com.pl ul. Słoneczna 35 serwis 0603 386 894 www.metex.com.pl

# **5. APLIKACJA Z REGULATOREM PID**

### **5.1 Wprowadzenie**

Wyboru aplikacji z regulatorem PID dokonuje się w menu głównym parametrów **M6**, na stronie S6.2.

W aplikacji tej są dwa miejsca zadawania prędkości z zacisków sterujących: z miejsca A sygnał zadający podawany jest na wejście regulatora, z miejsca B prędkość zadawana jest bezpośrednio, z pominięciem regulatora. Wybór miejsca A lub B dokonywany jest wejściem cyfrowym DIN6.

Wartość zadana dla regulatora PID może zostać podana wybranymi wejściami analogowymi, magistralą komunikacyjną, motopotencjometrem, aktywacją zadawania drugiej wartości dla reg. PID lub z panelu. Wartość rzeczywista dla regulatora może zostać podana wybranymi wejściami analogowymi, magistralą komunikacyjną, z pomiaru prędkości silnika lub jako funkcja matematyczna sygnałów wejściowych.

Bezpośrednie zadawanie częstotliwości, z pominięciem regulatora, może odbywać się poprzez wybrane wejście analogowe, magistralę komunikacyjną, motopotencjometr lub z panelu.

Typowym obszarem zastosowania aplikacji z regulatorem PID jest kontrola mierzonego poziomu w zbiornikach, sterowanie pomp i wentylatorów. W takich zastosowaniach przemiennik, otrzymując sygnał pomiaru, zapewnia łagodną regulację bez potrzeby stosowania dodatkowych komponentów.

• Wejścia cyfrowe DIN2, DIN3, DIN5 oraz wszystkie wyjścia są swobodnie programowalne.

Dodatkowe funkcie w stosunku do aplikacii podstawowei:

- Wybór zakresu sygnału wejść analogowych
- Sygnalizacja dwóch wybranych poziomów częstotliwości wyjściowej
- Sygnalizacja wybranego poziomu momentu obrotowego
- Sygnalizacja wybranego poziomu sygnału zadającego
- Możliwość zaprogramowania dwóch charakterystyk rozruchu/hamowania, także krzywych w kształcie litery S
- Programowana logika start/stop
- Możliwość hamowania prądem stałym przed startem i przy zatrzymaniu
- Trzy przedziały częstotliwości zabronionych
- Programowana charakterystyka U/f oraz częstotliwość kluczowania
- Możliwość automatycznego wznowienia pracy po wystąpieniu usterki
- W pełni programowalne zabezpieczenia silnika przed utykiem oraz termiczne, odpowiedź napędu: brak reakcji, ostrzeżenie, wyłączenie
- Możliwość sygnalizacji niedociążenia silnika
- Kontrola faz napięcia wejściowego oraz wyjściowego
- Możliwość dodatkowego sumowania sygnałów na wyjściu regulatora
- Możliwość zadawania dla regulatora PID z dwóch miejsc na listwie sterującej, z panelu lub poprzez magistralę komunikacyjną
- Funkcja "miękkiego" przełączenia źródła zadającego
- Funkcja uśpienia

Parametry aplikacji zdalne/lokalne przedstawione zostały w rozdziale 8 niniejszej instrukcji. Opisy poszczególnych parametrów są uporządkowane wg indywidualnych numerów ID.

# **5.2 WE/WY sterujące**

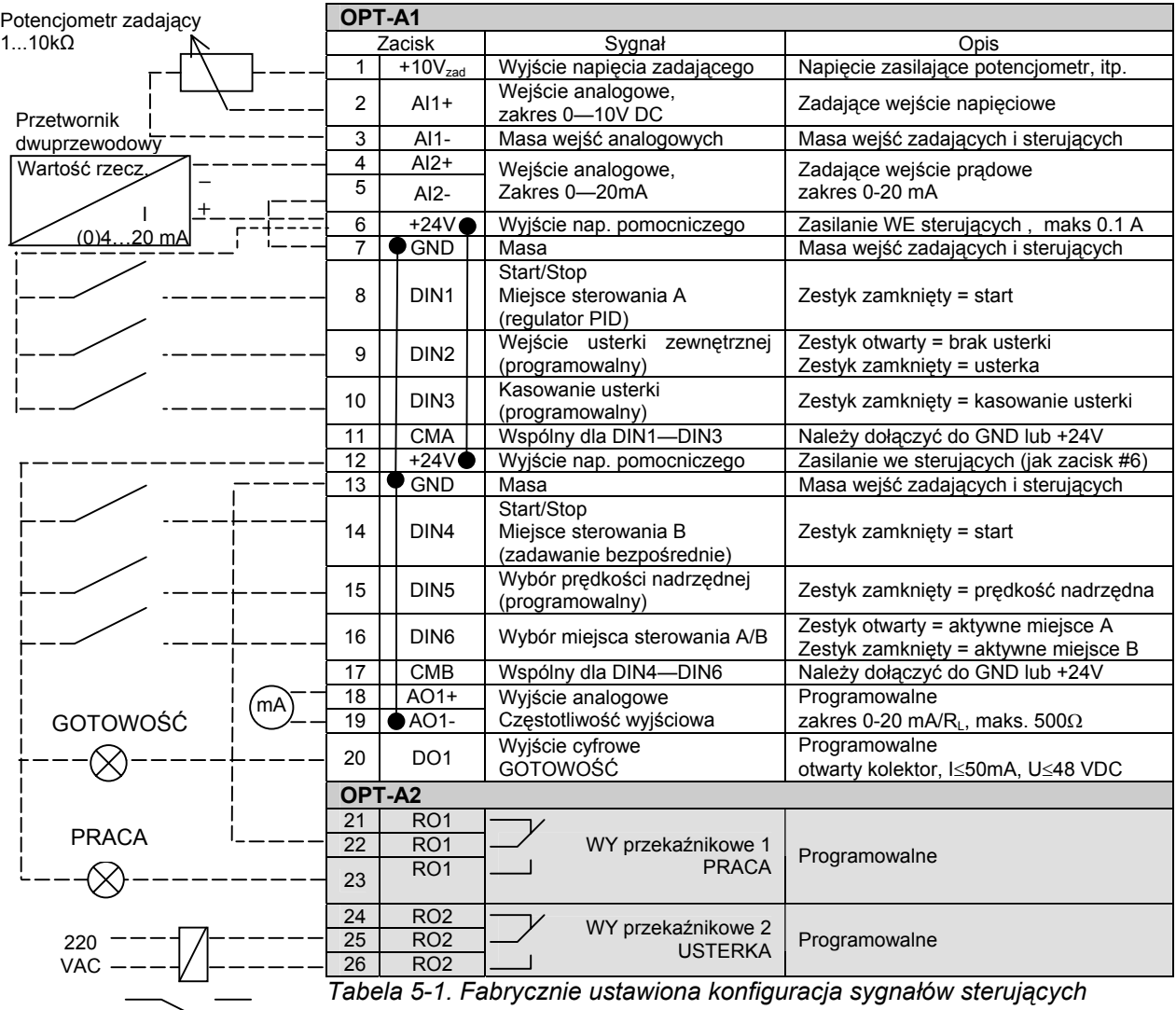

*aplikacji z regulatoram PID (z przetwornikiem dwuprzewodowym).* 

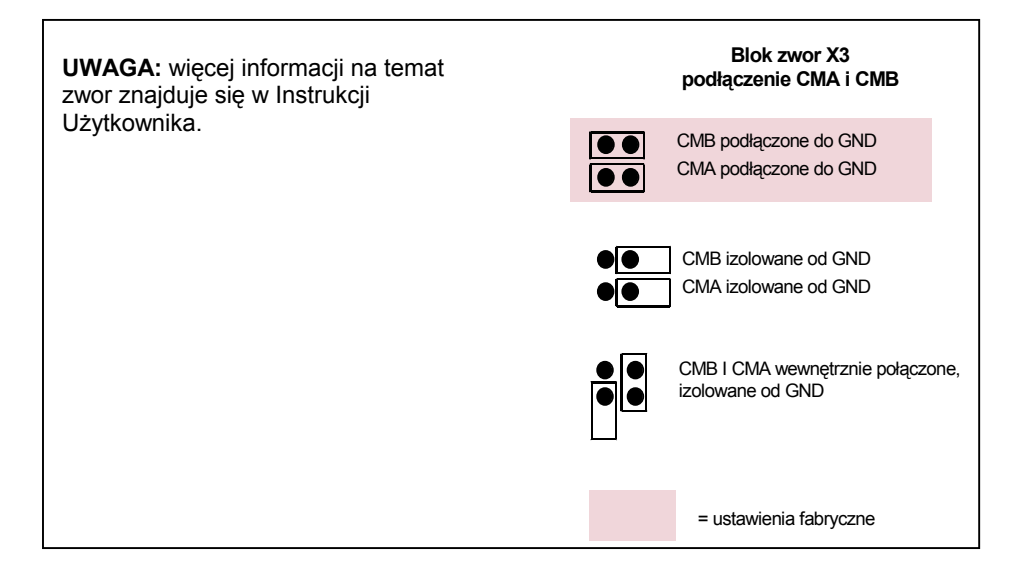

00-789 Warszawa

KAUKO-METEX Sp. z o.o. tel. (22) 330 12 00 fax (22) 330 12 12 e-mail: vacon@metex.com.pl<br>ul. Słoneczna 35 serwis 0603 386 894 www.metex.com.pl serwis 0603 386 894 www.metex.com.pl

## **5.3 Schemat logiczny sygnałów sterujuących aplikacji z regulatorem PID**

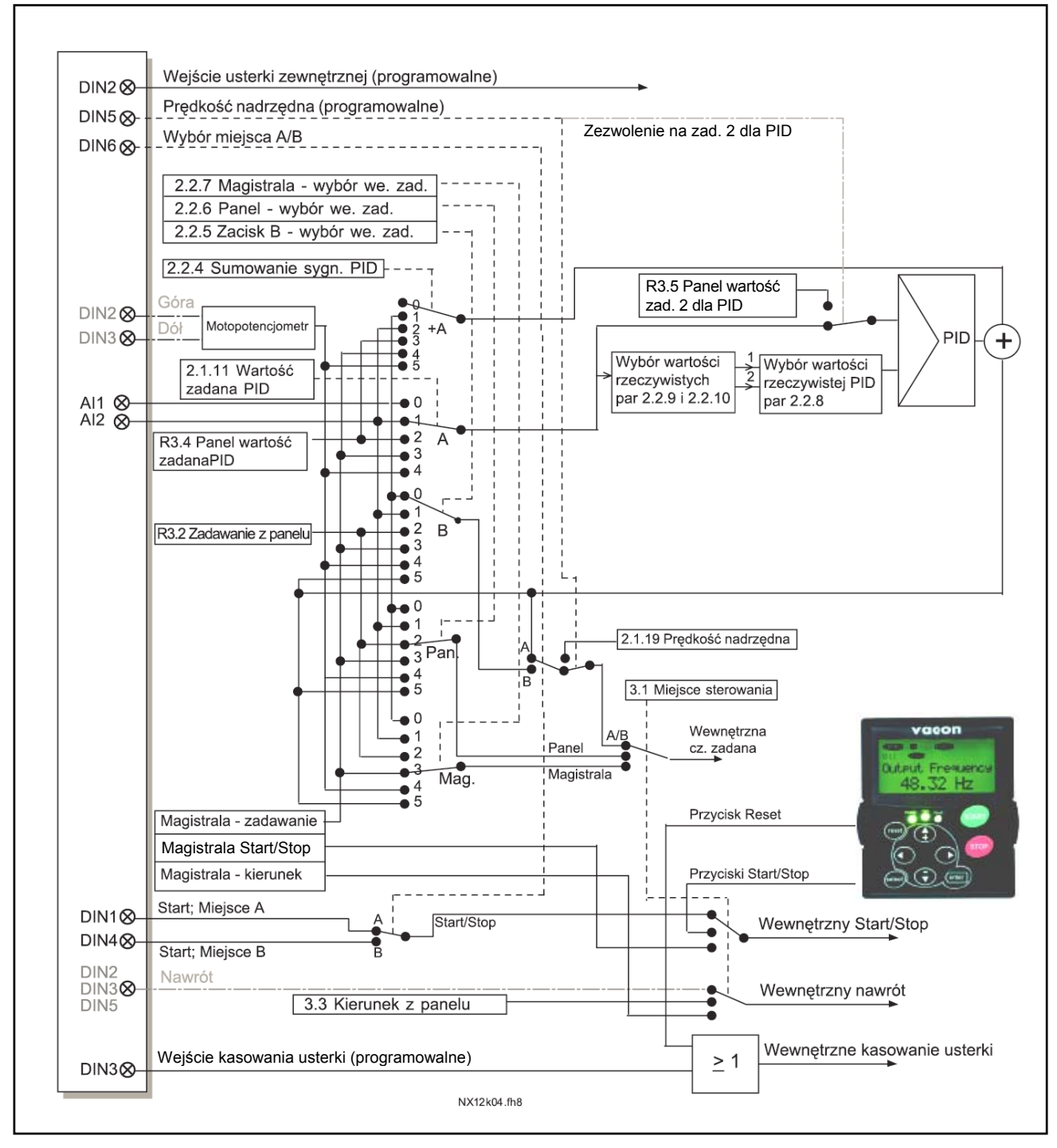

*Rysunek 5-1. Schemat logiczny sygnałów sterujuących aplikacji z regulatorem PID.* 

## **5.4 Aplikacja z regulatorem PID – lista parametrów**

Na następnych stronach znajduje się lista parametrów z podziałem na poszczególne grupy. Bardziej szczegółowe opisy poszczególnych parametrów znajdują się na stronach 122 do 209.

### **Znaczenie poszczególnych kolumn tabeli parametrów:**

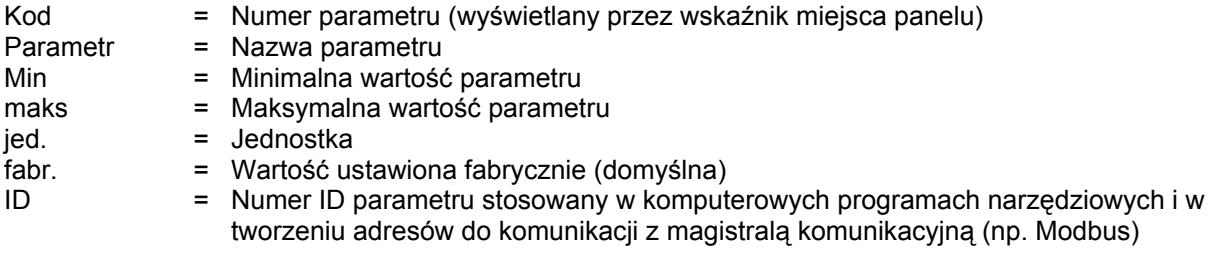

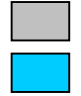

- = Tło pozycji tabeli, do zmiany parametru należy zastosować metodę TTF
- = Parametr może zostać zmieniony tylko w stanie pracy STOP

### *5.4.1 Wielkości monitorowane (z panelu: menu główne M1)*

Wielkości monitorowane są to aktualne wartości wybranych parametrów, jak również statusy oraz wartości wybranych sygnałów mierzonych. Wielkości monitorowane nie mogą być edytowane. Więcej informacji znajduje się w Instrukcji użytkownika Vacon NX. Wielkości monitorowane V1.19 do V1.22 są dostępne tylko w aplikacji z regulatorem PID.

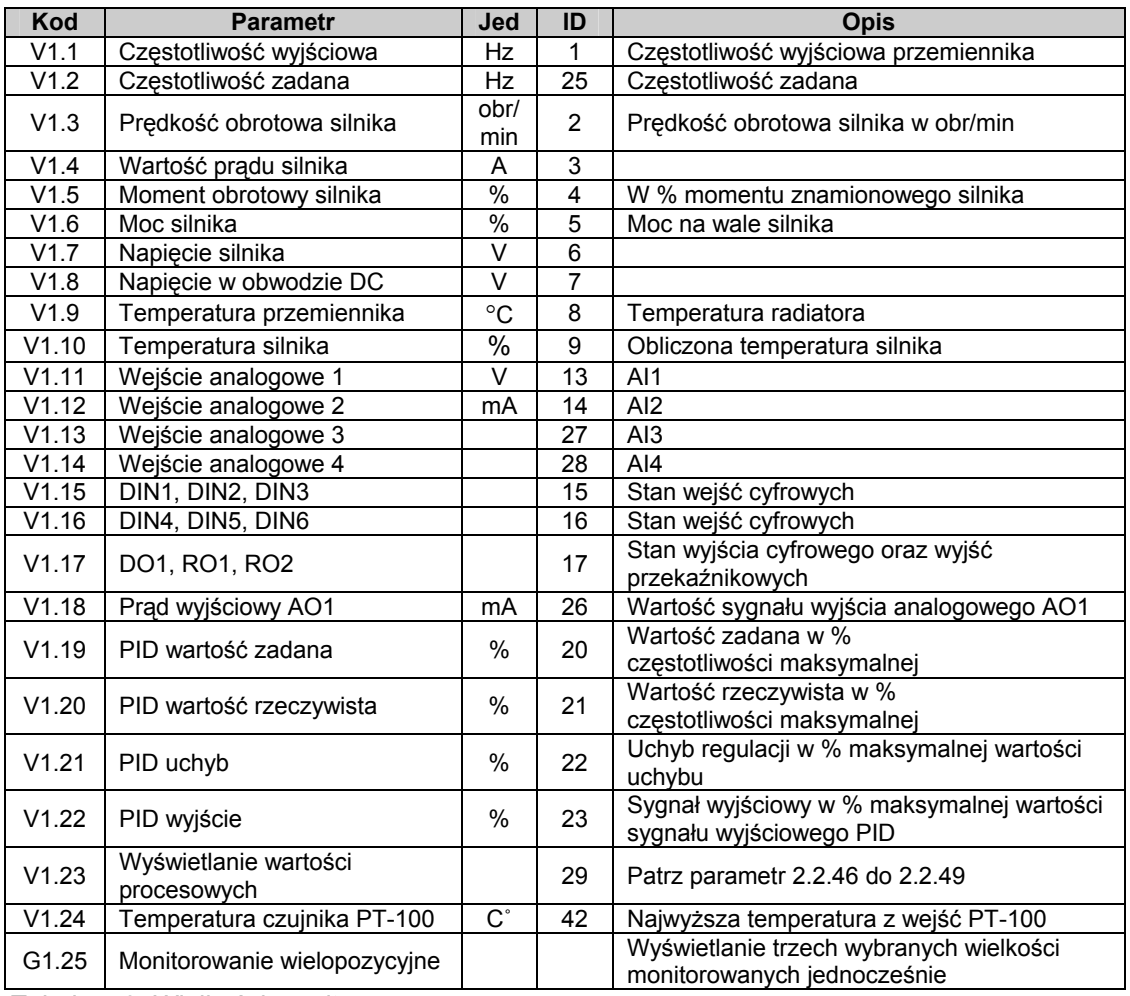

*Tabela 5-2. Wielkości monitorowane.* 

KAUKO-METEX Sp. z o.o. tel. (22) 330 12 00 fax (22) 330 12 12 e-mail: vacon@metex.com.pl ul. Słoneczna 35 serwis 0603 386 894 www.metex.com.pl

## *5.4.2 Parametry podstawowe (z panelu: menu główne M2 → grupa G2.1)*

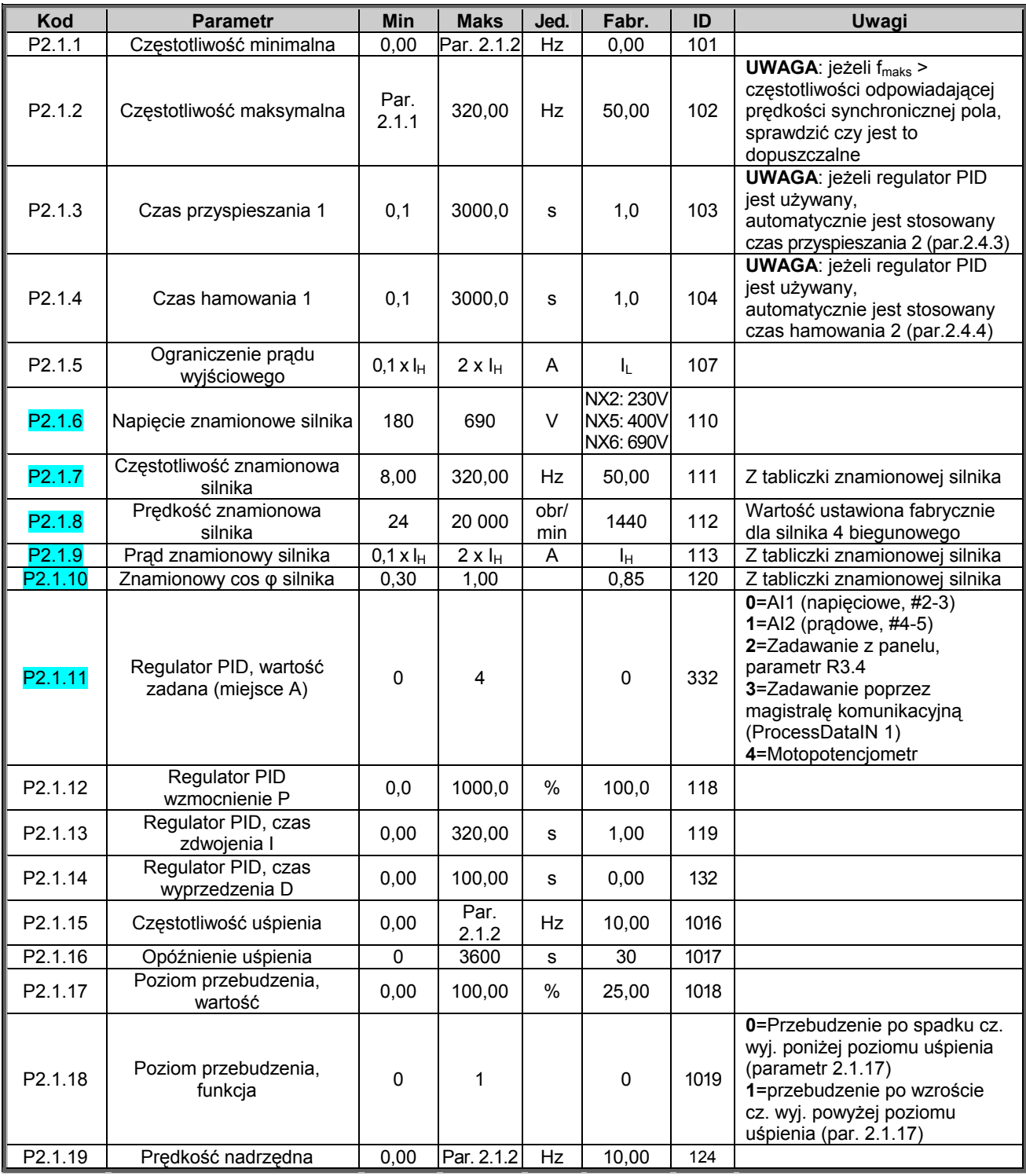

*Tabela 5-3. Parametry podstawowe, grupa G2.1.* 

## *5.4.3* Parametry wejść (z panelu: menu główne M2 → grupa G2.2)

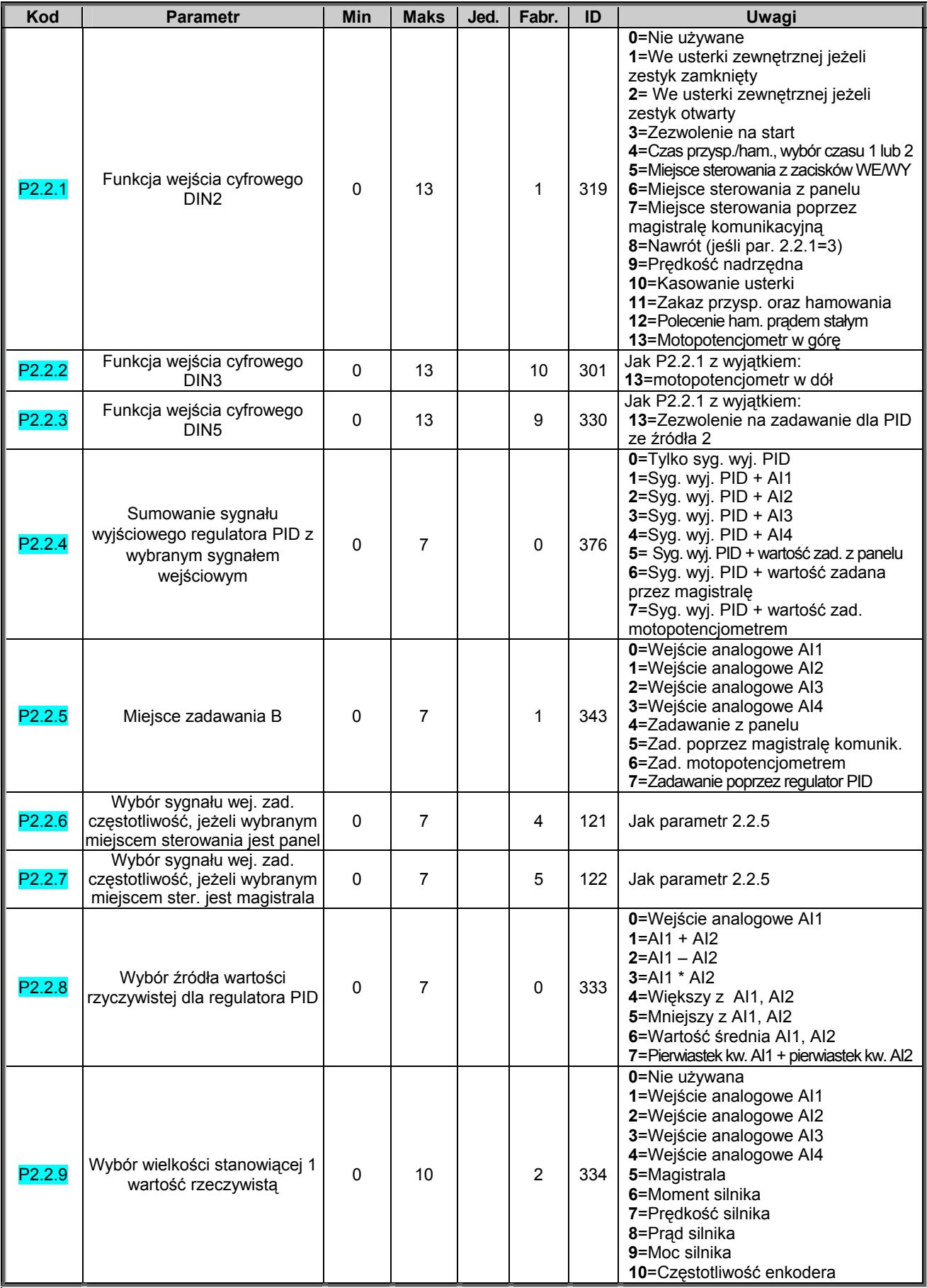

00-789 Warszawa

KAUKO-METEX Sp. z o.o. tel. (22) 330 12 00 fax (22) 330 12 12 e-mail: vacon@metex.com.pl<br>ul. Słoneczna 35 serwis 0603 386 894 www.metex.com.pl serwis 0603 386 894 www.metex.com.pl

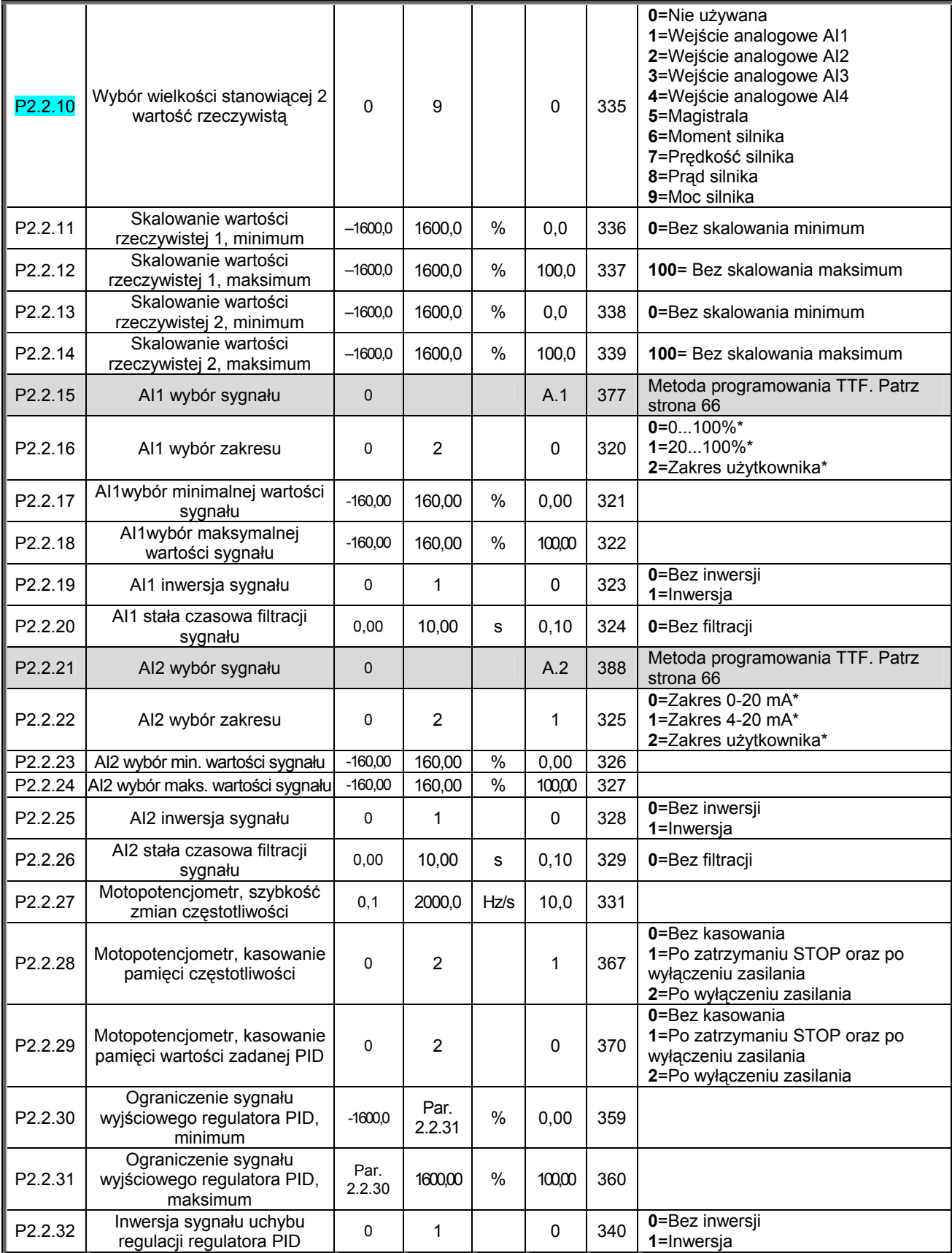

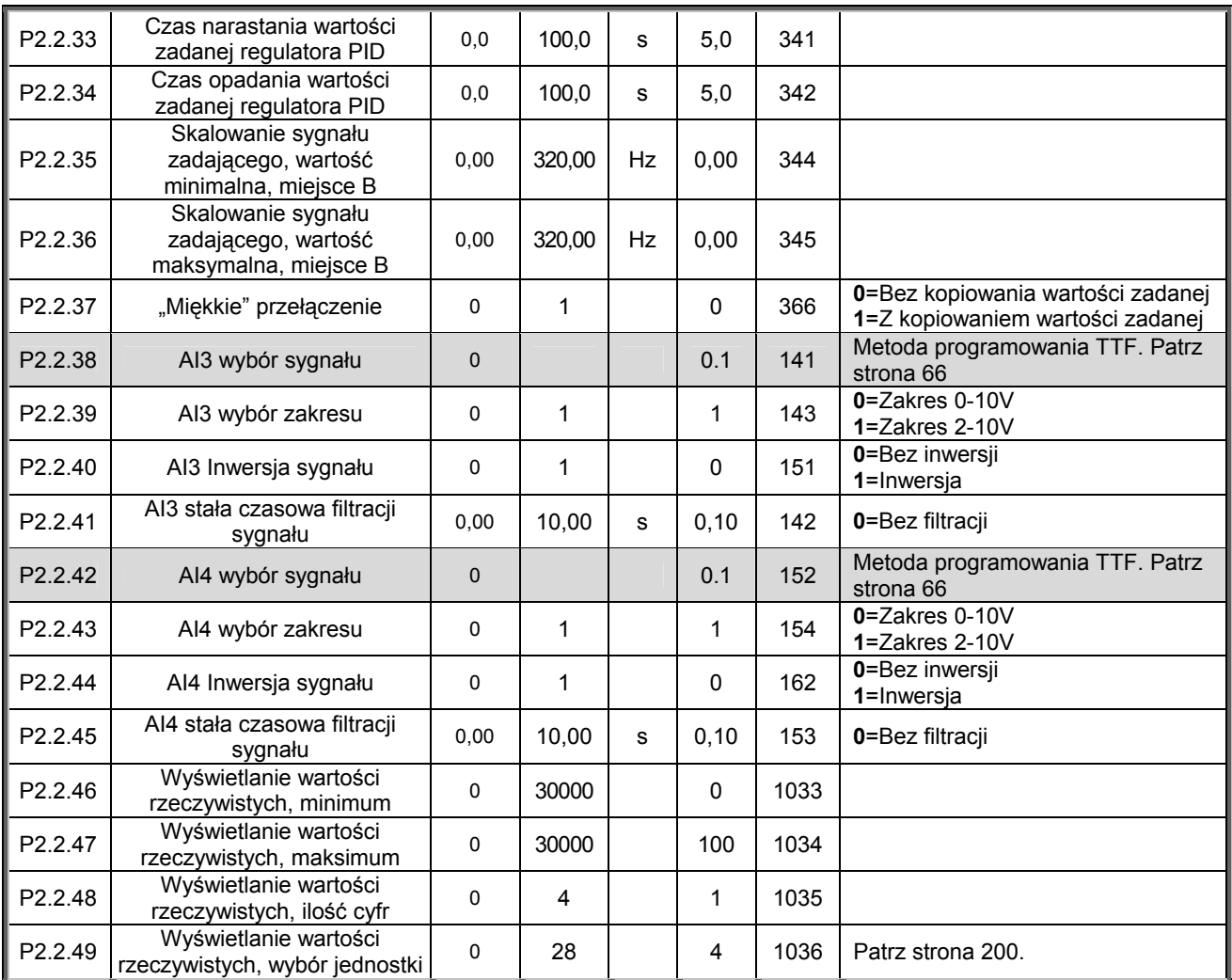

*Tabela 5-4. Parametry sygnałów wejściowych, grupa G2.2.* 

*\*= pamiętaj o odpowiednim ustawieniu zwor w bloku X2,więcej informacji znajduje się w Instrukcji użytkownika, rozdział 6.2.2.2*

KAUKO-METEX Sp. z o.o. tel. (22) 330 12 00 fax (22) 330 12 12 e-mail: vacon@metex.com.pl<br>ul. Słoneczna 35 serwis 0603 386 894 www.metex.com.pl serwis 0603 386 894 www.metex.com.pl

## *5.4.4* Parametry wyjść (z panelu: menu główne M2 → grupa G2.3)

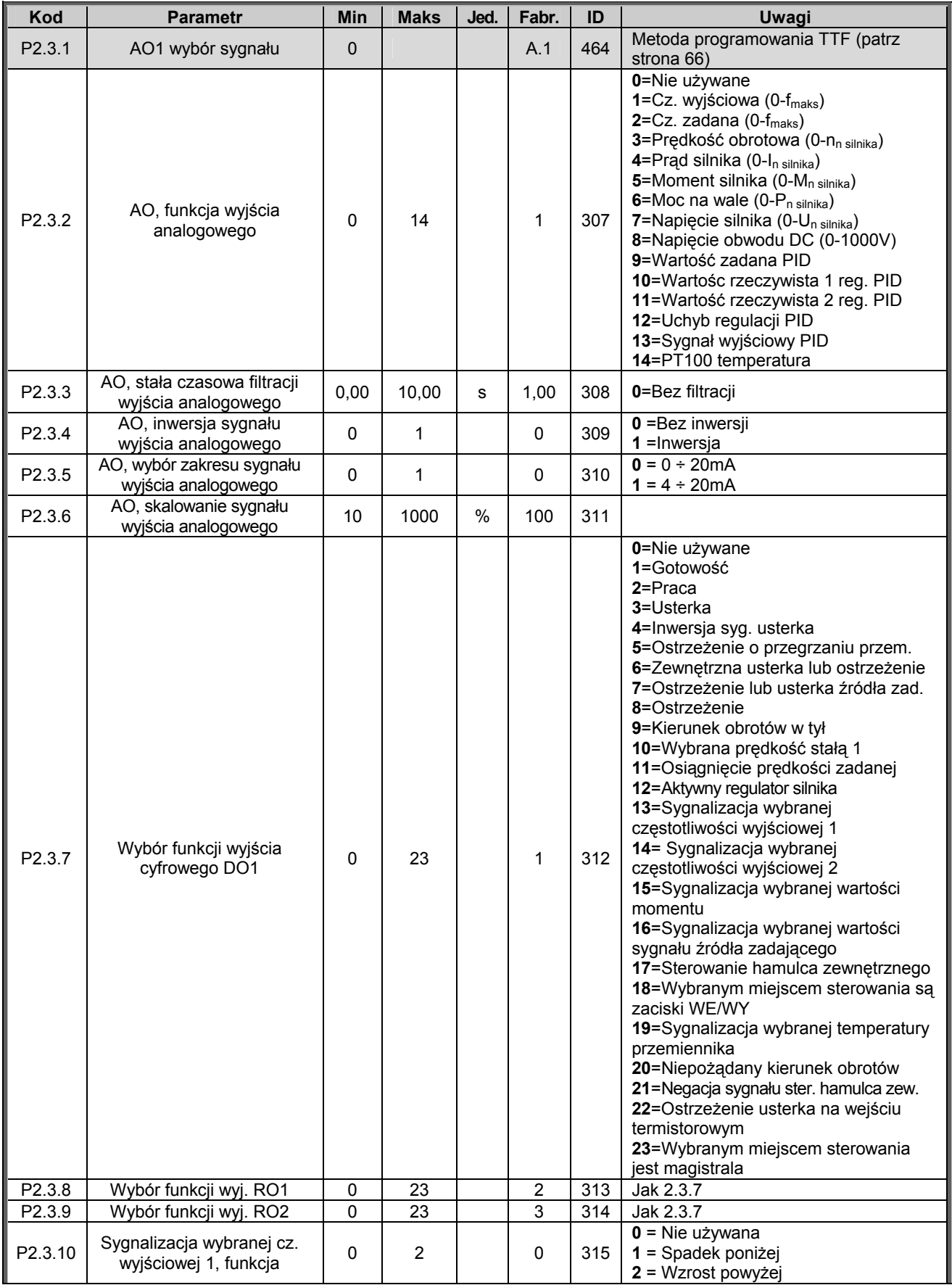

KAUKO-METEX Sp. z o.o. tel. (22) 330 12 00 fax (22) 330 12 12 e-mail: vacon@metex.com.pl<br>ul. Słoneczna 35 serwis 0603 386 894 www.metex.com.pl

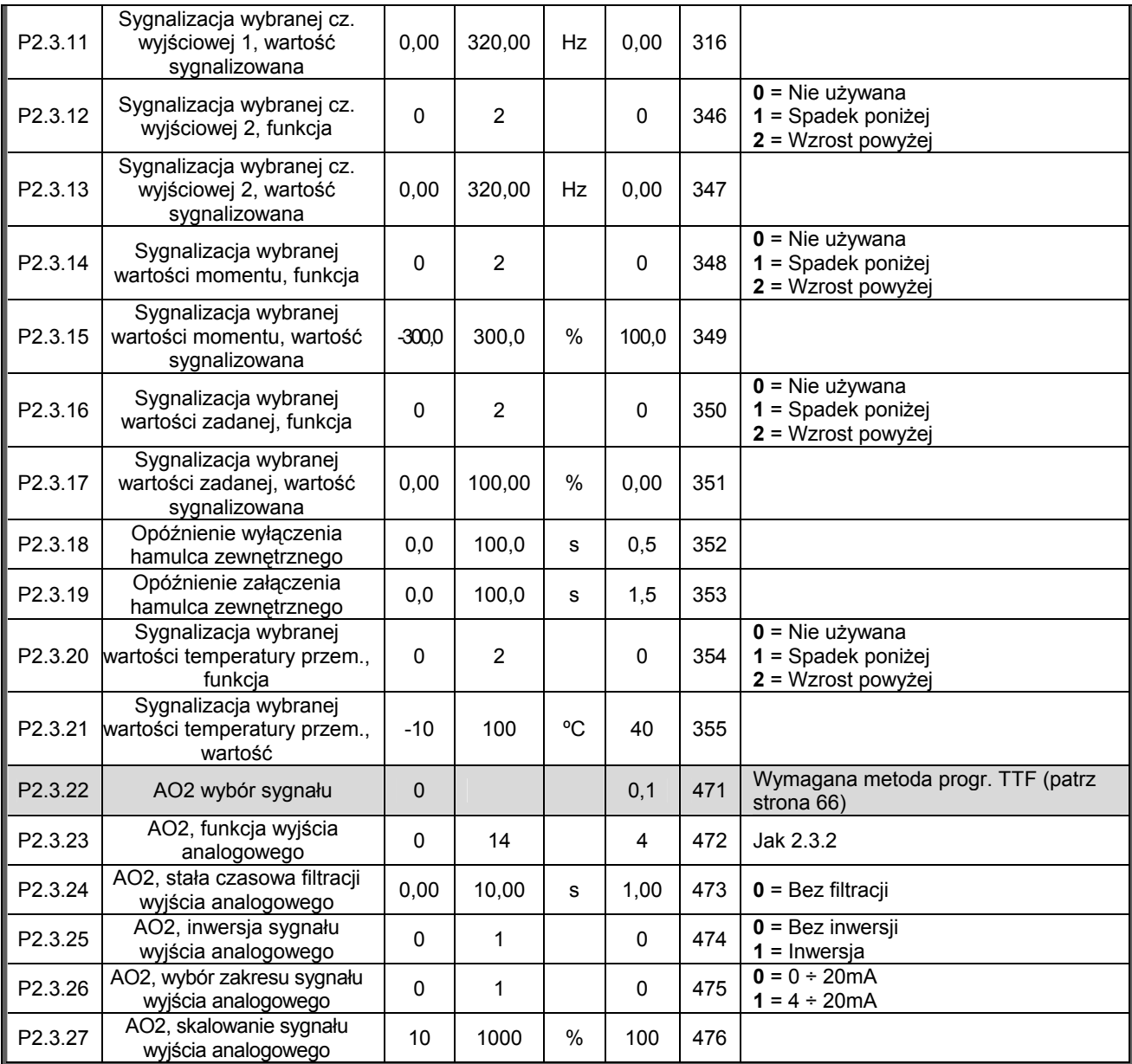

*Tabela 5-5. Sygnały wyjściowe, G2.3.* 

00-789 Warszawa

KAUKO-METEX Sp. z o.o. tel. (22) 330 12 00 fax (22) 330 12 12 e-mail: vacon@metex.com.pl ul. Słoneczna 35 serwis 0603 386 894 www.metex.com.pl

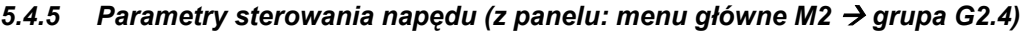

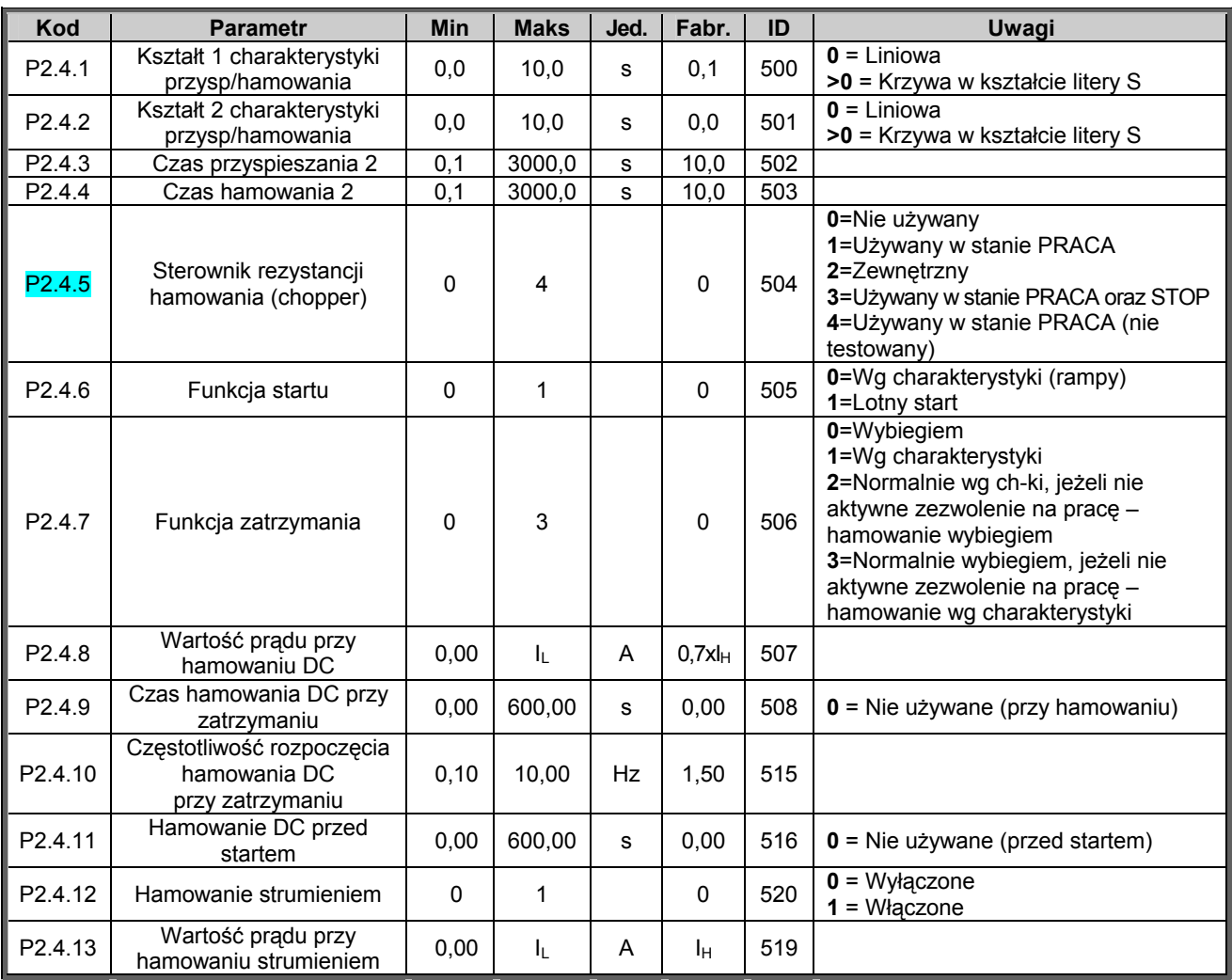

 *Tabela 5-6. Parametry sterowania napędu, G2.4.* 

### *5.4.6 Przedziały częstotliwości zabronionych (z panelu: menu główne M2 → grupa G2.5)*

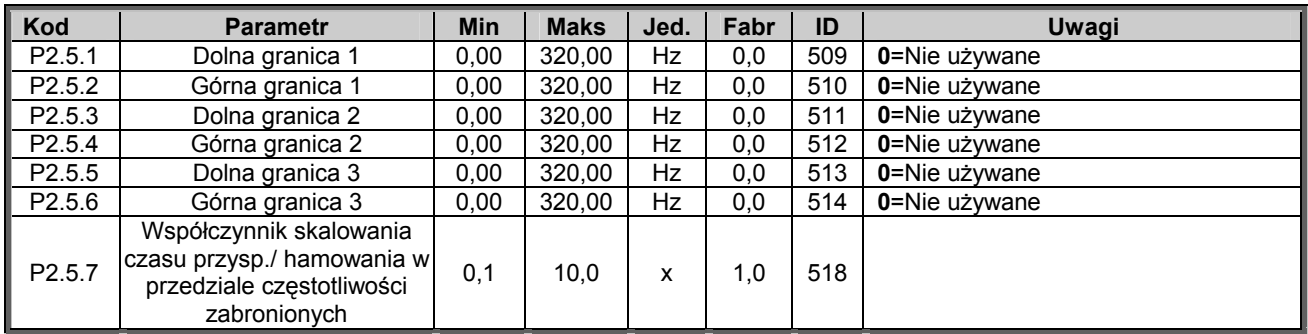

*Tabela 5-7. Parametry przedziałów częstotliwości zabronionych, G2.5.* 

## 5.4.7 Parametry sterowania silnika (z panelu: menu główne M2 → grupa G2.6)

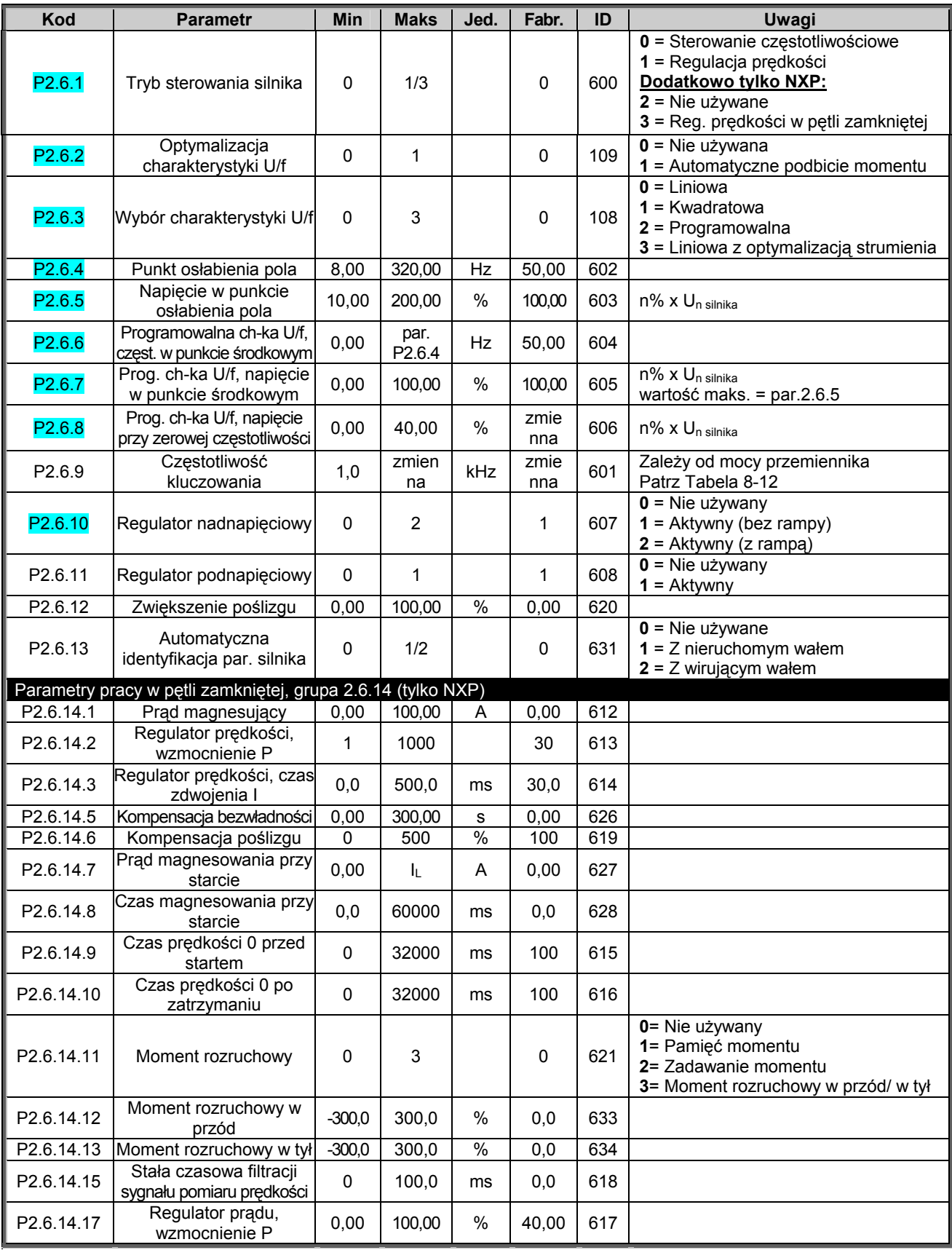

*Tabela 5-8. Parametry sterowania silnika, G2.6.* 

00-789 Warszawa

KAUKO-METEX Sp. z o.o. tel. (22) 330 12 00 fax (22) 330 12 12 e-mail: vacon@metex.com.pl<br>ul. Słoneczna 35 serwis 0603 386 894 www.metex.com.pl serwis 0603 386 894 www.metex.com.pl

### *5.4.8* Zabezpieczenia (z panelu: menu główne M2 → grupa G2.7)

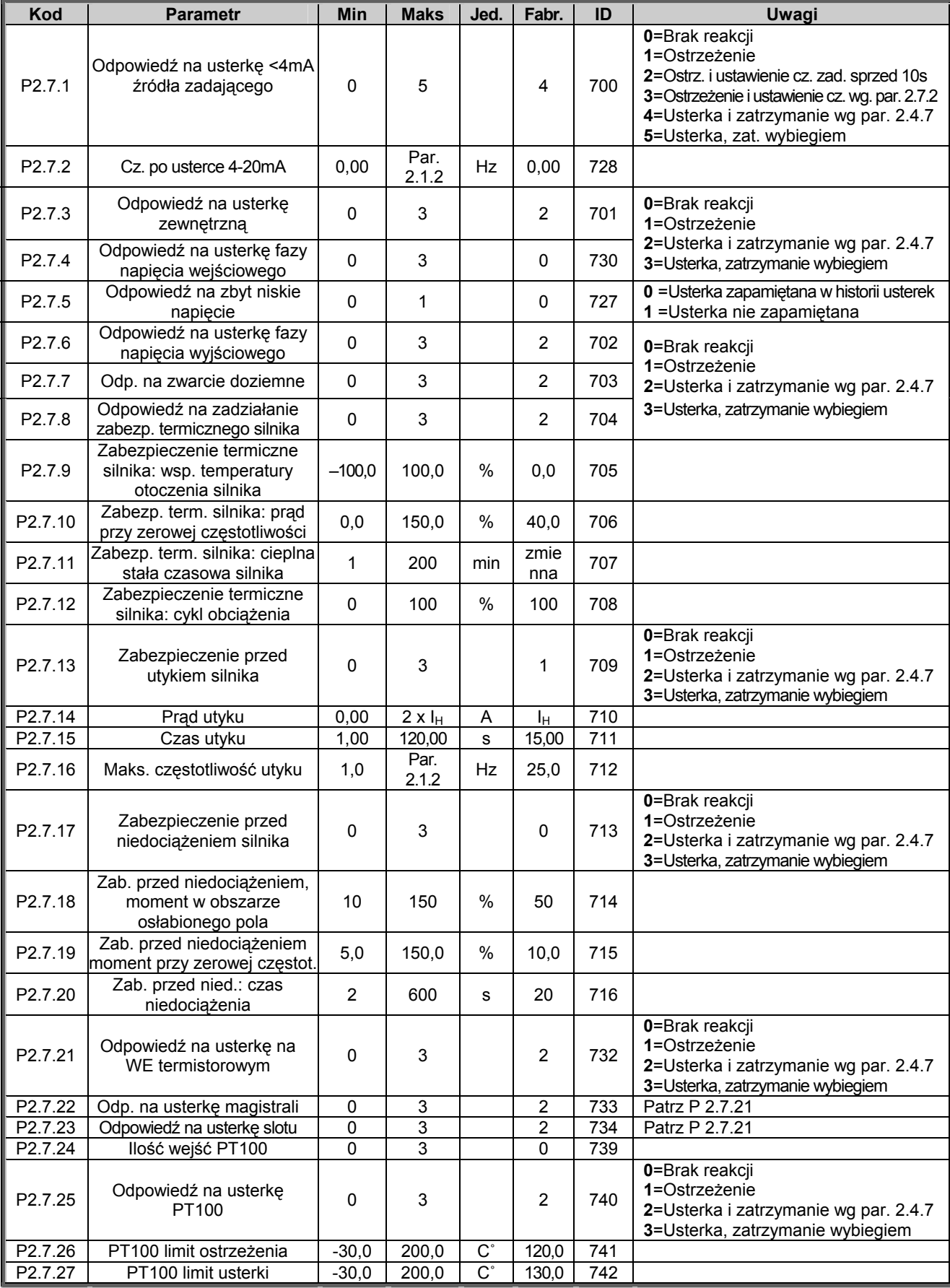

*Tabela 5-9. Zabezpieczenia, G2.7.* 

KAUKO-METEX Sp. z o.o. tel. (22) 330 12 00 fax (22) 330 12 12 e-mail: vacon@metex.com.pl<br>ul. Słoneczna 35 serwis 0603 386 894 www.metex.com.pl

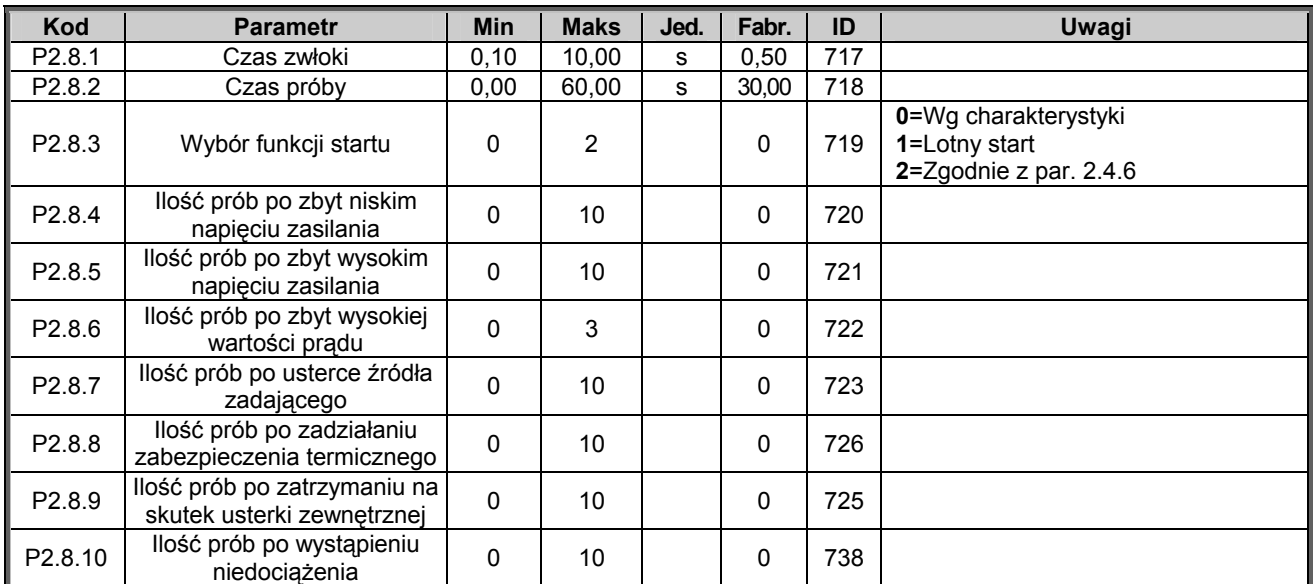

### 5.4.9 Par. automatycznego wznowienia pracy (z panelu: menu gł. M2 → grupa G2.8)

*Tabela 5-10. Parametry automatycznego wznowienia pracy, G2.8.* 

### *5.4.10 Parametry sterowania napędu z panelu (z panelu: menu główne M3)*

Parametry służące do wyboru aktywnego miejsca sterowania napędu, zadawania częstotliwości oraz kierunku wirowania z panelu przedstawia poniższa tabela. Dodatkowe informacje znajdują się w Instrukcji użytkownika Vacon NX.

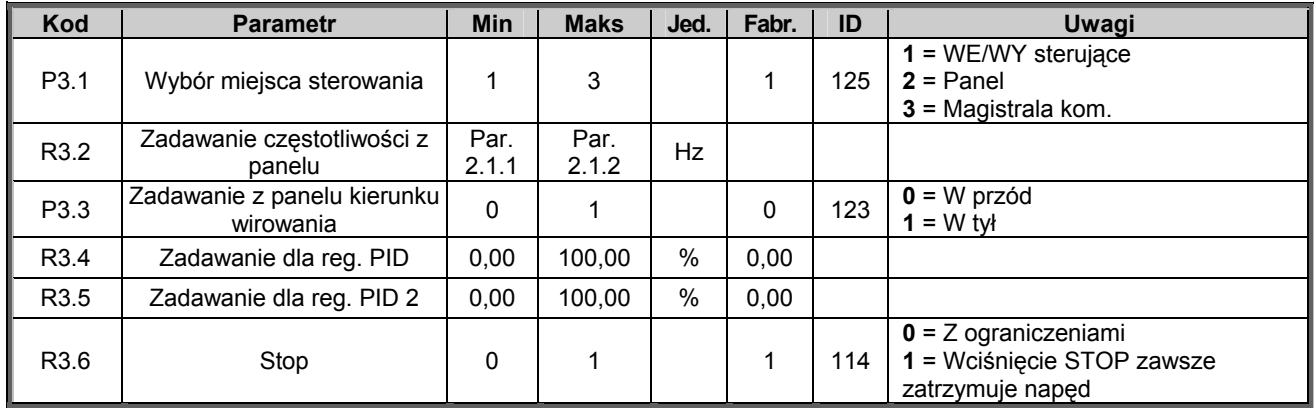

*Tabela 5-11. Parametry sterowania napędu z panelu, M3.* 

### *5.4.11 Menu systemowe (z panelu: menu główne M6)*

Menu zawiera parametry kontrolujące ogólne funkcje przemiennika częstotliwości, takie jak: wybór aplikacji, uaktywnienie wybranego zestawu parametrów użytkownika, informacje na temat wykonania sprzętowego i wersji oprogramowania, itp. Więcej informacji znajduje się w Instrukcji użytkownika Vacon NX.

### *5.4.12 Menu kart WE/WY (z panelu: menu główne M7)*

Menu główne M7 zawiera informacje na temat znajdujących się w przemienniku kart oraz umożliwia edycję parametrów związanych z poszczególnymi kartami. Więcej informacji znajduje się w Instrukcji użytkownika Vacon NX.

KAUKO-METEX Sp. z o.o. tel. (22) 330 12 00 fax (22) 330 12 12 e-mail: vacon@metex.com.pl ul. Słoneczna 35 serwis 0603 386 894 www.metex.com.pl

# **6. APLIKACJA WIELOZADANIOWA**

### **6.1 Wprowadzenie**

Wyboru aplikacji wielozadaniowej, dokonuje się w menu głównym parametrów **M6**, na stronie S6.2.

Aplikacja wielozadaniowa posiada bardzo szeroki zakres parametrów do sterowania napędów. Dzięki temu może być stosowana w procesach różnego rodzaju, gdzie wymagana jest duża elastyczność wejściowych i wyjściowych sygnałów sterujących przemiennika oraz nie jest wymagany regulator PID. (Jeżeli jest wymagany regulator, można stosować *Aplikację z regulatorem PID* lub *Aplikację pompowo-wentylatorową*). Częstotliwość może być zadawana np. poprzez wejścia analogowe, joystick, motopotencjometrem, jako wybrana funkcja matematyczna sygnałów wejść analogowych. Aplikacja zawiera także parametry do komunikacji poprzez magistralę. Wejściami cyfrowymi, po odpowiednim ich zaprogramowaniu, można wybierać jeden z wielu poziomów prędkości stałych lub prędkość nadrzędną.

• Wejścia cyfrowe oraz wszystkie wyjścia są swobodnie programowalne, wszystkie karty WE/WY są obsługiwane przez aplikację.

Dodatkowe funkcje w stosunku do aplikacji podstawowej:

- Wybór zakresu sygnału wejść analogowych
- Sygnalizacja dwóch wybranych poziomów częstotliwości wyjściowej
- Sygnalizacja wybranego poziomu momentu obrotowego
- Sygnalizacja wybranego poziomu sygnału zadającego
- Możliwość zaprogramowania dwóch charakterystyk rozruchu/hamowania, także krzywych w kształcie litery S
- Programowana logika start/stop oraz nawrót
- Możliwość hamowania prądem stałym
- Trzy przedziały częstotliwości zabronionych
- Programowana charakterystyka U/f oraz częstotliwość kluczowania
- Możliwość automatycznego wznowienia pracy po wystąpieniu usterki
- Zabezpieczenia silnika przed utykiem oraz termiczne, programowalna odpowiedź napędu: brak reakcji, ostrzeżenie, wyłączenie
- Zabezpieczenie przed niedociążeniem silnika
- Kontrola faz napięcia wejściowego oraz wyjściowego
- Możliwość zadawania częstotliwości poprzez joystick, z programowaną histerezą
- Funkcja uśpienia

Funkcje w NXP:

- Funkcja ograniczenia mocy
- Osobne ograniczenia mocy dla funkcji napędowej i generatorowej
- Funkcja Master Follower
- Osobne ograniczenia momentu dla funkcji napędowej i generatorowej
- Monitorowanie wejścia chłodzenia z wymiennika ciepła
- Monitorowanie wejścia hamulca oraz aktualnego prądu dla bezzwłocznego zamknięcia hamulca
- Oddzielne sterowanie prędkości dla różnych prędkości i obciążeń
- Funkcja impulsowania dla dwóch różnych wejść zadających
- Możliwość podłączenia danej FB Process do różnych parametrów i niektórych wartości monitorowanych
- Parametry automatycznej identyfikacji parametrów silnika, mogą zostać dostosowane recznie

Parametry aplikacji wielozadaniowej wyjaśnione zostały w rozdziale 8 niniejszej instrukcji. Opisy poszczególnych parametrów są uporządkowane wg indywidualnych numerów ID.

### **6.2 WE/WY sterujące**

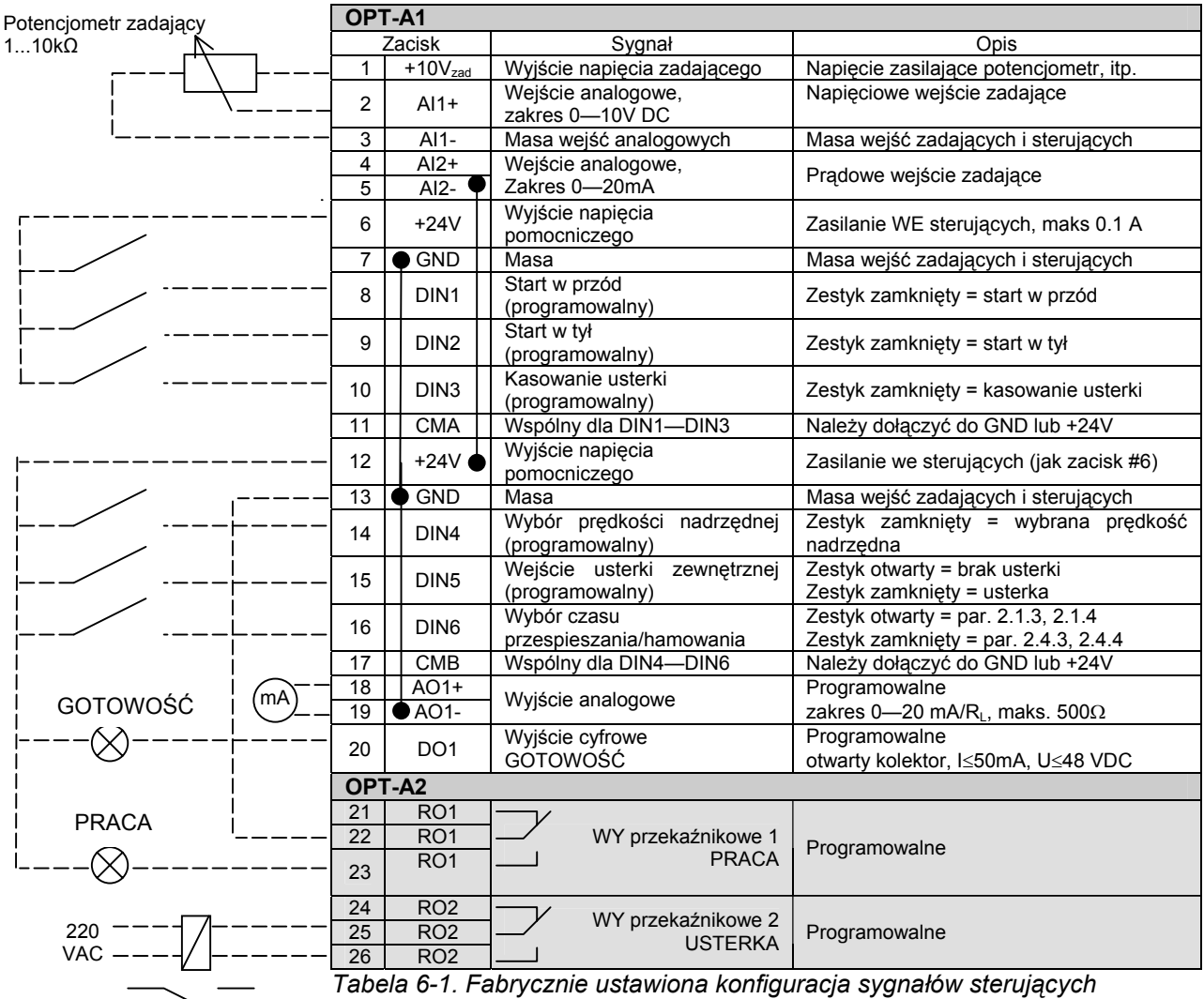

*aplikacji wielozadaniowej.* 

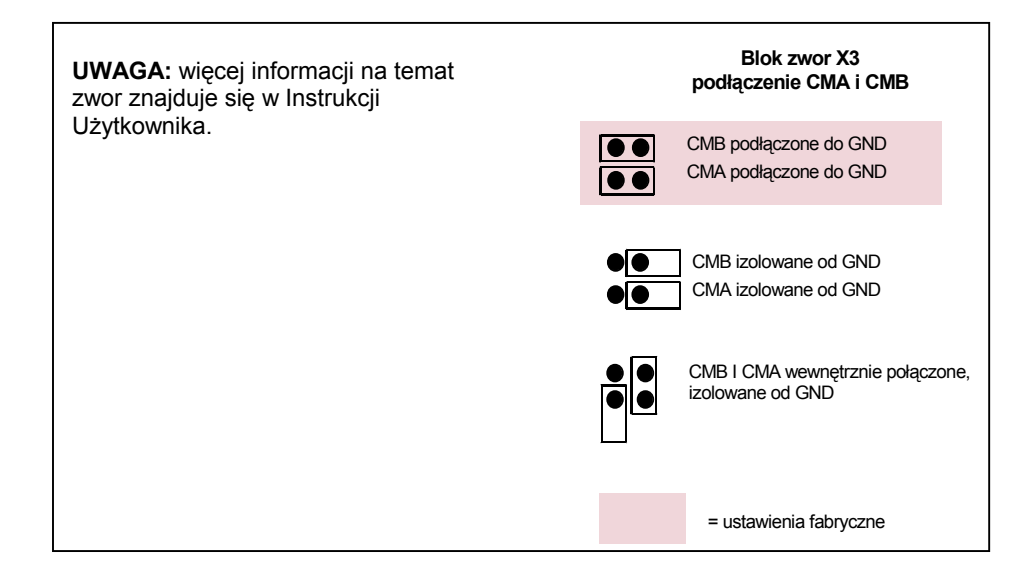

00-789 Warszawa

KAUKO-METEX Sp. z o.o. tel. (22) 330 12 00 fax (22) 330 12 12 e-mail: vacon@metex.com.pl ul. Słoneczna 35 serwis 0603 386 894 www.metex.com.pl

### **6.3 Schemat logiczny sygnałów sterujących aplikacji wielozadaniowej**

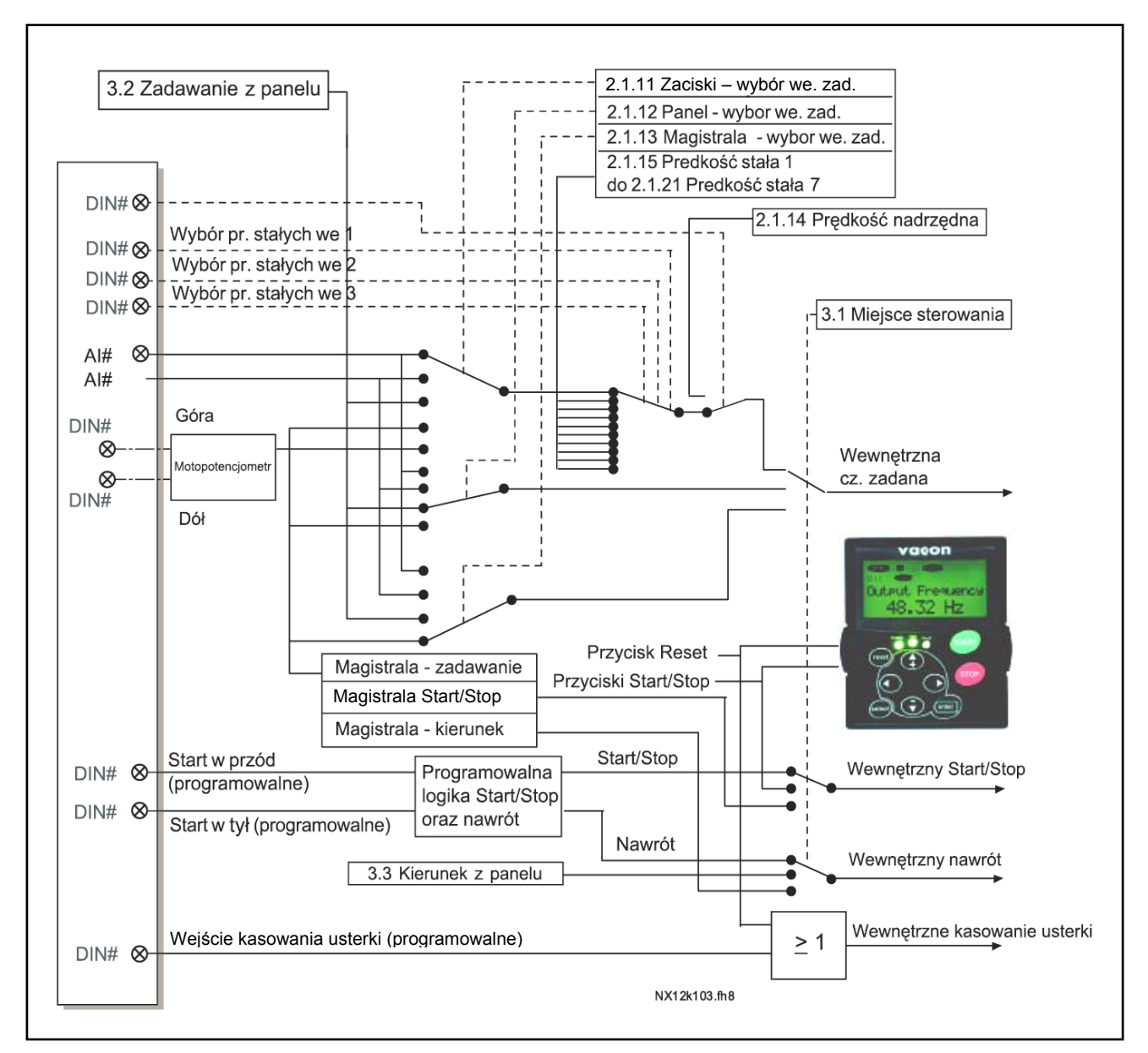

*Rysunek 6-1. Schemat logiczny sygnałów aplikacji wielozadaniowej.* 

### 6.4 Zasady programowania "Terminal To function" (TTF)

Zasady programowania sygnałów wejściowych oraz wyjściowych w *Aplikacji wielozadaniowej* jak również *Aplikacji pompowo-wentylatorowej* (i częściowo także w niektórych innych aplikacjach) są odmienne od konwencjonalnych zasad stosowanych w pozostałych aplikacjach Vacon NX.

W konwencjonalnej metodzie *Function to Terminal Programming Method (FTT),* ustalonym wejściom oraz wyjściom przyporządkowujemy określone funkcje. W niniejszej aplikacji stosowana jest metoda *Terminal to Function Programming method (TTF)*, w której ustalony funkcjom w procesie programowania zostają przyporządkowane wybrane wejścia oraz wyjścia. Patrz ostrzeżenie na stronie 67.

### *6.4.1 Przyporządkowanie wybranemu WE/WY określonej funkcji za pomocą panelu*

Połączenie pewnego wejścia lub wyjścia z pewną funkcją (parametrem) jest wykonywane poprzez nadanie parametrowi odpowiedniej wartości. Wartość składa się z symbolu wybranego slotu dla danej karty we/wy (opis slotów znajduje się w Instrukcji użytkownika w rozdziale 6.2) i numeru sygnału. Patrz poniżej:

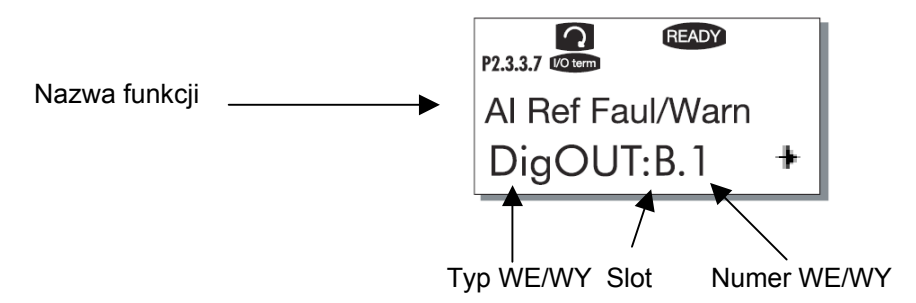

**Przykład:** należy przyporządkować funkcję wyjścia cyfrowego Ostrzeżenie/usterka źródła zadającego (Reference fault/warning), parametr 2.3.3.7, do wyjścia cyfrowego DO1, znajdującego się na karcie podstawowej NXOPTA1 (więcej informacji na temat WE/WY oraz kart znajduje się w rozdziale 6.2 instrukcji użytkownika).

Najpierw należy znaleźć parametr 2.3.3.7, następnie nacisnąć przycisk przesuwania w prawo w celu wejścia w tryb edycji parametru. W wierszu wartości wyświetlacza widoczny jest z lewej strony typ zacisku (DigIN, DigOUT, An.IN, An.OUT), z prawej strony aktualne wejście/wyjście, do którego dana funkcja jest dołączona (np.B.3, A.2). Jeżeli funkcja nie jest dołączona do żadnego wejścia/wyjścia, widoczna jest wartość 0.#. W trybie edycji wartość miga, przyciskami przeglądania w górę i w dół należy wybrać wymaganą opcję: oznaczenie slotu i numer sygnału. Dostępne opcje slotów są następujące: **0**(brak), litery od **A** do E, opcje

zacisków WE/WY od **1** do **10**. Wybór należy potwierdzić przyciskiem ENTER.

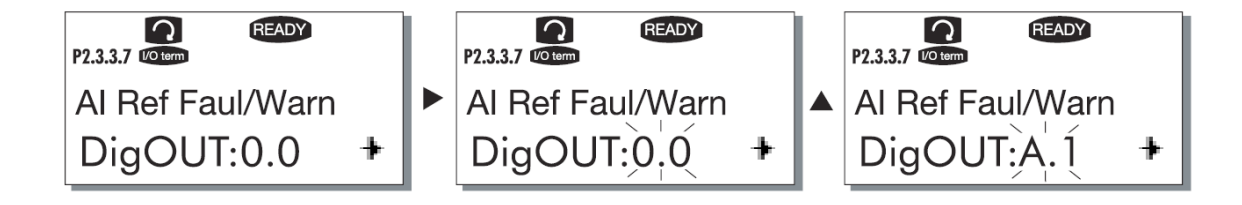

KAUKO-METEX Sp. z o.o. tel. (22) 330 12 00 fax (22) 330 12 12 e-mail: vacon@metex.com.pl ul. Słoneczna 35 serwis 0603 386 894 www.metex.com.pl

### *6.4.2 Przyporządkowanie wybranemu WE/WY określonej funkcji w programie NCDrive*

W przypadku stosowania do parametryzacji programu narzędziowego NCDrive, połączenia pomiędzy funkcjami i zaciskami WE/WY wykonuje się w taki sam sposób, jak za pomocą panelu. Właściwą opcję wybieramy z listy dostępnych opcji rozwijanego menu w kolumnie wartości okna parametrów (patrz rysunek poniżej).

| $ \Box$ $\times$ $\Box$<br><b>N</b> Parameter Window |   |                        |                           |                           |   |         |             |      |                                                  |  |
|------------------------------------------------------|---|------------------------|---------------------------|---------------------------|---|---------|-------------|------|--------------------------------------------------|--|
| <b>LOADED</b>                                        |   |                        |                           |                           |   | Compare |             |      |                                                  |  |
| <b>Rea</b> G 2.2.5 ANALOG INPUT 4<br>田               | ᅬ | Index                  | Variable Text             | Value                     |   | Default | <b>Unit</b> | Min. | Max                                              |  |
| $E - $ G 2.2.6 DIGITAL INPUTS                        |   | P 2.3.1.3              | l Fault                   | Dig0UT:A.1                |   |         |             |      | Dig0UT:0.1 Dig0UT:E.10                           |  |
| G 2.3 OUTPUT SIGNALS<br>F                            |   | P 2.3.1.4              | Fault, Inverted           | Dig0UT:0.1                |   |         |             |      | Dig0UT:0.1 Dig0UT:E.10                           |  |
| $E -$ G 2.3.1 DIG OUT SIGNALS                        |   | P 2.3.1.5<br>P 2.3.1.6 | Warning<br>External Fault | Dig0UT:0.1<br>Dig0UT:0.1  |   |         |             |      | Dig0UT:0.1 Dig0UT:E.10<br>Dig0UT:0.1 Dig0UT:E.10 |  |
| ■ P 2.3.1.1 Ready                                    |   | P 2.3.1.7              | Al Ref Faul/Warn          | Dig0UT:B.1                | ⊡ |         |             |      | Dig0UT:0.1 Dig0UT:E.10                           |  |
| ■ P2.3.1.2 Run                                       |   |                        |                           | Dig0UT:A.4                |   |         |             |      |                                                  |  |
| ■ P 2.3.1.3 Fault                                    |   |                        |                           | Dig0UT:A.5<br>Dig0UT:A.6  |   |         |             |      |                                                  |  |
| P 2.3.1.4 Fault. Inverted                            |   |                        |                           | Dig0UT:A.7                |   |         |             |      |                                                  |  |
| ■ P2.3.1.5 Warning                                   |   |                        |                           | Dig0UT:A.8                |   |         |             |      |                                                  |  |
| ■ P 2.3.1.6 External Fault                           |   |                        |                           | Dig0UT:A.9<br>Dia0UT:A.10 |   |         |             |      |                                                  |  |
| P 2.3.1.7 Al Ref Faul/Warn                           |   |                        |                           | Dig0UT:B.1                |   |         |             |      |                                                  |  |
| P 2.3.1.8 OverTemp Warn.                             |   |                        |                           | DigOUT:B.2                |   |         |             |      |                                                  |  |
| ■ P2.3.1.9 Reserved                                  |   |                        |                           | DigOUT:B.3                |   |         |             |      |                                                  |  |
| ■ P 2.3.1.10 Direct.Differenc                        |   |                        |                           |                           |   |         |             |      |                                                  |  |
| P 2.3.1.11 At Ref. Speed                             |   |                        |                           |                           |   |         |             |      |                                                  |  |
| ■ P 2.3.1.12 Jogging Speed                           |   |                        |                           |                           |   |         |             |      |                                                  |  |
| P 2.3.1.13 ExtControl Place                          |   |                        |                           |                           |   |         |             |      |                                                  |  |
|                                                      |   |                        |                           |                           |   |         |             |      |                                                  |  |
| ■ P 2.3.1.14 Ext Brake Contri                        |   |                        |                           |                           |   |         |             |      |                                                  |  |
| ■ P 2.3.1.15 ExtBrakeCtrl.Inv                        |   |                        |                           |                           |   |         |             |      |                                                  |  |
| P 2.3.1.16 FreqUut SupvLim1                          |   |                        |                           |                           |   |         |             |      |                                                  |  |
| ■ P 2.3.1.17 Freq0ut SupvLim2                        |   |                        |                           |                           |   |         |             |      |                                                  |  |
| P 2.3.1.18 Ref Lim Superv.                           |   |                        |                           |                           |   |         |             |      |                                                  |  |

*Rysunek 6-2. Widok programu narzędziowego NCDrive; Ustawienie adresu funkcji.* 

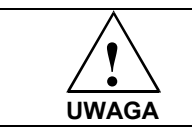

**W celu zapewnienia poprawnego działania należy być absolutnie pewnym, że nie nastąpiło przyporządkowanie dwóch funkcji do jednego i tego samego wyjścia.** 

**Uwaga:** Wejścia w przeciwieństwie do wyjść, nie mogą być programowane w stanie PRACA.

### *6.4.3 Definiowanie nie używanych wejść i wyjść sterujących*

Wszystkie nie używane wejścia i wyjścia muszą mieć przyporządkowane oznaczenie slotu **0** oraz numer zacisku **1**. Wartość 0.1 także jest stosowana jako wartość fabryczna do większości funkcji. Jeżeli wartość sygnału wejścia cyfrowego ma być stosowana np. w celach testowych (bez podawania rzeczywistego sygnału), należy przyporządkować oznaczenie slotu 0 oraz numer zacisku wybrać z przedziału 2...10 w celu uzyskania stanu PRAWDA. Innymi słowy, wartość 1 odpowiada stanowi "zestyk otwarty", wartość 2...10 odpowiada stanowi "zestyk zamknięty".

W przypadku wejść analogowych, przyporządkowanie wartości **1** jako numeru zacisku odpowiada wartości sygnału 0%, wartość **2** odpowiada wartości sygnału 20%, wartość z przedziału **3...10** odpowiada 100%.

## **6.5 Funkcja Master/Follower (tylko NXP)**

Funkcja Master/Follower jest zaprojektowana dla aplikacji w których system składa się z kilku napędów NXP oraz wały silników są połączone ze sobą poprzez mechanizm napędowy, łańcuch, pas itp. Napęd NXP jest sterowany w zamkniętej pętli sprzężenia zwrotnego.

Zewnętrzne sygnały sterujące są podłączone tylko do napędu Master. Napęd Master steruje napędami Follower poprzez magistralę komunikacyjną. Master jest kontrolowany prędkościowo a pozostałe napędy podążają za jego momentem lub prędkością.

**Kontrola momentu obrotowego** powinna być stosowana kiedy wały silników Master i Follower są połączone sztywno jeden do drugiego poprzez mechanizm napędowy, łańcuch itp. i nie jest możliwa różnica prędkości pomiędzy napędami.

**Kontrola prędkości obrotowej** powinna zostać użyta kiedy wały silników Master i Follower są połączone giętko więc drobna różnica między prędkościami napędów jest dopuszczalna. Zarówno napęd Master jak i Follower są sterowane prędkościowo.

### *6.5.1 Połączenie fizyczne Master/Follower*

Układ Master umieszczany jest po lewej stronie a pozostałe napędy są napędami nadążającymi. Połączenie fizyczne między układami jest realizowane za pomocą kart rozszerzeń OPT-D1 lub OPT-D2.

### *6.5.2 Połączenie optyczne między przemiennikami częstotliwości za pomocą OPT-D1*

Należy podłączyć wyjście 1 napędu 1 do wejścia 2 napędu 2 oraz wejście napędu 1 do wyjścia 2 napędu 2. Uwaga: w urządzeniu ostatnim jedna para zacisków jest nie używana.

### *6.5.3 Połączenie optyczne między przemiennikami częstotliwości za pomoca OPT-D2*

W tym przykładzie urządzeniem po lewej stronie jest Master a pozostałe są układami nadążającymi. Karta rozszerzeń OPT-D2 w układzie Master ma fabrycznie ustawione zwory w pozycje: X6:1-2, X5:1-2. W układzie Follower pozycje zwór muszą zostać zmienione: X6:1-2, **X5:2-3**

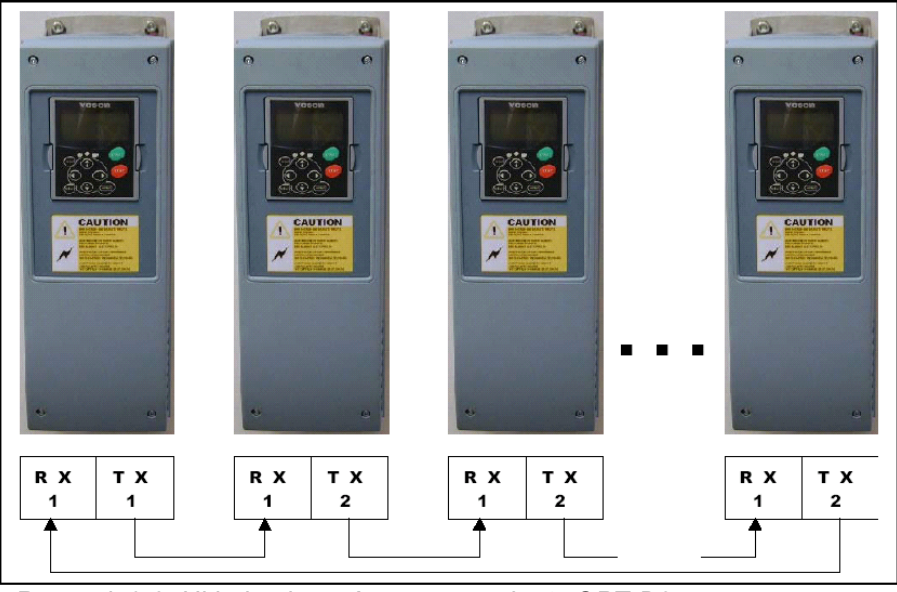

*Rysunek 6-3. Układ połączeń za pomocą karty OPT-D2.* 

00-789 Warszawa

KAUKO-METEX Sp. z o.o. tel. (22) 330 12 00 fax (22) 330 12 12 e-mail: vacon@metex.com.pl ul. Słoneczna 35 serwis 0603 386 894 www.metex.com.pl

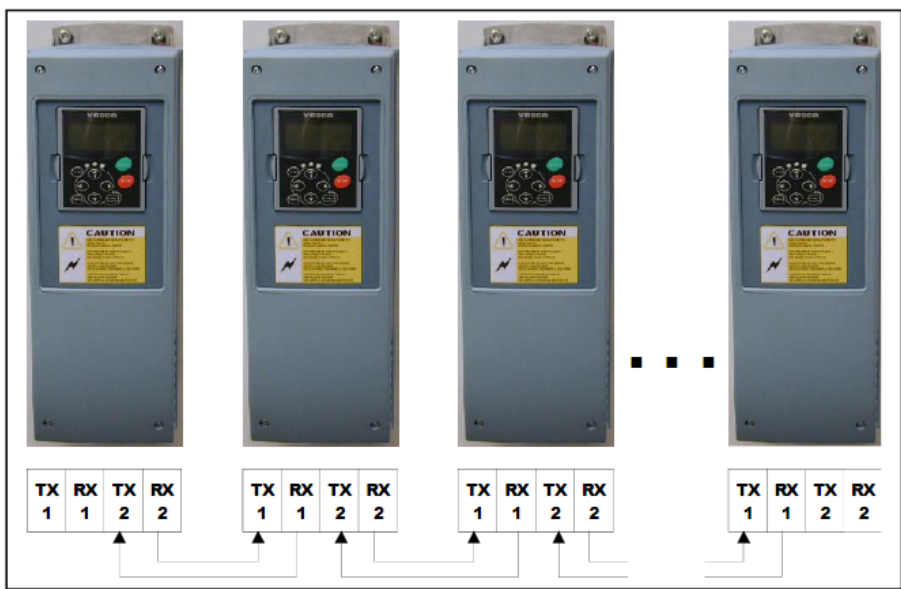

 *Rysunek 6-4. Układ połączeń za pomocą karty OPT-D1.* 

## *6.5.4 Menu karty rozszerzeń OPT-D2*

### *SBCRCErrorCounter*

Wskazuje numer błędu CRC- błędu w komunikacji.

## **SBOk**

Wskazanie: SystemBus pracujący właściwie.

#### **SBInuUse**

*Parametr służy do aktywacji komunikacji SystemBus.* 

*0= nie używane* 

*1= komunikacja aktywna*

### **SBId**

Numer napędu w SystemBus. Należy użyć 1 dla Master lub takiego samego ID jak w systemie CAN.

### **SBNextId**

Numer następnego napędu w SystemBus.

### **SBSpeed**

Parametr wyboru prędkości transmisji w SystemBus.

### **6.6 Aplikacja wielozadaniowa – lista parametrów**

Na następnych stronach znajduje się lista parametrów z podziałem na poszczególne grupy. Bardziej szczegółowe opisy poszczególnych parametrów znajdują się na stronach 122 do 209.

### **Znaczenie poszczególnych kolumn tabeli parametrów:**

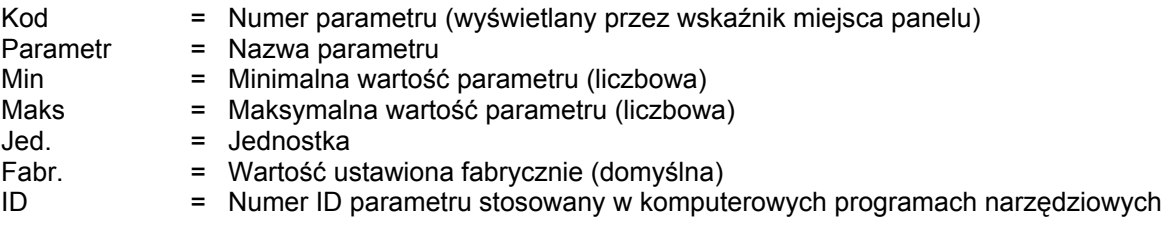

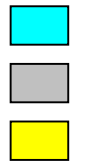

- = parametr może zostać zmieniony tylko w stanie pracy STOP
- = tło pozycji tabeli, do zmiany parametru należy zastosować metodę TTF
- = wielkości monitorowane, kontrolowane przez magistralę komunikacyjną za pomocą numerów ID

### *6.6.1 Wielkości monitorowane (z panelu: menu główne M1)*

Wielkości monitorowane są to aktualne wartości wybranych parametrów, jak również statusy oraz wartości wybranych sygnałów mierzonych. Wielkości monitorowane nie mogą być edytowane. Więcej informacji znajduje się w *Instrukcji użytkownika Vacon NX*, rozdział 7.

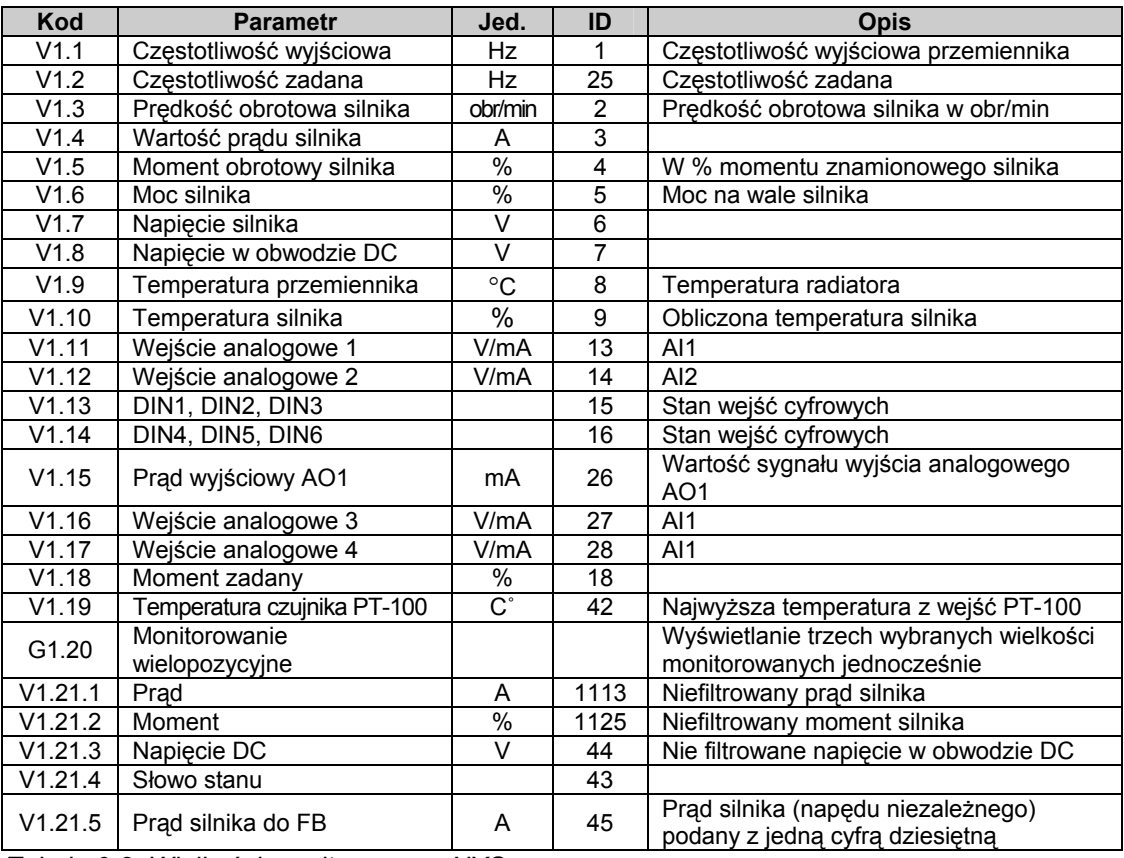

*Tabela 6-2. Wielkości monitorowane, NXS.* 

00-789 Warszawa

KAUKO-METEX Sp. z o.o. tel. (22) 330 12 00 fax (22) 330 12 12 e-mail: vacon@metex.com.pl ul. Słoneczna 35 serwis 0603 386 894 www.metex.com.pl

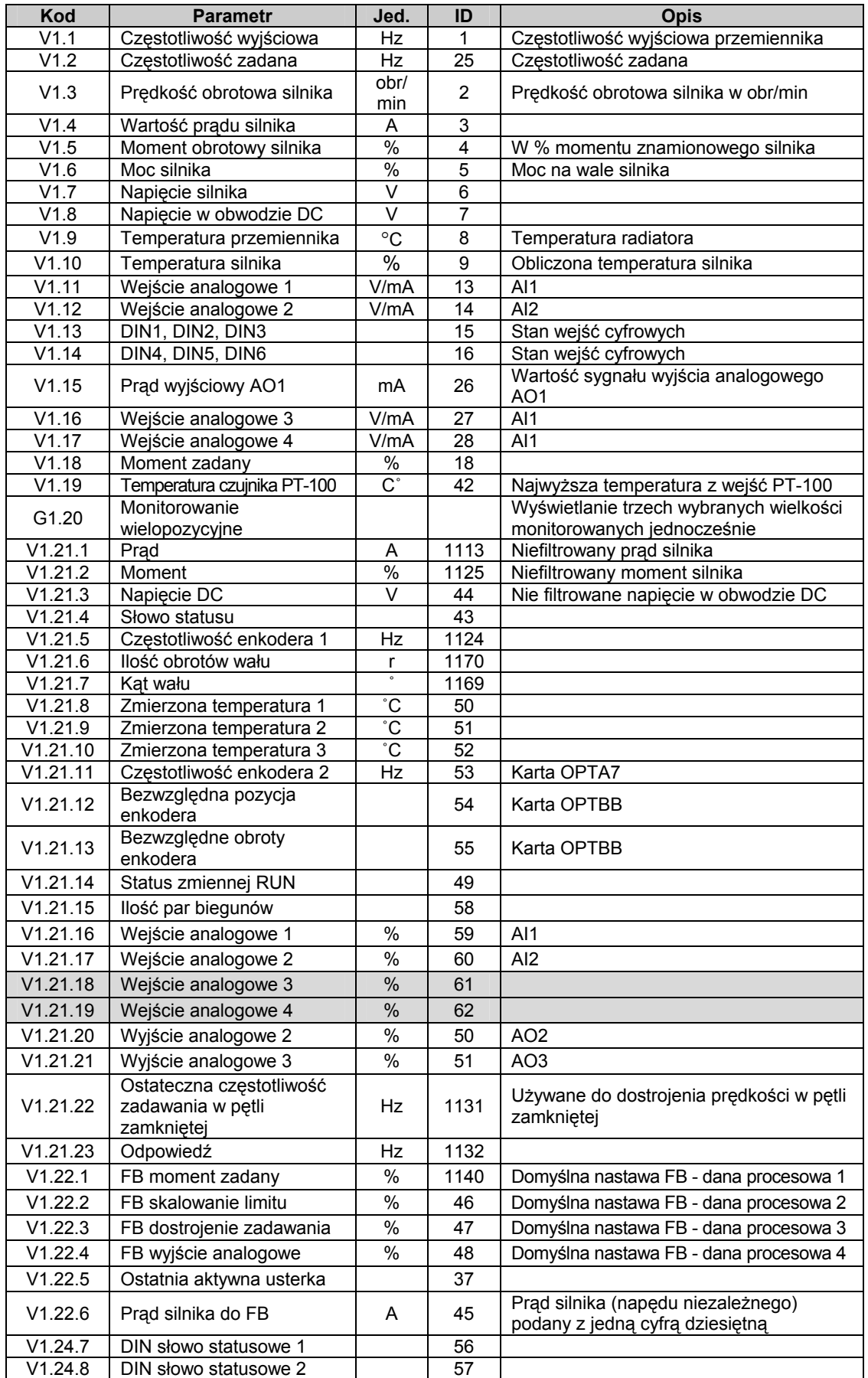

*Tabela 6-3. Wielkości monitorowane, NXP.*
# *6.6.2 Słowo Statusowe Aplikacji*

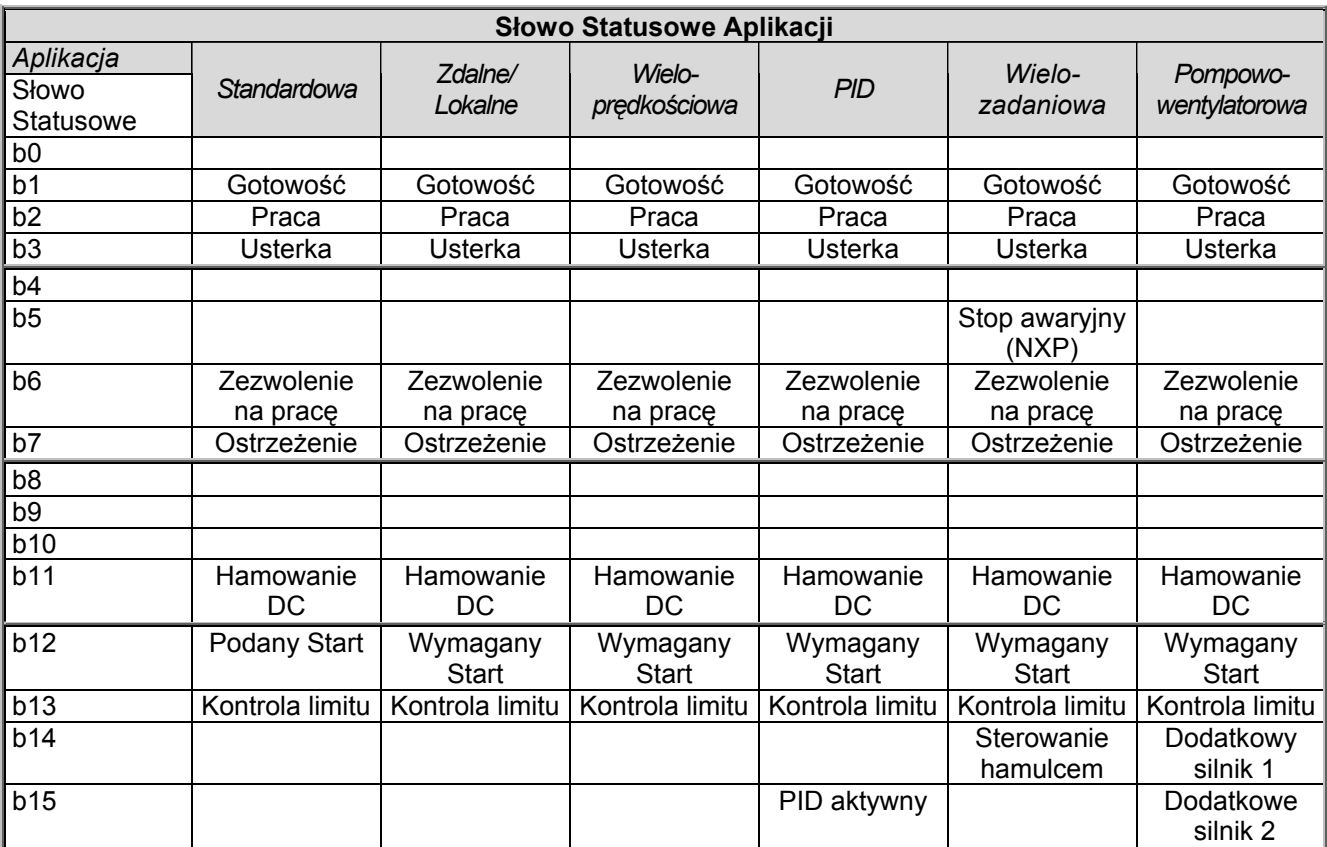

*Tabela 6-4. Zawartość słowa statusowego aplikacji.* 

00-789 Warszawa

KAUKO-METEX Sp. z o.o. tel. (22) 330 12 00 fax (22) 330 12 12 e-mail: vacon@metex.com.pl ul. Słoneczna 35 serwis 0603 386 894 www.metex.com.pl

# *6.6.3 Parametry podstawowe (z panelu: menu główne M2 → grupa G2.1)*

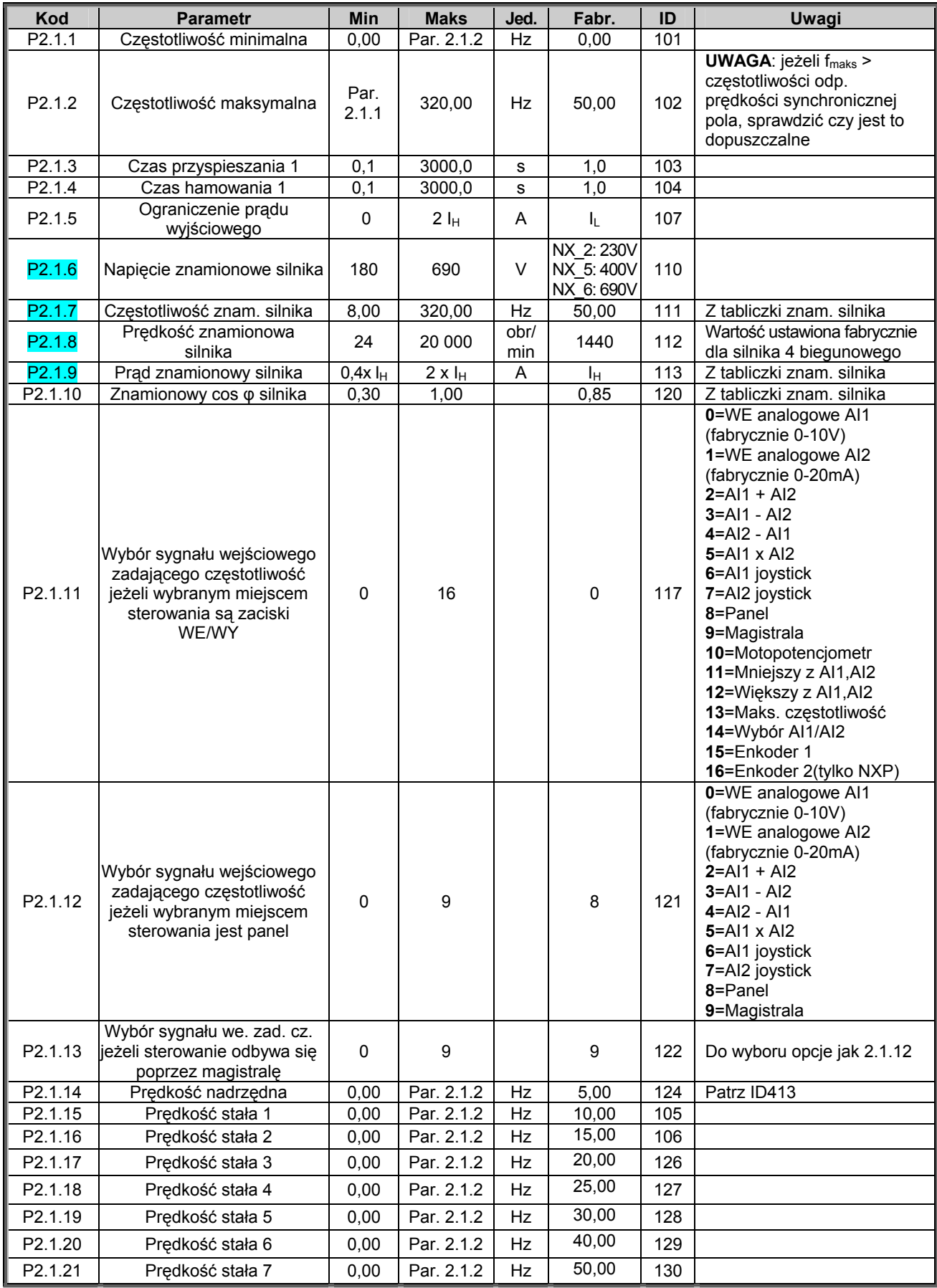

*Tabela 6-5. Parametry podstawowe, grupa G2.1.* 

### *6.6.4 Sygnały wejściowe*

6.6.4.1 Ustawienia podstawowe (z panelu: menu główne M2 → grupa G2.2.1)

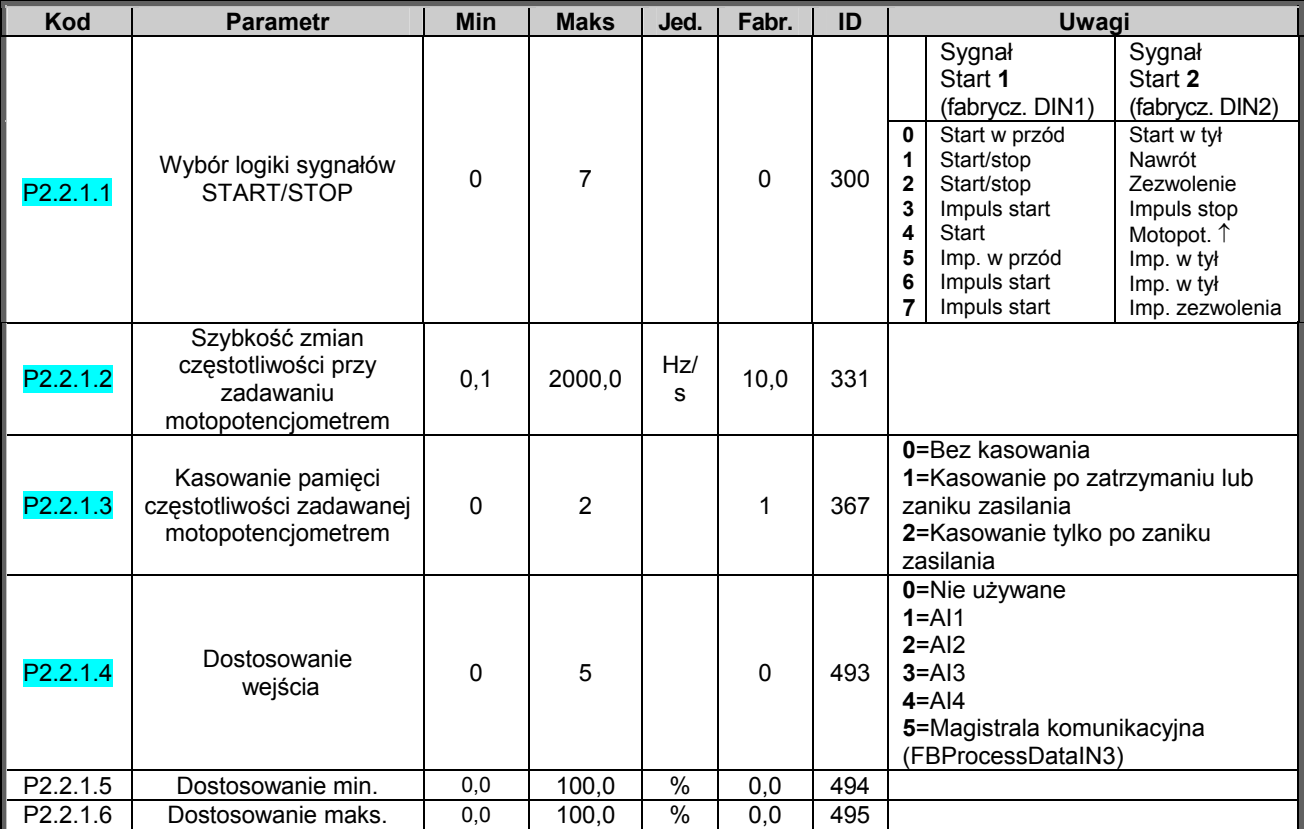

*Tabela 6-6. Sygnały wejściowe: ustawienia podstawowe, G2.2.1.* 

### *6.6.4.2 Wejście analogowe AI1 (z panelu: menu główne M2* Æ *grupa G2.2.2)*

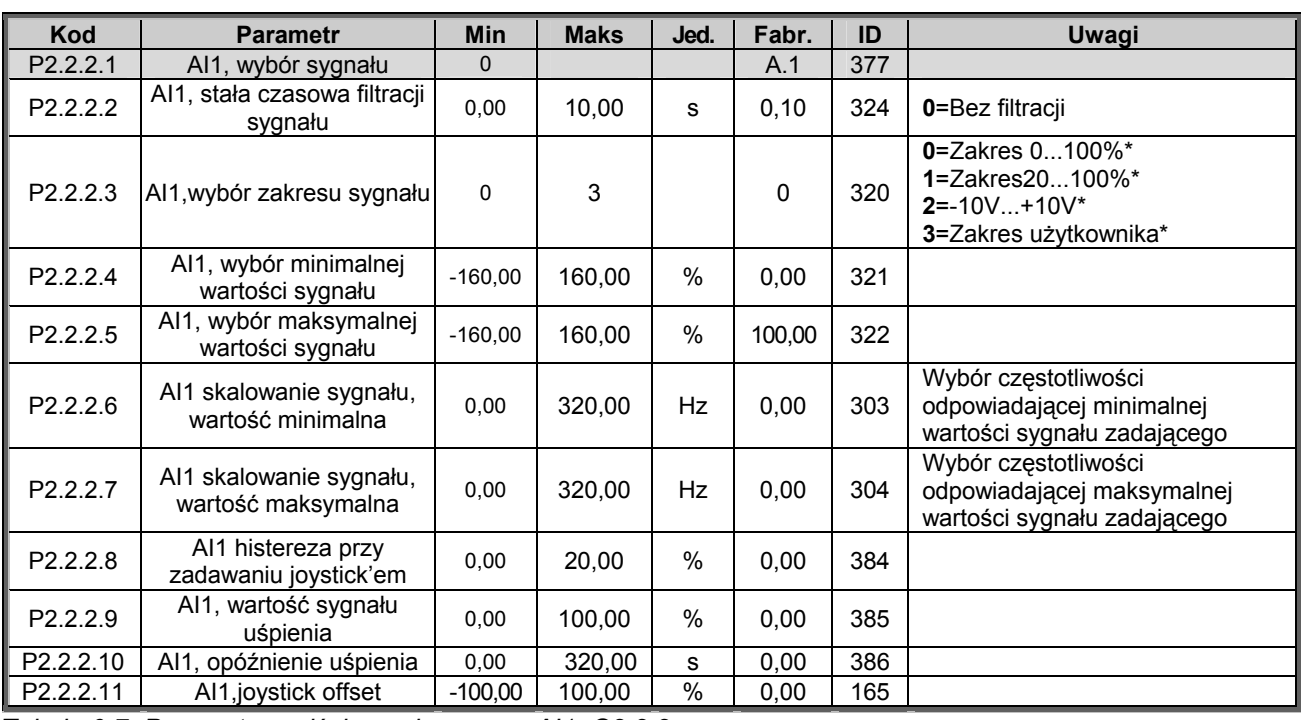

*Tabela 6-7. Parametry wejścia analogowego AI1, G2.2.2.* 

*\*= pamiętaj o odpowiednim ustawieniu zwor w bloku X2,więcej informacji znajduje się w Instrukcji użytkownika, rozdział 6.2.2.2*

00-789 Warszawa

KAUKO-METEX Sp. z o.o. tel. (22) 330 12 00 fax (22) 330 12 12 e-mail: vacon@metex.com.pl ul. Słoneczna 35 serwis 0603 386 894 www.metex.com.pl

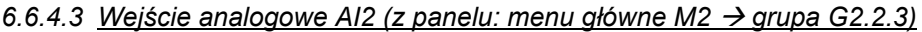

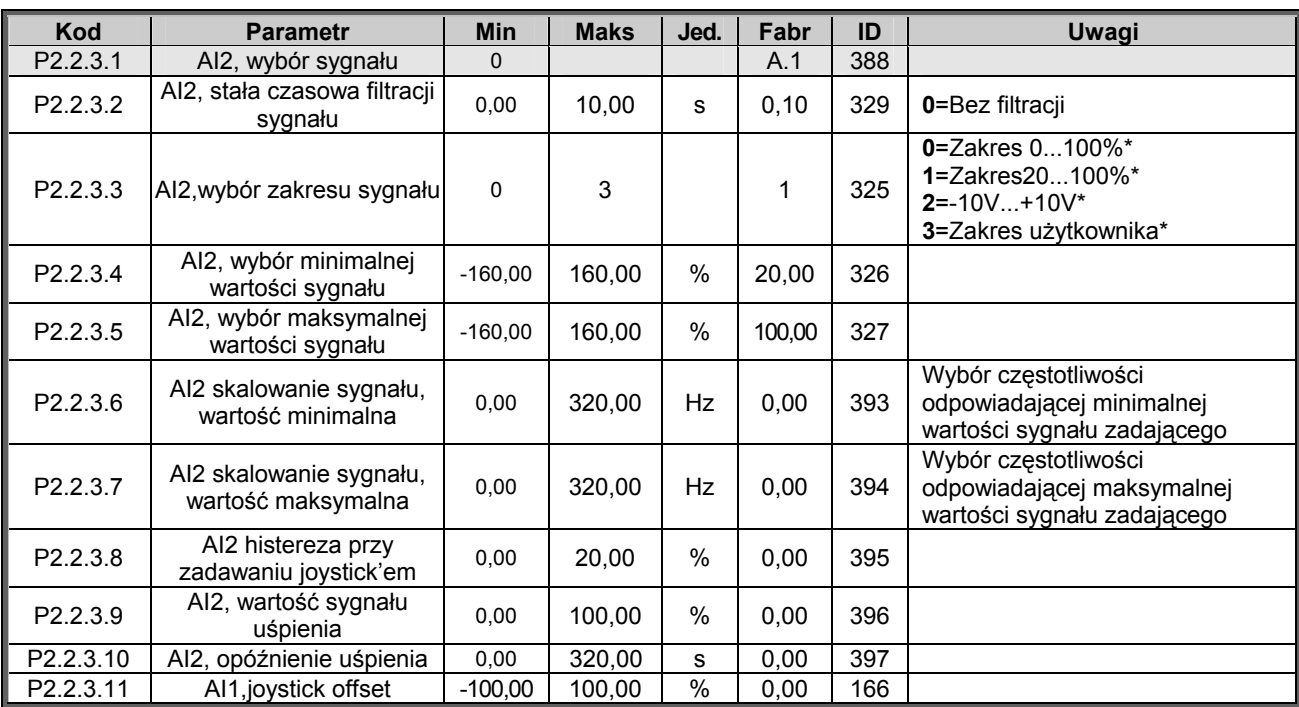

*Tabela 6-8. Parametry wejścia analogowego AI2, G2.2.3.* 

6.6.4.4 Wejście analogowe AI3 (z panelu: menu główne M2 → grupa G2.2.4)

| Kod                  | <b>Parametr</b>                            | <b>Min</b> | <b>Maks</b> | Jed. | Fabr.    | ID  | Uwagi                                                                                     |
|----------------------|--------------------------------------------|------------|-------------|------|----------|-----|-------------------------------------------------------------------------------------------|
| P <sub>2.2.4.1</sub> | Al3 wybór sygnału                          | $\Omega$   |             |      | 0,1      | 141 |                                                                                           |
| P2.2.4.2             | Al3 stała czasowa filtracji<br>sygnału     | 0,00       | 10.00       | s    | 0.00     | 142 | 0=Bez filtracji                                                                           |
| P <sub>2.2.4.3</sub> | AI3 wybór zakresu sygnału                  | 0          | 3           |      | $\Omega$ | 143 | 0=Zakres $0100\%$ *<br>$1 = Zakres20100\%$ *<br>$2 = -10V+10V^*$<br>3=Zakres użytkownika* |
| P <sub>2.2.4.4</sub> | AI3, wybór minimalnej<br>wartości sygnału  | $-160.00$  | 160.00      | %    | 0.00     | 144 |                                                                                           |
| P <sub>2.2.4.5</sub> | Al3, wybór maksymalnej<br>wartości sygnału | $-160.00$  | 160.00      | %    | 100.00   | 145 |                                                                                           |
| P <sub>2.2.4.6</sub> | AI3 inwersja sygnału                       | 0          |             |      | 0        | 151 | 0=Bez inwersji<br>1=Inwersja                                                              |

*Tabela 6-9. Parametry wejścia analogowego AI3, G2.2.4.* 

\*= pamiętaj o odpowiednim ustawieniu zwor w bloku X2,więcej informacji znajduje się w Instrukcji użytkownika, rozdział 6.2.2.2

KAUKO-METEX Sp. z o.o. tel. (22) 330 12 00 fax (22) 330 12 12 e-mail: vacon@metex.com.pl<br>ul. Słoneczna 35 serwis 0603 386 894 www.metex.com.pl

# 6.6.4.5 Wejście analogowe AI4 (z panelu: menu główne M2 → grupa G2.2.5)

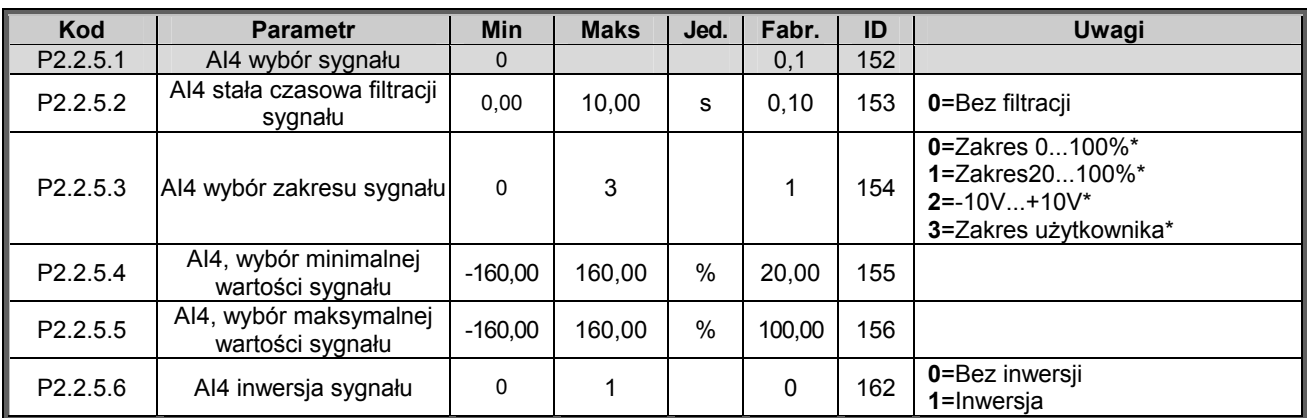

*Tabela 6-10. Parametry wejścia analogowego AI4, G2.2.5.* 

## 6.6.4.6 Wolne wejście analogowe, wybór sygnału (z panelu: menu główne M2 → grupa G2.2.6)

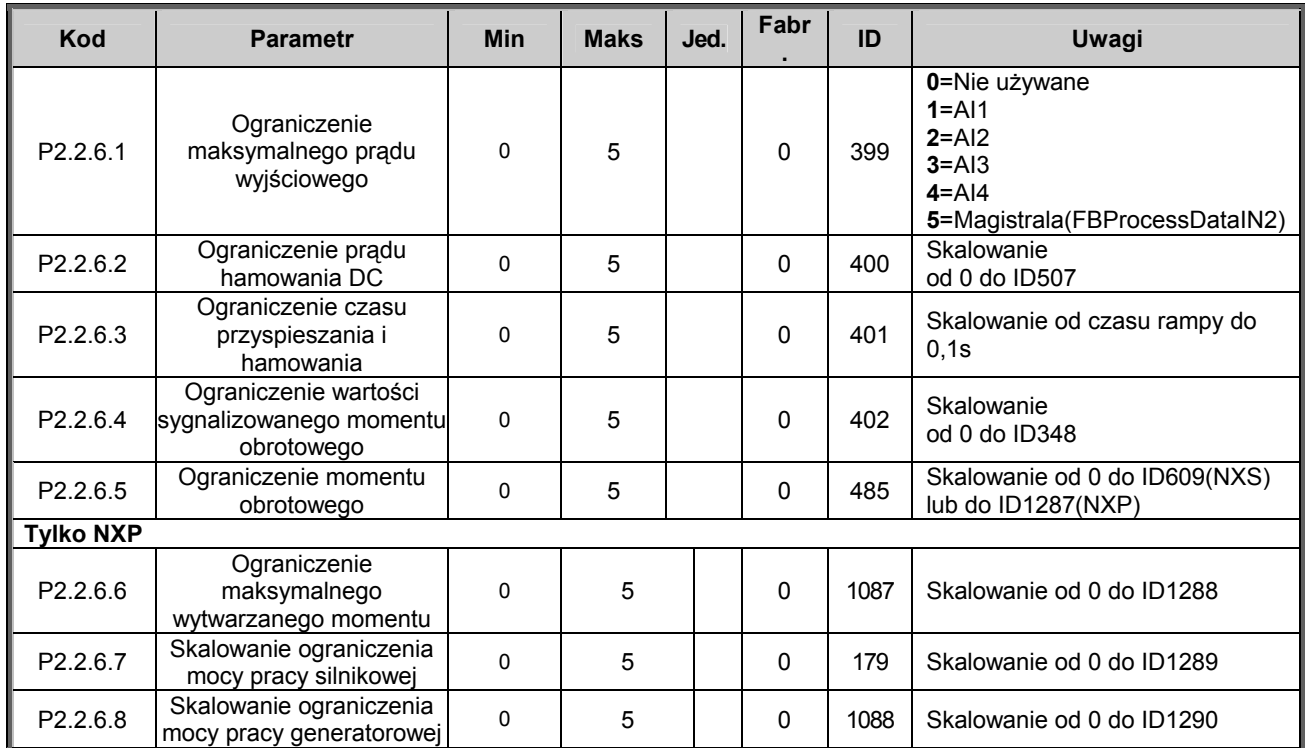

*Tabela 6-11. Wybór sygnału wolnego wejścia analogowego, G2.2.6.* 

KAUKO-METEX Sp. z o.o. tel. (22) 330 12 00 fax (22) 330 12 12 e-mail: vacon@metex.com.pl<br>ul. Słoneczna 35 serwis 0603 386 894 www.metex.com.pl serwis 0603 386 894 www.metex.com.pl

*6.6.4.7 Wejścia cyfrowe (z panelu: menu główne M2 → grupa G2.2.4)* 

| Kod                    | <b>Parametr</b>                                         | Min         | Fabr. | ID   | Uwagi                                                                                                    |
|------------------------|---------------------------------------------------------|-------------|-------|------|----------------------------------------------------------------------------------------------------|
| P2.2.7.1               | Sygnał start 1                                          | 0           | A.1   | 403  |                                                                                                    |
| P2.2.7.2               | Sygnał start 2                                          | 0           | A.2   | 404  |                                                                                                    |
| P2.2.7.3               | Zezwolenie na start                                     | 0           | 0.2   | 407  | Zestyk zamknięty = start silnika jest możliwy                                                                                |
| P2.2.7.4               | Kierunek obrotów w tył                                  | $\mathbf 0$ | 0.1   | 412  | Zestyk otwarty = w przód<br>Zestyk zamknięty = w tył                                                                         |
| P2.2.7.5               | Prędkość stała 1                                        | 0           | 0.1   | 419  |                                                                                                    |
| P2.2.7.6               | Prędkość stała 2                                        | 0           | 0.1   | 420  | Patrz 6.2.1                                                                                                    |
| P2.2.7.7               | Prędkość stała 3                                        | 0           | 0.1   | 421  |                                                                                                    |
| P2.2.7.8               | Motopotencjometr w dół<br>(zmniejszenie prędkości)      | $\pmb{0}$   | 0.1   | 417  | Zestyk zamknięty = zmniejszanie prędkości<br>przy zadawaniu motopotencjometrem                                               |
| P <sub>2.2.7.9</sub>   | Motopotencjometr w górę<br>(zwiększenie prędkości)      | 0           | 0.1   | 418  | Zestyk zamknięty = zwiększanie prędkości<br>przy zadawaniu motopotencjometrem                                                |
| P2.2.7.10              | Kasowanie usterki                                       | $\pmb{0}$   | 0.1   | 414  | Zestyk zamknięty = kasowanie aktywnych<br>usterek                                                                            |
| P2.2.7.11              | Wejście usterki zewnętrznej<br>(zamknięcie zestyku)     | $\mathbf 0$ | 0.1   | 405  | Zestyk zamknięty = zgłoszenie usterki                                                                                        |
| P2.2.7.12              | Wejście usterki zewnętrznej<br>(otwarcie zestyku)       | $\mathbf 0$ | 0.2   | 406  | Zestyk otwarty = zgłoszenie usterki                                                                                          |
| P <sub>2.2</sub> .7.13 | Wybór czasu<br>przyspieszania/hamowania                 | 0           | 0.1   | 408  | Zestyk otwarty = wybrany 1 czas<br>przyspieszania/hamowania<br>Zestyk zamknięty = wybrany 2 czas<br>przyspieszania/hamowania |
| P2.2.7.14              | Zakaz przyspieszania oraz<br>hamowania                  | $\mathbf 0$ | 0.1   | 415  | Zestyk zamknięty = zabronione jest<br>przyspieszanie oraz hamowanie                                                          |
| P <sub>2.2.7.15</sub>  | Hamowanie prądem stałym                                 | 0           | 0.1   | 416  | Zestyk zamknięty= w stanie STOP<br>hamowanie DC                                                                              |
| P <sub>2.2</sub> .7.16 | Prędkość nadrzędna                                      | $\mathbf 0$ | A.4   | 413  | Zestyk zamknięty= zadana prędkość<br>nadrzędna                                                                               |
| P2.2.7.17              | Wybór zadawania prędkości poprzez<br>Al1 lub Al2        | $\mathbf 0$ | 0.1   | 422  |                                                                                                    |
| P2.2.7.18              | Sterowanie przez zaciski WE/WY                          | $\mathbf 0$ | 0.1   | 409  | Zestyk zamknięty= miejscem sterowania<br>przemiennika staje się listwa zacisków<br>sterujących                               |
| P2.2.7.19              | Sterowanie poprzez panel                                | $\pmb{0}$   | 0.1   | 410  | Zestyk zamknięty= miejscem sterowania<br>przemiennika staje się panel                                                        |
| P2.2.7.20              | Sterowanie poprzez magistralę<br>komunikacyjną          | 0           | 0.1   | 411  | Zestyk zamknięty= miejscem sterowania<br>przemiennika staje się magistrala<br>komunikacyjna                                  |
| P.2.2.7.21             | Wybór zestawu parametrów<br>set1/set2                   | 0           | 0.1   | 496  | Zestyk zamknięty= aktywny set2<br>Zestyk otwarty= aktywny set1                                                               |
| P2.2.7.22              | Wybór sposobu sterowania silnika                        | $\mathbf 0$ | 0.1   | 164  | Zestyk zamknięty= tryb 2<br>Zestyk otwarty= tryb 1<br>Patrz par.2.6.1 oraz 2.6.12                                            |
| <b>Tylko NXP</b>       |                                                         |             |       |      |                                                                                                    |
| P2.2.7.23              | Monitor chłodzenia                                      | 0           | 0.2   | 750  | W jednostkach chłodzonych cieczą                                                                                             |
| P2.2.7.24              | Zewnętrzny hamulec, potwierdzenie                       | $\pmb{0}$   | 0.2   | 1210 | Sygnał z hamulca zewnętrznego                                                                                                |
| P2.2.7.25              | Zabezpieczenie przed autostartem                        | 0           | 0.2   | 1420 | Wejście wyłącznika awaryjnego                                                                                                |
| P2.2.7.26              | Aktywacja impulsowania                                  | $\pmb{0}$   | 0.1   | 532  | Określenie wejścia dla aktywacji prędkości<br>testowej                                                                       |
| P2.2.7.27              | Zadawanie impulsowe 1                                   | $\pmb{0}$   | 0.1   | 530  | Aktywacja prędkości testowej i wybranie<br>zadawania uruchomi napęd                                                          |
| P2.2.7.28              | Zadawanie impulsowe 2                                   | $\mathbf 0$ | 0.1   | 531  | Aktywacja prędkości testowej i wybranie<br>zadawania uruchomi napęd                                                          |
| P2.2.7.29              | Enkoder, kasowanie licznika                             | $\mathbf 0$ | 0.1   | 1090 | Kasowanie sygnałów monitorujących ilość<br>obrotów wału i jego kąt                                                           |
| P2.2.7.30              | Stop awaryjny                                           | $\mathbf 0$ | 0.2   | 1213 |                                                                                                    |
| P2.2.7.31              | Master Follower tryb 2                                  | $\pmb{0}$   | 0.1   | 1092 |                                                                                                    |
| P2.2.7.32              | Aparat wejściowy (stycznik,<br>wyłącznik) potwierdzenie | $\pmb{0}$   | 0.2   | 1209 |                                                                                                    |

*Tabela 6-12. Sygnały wejść cyfrowych, G2.2.4.* 

### *6.6.5 Sygnały wyjściowe*

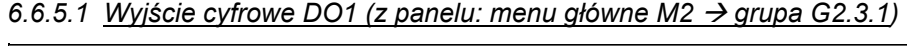

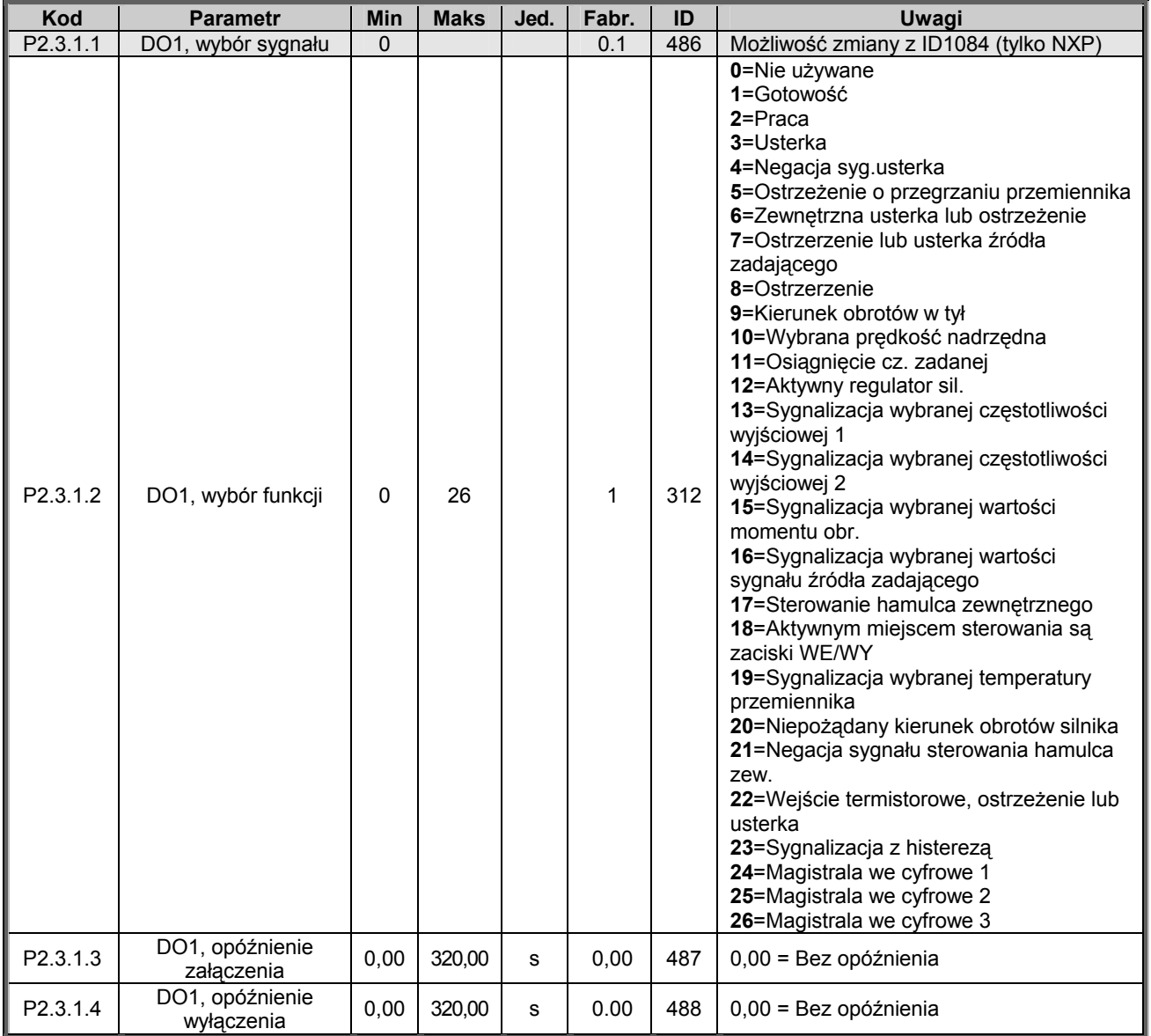

*Tabela 6-13. Parametry wyjścia cyfrowego DO1, grupa G2.3.1.* 

6.6.5.2 Wyjście cyfrowe DO2 (z panelu: menu główne M2  $\rightarrow$  G2.3.2)

| <b>Kod</b> | <b>Parametr</b>               | Min  | <b>Maks</b> | Jed. | Fabr. | ID  | Uwagi                                 |
|------------|-------------------------------|------|-------------|------|-------|-----|---------------------------------------|
| P2.3.2.1   | DO2, wybór sygnału            | 0    |             |      | 0.1   | 489 | Możliwość zmiany z ID1084 (tylko NXP) |
| P2.3.2.2   | DO2, wybór funkcji            |      | 26          |      | 0     | 490 | Patrz par. 2.3.1.2                    |
| P2.3.2.3   | DO2, opóźnienie<br>załaczenia | 0.00 | 320.00      | s    | 0.00  | 491 | $0.00 =$ bez opóźnienia               |
| P2.3.2.4   | DO2, opóźnienie<br>wyłaczenia | 0.00 | 320.00      | s    | 0.00  | 492 | $0.00 =$ bez opóźnienia               |

*Tabela 6-14. Parametry wyjścia cyfrowego DO2, grupa G2.3.2.* 

00-789 Warszawa

KAUKO-METEX Sp. z o.o. tel. (22) 330 12 00 fax (22) 330 12 12 e-mail: vacon@metex.com.pl<br>ul. Słoneczna 35 serwis 0603 386 894 www.metex.com.pl serwis 0603 386 894 www.metex.com.pl

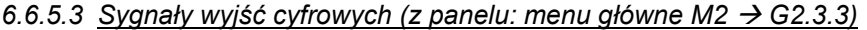

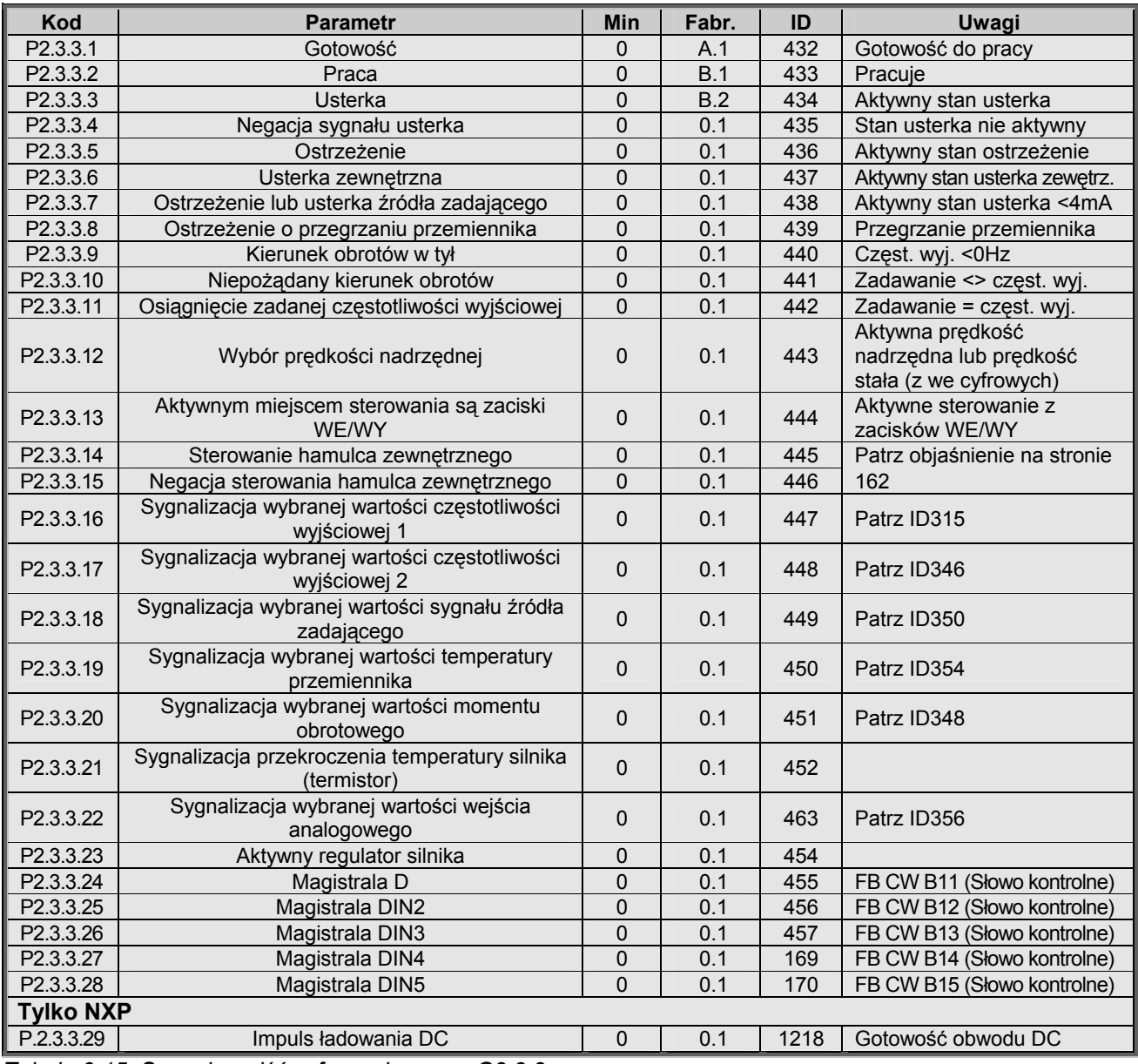

*Tabela 6-15. Sygnały wyjść cyfrowych, grupa G2.3.3.* 

**! UWAGA W celu zapewnienia poprawnego działania należy być absolutnie pewnym, że nie nastąpiło przyporządkowanie dwóch funkcji do jednego i tego samego wyjścia.** 

6.6.5.4 Ustawienia limitów (z panelu: menu główne M2 → G2.3.4)

| Kod              | <b>Parametr</b>                                                                  | <b>Min</b>  | <b>Maks</b>      | Jed.        | Fabr. | ID   | <b>Uwagi</b>                                                                                                    |
|------------------|----------------------------------------------------------------------------------|-------------|------------------|-------------|-------|------|----------------------------------------------------------------------------------------------------|
| P2.3.4.1         | Sygnalizacja wybranej<br>częstotliwości wyjściowej 1,<br>wybór funkcji           | 0           | 3                |             | 0     | 315  | 0=Nie używana<br>1=Spadek poniżej<br>2=Wzrost powyżej<br>3=Sterowanie z opóźnieniem<br>załączenia (np. hamulec zewnętrzny)                               |
| P2.3.4.2         | Sygnalizacja wybranej<br>czestotliwości wyjściowej 1,<br>wybór wartości          | 0,00        | Par.<br>2.1.2    | <b>Hz</b>   | 0,00  | 316  |                                                                                                    |
| P2.3.4.3         | Sygnalizacja wybranej<br>częstotliwości wyjściowej 2,<br>wybór funkcji           | 0           | 4                |             | 0     | 346  | 0=Nie używana<br>1=Spadek poniżej<br>2=Wzrost powyżej<br>3=Sterowanie z opóźnieniem<br>wyłączenia<br>4=Sterowanie z opóźnieniem<br>załączenia/wyłączenia |
| P2.3.4.4         | Sygnalizacja wybranej<br>częstotliwości wyjściowej 2,<br>wybór wartości          | 0,00        | Par.<br>2.1.2    | <b>Hz</b>   | 0,00  | 347  |                                                                                                    |
| P2.3.4.5         | Sygnalizacja wybranej<br>wartości momentu<br>obrotowego, wybór funkcji           | 0           | 3                |             | 0     | 348  | 0=Nie używana<br>1=Spadek poniżej<br>2=Wzrost powyżej<br>3=Sterowanie z opóźnieniem<br>wyłączenia                                                        |
| P2.3.4.6         | Sygnalizacja wybranej<br>wartości momentu<br>obrotowego, wybór wartości          | $-300,0$    | 300,0            | %           | 100,0 | 349  |                                                                                                    |
| P2.3.4.7         | Sygnalizacja wybranej<br>wartości sygnału źródła<br>zadającego, wybór funkcji    | $\pmb{0}$   | $\overline{2}$   |             | 0     | 350  | 0=Nie używana<br>1=Spadek poniżej<br>2=Wzrost powyżej                                                                                                    |
| P2.3.4.8         | Sygnalizacja wybranej<br>wartości sygnału źródła<br>zadającego, wybór wartości   | 0,00        | 100              | %           | 0,00  | 351  |                                                                                                    |
| P2.3.4.9         | Sterowanie hamulca<br>zewnętrznego, opóźnienie<br>wyłączenia                     | 0,0         | 100,0            | s           | 0,5   | 352  |                                                                                                    |
| P2.3.4.10        | Sterowanie hamulca<br>zewnętrznego, opóźnienie<br>załączenia                     | 0,0         | 100,0            | s           | 1,5   | 353  |                                                                                                    |
| P2.3.4.11        | Sygnalizacja wybranej<br>wartości temperatury<br>przemiennika, wybór funkcji     | $\pmb{0}$   | $\overline{2}$   |             | 0     | 354  | 0=Nie używana<br>1=Spadek poniżej<br>2=Wzrost powyżej                                                                                                    |
| P2.3.4.12        | Sygnalizacja wybranej<br>wartości temperatury<br>przemiennika, wybór<br>wartości | $-10$       | 100              | $^{\circ}C$ | 40    | 355  |                                                                                                    |
| P2.3.4.13        | Sygnalizacja wybranego<br>poziomu z regulowaną<br>histereza                      | 0           | 4                |             | 0     | 356  | 0=Nie używana<br>$1 = A11$<br>$2 = AI2$<br>$3 = A13$<br>$4 = A$                                                                                          |
| P2.3.4.14        | Sygnalizacja z histerezą,<br>dolna granica                                       | $\mathbf 0$ | 100,00           | $\%$        | 10,00 | 357  |                                                                                                    |
| P2.3.4.15        | Sygnalizacja z histerezą,<br>górna granica                                       | 0,0         | 100,00           | $\%$        | 90,00 | 358  |                                                                                                    |
| <b>Tylko NXP</b> |                                                                                  |             |                  |             |       |      |                                                                                                    |
| P2.3.4.16        | Hamulec wł/wył<br>Limit prądu                                                    | $\pmb{0}$   | 2xI <sub>H</sub> | A           | 0     | 1085 | Hamulec zostaje zamknięty gdy<br>prąd będzie poniżej tej wartości                                                                                        |

*Tabela 6-16. Ustawienia progów sygnalizacji, grupa G2.3.4.* 

00-789 Warszawa

KAUKO-METEX Sp. z o.o. tel. (22) 330 12 00 fax (22) 330 12 12 e-mail: vacon@metex.com.pl<br>ul. Słoneczna 35 serwis 0603 386 894 www.metex.com.pl serwis 0603 386 894 www.metex.com.pl

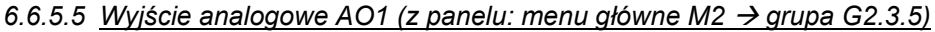

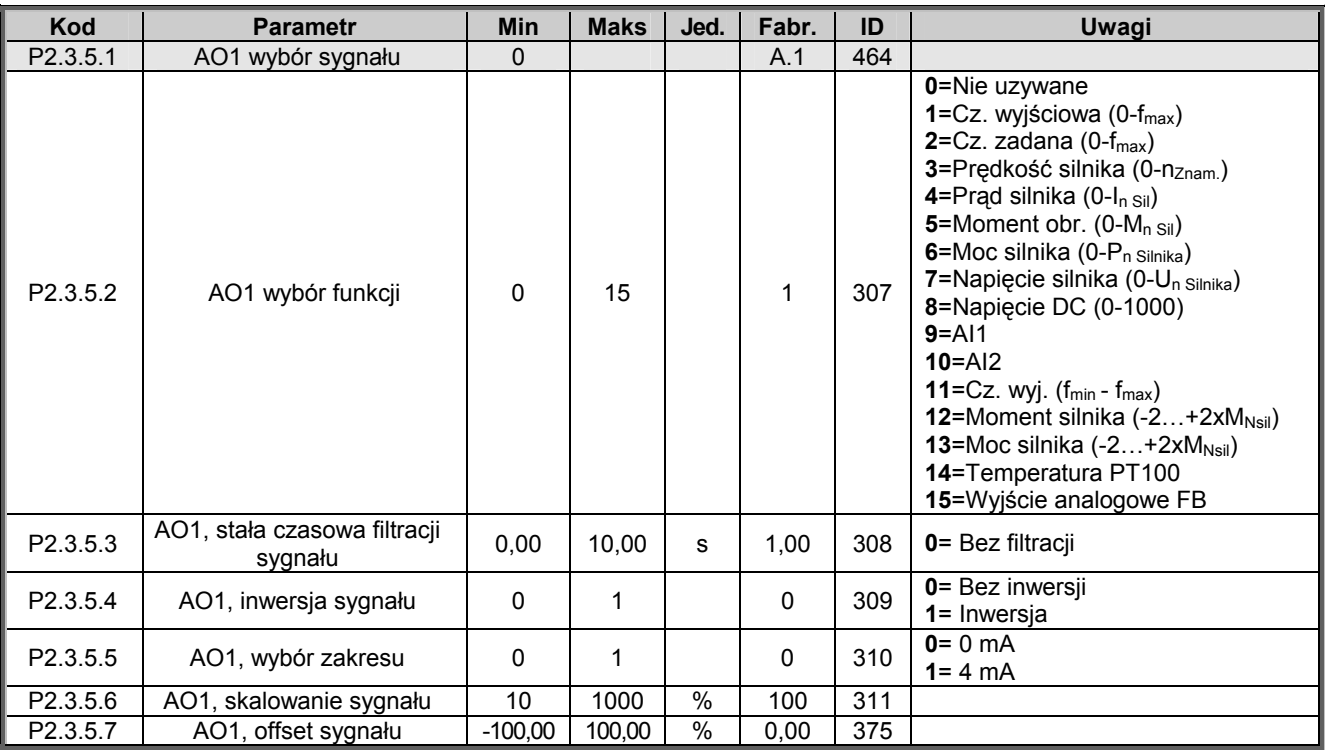

*Tabela 6-17. Parametry wyjścia analogowego AO1, grupa G2.3.5.* 

6.6.5.6 Wyjście analogowe AO2 (z panelu: menu główne M2 → grupa G2.3.6)

| <b>Kod</b>           | <b>Parametr</b>                         | <b>Min</b> | <b>Maks</b> | Jed. | Fabr. | ID  | Uwagi                              |
|----------------------|-----------------------------------------|------------|-------------|------|-------|-----|------------------------------------|
| P <sub>2.3.6.1</sub> | AO2 wybór sygnału                       |            |             |      | 0.1   | 471 |                                    |
| P2.3.6.2             | AO2 wybór funkcji                       |            | 15          |      |       | 472 | Patrz par. 2.3.5.2                 |
| P2.3.6.3             | AO2, stała czasowa filtracji<br>sygnału | 0.00       | 10.00       | s    | 1.00  | 473 | 0 = Bez filtracji                  |
| P2.3.6.4             | AO2, inwersja sygnału                   | 0          |             |      | 0     | 474 | 0 = Bez inwersji<br>$1 =$ Inwersia |
| P <sub>2.3.6.5</sub> | AO2, wybór zakresu                      | 0          |             |      | 0     | 475 | $0 = 0$ mA<br>$1 = 4 mA$           |
| P <sub>2.3.6.6</sub> | AO2, skalowanie sygnału                 | 10         | 1000        | %    | 100   | 476 |                                    |
| P2.3.6.7             | AO2, offset sygnału                     | $-100,00$  | 100.00      | %    | 0,00  | 477 |                                    |

*Tabela 6-18. Parametry wyjścia analogowego AO2, grupa G2.3.6.* 

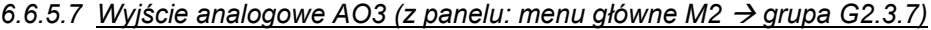

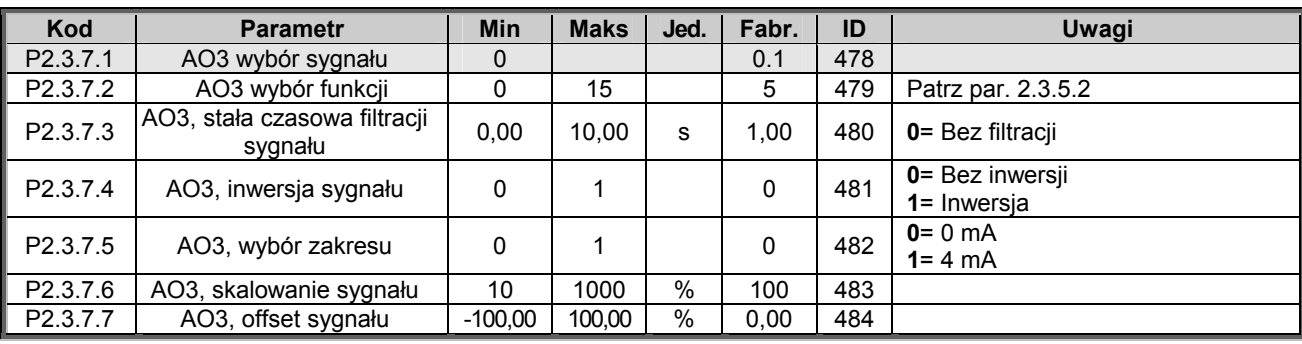

*Tabela 6-19. Parametry wyjścia analogowego AO3, grupa G2.3.7.* 

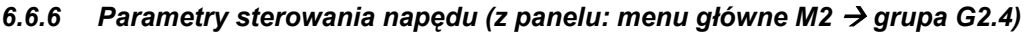

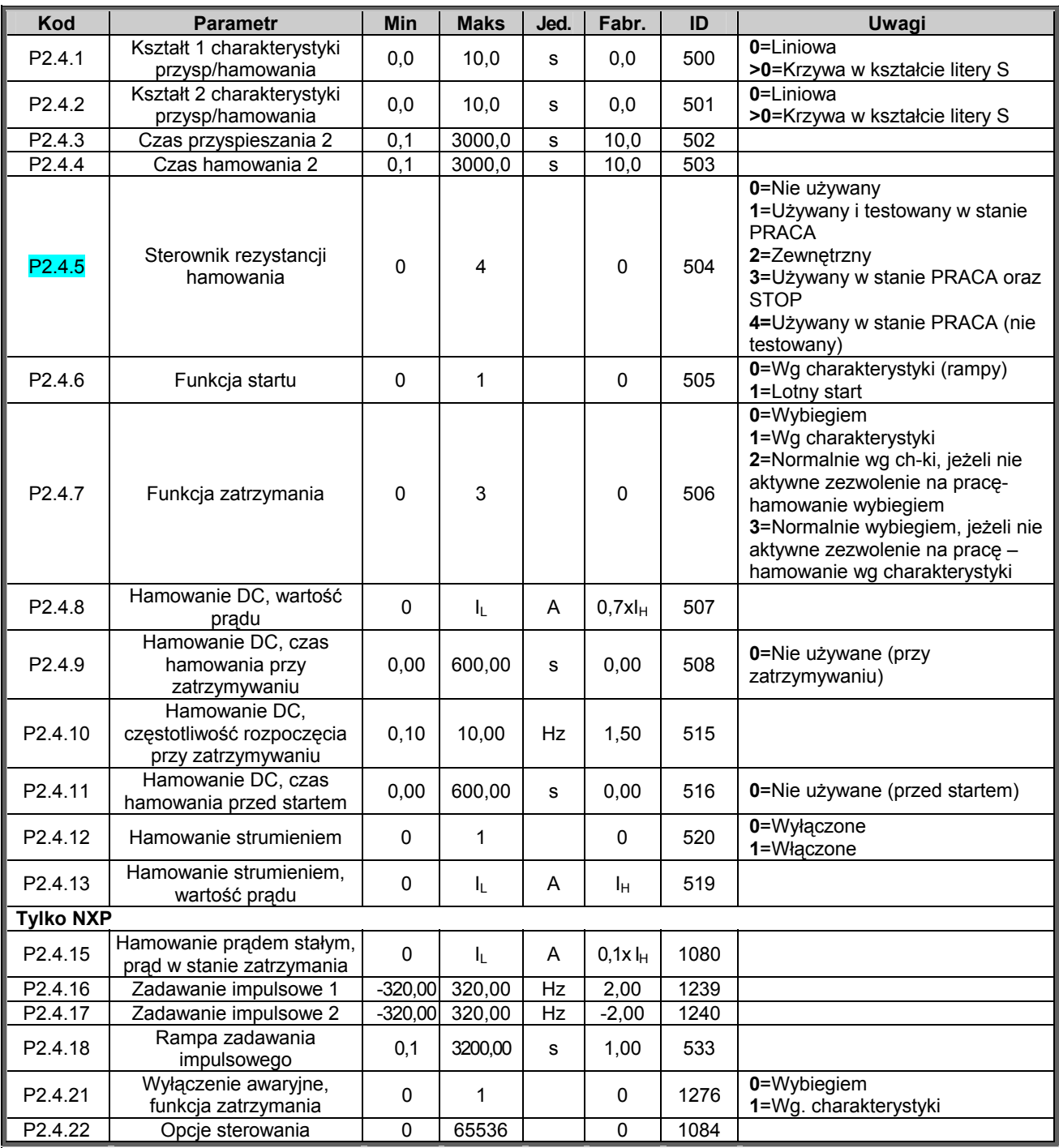

*Tabela 6-20. Parametry sterowania napędu, grupa G2.4.* 

| <b>Kod</b>         | <b>Parametr</b>                                                                                    | <b>Min</b> | <b>Maks</b> | Jed.      | Fabr. | ID  | Uwagi         |
|--------------------|----------------------------------------------------------------------------------------------------|------------|-------------|-----------|-------|-----|---------------|
| P <sub>2.5.1</sub> | Dolna granica 1                                                                                    | 0,00       | par. 2.5.2  | Hz        | 0,00  | 509 | 0=Nie używane |
| P <sub>2.5.2</sub> | Górna granica 1                                                                                    | 0.00       | 320,00      | Hz        | 0,0   | 510 | 0=Nie używane |
| P <sub>2.5.3</sub> | Dolna granica 2                                                                                    | 0,00       | par. 2.5.2  | Hz        | 0,00  | 511 | 0=Nie używane |
| P <sub>2.5.4</sub> | Górna granica 2                                                                                    | 0,00       | 320,00      | Hz        | 0,0   | 512 | 0=Nie używane |
| P <sub>2.5.5</sub> | Dolna granica 3                                                                                    | 0,00       | par. 2.5.2  | <b>Hz</b> | 0,00  | 513 | 0=Nie używane |
| P <sub>2.5.6</sub> | Górna granica 3                                                                                    | 0.00       | 320,00      | Hz        | 0,0   | 514 | 0=Nie używane |
| P <sub>2.5.7</sub> | Współczynnik skalowania<br>czasu przysp./ hamowania<br>w przedziale częstotliwości<br>zabronionych | 0,1        | 10,0        | X         | 1.0   | 518 |               |

 $6.6.7$  Przedziały częstotliwości zabronionych (z panelu: menu główne M2 → grupa G2.5)

*Tabela 6-21. Parametry przedziałów częstotliwości zabronionych, G2.5.* 

# 6.6.8 *NXS: Parametry sterowania silnika (z panelu: menu główne M2 → grupa G2.6)*

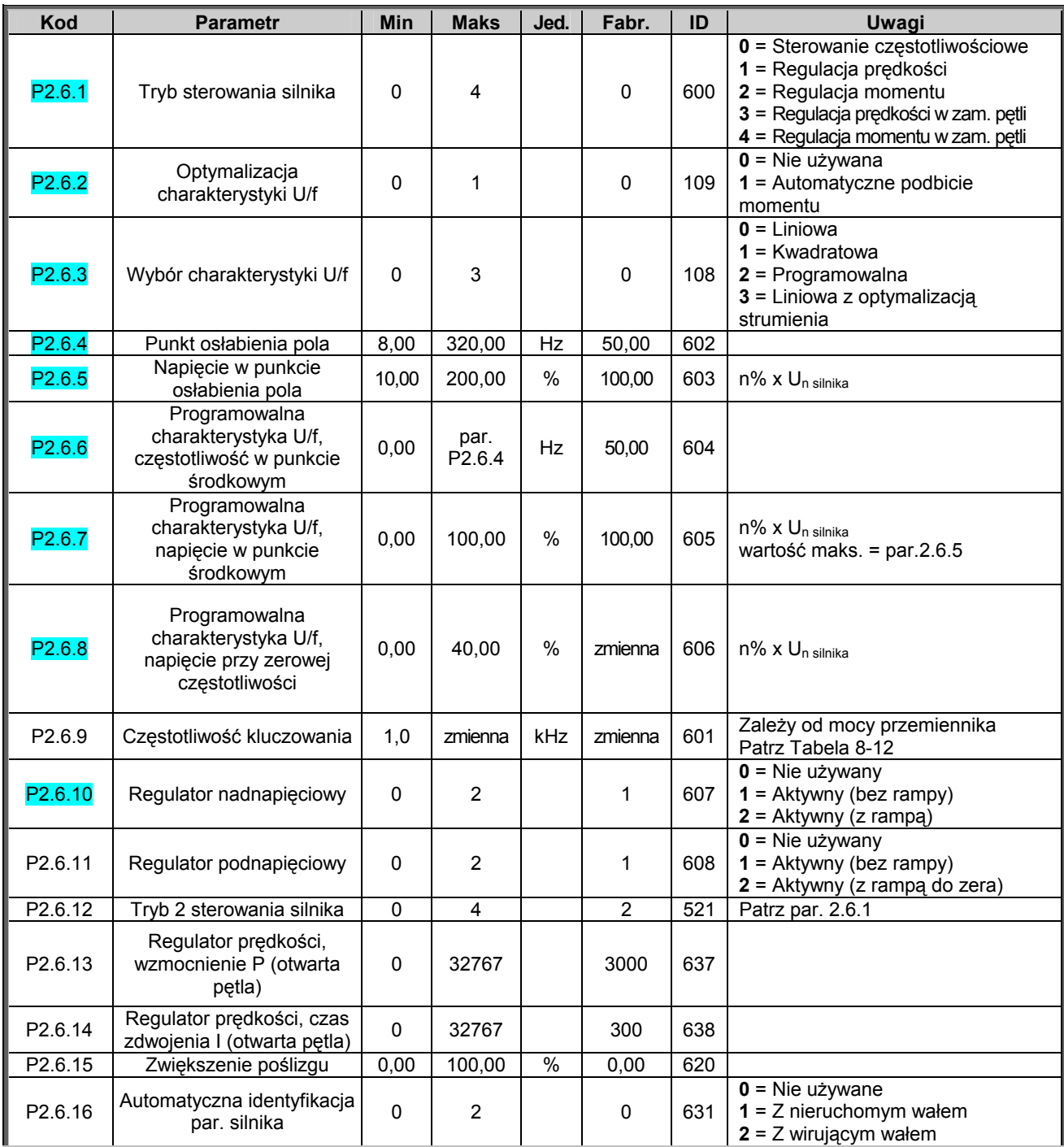

*Tabela 6-22. Parametry sterowania silnika, NXS grupa G2.6.* 

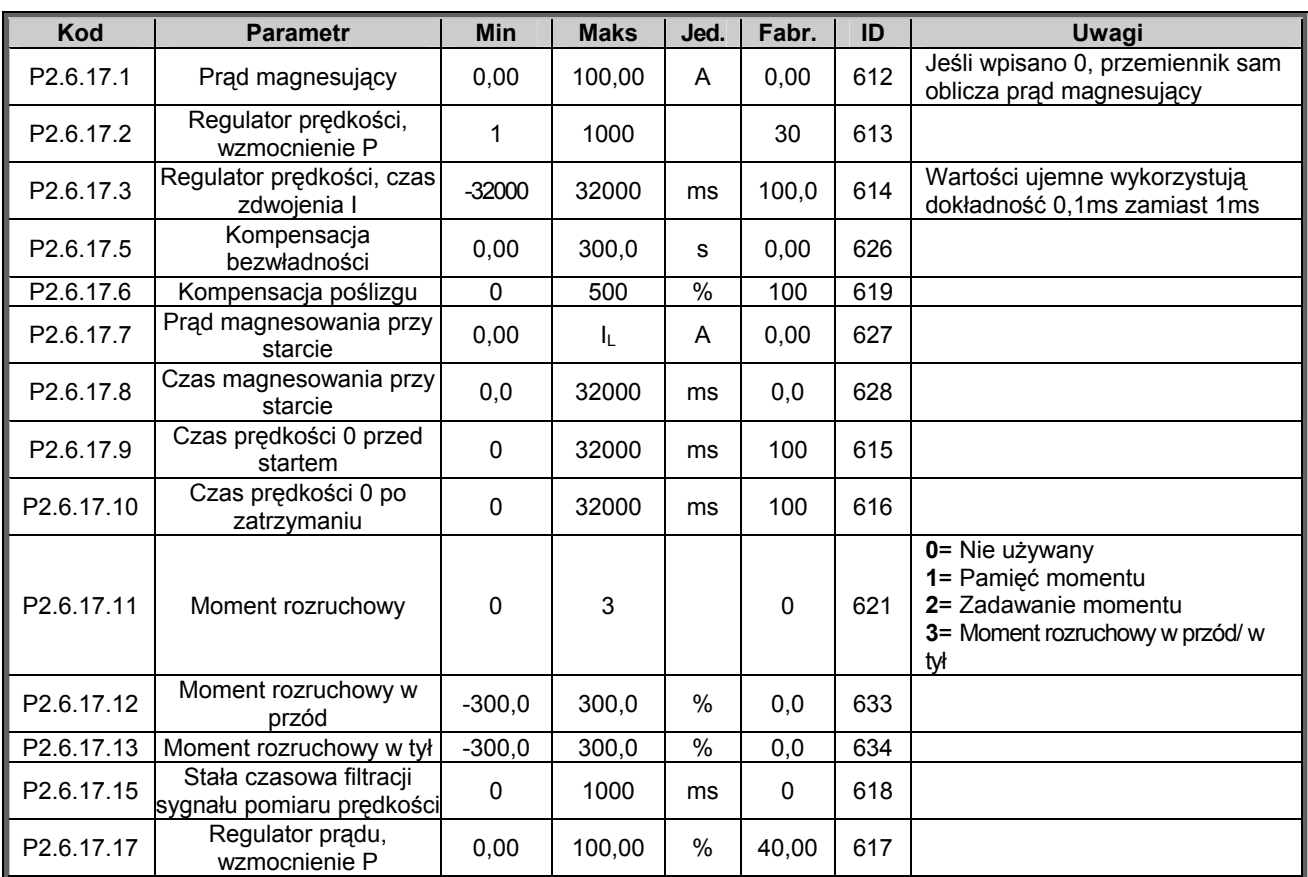

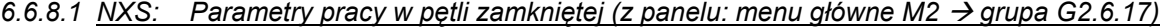

*Tabela 6-23. Parametry w pętli zamkniętej, NXS.* 

6.6.8.2 NXS: Identyfikacja (z panelu: menu główne M2 → grupa G2.6.19)

| Kod        | <b>Parametr</b> | Min    | <b>Maks</b> | Jed. | Fabr. | ID   | Uwagi                                        |
|------------|-----------------|--------|-------------|------|-------|------|----------------------------------------------|
| P2.6.19.23 | Krok prędkości  | -50.0  | 50.0        | 0.0  | 0.0   | 1252 | Dopasowanie prędkości w<br>programie NCDrive |
| P2.6.19.24 | Krok momentu    | -100.0 | 100.0       | 0,0  | 0,0   | 1253 | Dopasowanie momentu w<br>programie NCDrive   |

*Tabela 6-24. Parametry sterowania silnika, NXS.* 

## 6.6.9 *NXP: Parametry sterowania silnika (z panelu: menu główne M2 → grupa G2.6)*

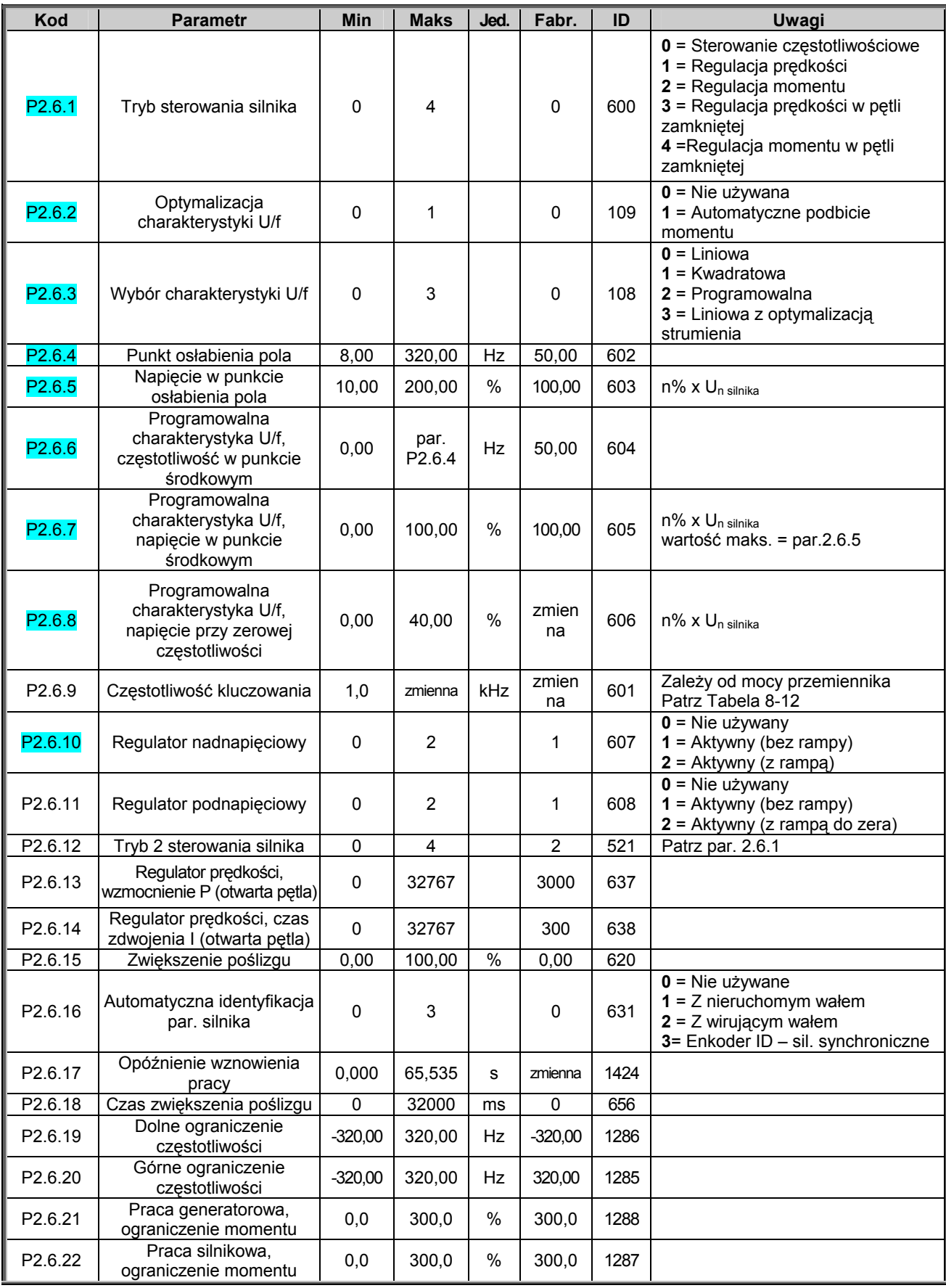

*Tabela 6-25. Parametry sterowania silnika, NXP grupa G2.6.* 

| Kod                    | <b>Parametr</b>                                                          | <b>Min</b>  | <b>Maks</b> | Jed.          | Fabr.           | ID   | Uwagi                                                                                                 |
|------------------------|--------------------------------------------------------------------------|-------------|-------------|---------------|-----------------|------|----------------------------------------------------------------------------------------------------|
| P2.6.27.1              | Prad magnesujący                                                         | 0,00        | 100,00      | Α             | 0,00            | 612  |                                                                                                    |
| P2.6.27.2              | Regulator prędkości,<br>wzmocnienie P                                    | 1           | 1000        |               | 30              | 613  |                                                                                                    |
| P2.6.27.3              | Regulator prędkości, czas<br>zdwojenia l                                 | $-32000$    | 32000       | ms            | 100,0           | 614  | Dla wartości ujemnych używana<br>dokładność 1ms zamiast 0,1ms                                         |
| P2.6.27.5              | Kompensacja<br>bezwładności                                              | 0,00        | 300,0       | s             | 0,00            | 626  |                                                                                                    |
| P2.6.27.6              | Kompensacja poślizgu                                                     | 0           | 500         | %             | $\overline{75}$ | 619  |                                                                                                    |
| P2.6.27.7              | Prąd magnesowania przy<br>starcie                                        | 0           | IL.         | Α             | 0,00            | 627  |                                                                                                    |
| P2.6.27.8              | Czas magnesowania przy<br>starcie                                        | 0,0         | 600,0       | s             | 0,0             | 628  |                                                                                                    |
| P2.6.27.9              | Czas prędkości 0 przed<br>startem                                        | 0           | 32000       | ms            | 100             | 615  |                                                                                                    |
| P2.6.27.10             | Czas prędkości 0 po<br>zatrzymaniu                                       | 0           | 32000       | ms            | 100             | 616  |                                                                                                    |
| P2.6.27.11             | Moment rozruchowy                                                        | 0           | 3           |               | 0               | 621  | $0 =$ Nie używany<br>1= Pamięć momentu<br>2= Zadawanie momentu<br>3= Moment rozruchowy w przód/ w tył |
| P2.6.27.12             | Moment rozruchowy w<br>przód                                             | $-300,0$    | 300,0       | %             | 0,0             | 633  |                                                                                                    |
| P2.6.27.13             | Moment rozruchowy w tył                                                  | $-300,0$    | 300,0       | $\frac{1}{2}$ | 0,0             | 634  |                                                                                                    |
| P2.6.27.15             | Stała czasowa filtracji<br>sygnału pomiaru prędkości                     | 0,0         | 1000,0      | ms            | 0               | 618  |                                                                                                    |
| P2.6.27.17             | Regulator pradu,<br>wzmocnienie P                                        | 0,00        | 100,00      | %             | 40,00           | 617  |                                                                                                    |
| P2.6.27.19             | Praca generatorowa,<br>ograniczenie mocy                                 | 0,0         | 300,0       | $\%$          | 300,0           | 1290 |                                                                                                    |
| P2.6.27.20             | Praca silnikowa,<br>ograniczenie mocy                                    | 0,0         | 300,0       | $\%$          | 300,0           | 1289 |                                                                                                    |
| P2.6.27.21             | Ujemne ograniczenie<br>momentu                                           | 0,0         | 300,0       | %             | 300,0           | 645  |                                                                                                    |
| P2.6.27.22             | Dodatnie ograniczenie<br>momentu                                         | 0,0         | 300,0       | %             | 300,0           | 646  |                                                                                                    |
| P2.6.27.23             | Opóźnienie wyłączenia<br>strumienia                                      | $-1$        | 32000       | s             | 0               | 1402 | $-1 = Zawsze$                                                                                         |
| P <sub>2.6.27.24</sub> | Strumień podczas stopu                                                   | 0,0         | 150,0       | $\%$          | 100,0           | 1401 |                                                                                                    |
| P2.6.27.25             | Punkt f1 regulatora<br>prędkości                                         | 0,00        | 320,00      | Hz            | 0,00            | 1301 |                                                                                                    |
| P2.6.27.26             | Punkt f0 regulatora<br>prędkości                                         | 0,00        | 320,00      | Hz            | 0,00            | 1300 |                                                                                                    |
| P2.6.27.27             | Wzmocnienie f0 regulatora<br>prędkości                                   | $\mathbf 0$ | 1000        | $\%$          | 100             | 1299 |                                                                                                    |
| P2.6.27.28             | Wzmocnienie regulatora<br>prędkości w obszarze<br>punktu osłabienia pola | $\pmb{0}$   | 1000        | $\%$          | 100             | 1298 |                                                                                                    |
| P2.6.27.29             | Minimum momentu<br>regulatora prędkości                                  | $\pmb{0}$   | 400,0       | $\%$          | 0,0             | 1296 |                                                                                                    |
| P2.6.27.30             | Minimum wzmocnienia<br>momentu regulatora<br>prędkości                   | $\pmb{0}$   | 1000        | $\%$          | 100             | 1295 |                                                                                                    |
| P2.6.27.31             | Czas filtrowania minimum<br>momentu regulatora<br>prędkości              | $\mathbf 0$ | 1000        | ms            | 0               | 1297 |                                                                                                    |
| P2.6.27.32             | Zadawanie strumienia                                                     | 0,0         | 500,0       | $\frac{9}{6}$ | 100,0           | 1250 |                                                                                                    |
| P2.6.27.33             | Czas filtrowania błędu<br>prędkości przy sterowaniu<br>momentem          | $\mathbf 0$ | 1000        | ms            | $\pmb{0}$       | 1311 |                                                                                                    |

*6.6.9.1 NXP: Parametry pracy w pętli zamkniętej (z panelu: menu główne M2 → grupa G2.6.27)* 

*Tabela 6-26. Parametry sterowania silnika w pętli zamkniętej (G2.6.4).* 

KAUKO-METEX Sp. z o.o. tel. (22) 330 12 00 fax (22) 330 12 12 e-mail: vacon@metex.com.pl<br>ul. Słoneczna 35 serwis 0603 386 894 www.metex.com.pl serwis 0603 386 894 www.metex.com.pl

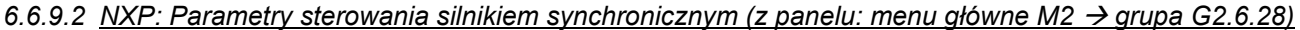

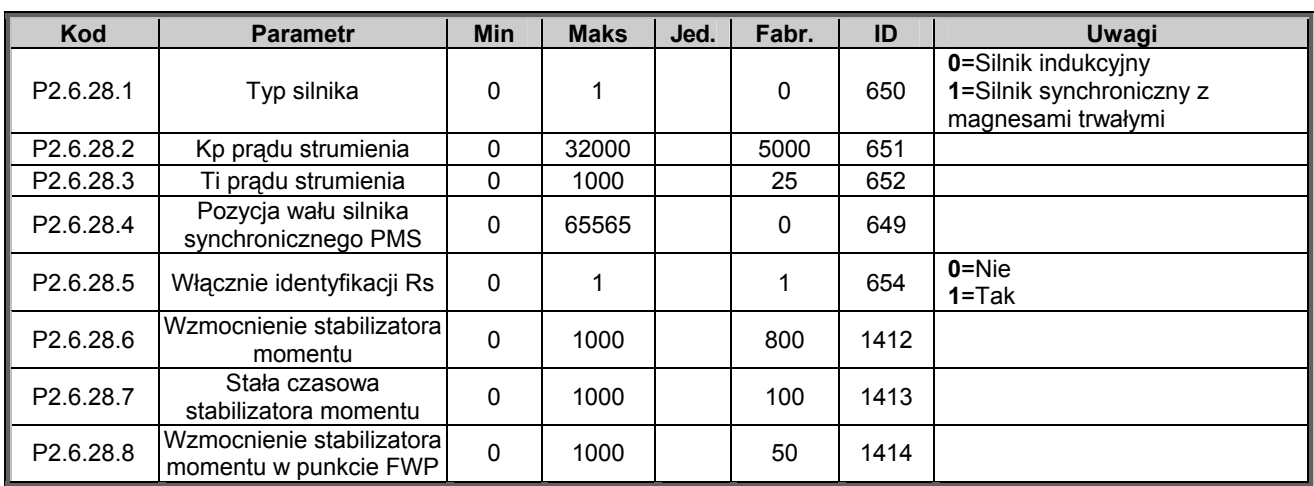

*Tabela 6-27. Parametry sterowania silnika PMS.* 

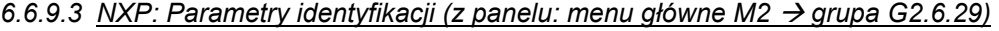

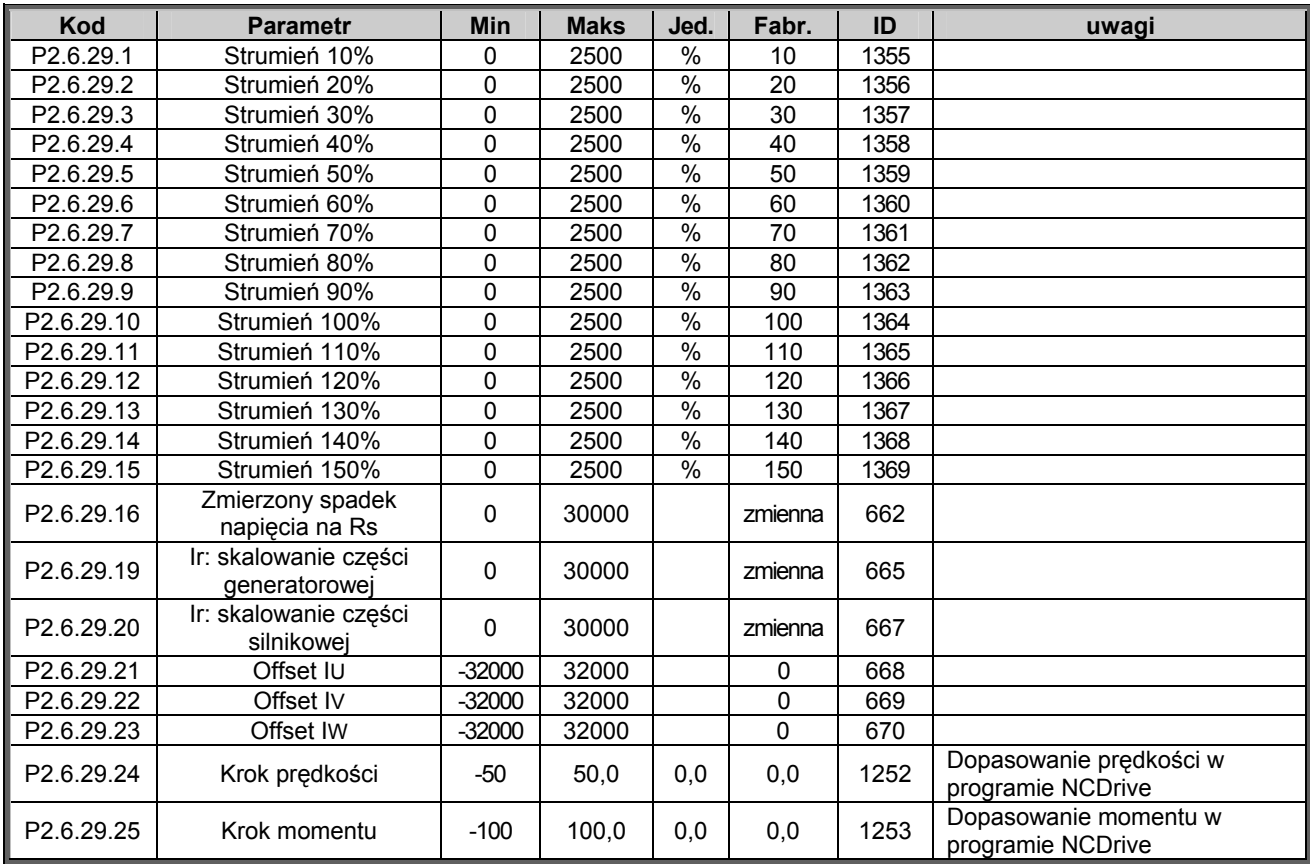

*Tabela 6-28. Parametry identyfikacji NXP.* 

# 6.6.10 Zabezpieczenia (z panelu: menu główne M2 → grupa G2.7)

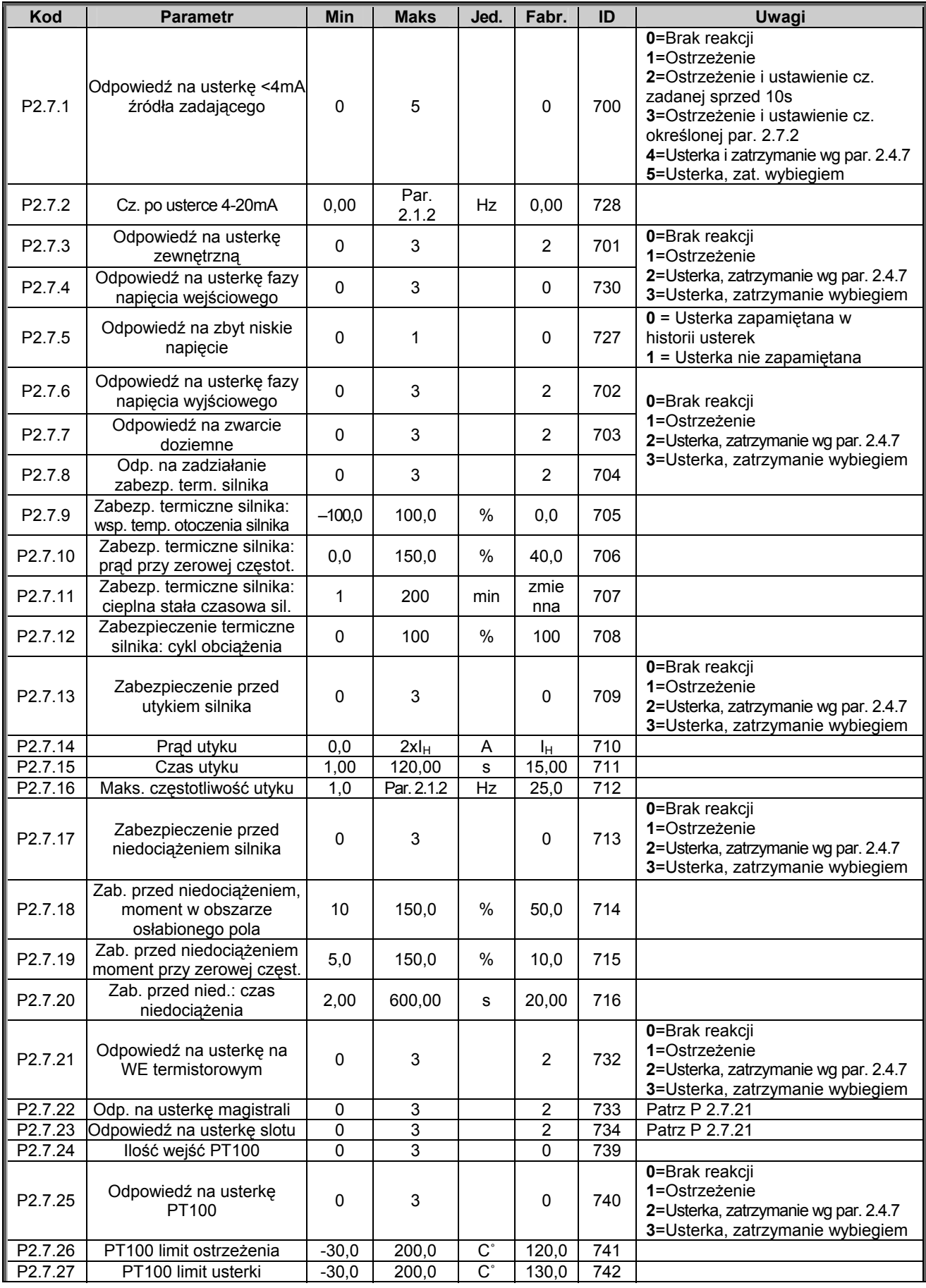

00-789 Warszawa

KAUKO-METEX Sp. z o.o. tel. (22) 330 12 00 fax (22) 330 12 12 e-mail: vacon@metex.com.pl<br>ul. Słoneczna 35 serwis 0603 386 894 www.metex.com.pl serwis 0603 386 894 www.metex.com.pl

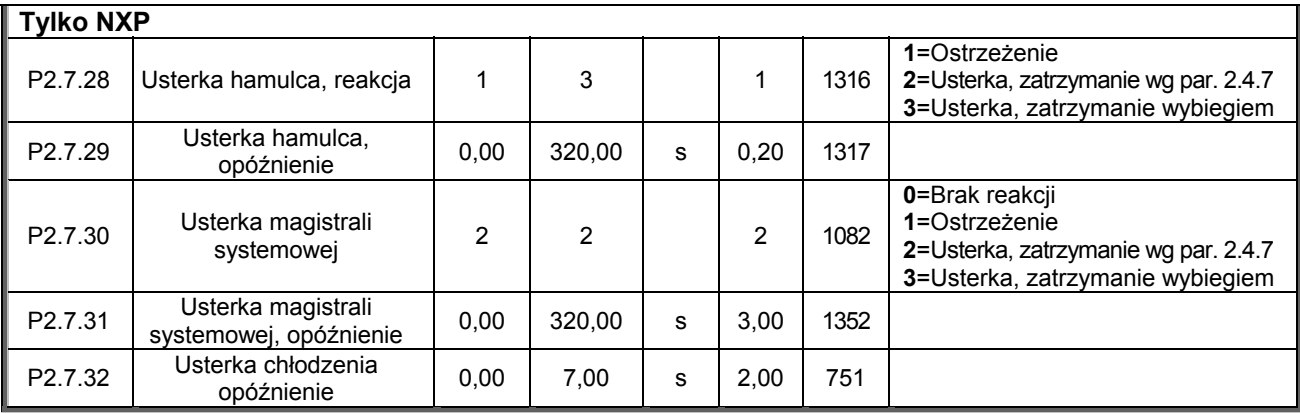

*Tabela 6-29. Zabezpieczenia, G2.7.* 

# 6.6.11 Par. automatycznego wznowienia pracy (z panelu: menu gł. M2 → grupa G2.8)

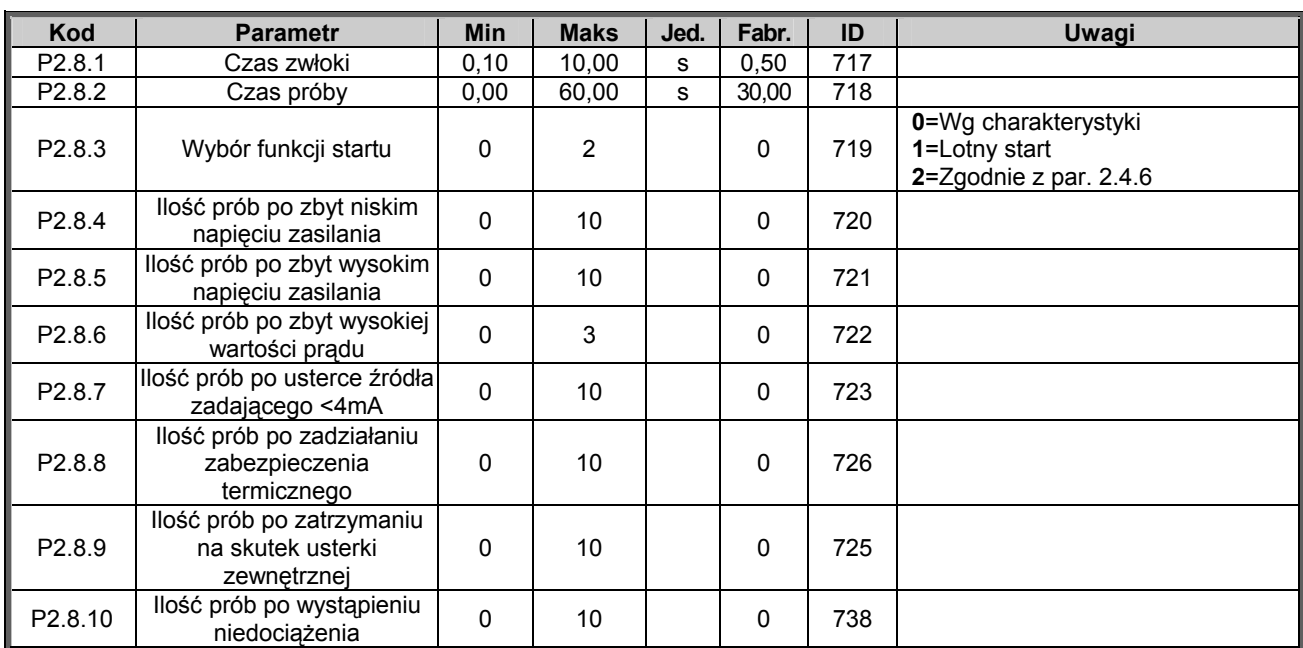

*Tabela 6-30. Parametry automatycznego wznowienia pracy, G2.8.* 

KAUKO-METEX Sp. z o.o. tel. (22) 330 12 00 fax (22) 330 12 12 e-mail: vacon@metex.com.pl<br>ul. Słoneczna 35 serwis 0603 386 894 www.metex.com.pl

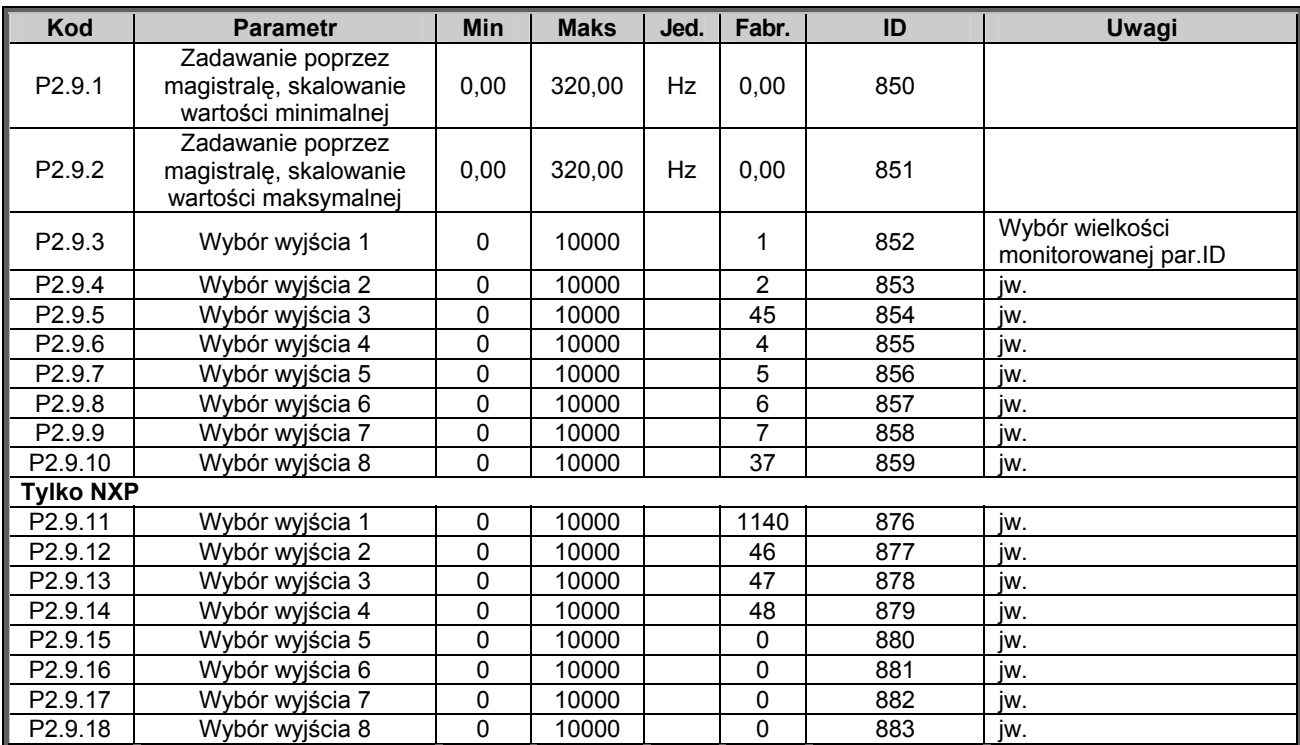

# 6.6.12 Parametry magistrali komunikacyjnej (z panelu: menu gł. M2 → grupa G2.9)

*Tabela 6-31. Parametry magistrali komunikacyjnej.* 

# $6.6.13$  Kontrola momentu (z panelu: menu główne M2 → G2.10)

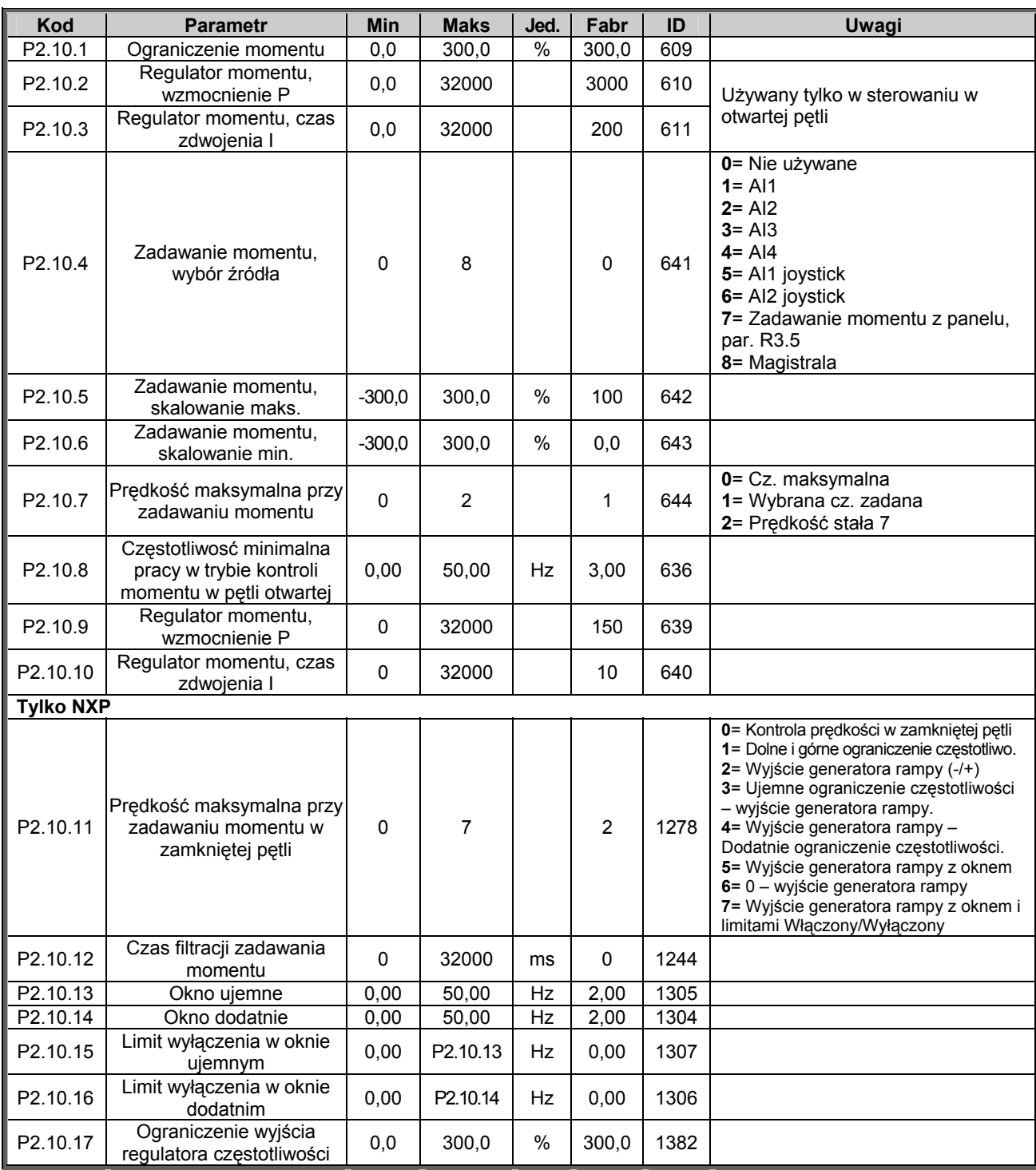

*Tabela 6-32. Parametry kontroli momentu, G2.10.* 

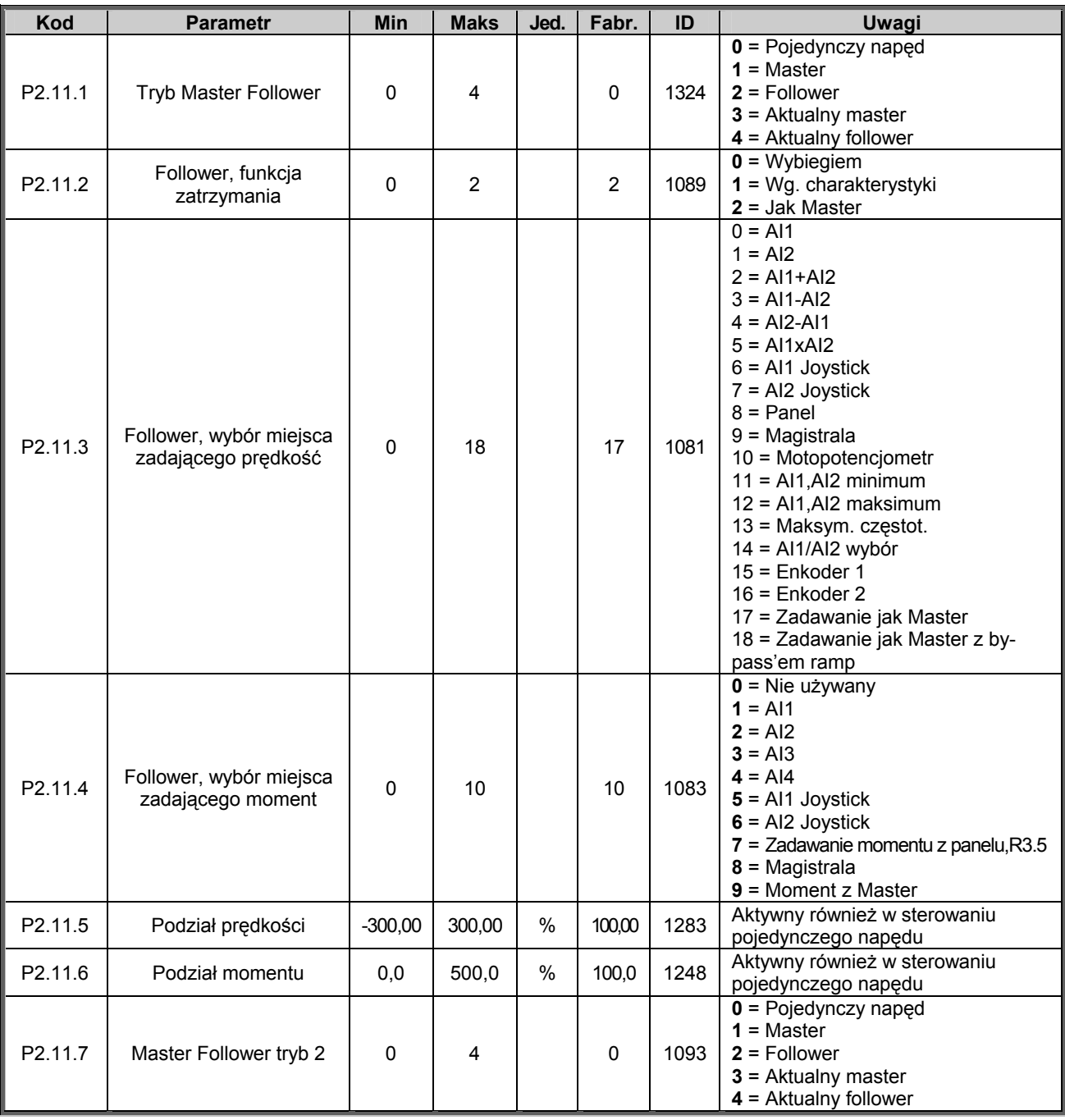

# 6.6.14 NXP: Parametry Master Follower (z panelu: menu główne M2 → G2.11)

*Tabela 6-33. Tryb Master Follower, G2.5.* 

#### *6.6.15 Parametry sterowania napędu z panelu (z panelu: menu główne M3)*

Parametry służące do wyboru aktywnego miejsca sterowania napędu, zadawania częstotliwości oraz kierunku wirowania z panelu przedstawia poniższa tabela. Dodatkowe informacje znajdują się w *Instrukcji użytkownika Vacon NX* 

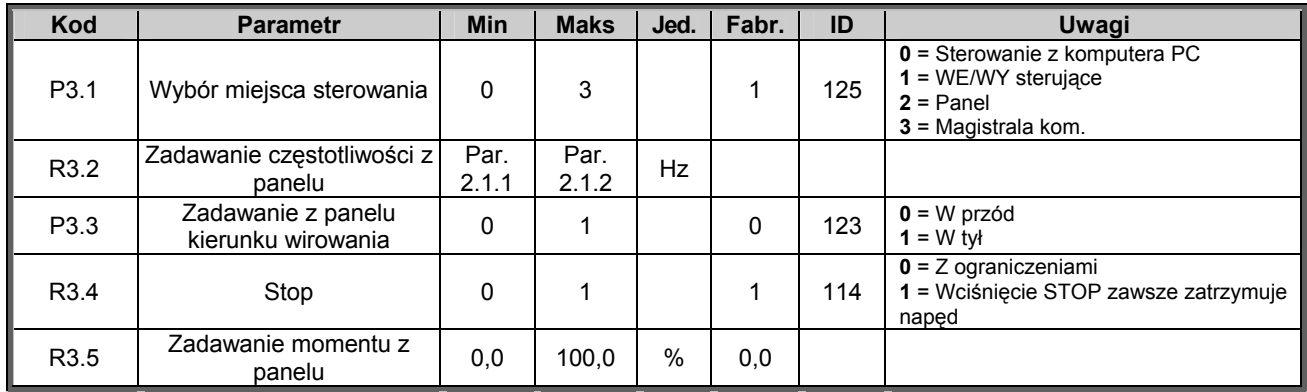

*Tabela 6-34. Parametry sterowania napędu z panelu, M3.* 

### *6.6.16 Menu systemowe (z panelu: menu główne M6)*

Menu zawiera parametry kontrolujące ogólne funkcje przemiennika częstotliwości, takie jak: wybór aplikacji, uaktywnienie wybranego zestawu parametrów użytkownika, informacje na temat wykonania sprzętowego i wersji oprogramowania, itp. Więcej informacji znajduje się w *Instrukcji użytkownika Vacon NX*, rozdział 7.3.6.

### *6.6.17 Menu kart WE/WY (z panelu: menu główne M7)*

Menu główne M7 zawiera informacje na temat znajdujących się w przemienniku kart oraz umożliwia edycję parametrów związanych z poszczególnymi kartami. Więcej informacji znajduje się w *Instrukcji użytkownika Vacon NX*.

# **7. APLIKACJA POMPOWO-WENTYLATOROWA**

### **7.1 Wprowadzenie**

Wyboru aplikacji wielozadaniowej, dokonuje się w menu głównym parametrów **M6**, na stronie *S6.2*.

Aplikacja pompowo-wentylatorowa może być stosowana do sterowania jednego napędu regulowanego oraz do czterech napędów dodatkowych. Regulator PID przemiennika steruje prędkość napędu regulowanego oraz wypracowuje sygnały start i stop napędów dodatkowych w celu regulacji całkowitego przepływu. Poza ośmioma podstawowymi grupami parametrów dostępna jest grupa specjalistycznych parametrów do sterowania kaskady pomp lub wentylatorów.

W aplikacji tej są dwa miejsca zadawania prędkości z zacisków sterujących: z miejsca A sygnał zadający podawany jest na wejście regulatora, z miejsca B prędkość zadawana jest bezpośrednio, z pominięciem regulatora. Wybór miejsca A lub B dokonywany jest wejściem cyfrowym DIN6.

Jak już wspomniano, aplikacja jest stosowana do obsługi pomp oraz wentylatorów. Może być stosowana np. do zwiększania dostarczanego ciśnienia w stacjach pomp, jeżeli mierzone ciśnienie wejściowe spada poniżej określonego przez użytkownika limitu.

Aplikacja wykorzystuje zewnętrzne styczniki do przełączania silników dołączonych do przemiennika częstotliwości. Funkcję "autochange" cechuje możliwość zmiany kolejności pracy napędów dodatkowych. "Autochange" pomiędzy 2 silnikami (główny + 1 dodatkowy) ustawiony jest jako domyślne, patrz rozdział 7.4.1.

• Wszystkie wejścia i wyjścia są swobodnie programowalne

Dodatkowe funkcje w stosunku do aplikacji podstawowej:

- Wybór zakresu sygnału wejść analogowych
- Sygnalizacja dwóch wybranych poziomów częstotliwości wyjściowej
- Sygnalizacja wybranego poziomu momentu obrotowego
- Sygnalizacja wybranego poziomu sygnału zadającego
- Możliwość zaprogramowania dwóch charakterystyk rozruchu/hamowania, także krzywych w kształcie litery S
- Programowana logika start/stop oraz nawrót
- Możliwość hamowania prądem stałym przed startem i przy zatrzymaniu
- Trzy przedziały częstotliwości zabronionych
- Programowana charakterystyka U/f oraz częstotliwość kluczowania
- Możliwość automatycznego wznowienia pracy po wystąpieniu usterki
- W pełni programowalne zabezpieczenia silnika przed utykiem oraz termiczne, odpowiedź napędu: brak reakcji, ostrzeżenie, wyłączenie
- Możliwość sygnalizacji niedociążenia silnika
- Kontrola faz napięcia wejściowego oraz wyjściowego
- Funkcja uśpienia

Parametry aplikacji pompowo-wentylatorowej przedstawione zostały w rozdziale 8 niniejszej instrukcji. Opisy poszczególnych parametrów są uporządkowane wg indywidualnych numerów ID.

**7** 

# **7.2 WE/WY sterujące**

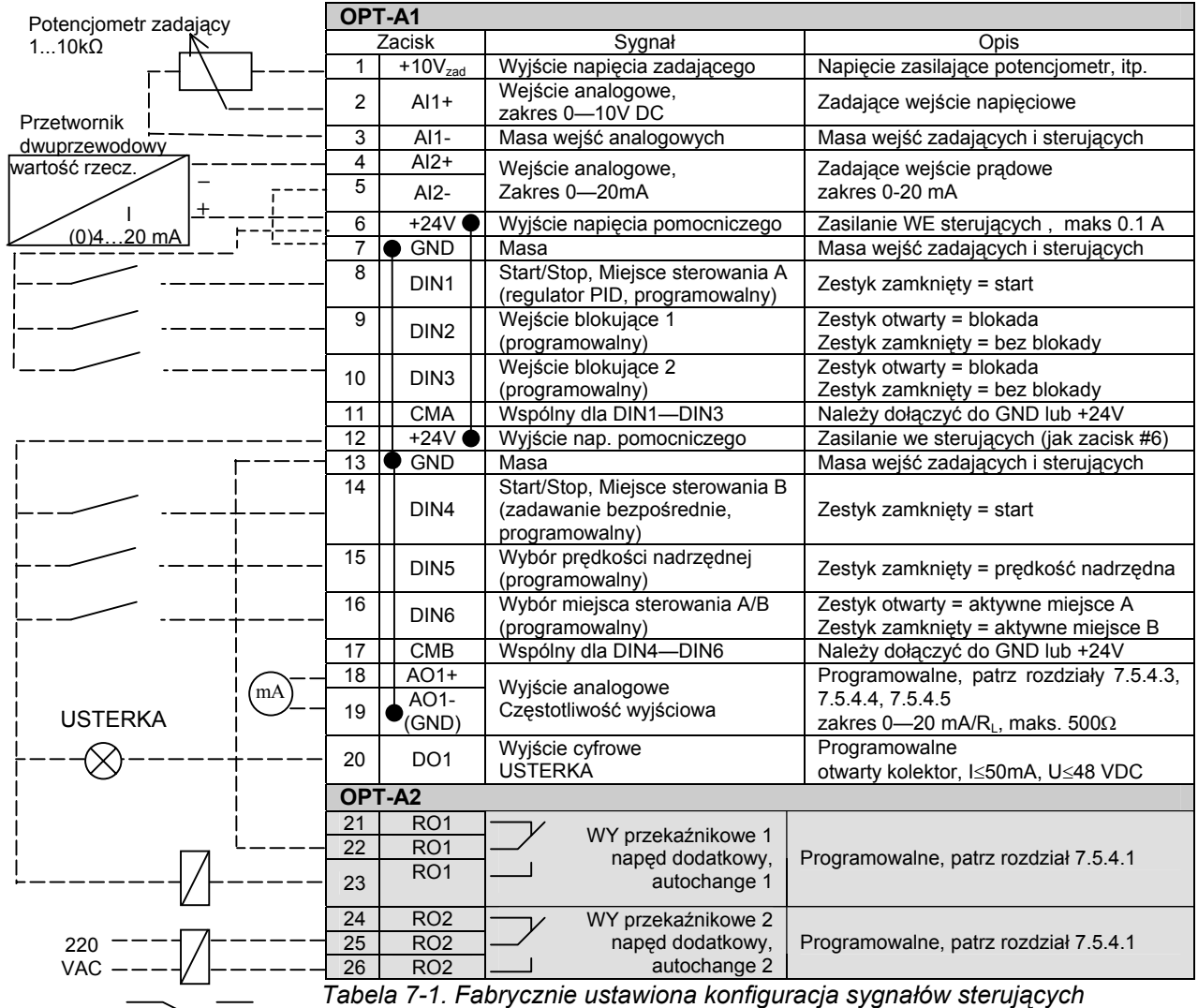

*aplikacji pompowo-wentylatorowej (z przetwornikiem 2 przewodowym).*

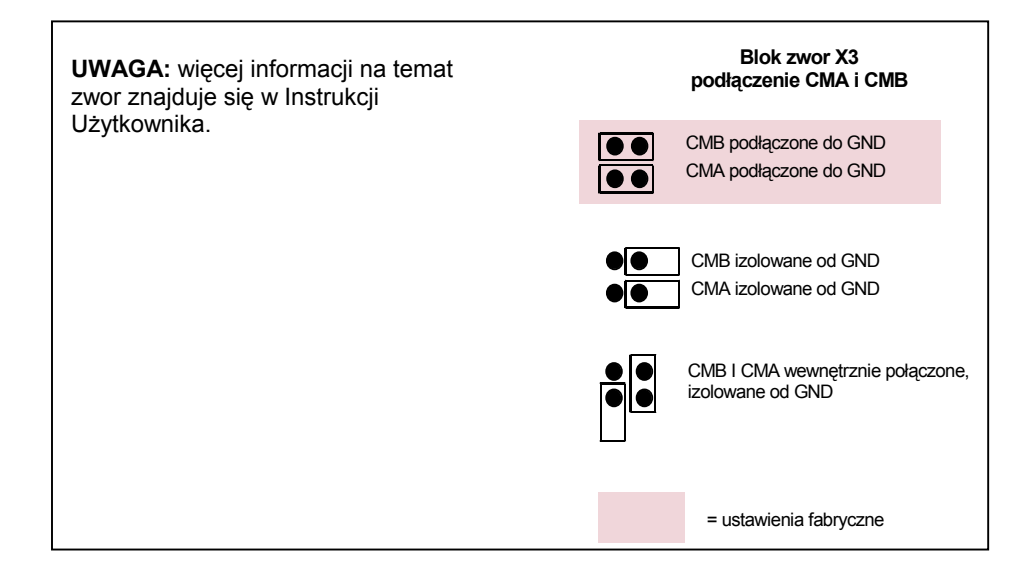

ul. Słoneczna 35 serwis 0603 386 894 www.metex.com.pl www.metex.com.pl under the service service of the service o<br>00-789 Warszawa 00-789 Warszawa **7**

KAUKO-METEX Sp. z o.o. tel. (22) 330 12 00 fax (22) 330 12 12 e-mail: vacon@metex.com.pl<br>ul. Słoneczna 35 serwis 0603 386 894 www.metex.com.pl

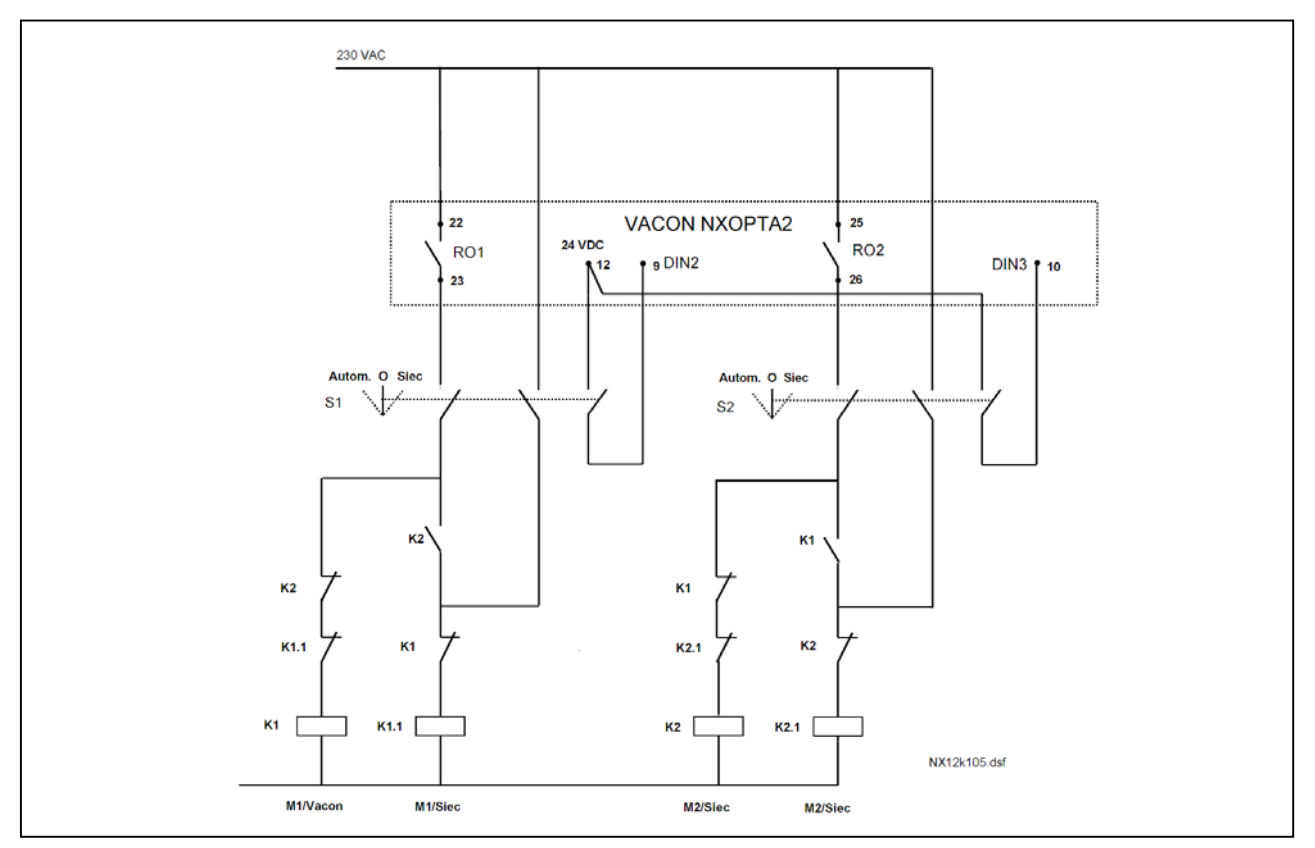

 *Rysunek 7-1. Dwupompowy system autochange, schemat główny.* 

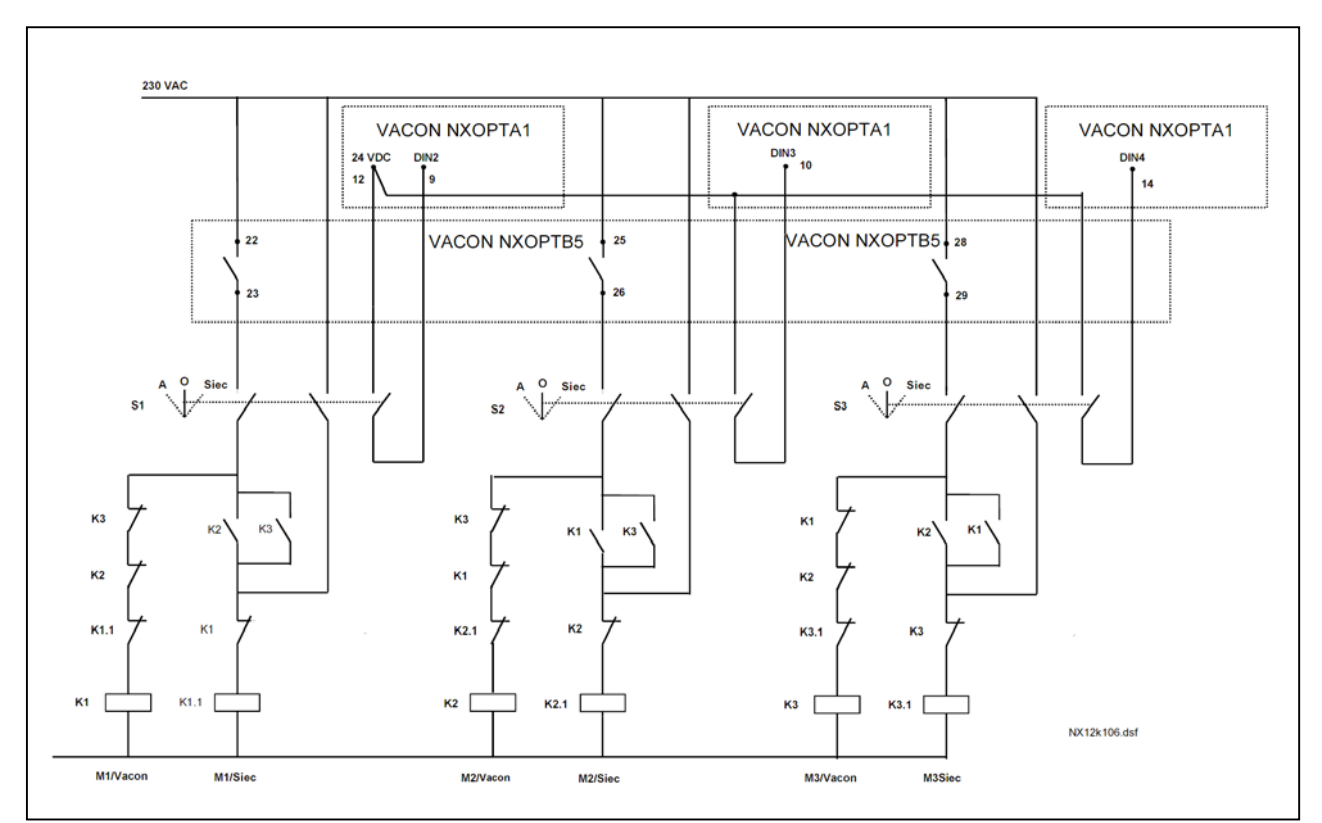

 *Rysunek 7-2. Trzypompowy system autochange, schemat główny.* 

00-789 Warszawa

**7** 

KAUKO-METEX Sp. z o.o. tel. (22) 330 12 00 fax (22) 330 12 12 e-mail: vacon@metex.com.pl<br>ul. Słoneczna 35 serwis 0603 386 894 www.metex.com.pl serwis 0603 386 894 www.metex.com.pl

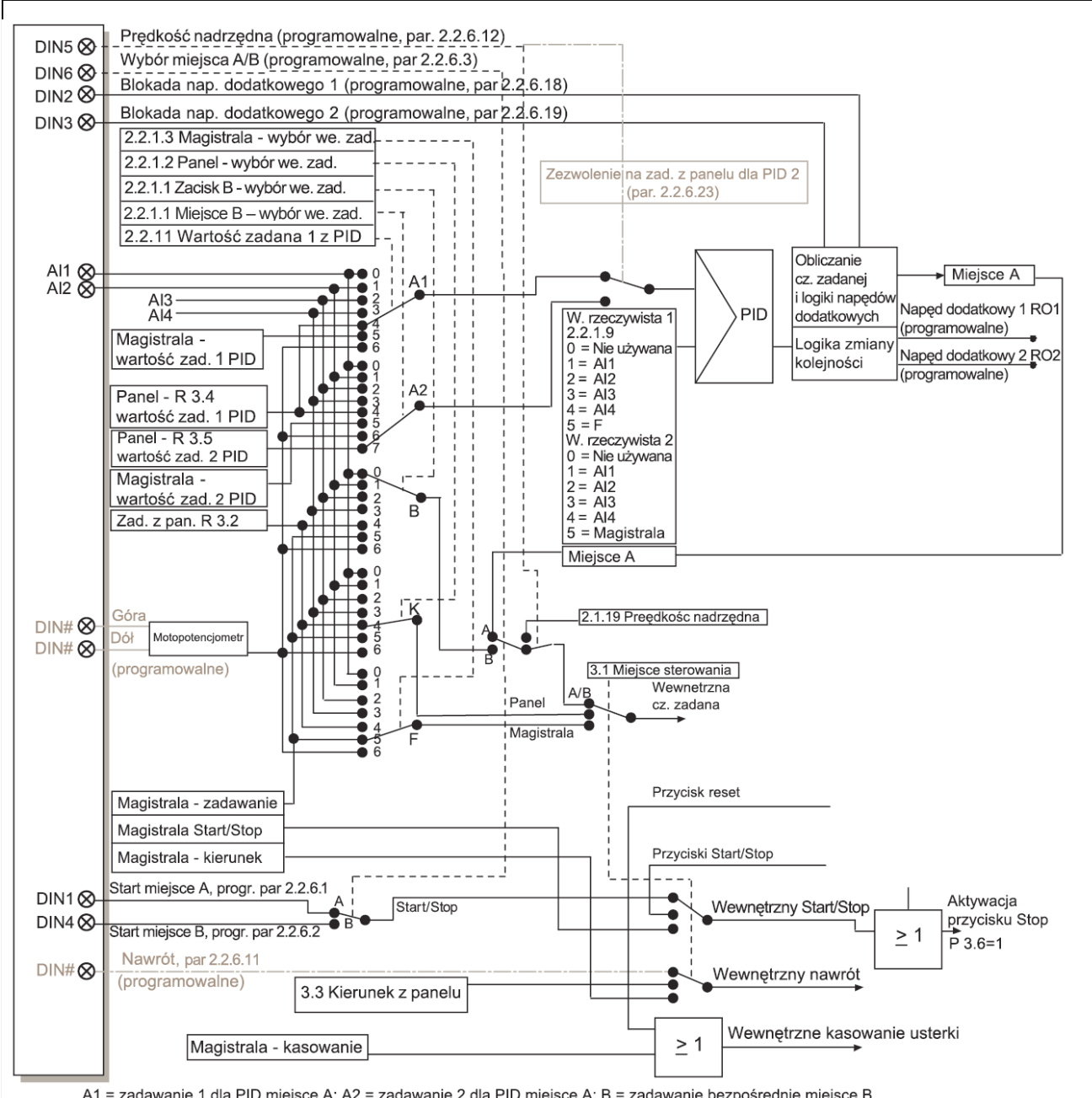

### **7.3 Schemat logiczny sygnałów sterujących aplikacji pompowo-wentylatorowej**

A1 = zadawanie 1 dla PID miejsce A; A2 = zadawanie 2 dla PID miejsce A; B = zadawanie bezpośrednie miejsce B K = zadawanie z panelu; F = zadawanie z magistrali

*Rysunek 7-3. Schemat logiczny sygnałów sterujących aplikacji pompowo-wentylatorowej.* 

### **7.4 Skrócony opis funkcji oraz kluczowych parametrów**

#### *7.4.1 Automatyczna zmiana kolejności pracy napędów (Autochange, P2.9.24)*

Funkcja *Autochange* pozwala na zmianę kolejności pracy napędów sterowanych przez aplikację w sposób automatyczny, w wyznaczonych odstępach czasu. Napęd sterowany przez przemiennik częstotliwości może także zostać włączony w układ autochange i sekwencję blokowania (par. 2.9.25). Funkcja autochange umożliwia dostosowanie czasów startu silników dodatkowych i może zapobiegać utykowi pomp spowodowanemu np. długimi przestojami.

- Funkcję Autochange uaktywnia się parametrem 2.9.24 *Autochange.*
- Automatyczna zmiana kolejności następuje po upływie czasu określonego parametrem 2.9.26 *Autochange interval*, jeżeli częstotliwość wyjściowa przemiennika jest mniejsza od limitu określonego parametrem 2.9.28 *Autochange frequency limit*.
- Pracujące napędy zostają zatrzymane i następuje restart stosownie do nowego porządku pracy
- Styczniki zewnętrzne sterowane przez wyjścia przekaźnikowe przemiennika częstotliwości dołączają napędy do przemiennika lub do sieci zasilającej. Jeżeli silnik zasilany z przemiennika włączony jest w sekwencję autochange, zawsze sterowany jest wyjściem przekaźnikowych aktywowanym jako pierwsze. Pozostałe wyjścia przekaźnikowe, aktywowane później, sterują napędy dodatkowe. Patrz rysunek 7-5 oraz 7-6.

#### *Parametr 2.9.24, Autochange*

- **0** Automatyczna zmiana kolejności nie jest używana
- **1** Automatyczna zmiana kolejności jest używana

Automatyczna zmiana kolejności może dotyczyć tylko napędów dodatkowych lub wszystkich napędów, tzn. także napędu regulowanego przez przemiennik. Zależy to od wyboru opcji parametru 2.9.25 *Automatics selection*. Fabrycznie funkcja autochange jest ustawiona dla 2 napędów. Patrz rysunek 7-1 oraz 7-5.

#### *Parametr 2.9.25, Automatyczna zmiana kolejności pracy napędów*

**0** Automatyczny (autochange/interlockings) stosowany tylko do napędów dodatkowych

Napęd regulowany pozostaje cały czas dołączony do przemiennika. Tylko napędy dodatkowe wymagają styczników.

**1** Automatyczny autochange/interlockings stosowany do wszystkich napędów

Napęd regulowany przez przemiennik jest włączony w automatyczną sekwencję autochange. Każdy napęd wymaga styczników łączących go z siecią bądź też z przemiennikiem.

#### *Parametr 2.9.26, Autochange, przedział czasu*

Po upływie czasu określonego tym parametrem następuje automatyczna zmiana kolejności, jeżeli dodatkowo wydajność układu znajduje się poniżej poziomu określonego parametrem 2.9.28. (*Autochange, limit częstotliwości*) oraz 2.9.27 (*Maksymalna ilość pracujących napędów dodatkowych*). Jeżeli wydajność układu przekracza wartość określoną parametrem 2.9.28, automatyczna zmiana kolejności nie nastąpi.

- Licznik czasu jest aktywny tylko jeżeli Start/Stop jest sterowany z miejsca A
- Licznik czasu jest zerowany po zmianie kolejności

**7** 

KAUKO-METEX Sp. z o.o. tel. (22) 330 12 00 fax (22) 330 12 12 e-mail: vacon@metex.com.pl ul. Słoneczna 35 serwis 0603 386 894 www.metex.com.pl

#### *Parametry 2.9.27, Maksymalna ilość pracujących napędów dodatkowych w chwili zmiany kolejności 2.9.28, Autochange, limit częstotliwości*

Parametr ten określa poziom, poniżej którego musi znajdować się wydajność układu, aby możliwa była automatyczna zmiana kolejności

Poziom ten definiuje się w następujący sposób:

- Jeżeli ilość pracujących w danej chwili napędów dodatkowych jest mniejsza niż wartość parametru 2.9.27 może nastąpić autochange.
- Jeżeli ilość pracujących w danej chwili napędów dodatkowych jest równa wartości parametru 2.9.27 oraz jednocześnie częstotliwość napędu regulowanego przez przemienik jest mniejsza od wartości parametru 2.9.28 może nastąpić autochange.
- Jeżeli wartość parametru 2.9.28 wynosi 0.0 Hz, autochange może nastąpić w stanie, gdy układ jest zatrzymany (stop lub uśpienie) bez względu na wartość parametru 2.9.27.

#### *7.4.2 Wybór wyłączenia – Interlock (P2.9.23)*

Parametr ten jest stosowany do aktywacji wejść blokujących poszczególne napędy. Sygnały blokujące pochodzą z wyłączników silników. Sygnały (funkcje) są przyporządkowane do wejść cyfrowych zaprogramowanych odpowiednimi parametrami jako wejścia blokujące (interlocks). Aplikacja pompowowentylatorowa steruje tylko te napędy, które nie są blokowane wejściami interlock.

- Wejścia blokujące mogą być stosowane nawet wówczas, gdy nie jest stosowana automatyczna zmiana kolejności pracy napędów
- Jeżeli wejście blokujące napędu dodatkowego nie jest aktywne (tzn. dany napęd zostanie zablokowany) i inny nieużywany napęd dodatkowy jest dostępny, zostanie on uruchomiony bez zatrzymania napędu regulowanego (przemiennika)
- Jeżeli zostanie zablokowany napęd regulowany przez przemiennik, wszystkie napędy zostaną zatrzymane i nastąpi restart układu z nowymi nastawami
- Jeżeli nastąpi odblokowanie napędu w stanie PRACA przemiennika, włączenie do pracy odblokowanego napędu następuje zgodnie z wybraną opcją parametru 2.9.23 *Interlock selection*
	- **0 Nie używana**

#### **1 Aktualizacja po zatrzymaniu**

Blokady są używane. Odblokowany napęd zostaje umieszczony na końcu kolejki napędów oczekujących na wejście do pracy, przy czym układ nie zostaje zatrzymany. [P1  $\rightarrow$  P3  $\rightarrow$  P4  $\rightarrow$  P21. uaktualnienie koleiności nastąpi w następnym stanie zatrzymania (automatyczna zmiana kolejności, uśpienie, zatrzymanie, itd.)

Przykład:

 $[$ *P1 → P3 → P4] → [P2 odblokowany] → [P1 → P3 → P4 → P2] → [UŚPIENIE] → [P1 → P2*  $\rightarrow$  P3  $\rightarrow$  P4]

#### **2 Zatrzymanie i aktualizacja**

Blokady są używane. Po odblokowaniu napędu następuje natychmiastowe zatrzymanie całego układu i rozruch z nowymi nastawami.

Przykład:

*[P1 → P2 → P4] → [P3 odblokowany] → [STOP] → [P1 → P2 → P3 → P4]* 

Patrz rozdział 7.4.3, Przykład.

**7** 

# *7.4.3 Przykłady*

# *Automatyka pompowo-wentylatorowa z blokadami, bez automatycznej zmiany kolejności (bez funkcji autochange)*

Sytuacja: Jeden napęd regulowany i trzy dodatkowe

 Ustawienia parametrów: 2.9.1=3, 2.9.25=0 Stosowane są sprzężenia zwrotne jako sygnały blokad, zmiana kolejności napędów nie jest stosowana.

Ustawienia parametrów: 2.9.23=1, 2.9.24=0

 Jako wejścia sygnałów blokujących zostały wybrane wejścia cyfrowe określone parametrami 2.2.6.18 do 2.2.6.21.

 Sterowanie 1 napędu pomocniczego (par. 2.3.1.27) jest możliwe poprzez wejście blokujące 1 (par. 2.2.6.18), sterowanie 2 napędu pomocniczego (par. 2.3.1.28) jest możliwe poprzez wejście blokujące 2 (par. 2.2.6.19), itd.

Fazy cyklu: **1)** Układ startuje, startuje napęd regulowany przez przemiennik.

- **2)** 1 napęd dodatkowy startuje po osiągnięciu przez napęd regulowany częstotliwości startu 1 napędu dodatkowego (par. 2.9.2).
- **3)** Napęd regulowany zmniejsza prędkość do wartości odpowiadającej częstotliwości zatrzymania 1 napędu dodatkowego (par. 2.9.3) i następnie zwiększa prędkość do częstotliwości startu 2 napędu dodatkowego.
- **4)** Startuje 2 napęd dodatkowy po osiągnięciu przez napęd regulowany częstotliwości startu 2 napędu dodatkowego (par. 2.9.4).
- **5)** Sygnał Interlock 2 napędu dodatkowego zanika na wejściu blokady, napęd zostaje zatrzymany. Ponieważ napęd dodatkowy 3 w tym momencie nie pracuje, następuje jego rozruch w celu zastąpienia napędu 2.
- **6)** Napęd regulowany zwiększa prędkość do wartości maksymalnej, ponieważ nie ma dostępnych więcej napędów dodatkowych.
- **7)** Zablokowany (zatrzymany) napęd dodatkowy 2 zostaje dołączony ponownie i umieszczony jako ostatni w kolejce napędów dodatkowych, która teraz jest następująca: 1-3-2. Napęd regulowany zmniejsza prędkość do wartości odpowiadającej częstotliwości zatrzymania. Kolejność startu napędów dodatkowych zostanie zaktualizowana albo niezwłocznie, albo w najbliższym stanie STOP (tzn. autochange, uśpienie, zatrzymanie, itd.), stosownie do wybranej opcji parametru 2.9.23.
- **8)** Jeżeli w dalszym ciągu konieczne jest zwiększanie wydajności układu, napęd regulowany zwiększa prędkość do wartości maksymalnej, przy której układ osiąga 100% swojej wydajności.

Jeżeli wymagane jest zmniejszenie wydajności układu, napędy dodatkowe wyłączane są w odwrotnej kolejności (2-3-1, jeżeli nastąpiła aktualizacja 3-2-1)

### *Automatyka pompowo-wentylatorowa z blokadami oraz automatyczną zmianą kolejności (z funkcją autochange)*

Powyższy opis jest odpowiedni także jeżeli używana jest funkcja automatycznej zmiany kolejności. Dodatkowo zmiana i aktualizacja kolejności startu, także napędu regulowanego, zależy od parametru 2.9.23.

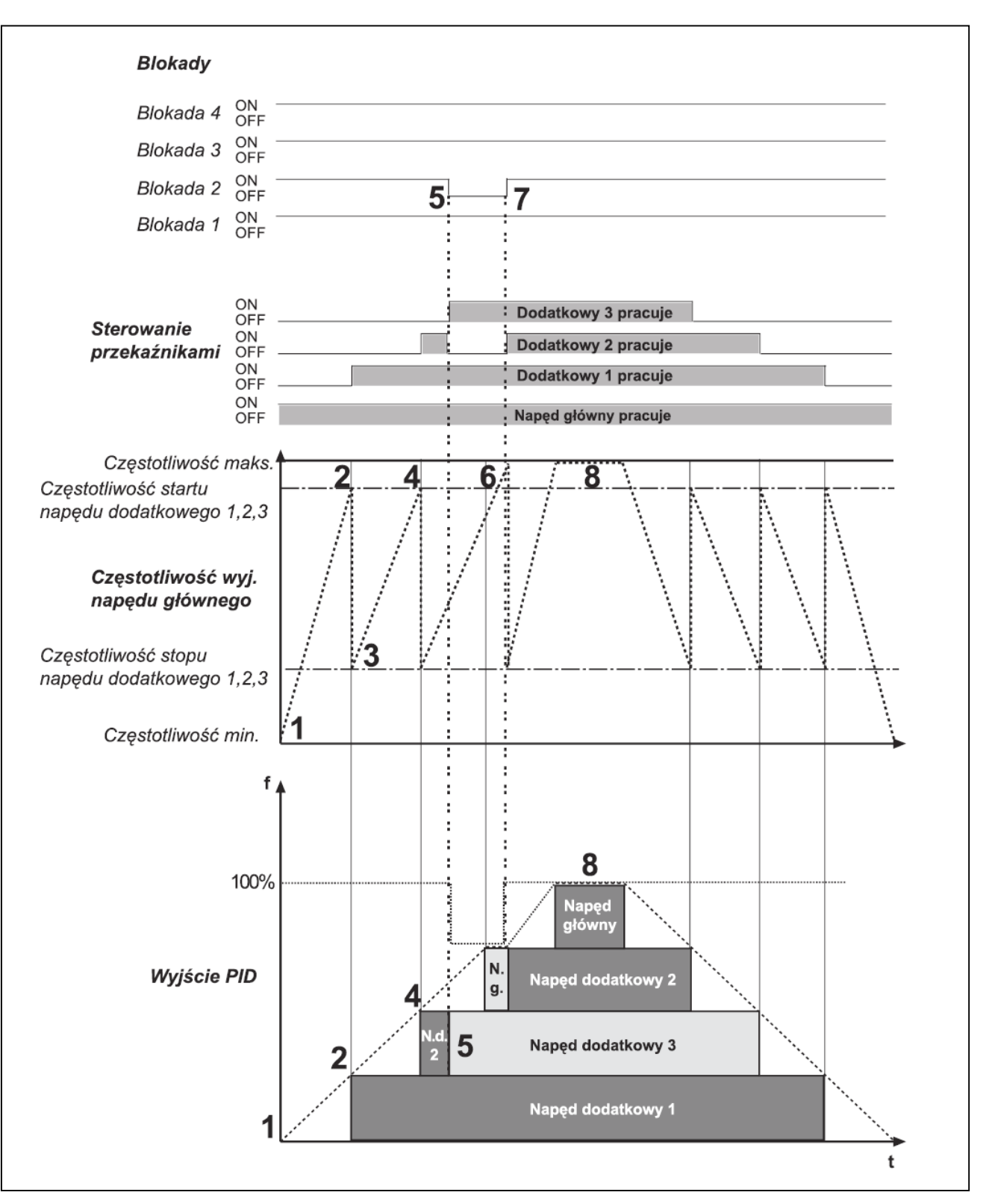

*Rysunek 7-4. Przykład aplikacji pompowo-wentylatorowej z trzema napędami dodatkowymi.* 

00-789 Warszawa

**7** 

KAUKO-METEX Sp. z o.o. tel. (22) 330 12 00 fax (22) 330 12 12 e-mail: vacon@metex.com.pl ul. Słoneczna 35 serwis 0603 386 894 www.metex.com.pl

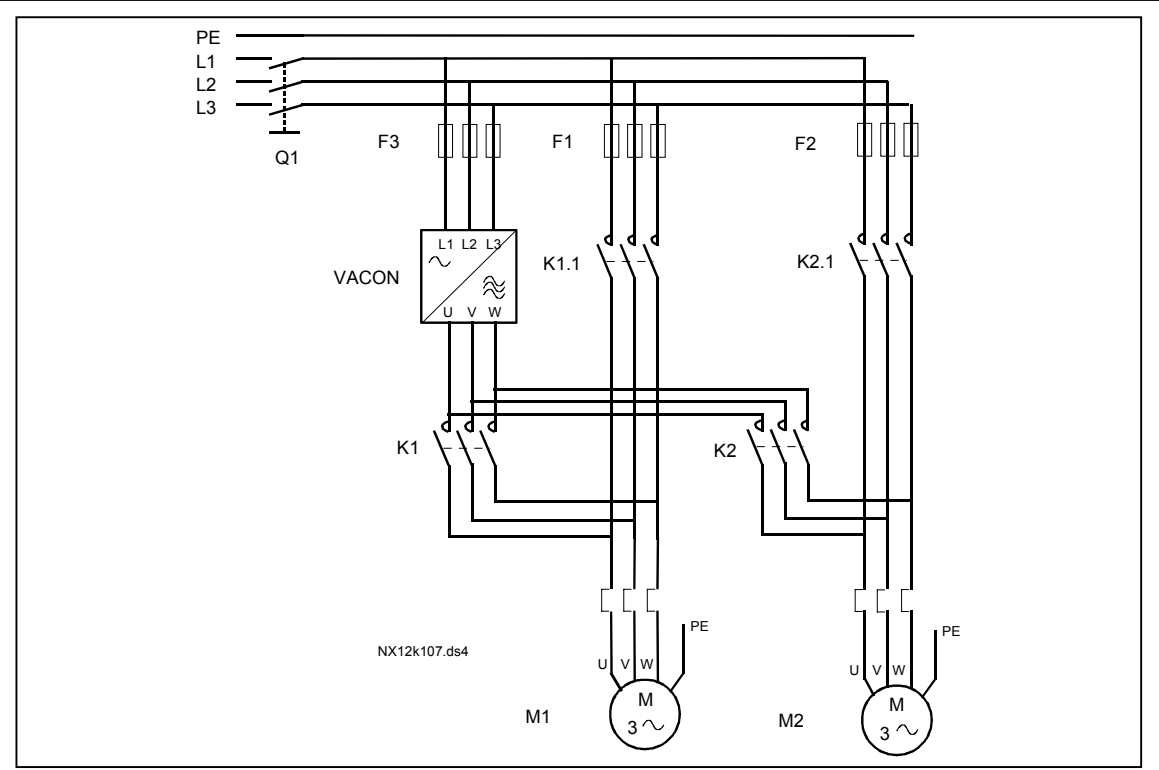

*Rysunek 7-5. Dwupompowy system autochange, schemat główny.* 

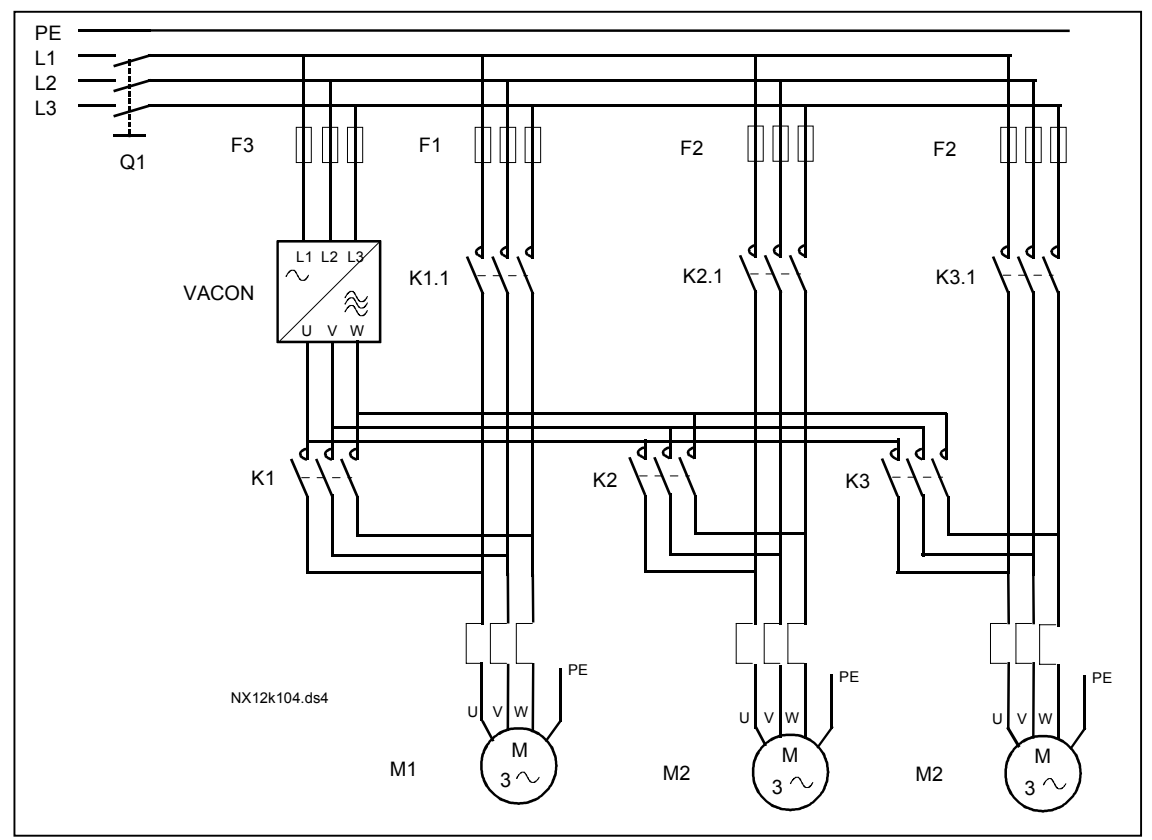

*Rysunek 7-6. Trzypompowy system autochange, schemat główny.* 

ul. Słoneczna 35 serwis 0603 386 894 www.metex.com.pl = www.metex.com.pl = 00-789 Warszawa 00-789 Warszawa **7**

KAUKO-METEX Sp. z o.o. tel. (22) 330 12 00 fax (22) 330 12 12 e-mail: vacon@metex.com.pl<br>ul. Słoneczna 35 serwis 0603 386 894 www.metex.com.pl

## **7.5 Aplikacja pompowo-wentylatorowa – lista parametrów**

Na następnych stronach znajduje się lista parametrów z podziałem na poszczególne grupy. Bardziej szczegółowe opisy poszczególnych parametrów znajdują się na stronach 122 do 209.

#### **Znaczenie poszczególnych kolumn tabeli parametrów:**

![](_page_106_Picture_404.jpeg)

### *7.5.1 Wielkości monitorowane (z panelu: menu główne M1)*

Wielkości monitorowane są to aktualne wartości wybranych parametrów, jak również statusy oraz wartości wybranych sygnałów mierzonych. Wielkości monitorowane nie mogą być edytowane. Więcej informacji znajduje się w *Instrukcji użytkownika Vacon NX*, rozdział 7. Wielkości monitorowane V1.18 do V1.23 są dostępne tylko w aplikacji pompowo-wentylatorowej.

![](_page_106_Picture_405.jpeg)

*Tabela 7-2. Wielkości monitorowane.* 

![](_page_106_Picture_13.jpeg)

# *7.5.2 Parametry podstawowe (z panelu: menu główne M2 → grupa G2.1)*

![](_page_107_Picture_373.jpeg)

*Tabela 7-3. Parametry podstawowe, grupa G2.1.*
# *7.5.3 Sygnały wejściowe*

*7.5.3.1 Parametry wejść (z panelu: menu główne M2* Æ *grupa G2.2.1)*

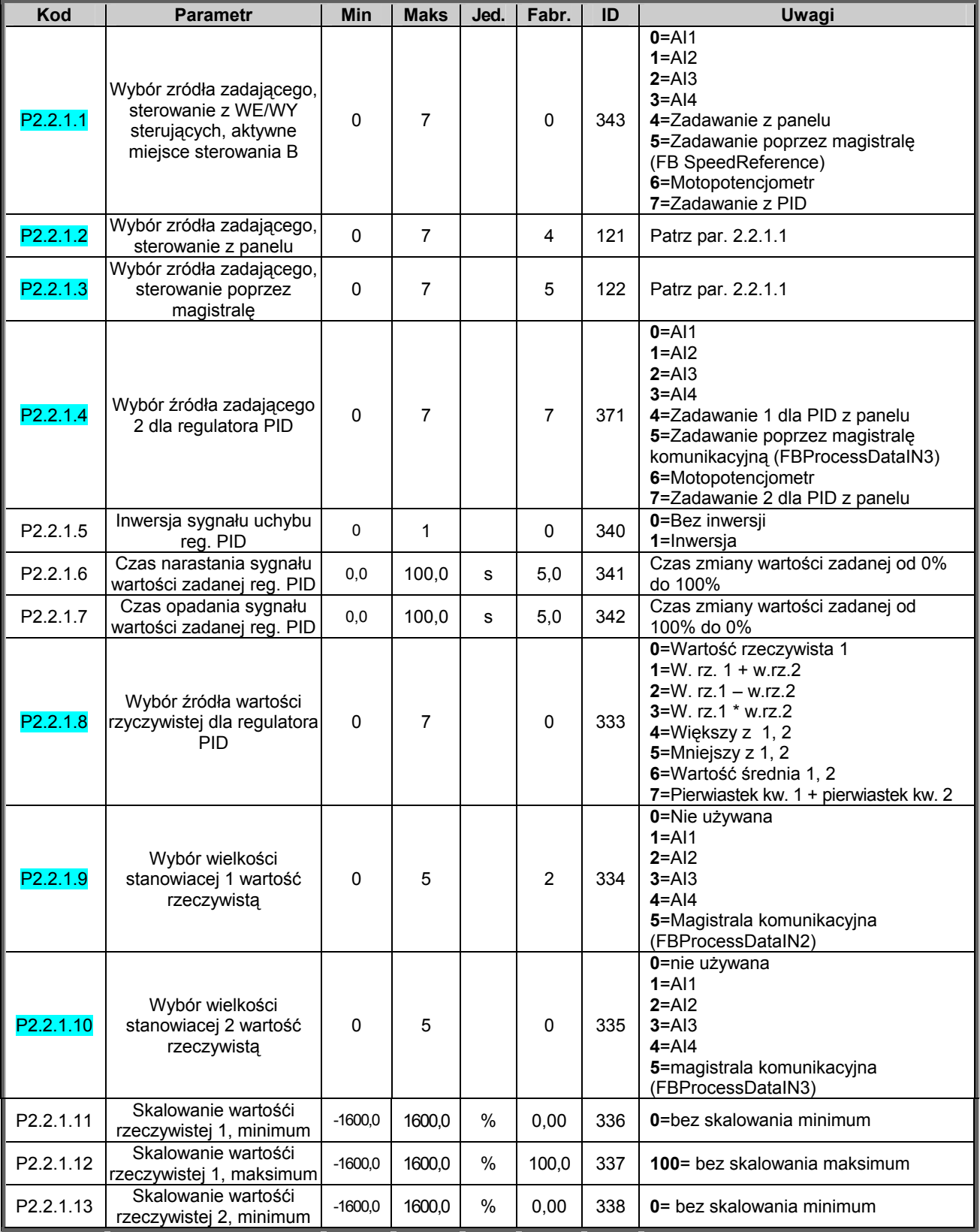

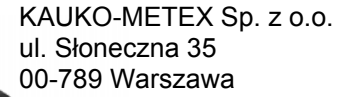

KAUKO-METEX Sp. z o.o. tel. (22) 330 12 00 fax (22) 330 12 12 e-mail: vacon@metex.com.pl<br>ul. Słoneczna 35 serwis 0603 386 894 www.metex.com.pl serwis 0603 386 894 www.metex.com.pl

**7** 

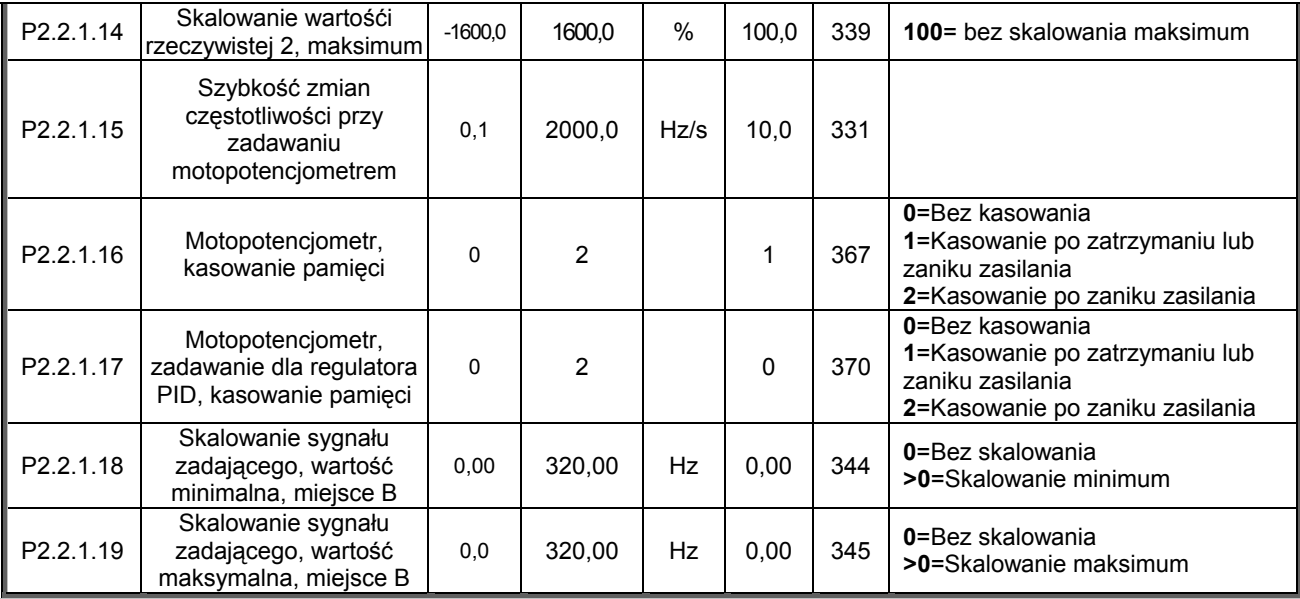

*Tabela 7-4. Sygnały wejściowe, ustawienia podstawowe.* 

*7.5.3.2 Wejście analogowe AI1 (z panelu: menu główne M2* Æ *grupa G2.2.2)*

| <b>Kod</b>           | <b>Parametr</b>                            | <b>Min</b> | <b>Maks</b> | Jed. | Fabr.    | ID  | Uwagi                                                                          |
|----------------------|--------------------------------------------|------------|-------------|------|----------|-----|--------------------------------------------------------------------------------|
| P2.2.2.1             | Al1, wybór sygnału                         | $\Omega$   |             |      | A.1      | 377 |                                                                                |
| P2.2.2.2             | AI1, stała czasowa filtracji  <br>sygnału  | 0,00       | 10,00       | s    | 0.10     | 324 | 0 = Bez filtracji                                                              |
| P <sub>2.2.2.3</sub> | Al1, wybór zakresu<br>sygnału              | 0          | 2           |      | 0        | 320 | 0 = Zakres $0 - 100\%$ *<br>1= Zakres $20 - 100\%$ *<br>2 = Zakres użytkownika |
| P2.2.2.4             | Al1, wybór minimalnej<br>wartości sygnału  | 100,00     | 100,00      | $\%$ | 0.00     | 321 |                                                                                |
| P2.2.2.5             | Al1, wybór maksymalnej<br>wartości sygnału | 100.00     | 100,00      | $\%$ | 100.00   | 322 |                                                                                |
| P <sub>2.2.2.6</sub> | Al1, inwersja sygnału                      | 0          | 1           |      | $\Omega$ | 323 | 0 = Bez inwersii<br>$1 =$ Inwersja                                             |

*Tabela 7-5. Sygnały wejściowe, wejście analogowe 1.* 

## *7.5.3.3 Wejście analogowe AI2 (z panelu: menu główne M2 → grupa G2.2.3)*

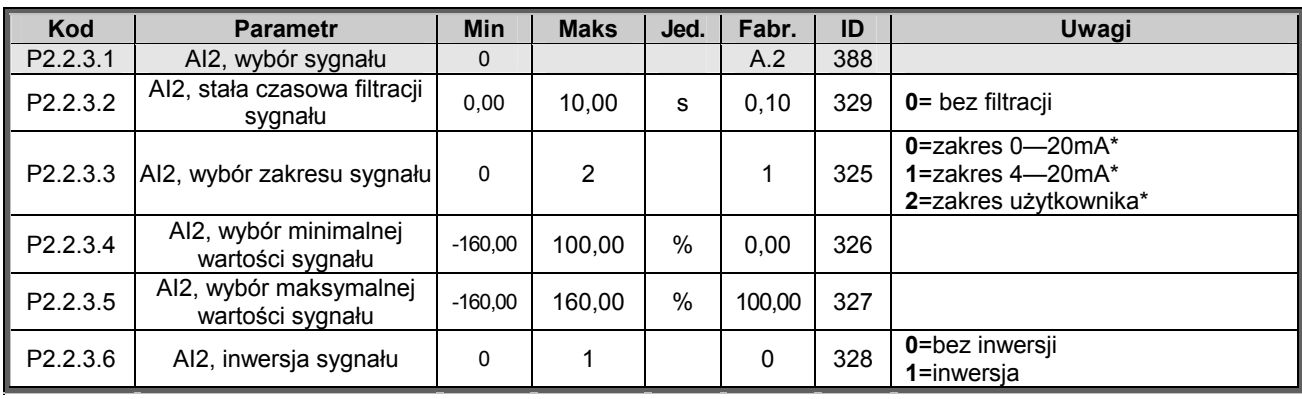

*Tabela 7-6. Sygnały wejściowe, wejście analogowe 2.* 

\*= pamiętaj o odpowiednim ustawieniu zwor w bloku X2,więcej informacji znajduje się w Instrukcji użytkownika.

KAUKO-METEX Sp. z o.o. tel. (22) 330 12 00 fax (22) 330 12 12 e-mail: vacon@metex.com.pl

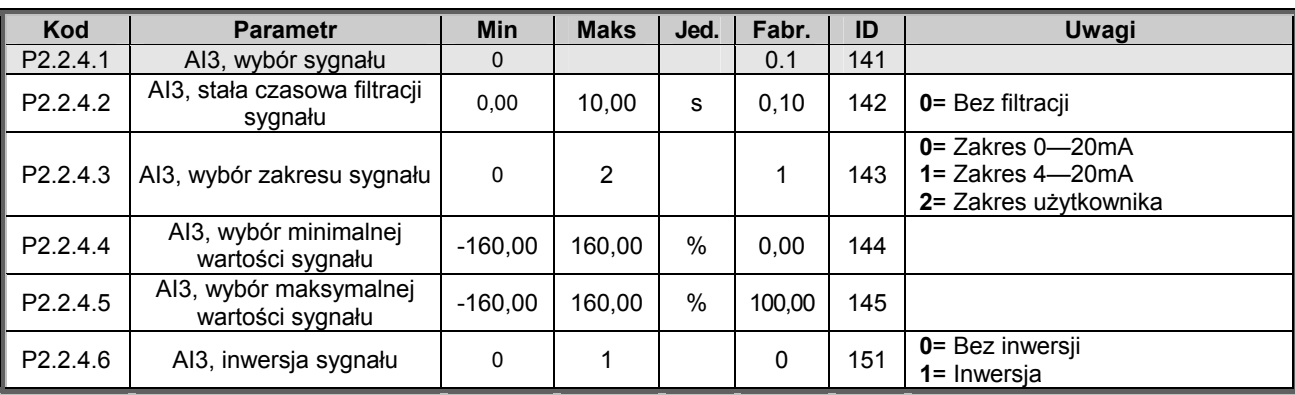

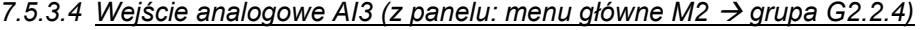

*Tabela 7-7. Sygnały wejściowe, wejście analogowe 3.* 

*7.5.3.5* Wejście analogowe AI4 (z panelu: menu główne M2  $\rightarrow$  grupa G2.2.5)

| Kod                  | <b>Parametr</b>                            | <b>Min</b> | <b>Maks</b> | Jed. | Fabr.      | ID  | Uwagi                                                                          |
|----------------------|--------------------------------------------|------------|-------------|------|------------|-----|--------------------------------------------------------------------------------|
| P <sub>2.2.5.1</sub> | Al4, wybór sygnału                         | $\Omega$   |             |      | 0.1        | 152 |                                                                                |
| P2.2.5.2             | Al4, stała czasowa filtracji<br>sygnału    | 0,00       | 10,00       | s    | 0.10       | 153 | 0 = Bez filtracji                                                              |
| P <sub>2.2.5.3</sub> | Al4, wybór zakresu sygnału                 | $\Omega$   | 2           |      |            | 154 | $0 =$ Zakres $0 - 20$ mA<br>$1 =$ Zakres $4 - 20$ mA<br>2 = Zakres użytkownika |
| P2.2.5.4             | Al4, wybór minimalnej<br>wartości sygnału  | $-160.00$  | 160.00      | %    | 0.00       | 155 |                                                                                |
| P2.2.5.5             | Al4, wybór maksymalnej<br>wartości sygnału | $-160.00$  | 160,00      | $\%$ | 100,0<br>0 | 156 |                                                                                |
| P <sub>2.2.5.6</sub> | Al4, inwersja sygnału                      | $\Omega$   |             |      | 0          | 162 | 0 = Bez inwersji<br>$1 =$ Inwersia                                             |

*Tabela 7-8. Sygnały wejściowe, wejście analogowe 4.* 

\* = Pamiętaj o właściwym umieszczeniu zwory na złączu X2. Patrz NX instrukcja użytkownika, rozdział 6.2.2.2

KAUKO-METEX Sp. z o.o. tel. (22) 330 12 00 fax (22) 330 12 12 e-mail: vacon@metex.com.pl<br>ul. Słoneczna 35 serwis 0603 386 894 www.metex.com.pl serwis 0603 386 894 www.metex.com.pl

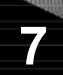

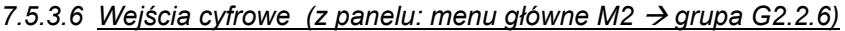

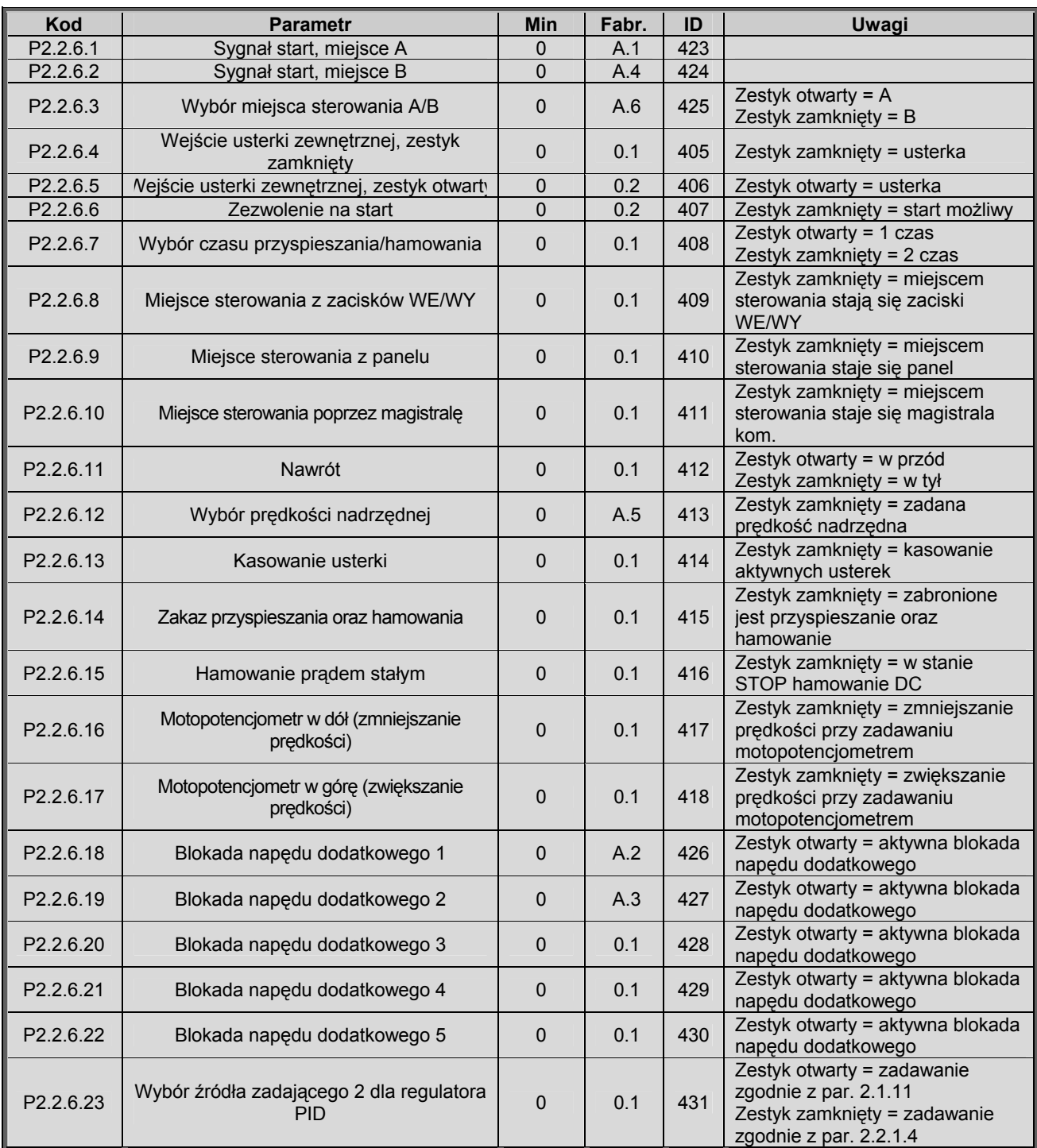

*Tabela 7-9. Sygnały wejściowe, wejścia cyfrowe.* 

## *7.5.4 Sygnały wyjściowe*

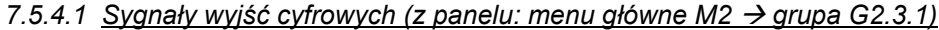

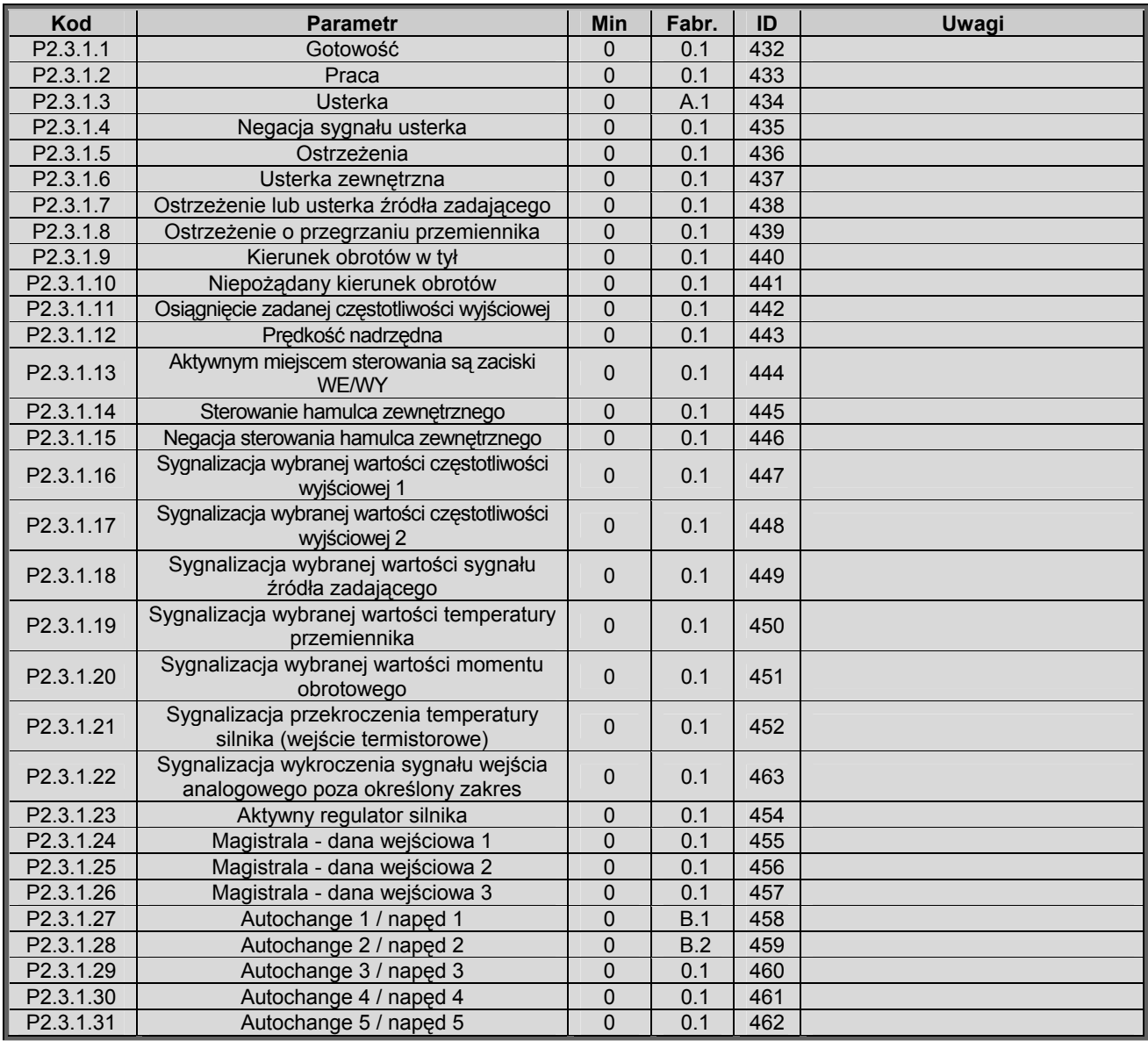

*Tabela 7-10. Sygnały wyjściowe, wyjścia cyfrowe.* 

00-789 Warszawa

KAUKO-METEX Sp. z o.o. tel. (22) 330 12 00 fax (22) 330 12 12 e-mail: vacon@metex.com.pl<br>ul. Słoneczna 35 serwis 0603 386 894 www.metex.com.pl serwis 0603 386 894

**7** 

## *7.5.4.2 Ustawienia limitów (z panelu: menu główne M2 → grupa G2.3.2)*

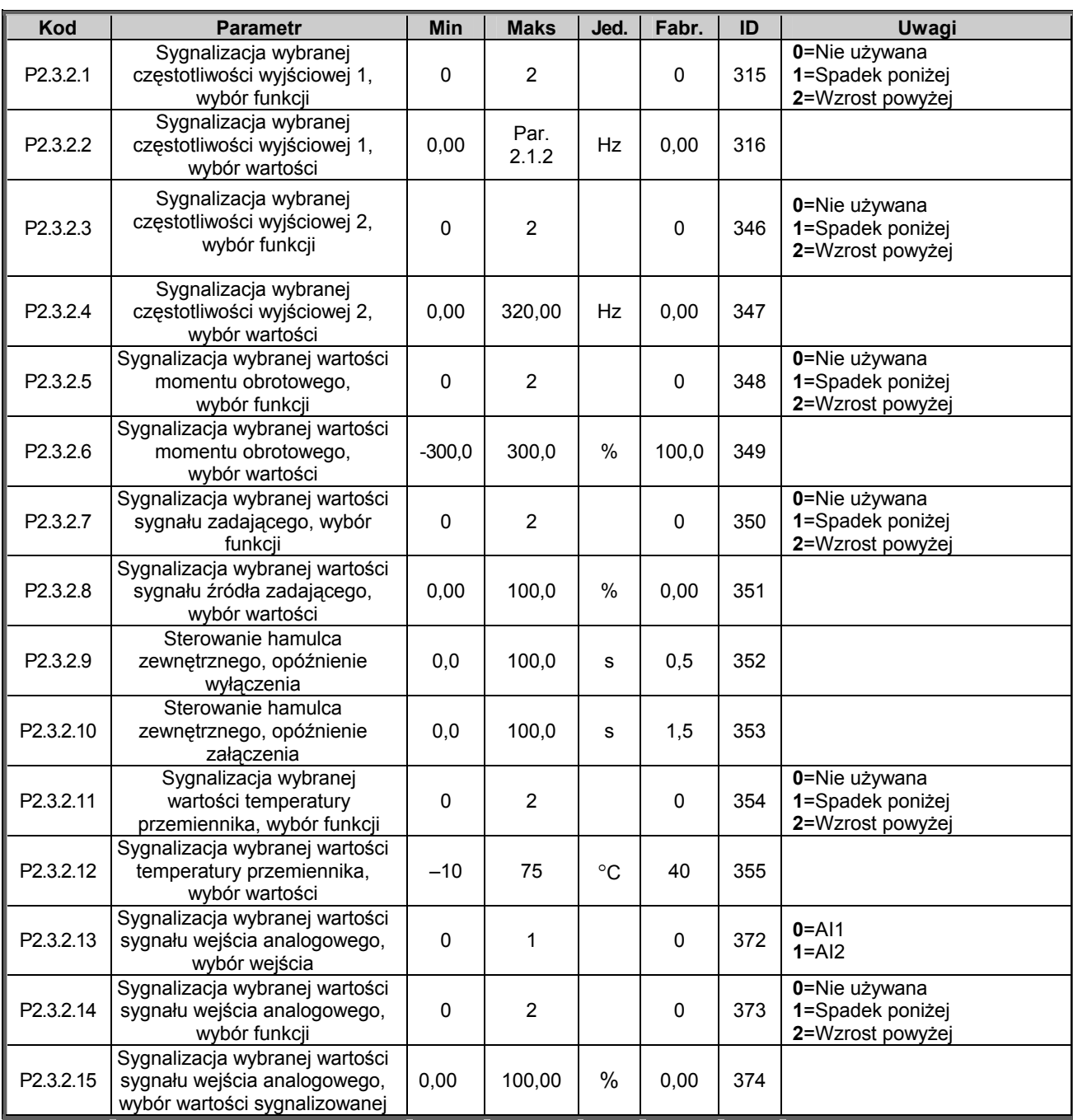

*Tabela 7-11. Sygnały wyjściowe, ustawienia limitów.* 

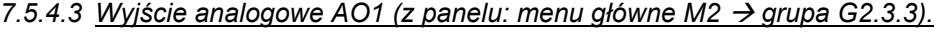

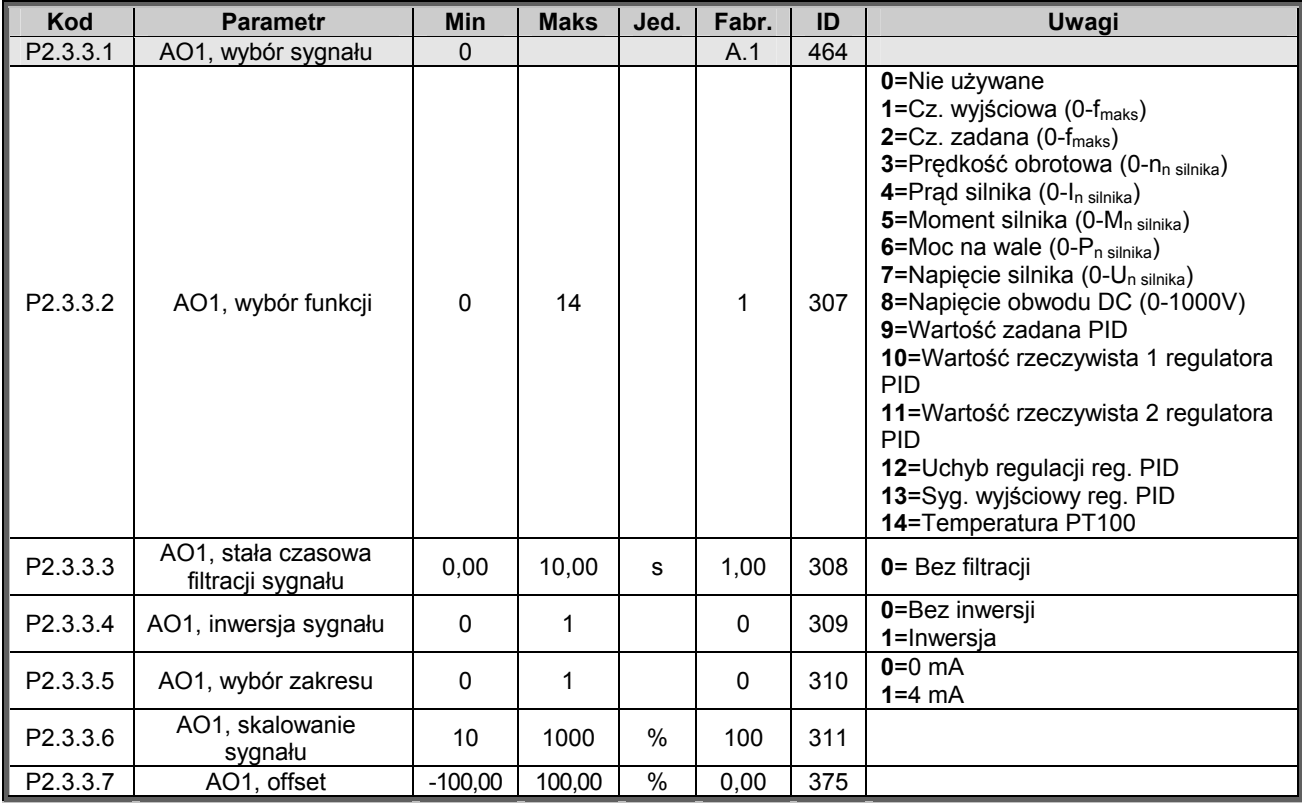

*Tabela 7-12. Sygnały wyjściowe, wyjście analogowe AO1.* 

*7.5.4.4 Wyjście analogowe AO2 (z panelu: menu główne M2 → grupa G2.3.4)* 

| Kod                  | <b>Parametr</b>                         | Min       | <b>Maks</b> | Jed. | Fabr.    | ID  | Uwagi                             |
|----------------------|-----------------------------------------|-----------|-------------|------|----------|-----|-----------------------------------|
| P <sub>2.3.4.1</sub> | AO2, wybór sygnału                      | 0         |             |      | 0.1      | 471 |                                   |
| P2.3.4.2             | AO2, wybór funkcji                      | 0         | 14          |      | 0        | 472 | Patrz par. 2.3.3.2                |
| P2.3.4.3             | AO2, stała czasowa filtracji<br>sygnału | 0.00      | 10.00       | s    | 1.00     | 473 | 0 = Bez filtracji                 |
| P2.3.4.4             | AO2, inwersja sygnału                   | 0         |             |      | $\Omega$ | 474 | 0= Bez inwersji<br>$1 =$ Inwersja |
| P2.3.4.5             | AO2, wybór zakresu                      | 0         |             |      | $\Omega$ | 475 | $0 = 0$ mA<br>$1 = 4 mA$          |
| P2.3.4.6             | AO2, skalowanie sygnału                 | 10        | 1000        | %    | 100      | 476 |                                   |
| P2.3.4.7             | AO2, offset                             | $-100,00$ | 100,00      | %    | 0,00     | 477 |                                   |

*Tabela 7-13. Sygnały wyjściowe, wyjście analogowe AO2.* 

**7** 

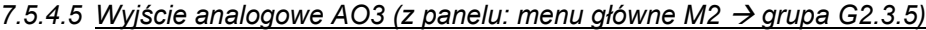

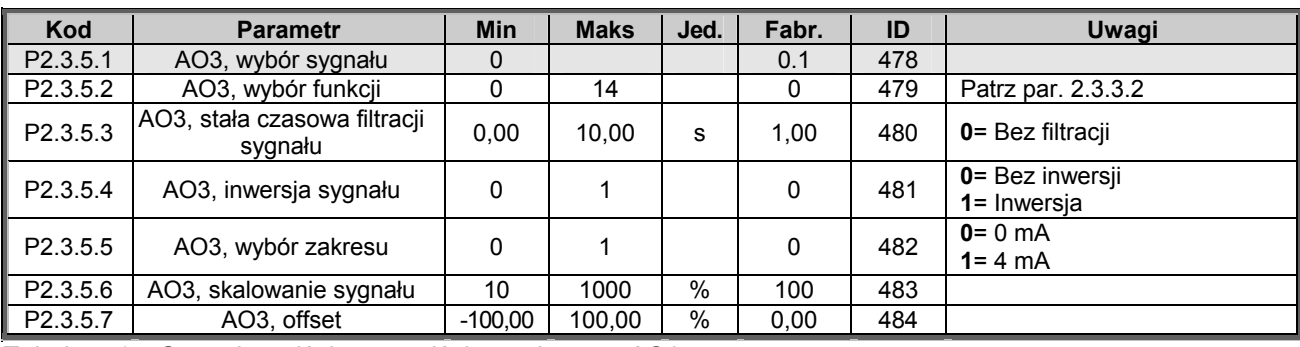

*Tabela 7-14. Sygnały wyjściowe, wyjście analogowe AO3.* 

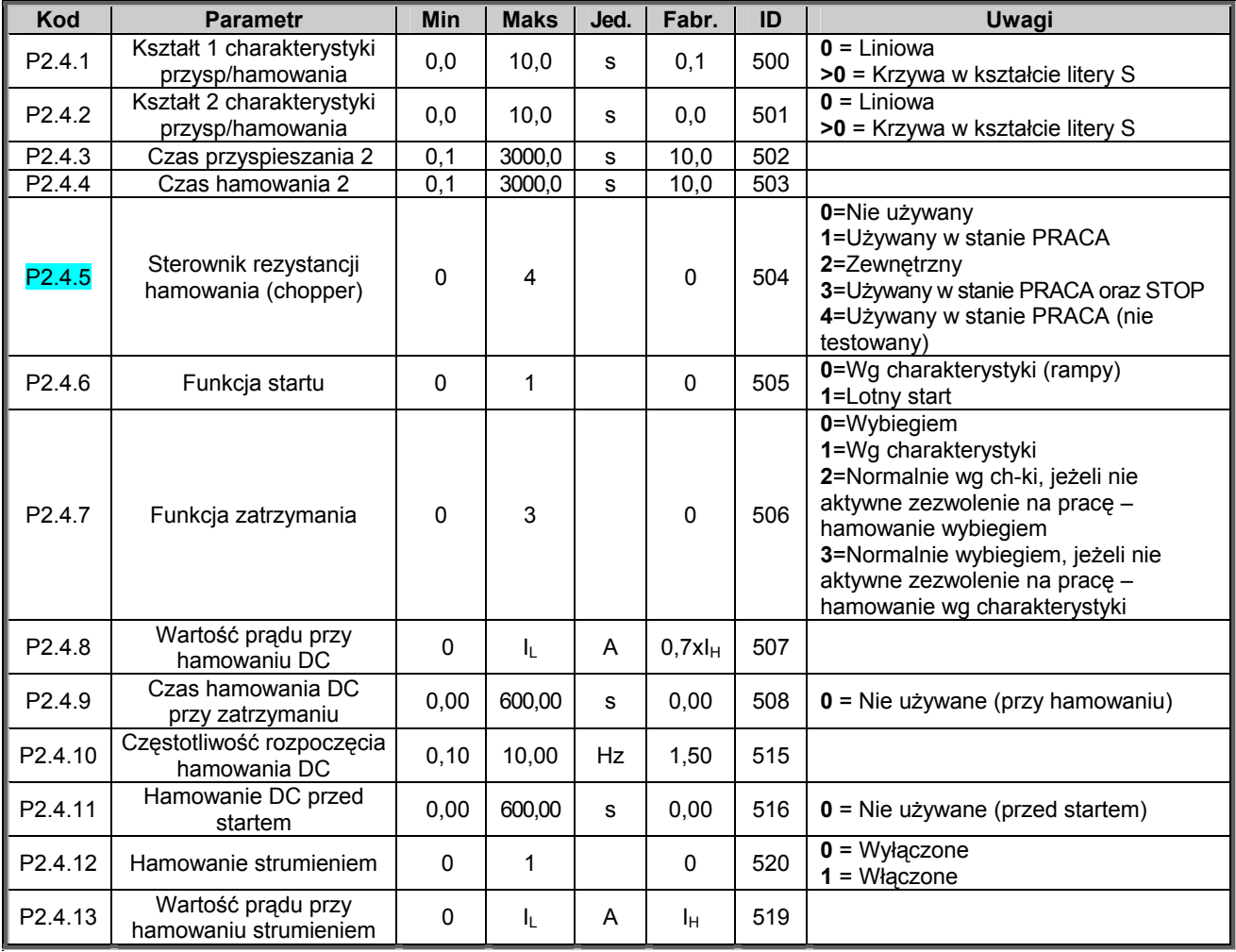

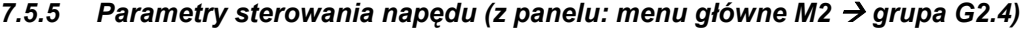

*Tabela 7-15. Parametry sterowania napędu, G2.4.* 

## *7.5.6 Przedziały częstotliwości zabronionych (z panelu: menu główne M2 → grupa G2.5)*

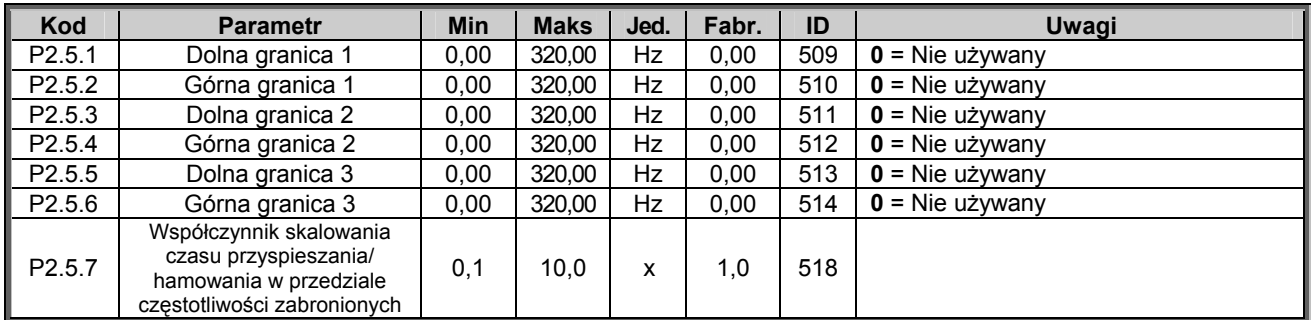

*Tabela 7-16. Parametry przedziałów częstotliwości zabronionych, G2.5.* 

**7** 

# *7.5.7 Parametry sterowania silnika (z panelu: menu główne M2 → grupa G2.6)*

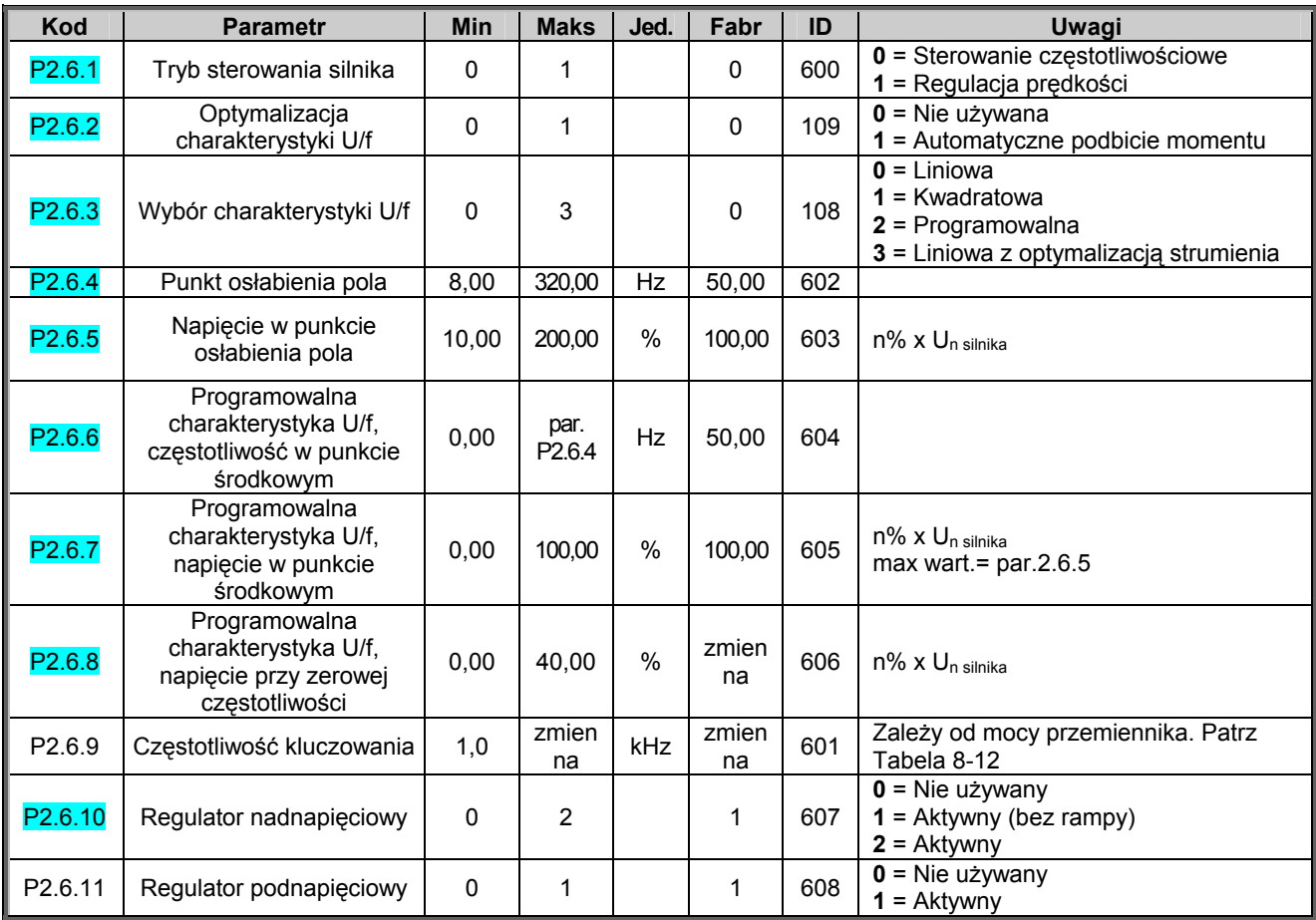

*Tabela 7-17. Parametry sterowania silnika, G2.6.* 

# 7.5.8 Zabezpieczenia (z panelu: menu główne M2 → grupa G2.7)

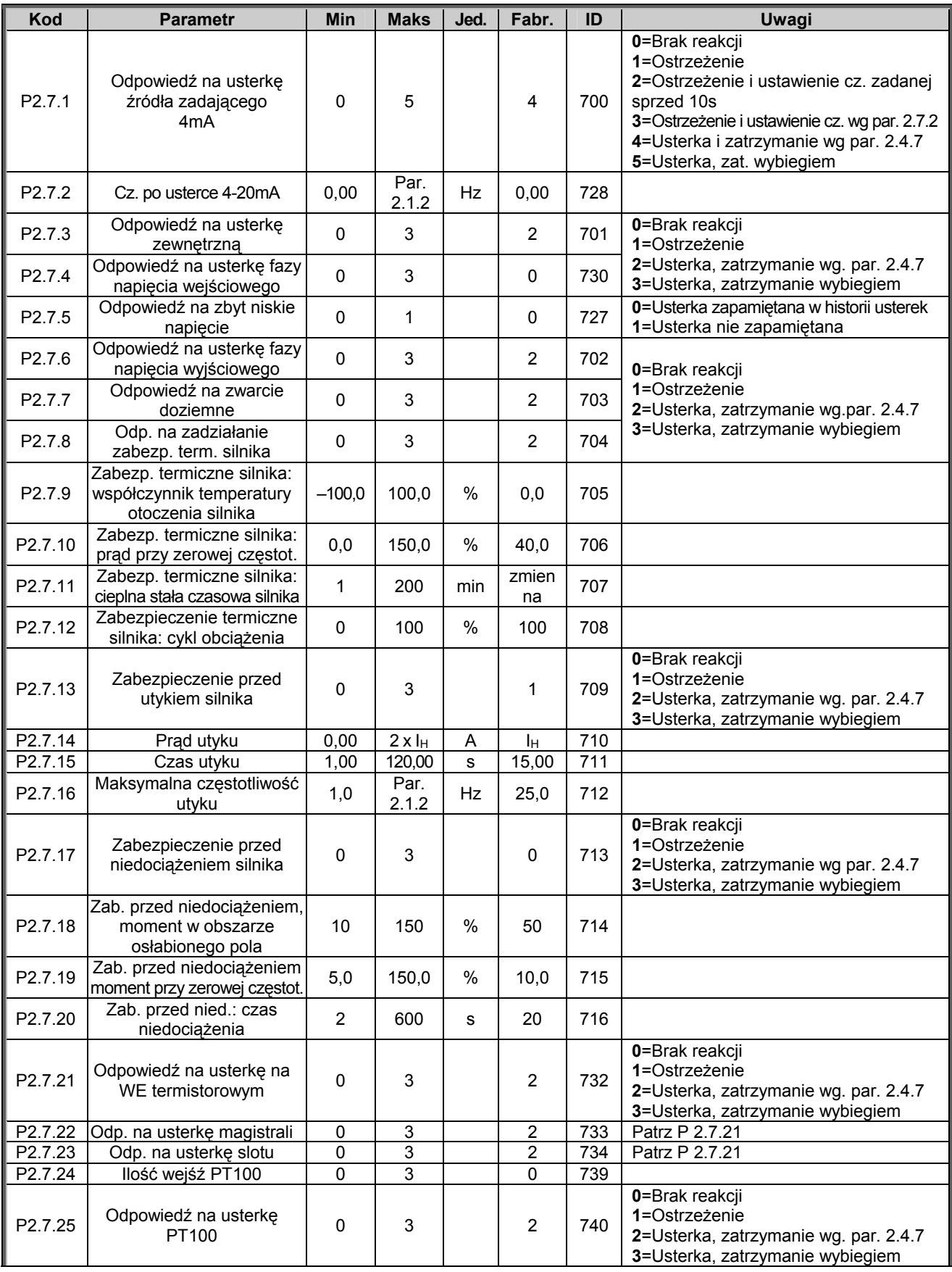

00-789 Warszawa

KAUKO-METEX Sp. z o.o. tel. (22) 330 12 00 fax (22) 330 12 12 e-mail: vacon@metex.com.pl ul. Słoneczna 35 serwis 0603 386 894 www.metex.com.pl

**7** 

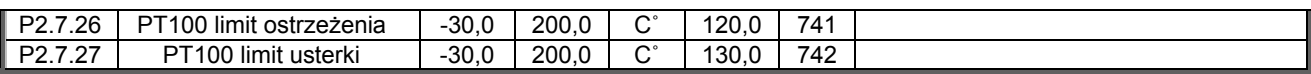

*Tabela 7-18. Zabezpieczenia, G2.7.* 

## 7.5.9 Par. automatycznego wznowienia pracy (z panelu: menu gł. M2 → grupa G2.8)

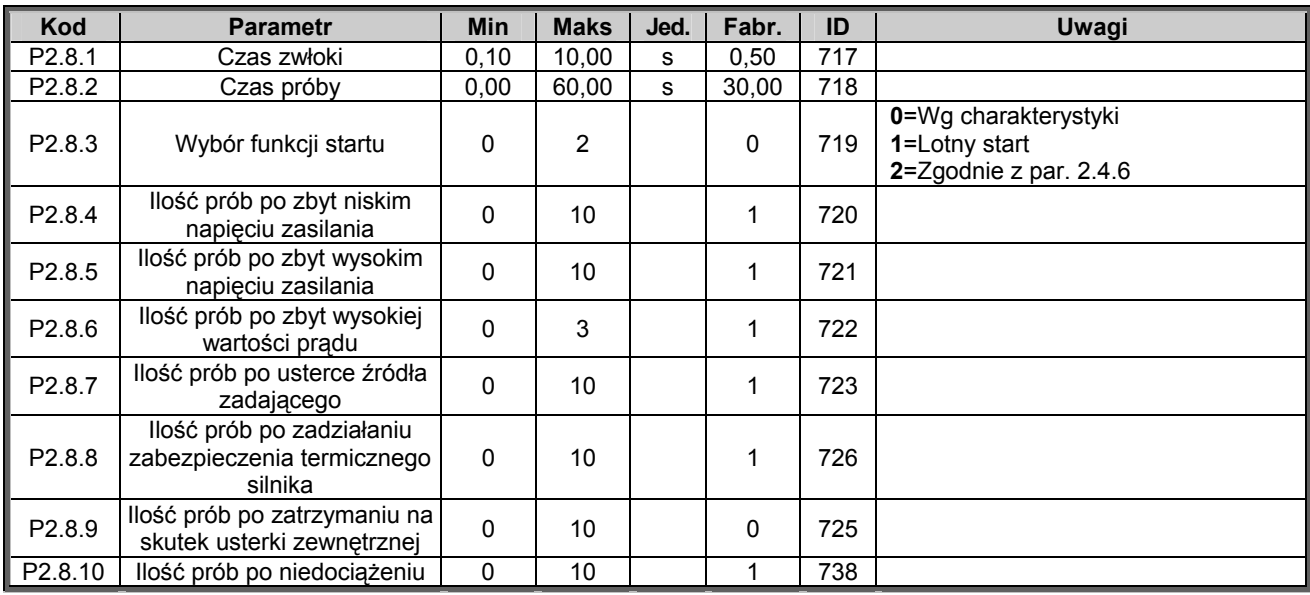

*Tabela 7-19. Parametry automatycznego wznowienia pracy, G2.8.* 

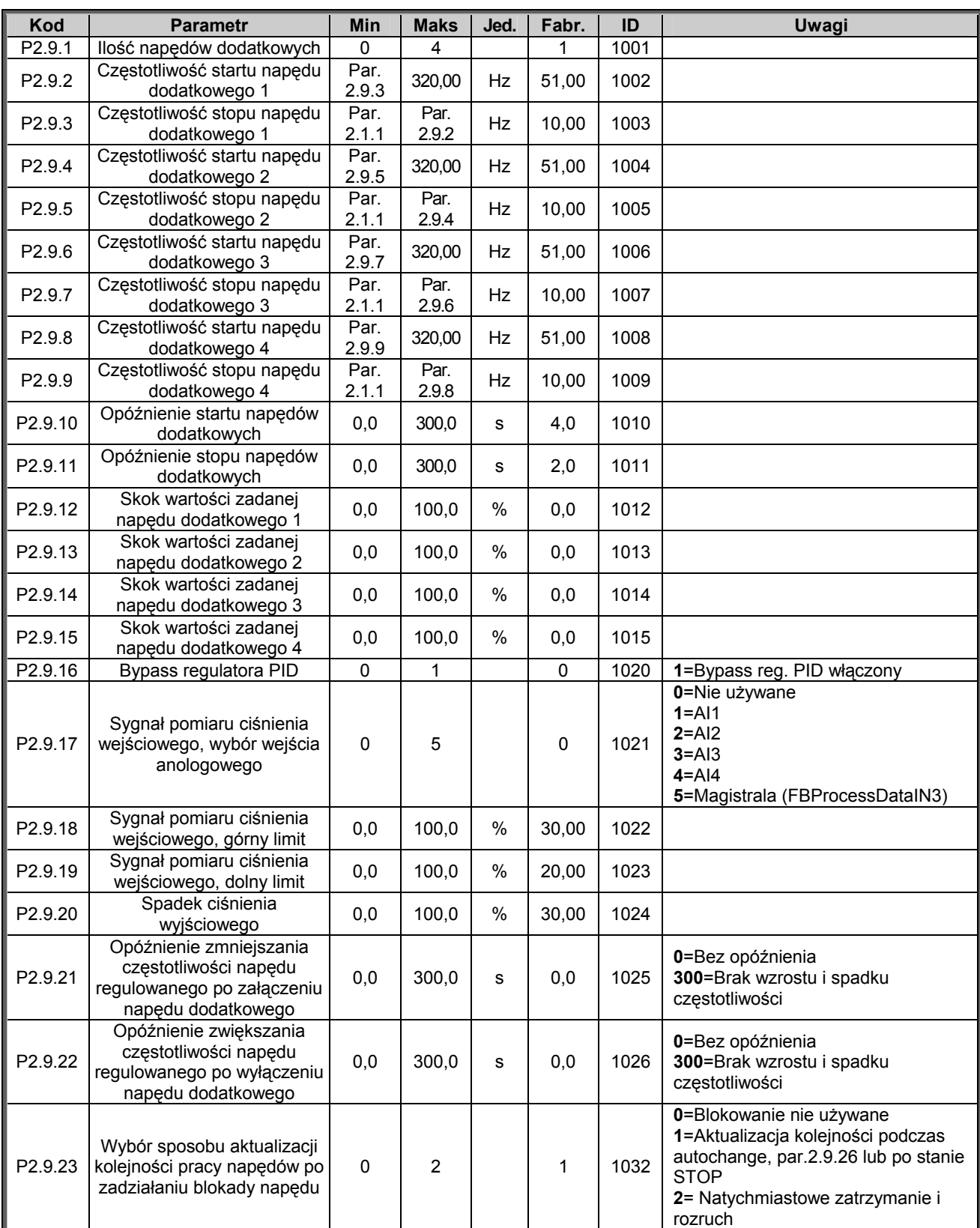

# *7.5.10 Parametry sterowania pomp i wentylatorów (z panelu: menu M2* → *grupa G2.9)*

00-789 Warszawa

**7** 

KAUKO-METEX Sp. z o.o. tel. (22) 330 12 00 fax (22) 330 12 12 e-mail: vacon@metex.com.pl<br>ul. Słoneczna 35 serwis 0603 386 894 www.metex.com.pl serwis 0603 386 894 www.metex.com.pl

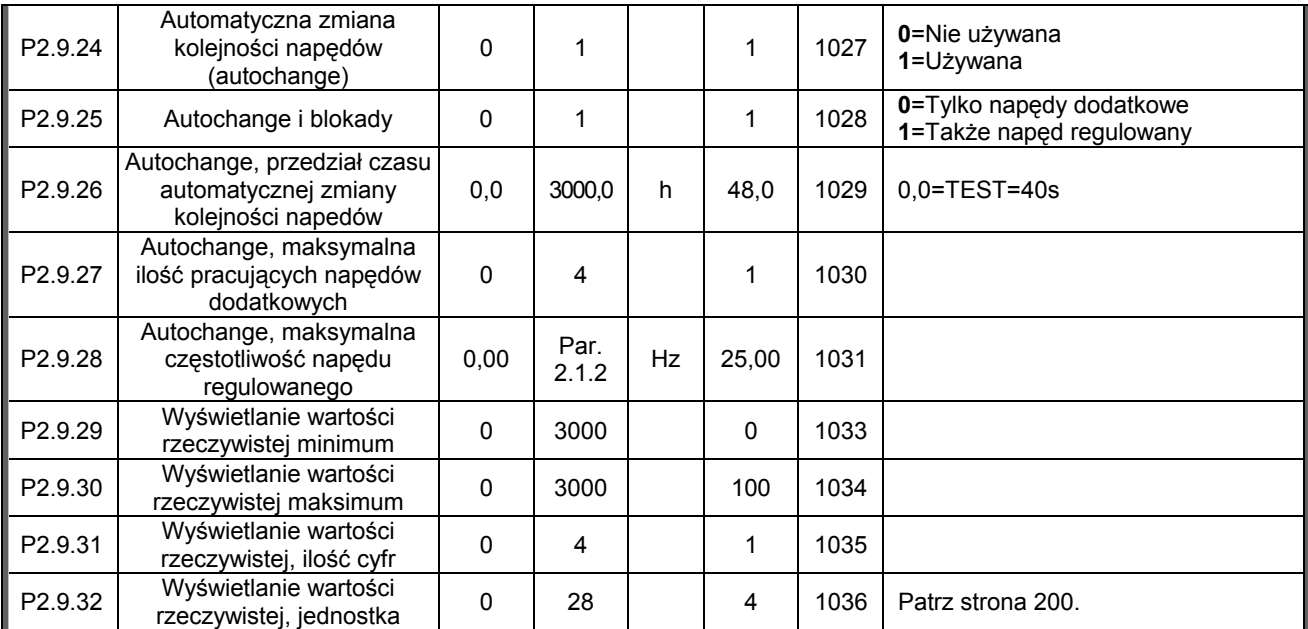

*Tabela 7-20. Parametry sterowania pomp i wentylatorów.* 

## *7.5.11 Parametry sterowania napędu z panelu (z panelu: menu główne M3)*

Parametry służące do wyboru aktywnego miejsca sterowania napędu, zadawania częstotliwości oraz kierunku wirowania z panelu przedstawia poniższa tabela. Dodatkowe informacje znajdują się w *Instrukcji użytkownika Vacon NX.* 

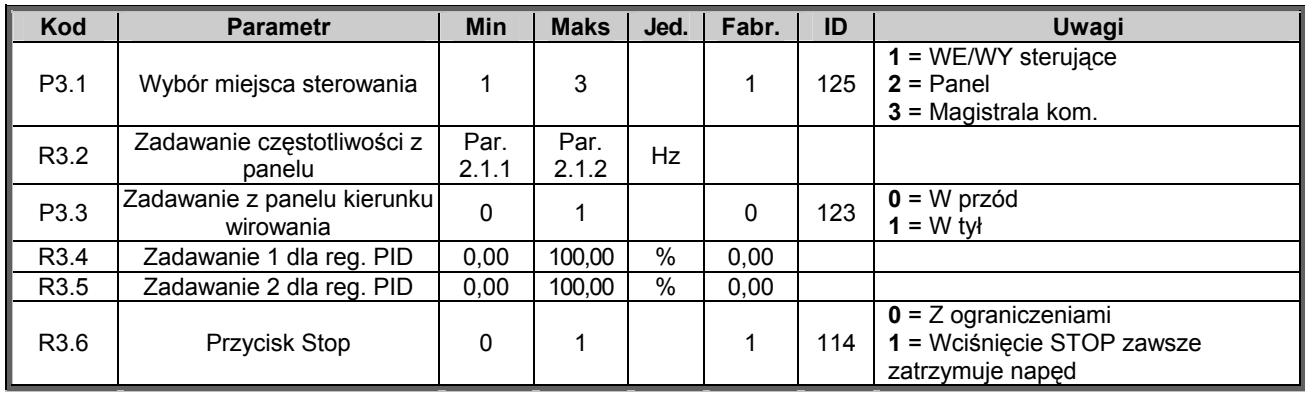

*Tabela 7-21. Parametry sterowania napędu z panelu, M3.* 

## *7.5.12 Menu systemowe (z panelu: menu główne M6)*

Menu zawiera parametry kontrolujące ogólne funkcje przemiennika częstotliwości, takie jak: wybór aplikacji, uaktywnienie wybranego zestawu parametrów użytkownika, informacje na temat wykonania sprzętowego i wersji oprogramowania, itp. Więcej informacji znajduje się w *Instrukcji użytkownika Vacon NX.*

## *7.5.13 Menu kart WE/WY (z panelu: menu główne M7)*

Menu główne **M7** zawiera informacje na temat znajdujących się w przemienniku kart oraz umożliwia edycję parametrów związanych z poszczególnymi kartami. Więcej informacji znajduje się w *Instrukcji użytkownika Vacon NX.*

ID728.

02.11.2005

## **8. Szczegółowy opis parametrów**

Na następnych stronach znajduje się szczegółowy opis zorganizowany wg indywidualnych numerów ID poszczególnych parametrów. Numer na szarym tle (np. *418 motopotencjometr w górę*) oznacza, że dany parametr programuje się metodą TTF (Terminal to Function), której opis znajduje się w rozdziale 6.4.

Z prawej strony nazw parametrów umieszczone są cyfry wskazujące na to, w których aplikacjach fabrycznego zestawu "All in One" dany parametr jest dostępny. Jeżeli z prawej strony nazw parametru nie są umieszczone **żadne cyfry** oznacza to, że dany parametr występuje **we wszystkich** siedmiu aplikacjach zestawu "All in One". Patrz opis poniższych parametrów. W nawiasach podane są numery pod którymi parametry występują w poszczególnych aplikacjach.

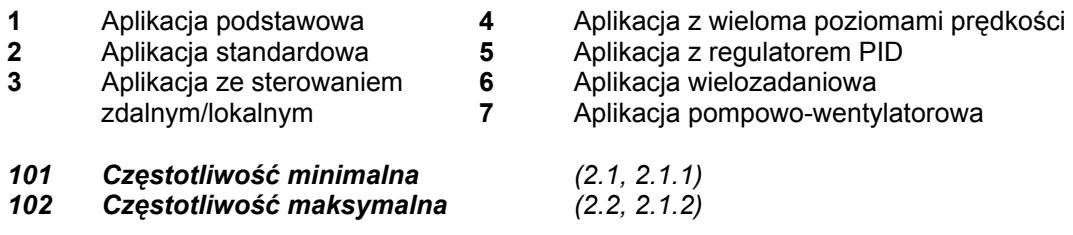

Określa dolną oraz górną granicę przedziału możliwych do uzyskania częstotliwości wyjściowych. Maksymalna wartość wynosi 320 Hz. Przemiennik automatycznie sprawdza wprowadzone wartości parametrów ID105, ID106, ID315 oraz

*103 Czas przyspieszania 1 (2.3, 2.1.3) 104 Czas hamowania 1 (2.4, 2.1.4)*

Jest to czas zmiany częstotliwości wyjściowej przemiennika od zera do wartości maksymalnej (par. ID102).

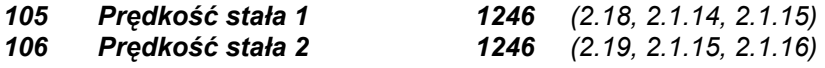

Wartości tych parametrów nie mogą wykraczać poza zakres określony częstotliwością minimalną i maksymalną (par. ID101, ID102).

W aplikacji wielozadaniowej do programowania niniejszych parametrów stosuje się metodę TTF. Patrz parametry ID419, ID420 oraz ID421.

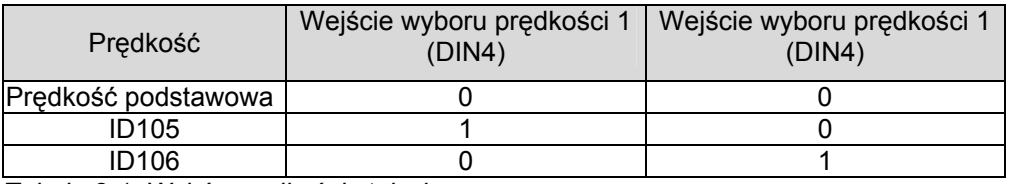

*Tabela 8-1. Wybór prędkości stałych.* 

### *107 Ograniczenie prądu wyjściowego (2.5, 2.1.5)*

Parametr ten określa maksymalny prąd silnika. Wartość tego parametru zależy od wielkości przemiennika. Jeżeli wartość tego parametru zostanie zmieniona, to wartość prądu utyku (ID710) automatycznie przyjmuje wartość 90% ograniczenia prądu wyjściowego.

#### *108 Wybór charakterystyki U/f 234567 (2.6.3)*

- Liniowa: Napięcie silnika zmienia się liniowo wraz ze zmianami częstotliwości zapewniając **0** utrzymanie stałego strumienia silnika w zakresie częstotliwości od 0Hz do punktu osłabienia pola, w którym napięcie silnika osiąga wartość znamionową. Liniowa charakterystyka U/f wykorzystywana jest w układach napędowych charakteryzujących się stałym momentem w funkcji prędkości obrotowej. **Jeżeli nie ma specjalnych wskazań do stosowania innych opcji, nie należy zmieniać ustawionej fabrycznie liniowej charakterystyki U/f**.
- Kwadratowa: Napięcie silnika w funkcji częstotliwości zmienia się w drugiej potędze, w zakresie **1** częstotliwości od 0Hz do punktu osłabienia pola, w którym napięcie silnika osiąga wartość znamionową. W tym zakresie silnik jest niedomagnesowywany, mniejszy jest<br>możliwy do uzyskania moment obrotowy, mniejszy jest także hałas możliwy do uzyskania moment obrotowy, mniejszy jest także hałas elektromechaniczny. Kwadratowa charakterystyka U/f jest wykorzystywana jeżeli moment jest proporcjonalny do kwadratu prędkości, tj. w odśrodkowych pompach i wentylatorach.

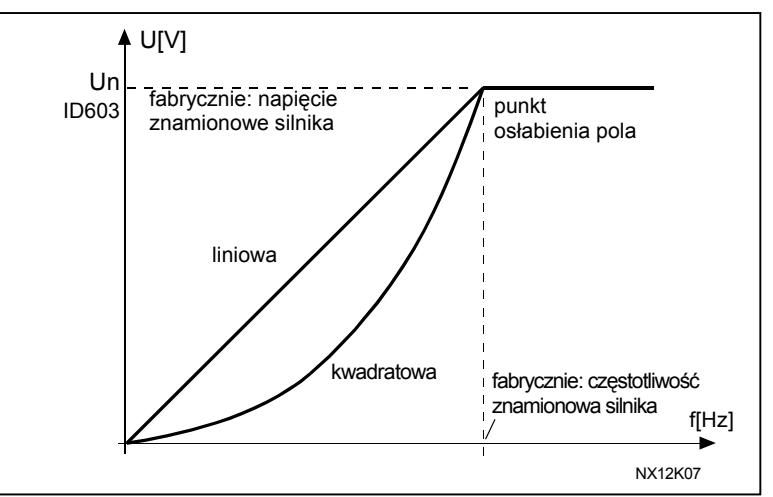

*Rysunek 8-1. Zmiana napięcia silnika wg charakterystyki liniowej i kwadratowej.* 

Programowalna charakterystyka U/f:

**2** Charakterystyka U/f może być programowana poprzez zmianę współrzędnych trzech punktów. Programowalna charakterystyka U/f może być stosowana w przypadku, jeżeli pozostałe nastawy nie zapewniają wystarczającego momentu, w pełnym zakresie częstotliwości.

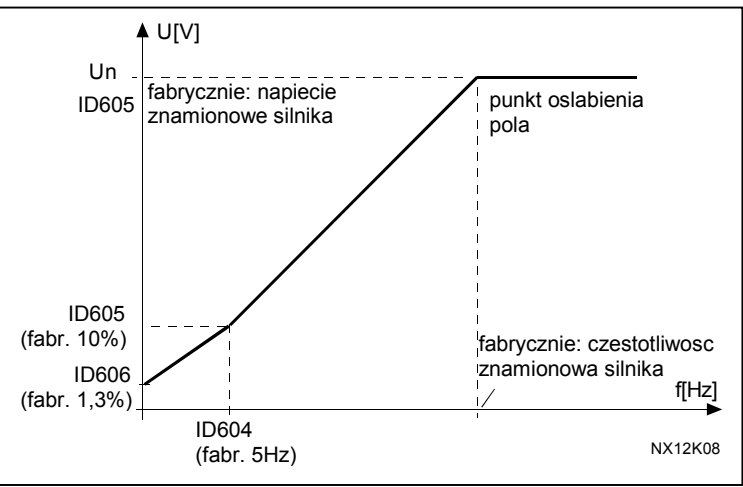

*Rysunek 8-2. Programowalna charakterystyka U/f.*

00-789 Warszawa **8**

Liniowa z optymalizacją strumienia:

**3** Przemiennik rozpoczynając pracę optymalizuje strumień celem zminimalizowania poboru prądu. Uzyskuje się w ten sposób oszczędność energii, zmniejszenie zakłóceń i hałasu. Opcja ta może zostać zastosowana w aplikacjach, w których nie występują szybkie zmiany obciążenia np. wentylatory, pompy.

#### *109 Optymalizacja charakterystyki U/f (2.13, 2.6.2)*

**Automatyczne "podbicie" momentu**  Napięcie silnika jest regulowane automatycznie zapewniając wystarczający moment do rozruchu i pracy z małymi częstotliwościami. Wartość zwiększonego w ten sposób napięcia zależy od typu i mocy silnika. Automatyczne podbicie momentu może być stosowane w aplikacjach wymagających dużego momentu rozruchowego np. przenośniki.

#### **PRZYKŁAD:**

Co należy ustawić aby ruszyć z obciążeniem od częstotliwości 0Hz • Ustawić parametry znamionowe silnika (grupa 2.1).

Opcja 1: Uaktywnić automatyczne podbicie momentu.

## Opcja 2: Uaktywnić programowalną charakterystykę U/f

Uzyskanie wymaganego momentu można zapewnić poprzez ustawienie napięcia przy zerowej częstotliwości oraz napięcia i częstotliwości punktu środkowego charakterystyki (parametry grupy 2.6) w taki sposób, aby silnik pobierał wystarczający prąd przy niskich częstotliwościach. Najpierw należy wybrać opcję **2** parametru ID108 (programowalna charakterystyka U/f). Następnie należy zwiększyć napięcie przy zerowej częstotliwości (ID606) do wartości zapewniającej wystarczający prąd przy zerowej częstotliwości. Następnie należy ustawić napięcie punktu środkowego ID605=1.4142\*ID606 oraz częstotliwość punktu środkowego ID604=ID606/100%\*ID111.

*UWAGA! W trakcie pracy silnika z dużym momentem przy małych prędkościach obrotowych występuje niebezpieczeństwo jego przegrzania. Jeżeli silnik musi pracować dłużej w takich warunkach, należy zwrócić szczególną uwagę na jego chłodzenie. Może okazać się niezbędne zastosowanie chłodzenia obcego.* 

## *110 Napięcie znamionowe silnika (2.6, 2.1.6)*

Należy podać wartość U<sub>n</sub> z tabliczki znamionowej silnika. Parametr ten określa napięcie wyjściowe przemiennika w punkcie osłabienia pola (ID603) jako 100% \* U<sub>n silnika</sub>. Należy również zwrócić uwagę na sposób połączenia silnika - trójkąt/gwiazda.

#### *111 Częstotliwość znamionowa silnika (2.7, 2.1.7)*

Należy podać wartość f<sub>n</sub> odczytaną z tabliczki znamionowej silnika. Parametr ten ustala punkt osłabienia pola (ID602) na tę samą wartość*.* 

#### *112 Prędkość znamionowa silnika (2.8, 2.1.8)*

Należy podać wartość n<sub>n</sub> z tabliczki znamionowej silnika.

#### *113 Prąd znamionowy silnika (2.9, 2.1.9)*

Należy podać wartość I<sub>n</sub> odczytaną z tabliczki znamionowej silnika.

#### *117 Zadawanie częstotliwości z zacisków WE/WY 12346 (2.14, 2.1.11)*

Określa, które wejście zadające częstotliwość wybrane jest jako aktywne jeżeli sterowanie przemiennika odbywa się poprzez WE/WY sterujące.

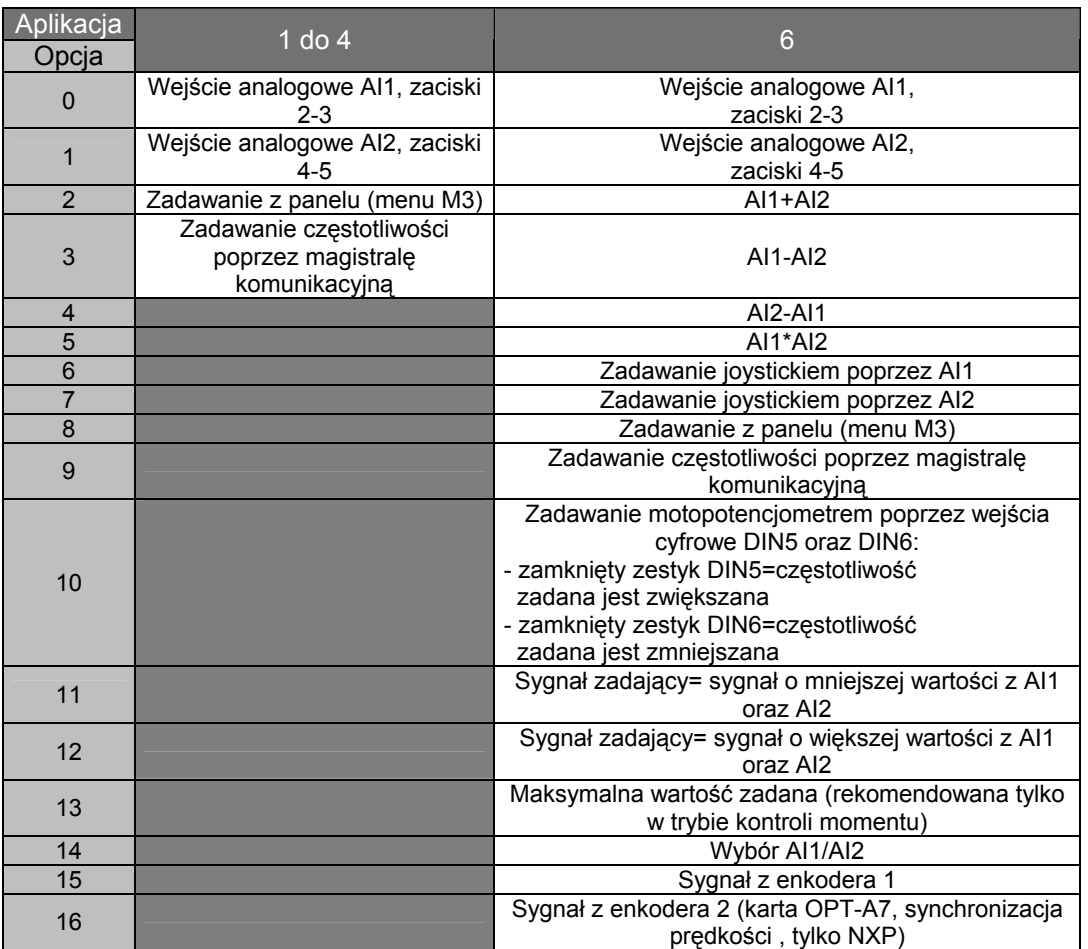

*Tabela 8-2. Dostępne opcje parametru ID117.* 

#### *118 Regulator PID, wzmocnienie P 57 (2.1.12)*

Parametr ten określa wzmocnienie regulatora PID. Jeżeli wartość parametru wynosi 100%, 10% zmiana wartości uchybu na wejściu regulatora powoduje 10% zmianę sygnału na jego wyjściu. Jeżeli wartość parametru wynosi **0** oznacza to, że wzmocnienie nie występuje. Patrz przykład na stronie 127.

### *119 Czas zdwojenia (I) regulatora PID 57 (2.1.13)*

Parametr ten określa czas całkowania regulatora PID. Jeżeli wartość parametru wynosi 1,00s, 10% zmiana wartości uchybu na wejściu regulatora powoduje zmianę wartości sygnału na jego wyjściu o 10%/s. Jeżeli wartość parametru wynosi 0,00 oznacza to, że całkowanie nie występuje. Patrz przykład na stronie 127.

### *120 Znamionowy cosφ silnika (2.10, 2.1.10)*

Należy podać wartość "coso" odczytaną z tabliczki znamionowej silnika.

#### *121 Zadawanie częstotliwości z panelu 234567 (2.1.12, 2.1.13, 2.2.6, 2.2.1.2)*

Parametr ten określa źródło sygnału zadającego kiedy napęd jest sterowany z panelu.

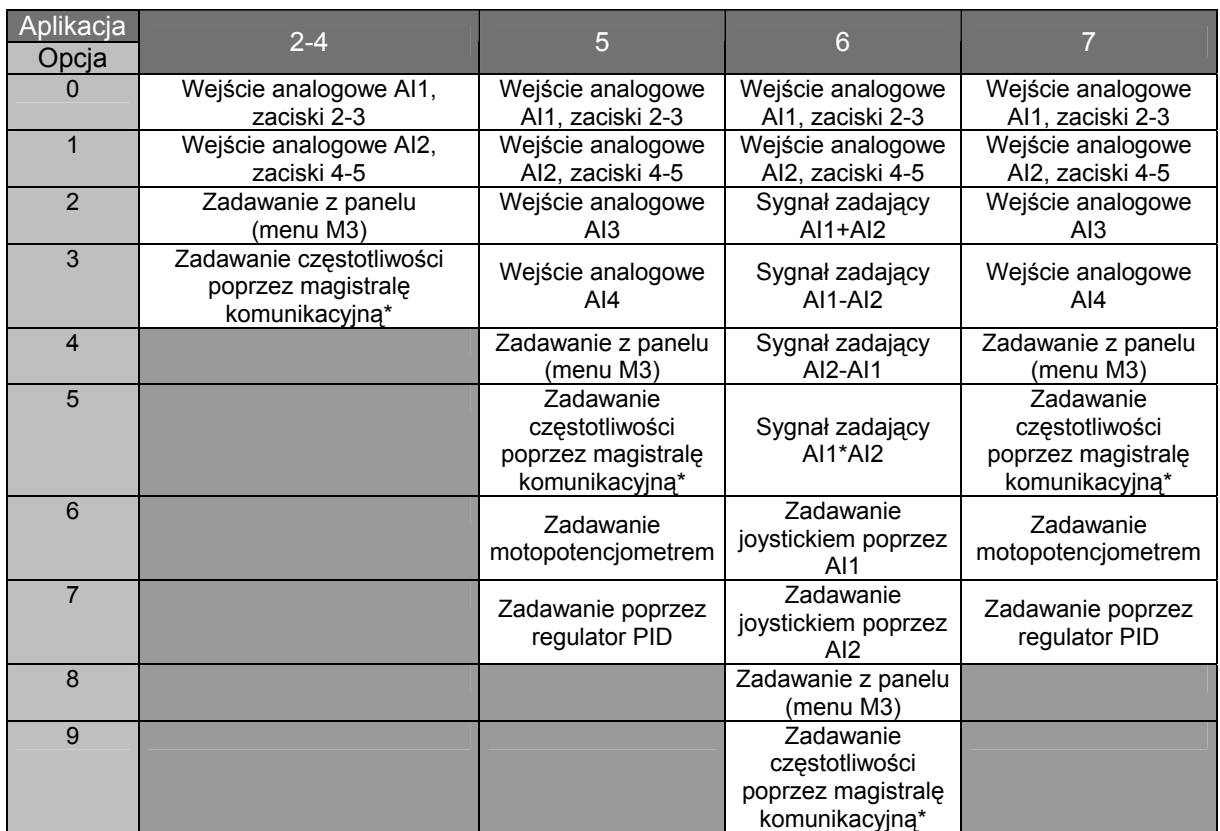

*Tabela 8-3. Dostępne opcje parametru ID 121.* 

\*Zadawanie prędkości z magistrali komunikacyjnej

## *122 Zadawanie częstotliwości poprzez magistralę komunikacyjną 234567 (2.1.13,2.1.14,2.2.7,2.2.1.3)*

Parametr ten określa źródło sygnału zadającego kiedy napęd jest sterowany poprzez magistralę komunikacyjną. Do wyboru opcje w poszczególnych aplikacjach jak dla parametru ID121.

*124 Prędkość nadrzędna 34567 (2.1.14, 2.1.15, 2.1.19)* 

Parametr ten określa stałą prędkość nadrzędną. Uaktywnienie następuje wejściem cyfrowym DIN3, które może być zaprogramowane dla prędkości nadrzędnej. Patrz opis parametru ID301.

Wartość parametru nie może wykraczać poza zakres określony częstotliwością minimalną (ID101) oraz częstotliwością maksymalną (ID102). Warunek ten jest kontrolowany automatycznie.

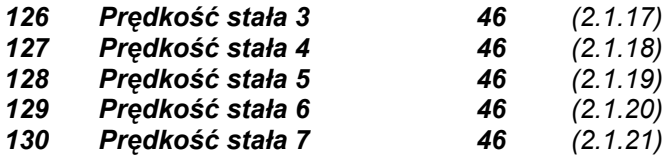

Parametry te określają stałe poziomy prędkości wybierane wejściami cyfrowymi DIN3, DIN4, DIN5 oraz DIN6. Patrz także parametry ID105 oraz ID106.

Wartość parametru nie może wykraczać poza zakres określony częstotliwością minimalną (ID101) oraz częstotliwością maksymalną (ID102). Warunek ten jest kontrolowany automatycznie.

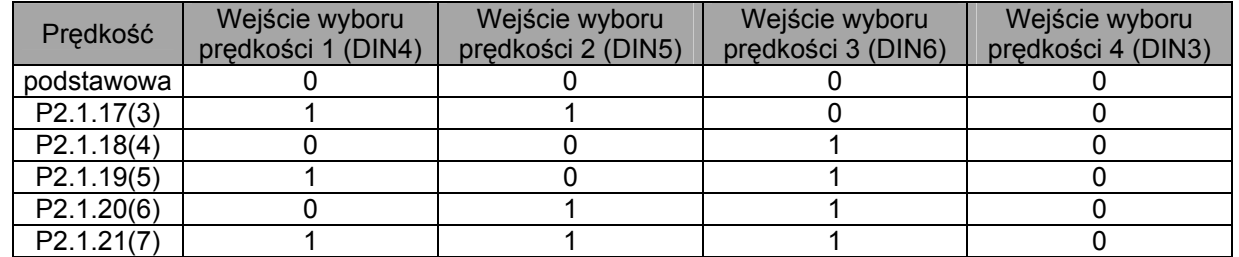

*Tabela 8-4. Wybór prędkości 3 do 7.* 

#### *131 Miejsce sterowania B, wybór wejścia zadającego częstotliwość jeżeli sterowanie odbywa się z zacisków WE/WY 3 (2.1.12)*

Możliwe opcje jak dla parametru ID117

#### *132 Regulator PID, czas różniczkowania D 57 (2.1.14)*

Parametr ten określa czas różniczkowania regulatora PID. Jeżeli wartość parametru wynosi 1,00s, 10% zmiana wartości uchybu na wejściu regulatora w czasie 1s powoduje zmianę wartości sygnału na jego wyjściu o 10,00%. Jeżeli wartość parametru wynosi 0 oznacza to, że różniczkowanie nie występuje.

Patrz przykład poniżej.

#### **Przykład 1:**

Żeby sprowadzić uchyb regulacji do zera, dla danych wartości parametrów, wyjście przemiennika zachowuje się w sposób następujący:

Dane wartości parametrów:

Par. 2.1.12,  $P = 0\%$ Par. 2.1.13,  $I = 1.00$  s Par.  $2.1.14$ ,  $D = 0.00$  s cz. minimalna = 0 Hz uchyb (sygnał zadający – wartość procesowa) = 10.00% cz. maksymalna = 50 Hz

W tym przykładzie regulator PID pracuje jako regulator I. Wobec tego, stosownie do wartości parametru 2.1.13 (czas całkowania), sygnał wyjściowy regulatora zwiększa się o 5Hz (10% różnicy pomiędzy częstotliwością maksymalną a minimalną) co sekundę aż do chwili, w której uchyb regulacji osiągnie wartość 0.

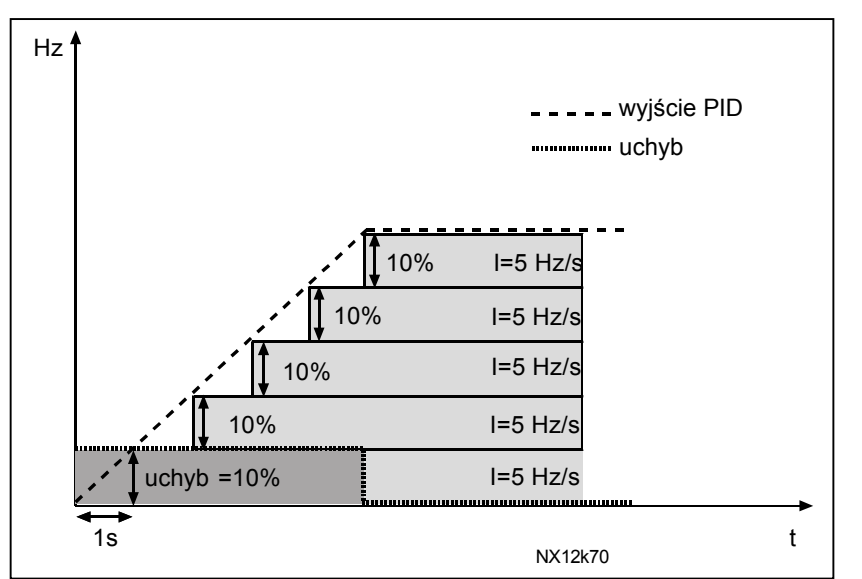

*Rysunek 8-3. Działanie regulatora PID jako regulatora I.* 

### **Przykład 2:**  Dane wartości parametrów:

 Par. 2.1.12, P = 100% Par. 2.1.13,  $I = 1.00$  s Par. 2.1.14, D = 1.00 s cz. minimalna = 0 Hz uchyb (sygnał zadający – wartość procesowa) =  $\pm 10\%$  cz. maksymalna = 50 Hz

Po rozpoczęciu procesu regulacji, system wykrywa różnicę pomiędzy wartością zadaną a procesową wartością rzeczywistą i zaczyna zwiększać lub zmniejszać (jeżeli uchyb jest ujemny) wartość sygnału na wyjściu regulatora PID stosownie do wartości czasu całkowania I. Różnica pomiędzy wartością zadaną a wartością rzeczywistą zostaje sprowadzona do zera zgodnie z wartością parametru 2.1.13. W przypadku, gdy uchyb ma znak przeciwny, przemiennik reaguje odpowiednim zmniejszeniem sygnału wyjściowego. Patrz rysunek 8-4.

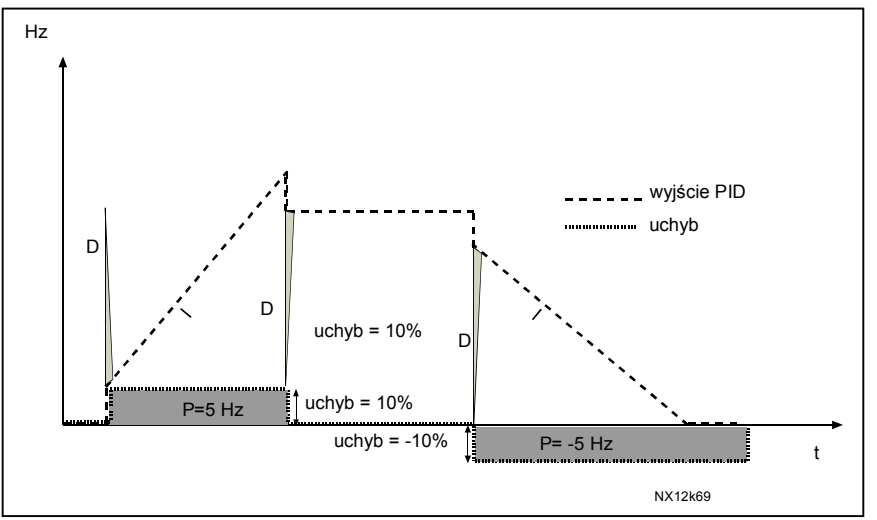

 *Rysunek 8-4. Przebieg sygnału wyjściowego regulatora PID z przykładu 2.* 

00-789 Warszawa

**Przykład 3:**

Dane wartości parametrów:

 Par. 2.1.12, P = 100% Par. 2.1.13,  $I = 0.00$  s Par. 2.1.14, D = 1.00 s cz. minimalna = 0 Hz uchyb (sygnał zadający – wartość procesowa) =  $\pm$ 10%/s cz. maksymalna = 50 Hz

Ponieważ zwiększa się wartość uchybu, także sygnał wyjściowy regulatora PID zwiększa się stosownie do ustawionych parametrów (czas D = 1,00s).

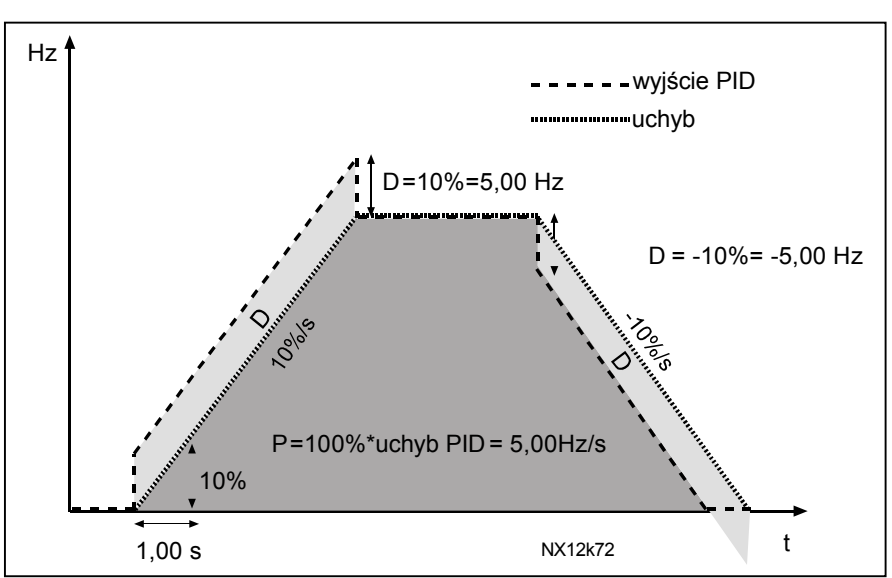

*Rysunek 8-5. Przebieg sygnału wyjściowego regulatora PID z przykładu 3.* 

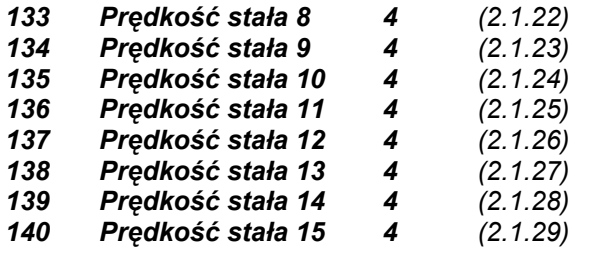

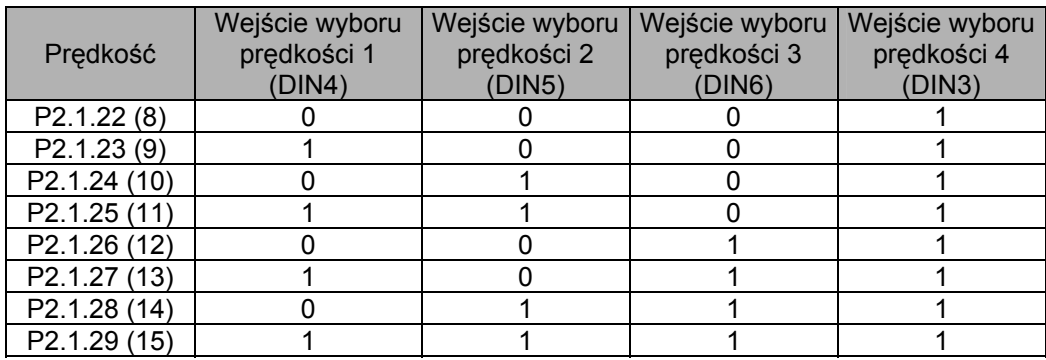

*Tabela 8-5. Wybór prędkości stałych za pomocą wejść DIN3, DIN4, DIN5, DIN6.* 

### **141** *AI3 wybór sygnału 567 (2.2.38, 2.2.4.1)*

Należy dołączyć sygnał AI3 do wybranego wejścia analogowego metodą programowania TTF. Więcej informacji na temat tej metody programowania znajduje się w rozdziale 6.4.

## *142 AI3 stała czasowa filtracji sygnału 567 (2.2.41,2.2.4.2)*

 Wartość parametru większa od 0 określa stałą czasową filtracji sygnału wejścia analogowego. Duża stała czasowa powoduje spowolnienie regulacji. Patrz także parametr ID324.

#### *143 AI3 wybór zakresu sygnału 567 (2.2.39, 2.2.4.3)*

Parametr ten określa wartość sygnału wejścia analogowego AI3.

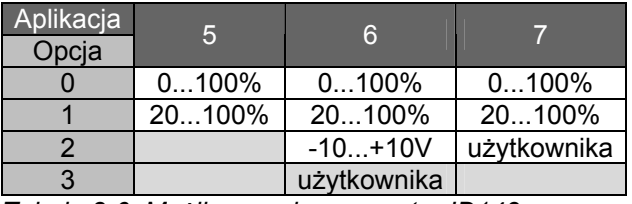

 *Tabela 8-6. Możliwe opcje parametru ID143.* 

### *144 AI3 wybór minimalnej wartości sygnału 67 (2.2.4.4)*

*145 AI3 wybór maksymalnej wartości sygnału 67 (2.2.4.5)* 

 Parametry te pozwalają na wybór przez użytkownika minimalnej i maksymalnej wartości sygnału wejścia analogowego AI3 w przedziale -160...160%.

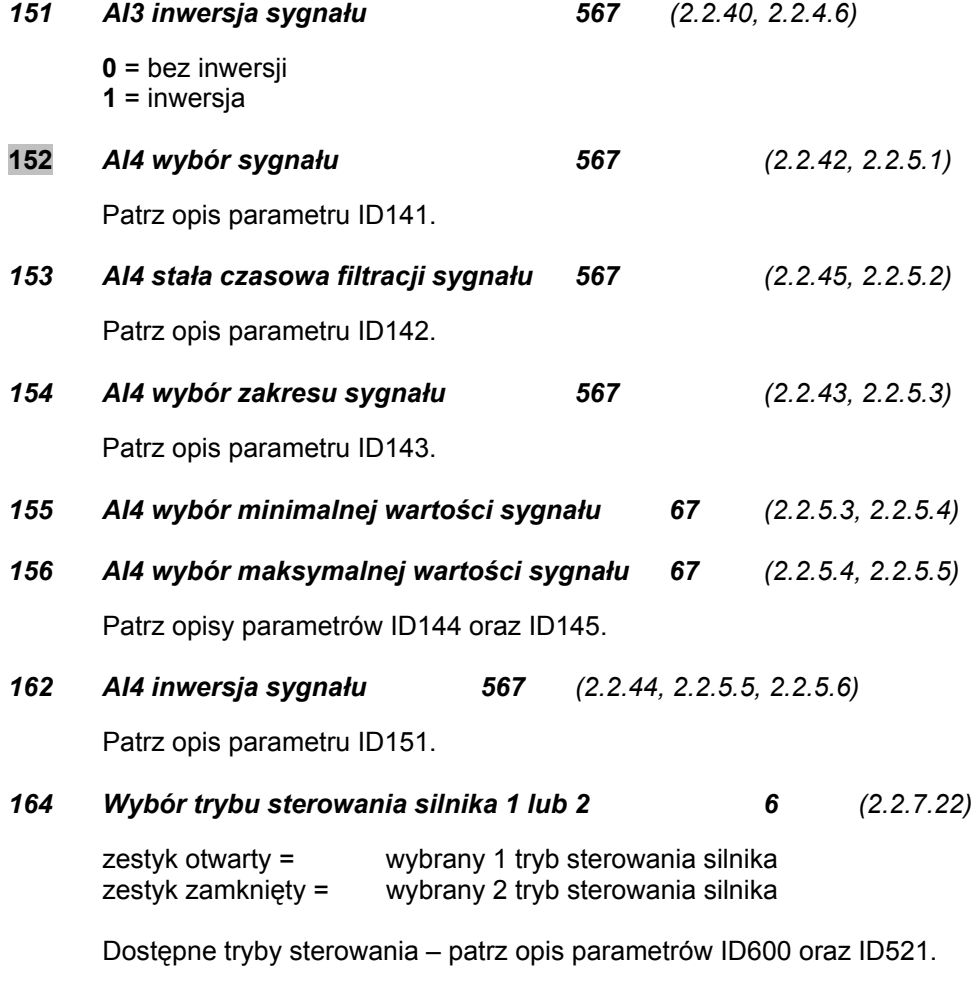

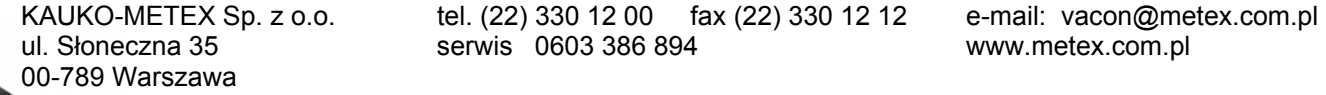

## *165 AI1 offset joysticka 6 (2.2.2.11)*

 Definiuje punkt zerowy w sposób następujący: Podczas wyświetlania tego parametru na wyświetlaczu panela, należy ustawić potencjometr w punkcie żądanego zera i przycisnąć przycisk *Enter* na panelu. **Uwaga:** Nastawa ta nie zmienia skalowania zadawania.

Aby przywrócić wartość tego parametru do 0,00% należy przycisnąć przycisk *Reset*.

## *166 AI2 offset joysticka 6 (2.2.3.11)*

Patrz parametr ID165.

#### *169 Magistrali Komunikacyjnej dana wejściowa 4 (Ustalone słowo kontrolne MK, bit 6) 6 (2.3.3.27) 170 Magistrali Komunikacyjnej dana wejściowa 5 (Ustalone słowo kontrolne MK, bit7) 6 (2.3.3.28)*

Dana z magistrali komunikacyjnej (Ustalone słowo kontrolne MK) może być przekierowana na wyjścia cyfrowe przemiennika częstotliwości.

### *179 Skalowanie ograniczenia mocy silnika 6 (2.2.6.7)*

Jeżeli wybraną wartością tego parametru jest "Not used – Nie używane", ograniczenie monitorowania mocy jest równe parametrowi ID1289. Parametr ten dostępny jest jedynie dla przemienników NXP.

0 = Nie używane

- $1 = A11$
- $2 = A12$
- $3 = A13$
- $4 = A14$
- 5 = Skalowanie ograniczenia MK ID46 (wartość monitorowana)

#### *300 Wybór logiki sygnałów START/STOP 2346 (2.2.1, 2.2.1.1)*

### **0** DIN1: zestyk zamknięty = start w przód DIN2: zestyk zamknięty = start w tył

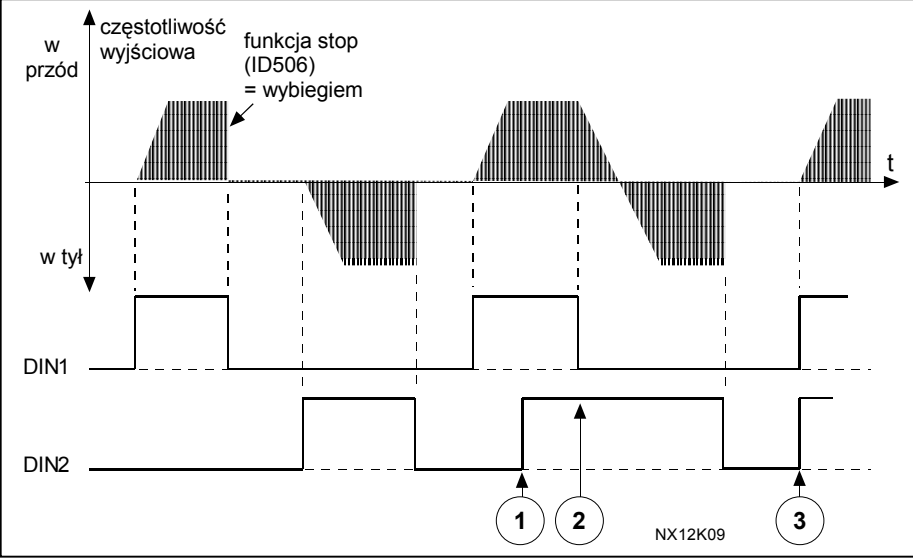

*Rysunek 8-6. Logika: start w przód, start w tył/nawrót.*

- $\mathbb O$  Pierwszy wybrany kierunek ma najwyższy priorytet.
- d Otwarcie zestyku DIN1 powoduje rozpoczęcie nawrotu.
- e Jeżeli równocześnie staną się aktywne sygnały startu w przód (DIN1) i startu w tył (DIN2), wyższy priorytet ma sygnał startu w przód (DIN1).
- **1 DIN1: zestyk zamknięty = start zestyk otwarty = stop** DIN2: zestyk zamknięty = nawrót zestyk otwarty = w przód Patrz rysunek poniżej.

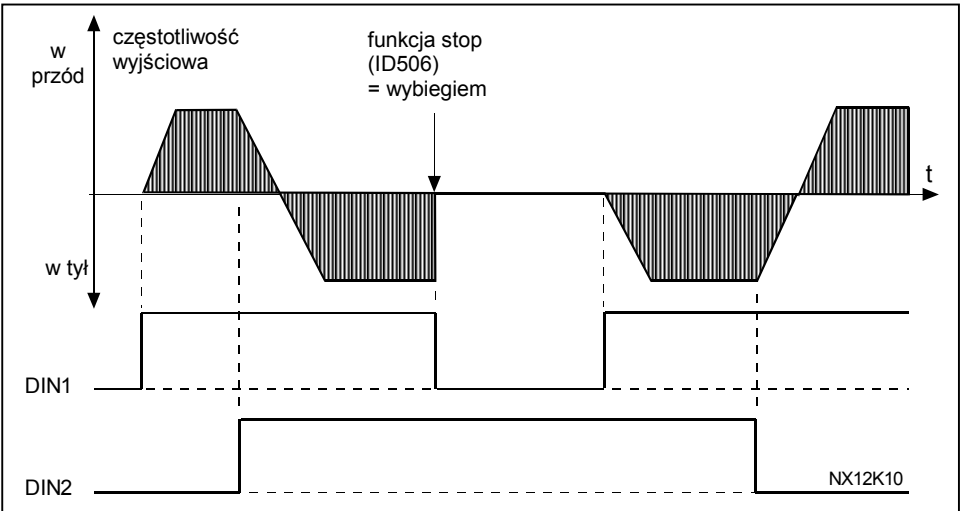

*Rysunek 8-7. Logika: Start/stop, nawrót.*

**2** DIN1: zestyk zamknięty = start zestyk otwarty = stop

DIN2: zestyk zamknięty = start możliwy zestyk otwarty = start niemożliwy i zatrzymanie, jeśli pracuje

(DIN3 może zostać zaprogramowane jako podające impuls nawrotu)

**3** Sterowanie trójprzewodowe (impulsowe):  $DIN1:$  zestyk zamknięty = impuls startu  $DIN2:$  zestyk otwarty  $=$  impuls stopu (DIN3 może zostać zaprogramowane jako podające impuls nawrotu) Patrz rysunek 8-8.

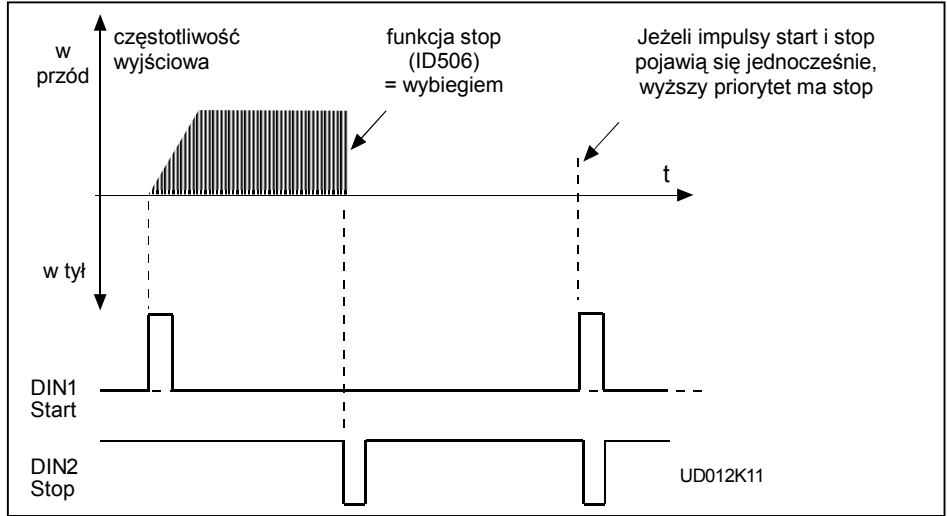

 *Rysunek 8-8. Sterowanie impulsowe: impuls start, impuls stop.* 

Opisane poniżej opcje 4 do 6 powinny być użyte aby wykluczyć możliwość niezamierzonego, samoczynnego rozruchu napędu, np. po załączeniu zasilania przemiennika, po powrocie napięcia po zaniku zasilania, po skasowaniu usterki, po zatrzymaniu sygnałem zezwolenia na start lub kiedy zmienione zostało miejsce sterowania napędu. Zestyki start/stop muszą zostać na chwilę otworzone przed dokonaniem rozruchu.

## **Aplikacje 2 oraz 4**

- **4** DIN1: zestyk zamknięty = start w przód **(wymagane rozwarcie przed startem)** DIN2: zestyk zamknięty = start w tył **(wymagane rozwarcie przed startem)**
- **5** DIN1: zestyk zamknięty = start **(wymagane rozwarcie przed startem)** 
	- zestyk otwarty = stop
	- DIN2: zestyk zamknięty = nawrót zestyk otwarty = w przód
- **6** DIN 1: zestyk zamknięty = start **(wymagane rozwarcie przed startem)** zestyk otwarty = stop
	- DIN2: zestyk zamknięty = start możliwy zestyk otwarty = start niemożliwy i zatrzymanie jeśli pracuje (DIN3 może zostać zaprogramowane jako podające impuls nawrotu)

## **Aplikacje 3 oraz 6**

- **4** DIN1: zestyk zamknięty = start w przód
- DIN2: zestyk zamknięty = motopotencjometr w górę (zadawanie motopotencjometrem, automatycznie wybierana jest wartość 4 parametru, jeżeli wybrana zostanie opcja 3 lub 4 parametru ID117).
- **5** DIN1: zestyk zamknięty = start w przód **(wymagane rozwarcie przed startem)** DIN2: zestyk zamknięty = start w tył **(wymagane rozwarcie przed startem)**

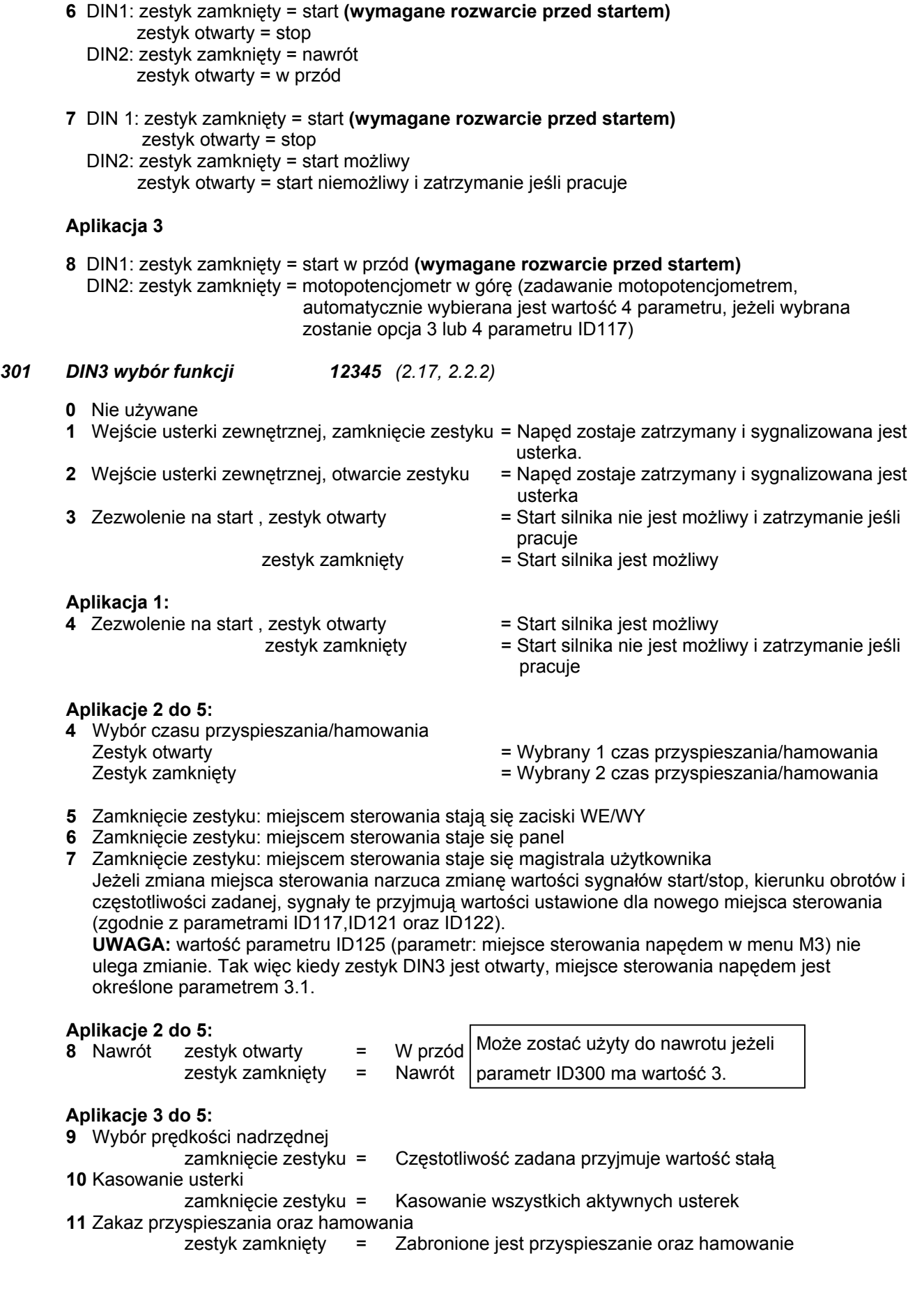

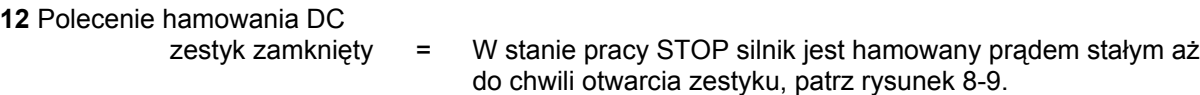

## **Aplikacje 3 do 5:**

**13** Motopotencjometr w dół

 zestyk zamknięty = Częstotliwość zadana jest zmniejszana aż do chwili otwarcia zestyku

#### **Aplikacja 4:**

 **13** Jedno z wejść wyboru prędkości stałych

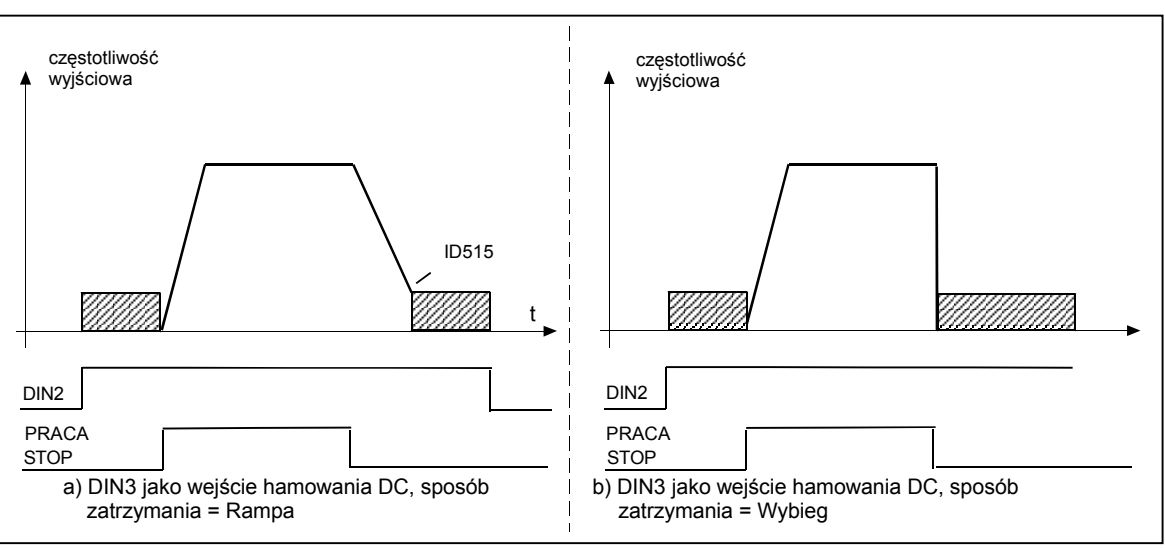

*Rysunek 8-9. Wejście DIN 3 jako polecenie hamowania prądem stałym: a)zatrzymanie wg charakterystyki, b)zatrzymanie wybiegiem.*

## *302 Wybór przesunięcia (offset) sygnału wejścia prądowego 12 (2.15, 2.2.3)*

- **0** Brak przesunięcia (0 ÷ 20mA)
- **1** Offset 4mA (czynne zero), zapewnia nadzór poziomu zerowego (4 ÷ 20mA). W aplikacji standardowej odpowiedz przemiennika na wykrycie błędu sygnału zadającego można zaprogramować parametrem ID700.

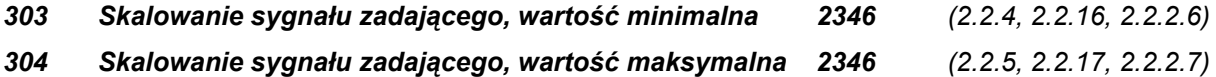

Ustawianie wartości granicznych: 0 ≤ par. ID303 ≤ par. ID304 ≤ par. ID102 Jeżeli parametr ID303 oraz ID394 = 0, skalowanie sygnału zadającego jest wyłączone. Zakres częstotliwości wyjściowej jest określony częstotliwością minimalna i maksymalną.

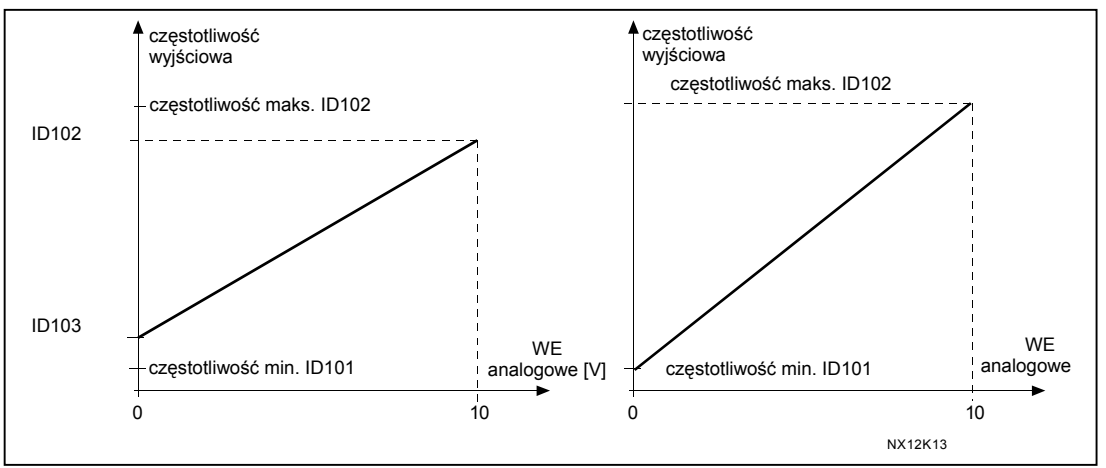

*Rysunek 8-10. lewy: przeskalowany sygnał zadający; prawy: sygnał zadający bez skalowania (par. ID303=0).* 

#### *305 Inwersja sygnału zadającego 2 (2.2.6)*

Maksymalna wartość sygnału zadającego = minimalna częstotliwość zadana.

Minimalna wartość sygnału zadającego = maksymalna częstotliwość zadana.

- **0** Bez inwersji
- **1** Inwersja

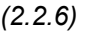

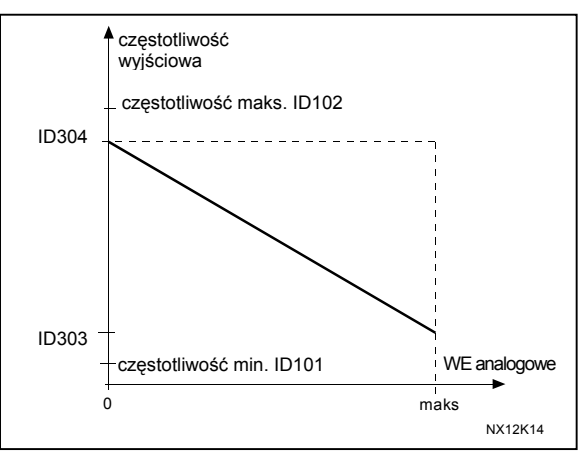

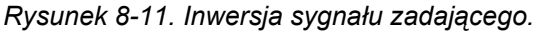

## *306 Stała czasowa filtracji sygnału zadającego 2 (2.2.7)*

Pozwala na odfiltrowanie oscylacji sygnału zadającego, podawanego na napięciowe wejście analogowe. Duża stała czasowa filtracji powoduje spowolnienie regulacji.

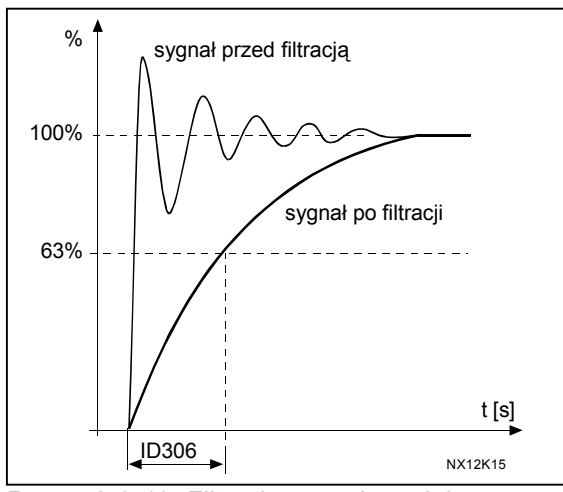

*Rysunek 8-12. Filtracja sygnału zadającego.* 

00-789 Warszawa

#### *307 Funkcja wyjścia analogowego (2.16, 2.3.2, 2.3.5.2, 2.3.3.2)*

*Parametrem tym wybiera się sygnał podawany na wyjście analogowe*. Patrz strony 10, 18, 30, 43, 57, 81 oraz 114 w celu określenia możliwych opcji parametru w poszczególnych aplikacjach.

#### *308 Stała czasowa filtracji wyjścia analogowego 234567 (2.3.3, 2.3.5.3, 2.3.3.3)*

Parametr ten określa stałą czasową filtracji sygnału wyjścia analogowego.

Ustawienie wartości **0** tego parametru powoduje dezaktywowanie filtrowania.

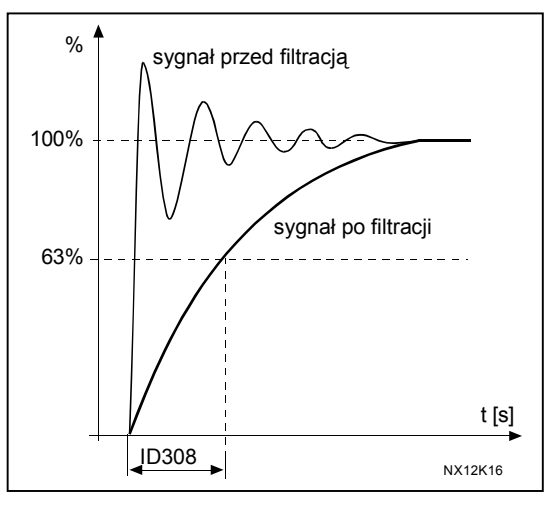

*Rysunek 8-13. Filtracja sygnału wyjścia analogowego.* 

### *309 Inwersja sygnału wyjścia analogowego 234567 (2.3.4, 2.3.5.4, 2.3.3.4)*

Maksymalna wartość sygnału wyjściowego = minimalna wartość sygnału monitorowanego

 Minimalna wartość sygnału wyjściowego = maksymalna wartość sygnału monitorowanego

Patrz parametr ID311.

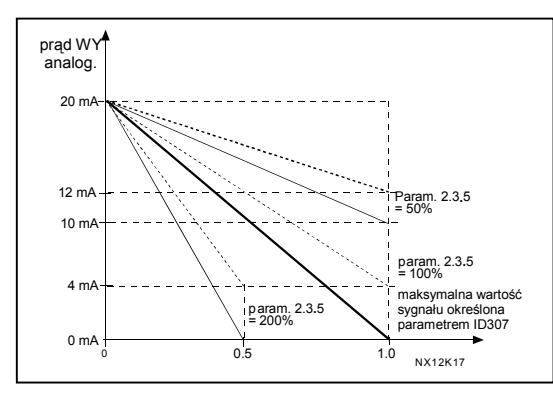

*Rysunek 8-14. Inwersja sygnału wyjścia analogowego.* 

### *310 Wybór zakresu sygnału wyjścia analogowego 234567 (2.3.5, 2.3.5.5, 2.3.3.5)*

Parametr ten określa minimalną wartość sygnału: 0mA lub 4mA (czynne zero). Proszę zwrócić uwagę na różnicę w skalowaniu sygnału wyjścia analogowego parametrem ID311 (Rysunek 8-15).

- **0** Ustawiona wartość minimalna 0mA
- **1** Ustawiona wartość minimalna 4mA

### *311 Skalowanie sygnału wyjścia analogowego 234567 (2.3.6, 2.3.5.6, 2.3.3.6)*

Współczynnik skalowania wyjścia analogowego

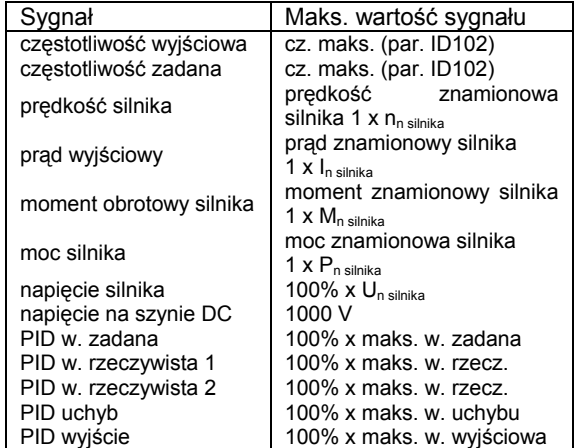

*Tabela 8-7. Skalowanie WY analogowego. Rysunek 8.15. Skalowanie WY analog.*

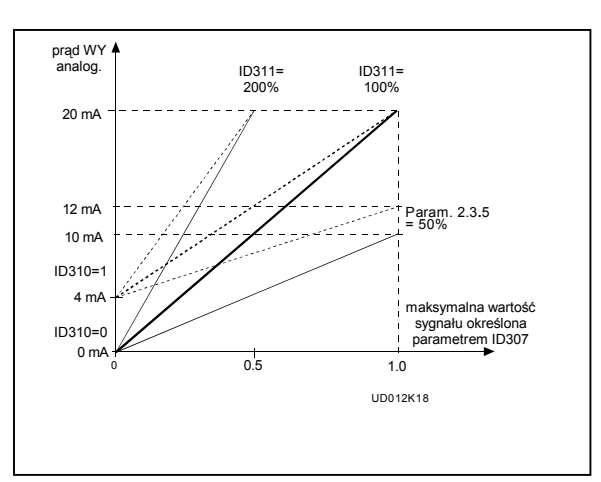

- *312 Wybór funkcji WY cyfrowego DO1 23456 (2.3.7, 2.3.1.2)*
- *313 Wybór funkcji wyjścia przekaźnikowego 1-go RO1 2345 (2.3.8, 2.3.1.3)*
- *314 Wybór funkcji wyjścia przekaźnikowego 2-go RO2 2345 (2.3.9)*

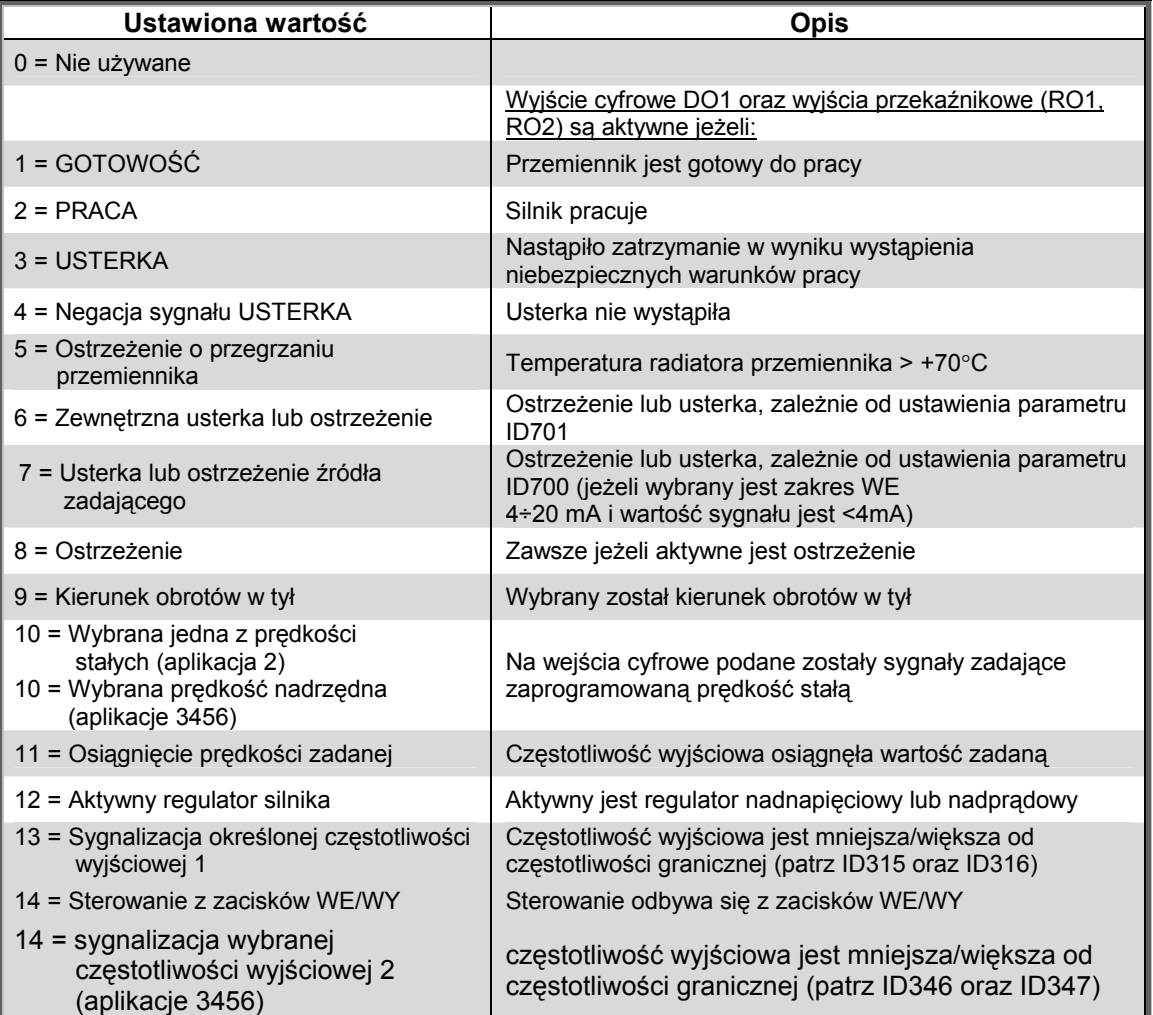

00-789 Warszawa

KAUKO-METEX Sp. z o.o. tel. (22) 330 12 00 fax (22) 330 12 12 e-mail: vacon@metex.com.pl ul. Słoneczna 35 serwis 0603 386 894 www.metex.com.pl

**8** 

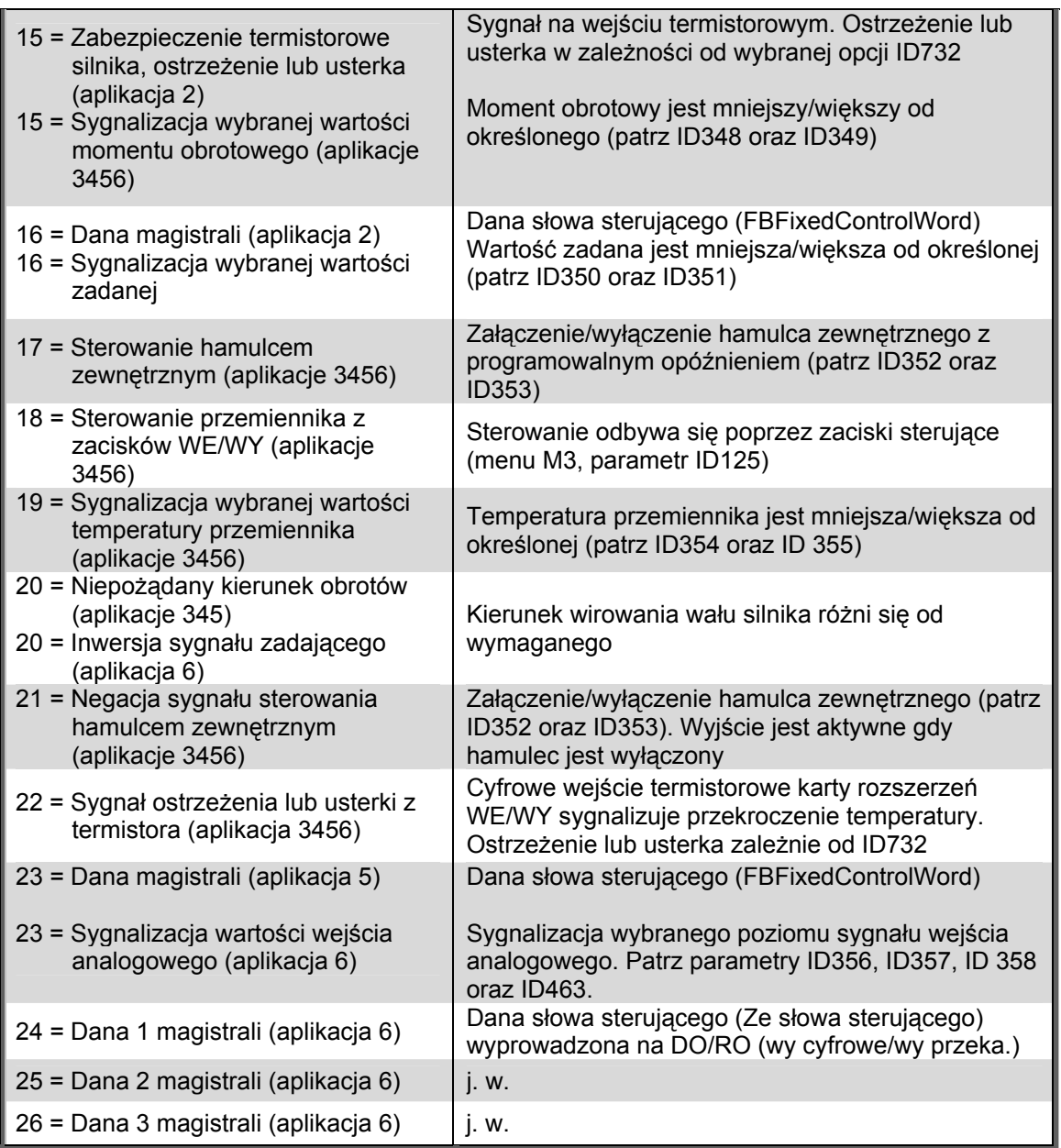

*Tabela 8-8. Sygnały wyjścia cyfrowego DO1 oraz wyjść przekaźnikowych RO1 i RO2.* 

## *315 Sygnalizacja wybranej częstotliwości wyjściowej, wybór funkcji 234567 (2.3.10,2.3.4.1,2.3.2.1)*

- **0** Nie używana
- **1** Sygnalizacja spadku poniżej wybranej wartości
- **2** Sygnalizacja wzrostu powyżej wybranej wartości
- **3** Załączenie hamulca (tylko aplikacja 6, patrz rozdział 9.1 na stronie 210)

Jeżeli częstotliwość wyjściowa przemiennika spadnie poniżej lub wzrośnie powyżej limitu określonego parametrem ID316, funkcja ta generuje sygnał ostrzegawczy przez wyjście cyfrowe DO1 lub przez któreś z wyjść przekaźnikowych RO1, RO2 zależnie od wyboru opcji parametrów ID312...ID314.

### *316 Sygnalizacja wybranej częstotliwości wyjściowej 1, wybór wartości sygnalizowanej 234567 (2.3.11, 2.3.4.2, 2.3.2.2)*

Parametr określa wartość sygnalizowanej częstotliwości wyjściowej w zależności od parametru ID315. Patrz rysunek 8-16.

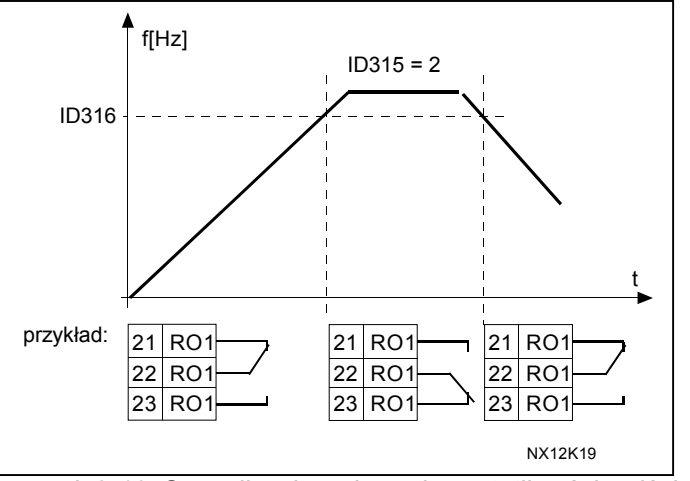

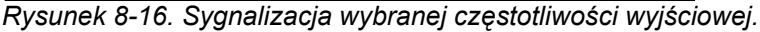

# *319 DIN2 wybór funkcji 5 (2.2.1)*

Do wyboru jest 14 opcji. Jeżeli wejście nie jest używane, należy wybrać wartość 0.

- **1** Wejście usterki zewnętrznej, Zamknięcie zestyku = Napęd zostaje zatrzymany i sygnalizowana jest usterka
- **2** Wejście usterki zewnętrznej, Otwarcie zestyku = Napęd zostaje zatrzymany i sygnalizowana jest usterka **3** Zezwolenie na start ,
- Zestyk otwarty = Start silnika nie jest możliwy i zatrzymanie jeśli pracuje Zestyk zamknięty = Start silnika jest możliwy
- **4** Wybór czasu przyspieszania/hamowania Zestyk otwarty = Wybrany 1 czas przyspieszania/hamowania Zestyk zamknięty = Wybrany 2 czas przyspieszania/hamowania
- **5** Zamknięcie zestyku = miejscem sterowania stają się zaciski WE/WY
- **6** Zamknięcie zestyku = miejscem sterowania staje się panel
- **7** Zamknięcie zestyku = miejscem sterowania staje się magistrala komunikacyjna Jeżeli zmiana miejsca sterowania narzuca zmianę wartości sygnałów start/stop, kierunku obrotów i częstotliwości zadanej, sygnały te przyjmują wartości ustawione dla nowego miejsca sterowania (zgodnie z parametrami ID343, ID121, ID122).

**UWAGA:** wartość parametru ID125 (parametr: miejsce sterowania napędem w menu M3) nie ulega zmianie. Tak więc kiedy zestyk DIN2 jest otwarty, miejsce sterowania napędu jest określone parametrem ID125.

- **8** Nawrót
- Zestyk otwarty = W przód Zestyk zamknięty = Nawrót

Jeżeli kilka wejść jest zaprogramowanych jako nawrót, nawrotu można dokonać dowolnym z nich.

- **9** Wybór prędkości nadrzędnej (patrz ID124) Zamknięcie zestyku = Częstotliwość zadana przyjmuje zaprogramowaną wartość
- **10** Kasowanie usterki Zamknięcie zestyku = Kasowanie wszystkich aktywnych usterek

**11** Zakaz przyspieszania oraz hamowania

Zestyk zamknięty = Zabronione jest przyspieszanie oraz hamowanie

- **12** Polecenie hamowania DC Zestyk zamknięty = W stanie pracy STOP silnik jest hamowany prądem stałym aż do chwili otwarcia zestyku, patrz rysunek 8-17.
- **13** Motopotencjometr w górę

Zestyk zamknięty = Częstotliwość zadana jest zwiększana aż do chwili rozwarcia zestyku

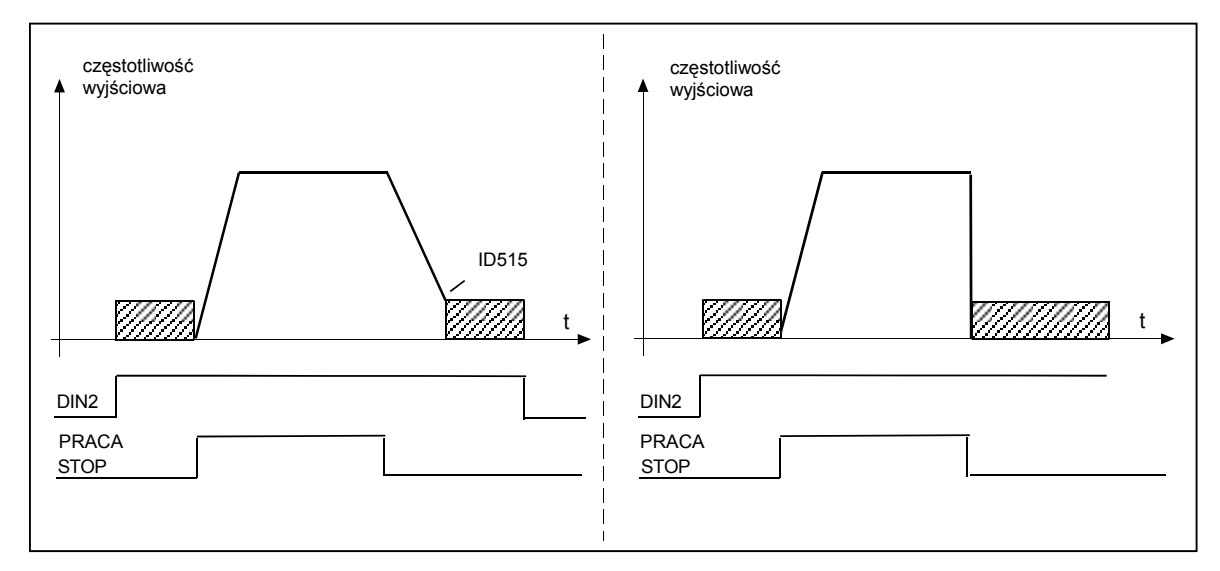

*Rysunek 8-17. Wejście DIN2 jako polecenie hamowania prądem stałym: Lewy: zatrzymanie wg charakterystyki, Prawy: zatrzymanie wybiegiem.* 

## *320 AI1 wybór zakresu sygnału 34567 (2.2.4, 2.2.16, 2.2.2.3)*

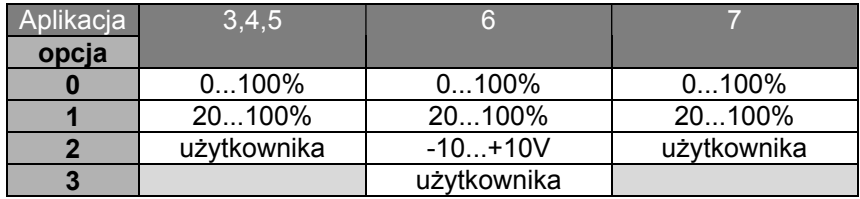

*Tabela 8-9. Opcje parametru ID320.* 

Wybierając opcję "użytkownika", patrz parametry ID321 oraz ID322.

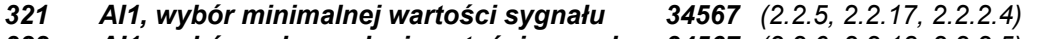

*322 AI1, wybór maksymalnej wartości sygnału 34567 (2.2.6, 2.2.18, 2.2.2.5)* 

Parametry te pozwalają na wybór minimalnej i maksymalnej wartości sygnału w przedziale  $-160...160%$ 

#### *323 AI1, inwersja sygnału 3457 (2.2.7, 2.2.19, 2.2.2.6)*

Wybranie wartości **0** nie powoduje inwersji sygnału wejścia analogowego AI1 Uwaga: W aplikacji 3, AI1 stanowi miejsce zadawania częstotliwości B jeżeli parametr ID131 = 0 (ustawienie fabryczne)

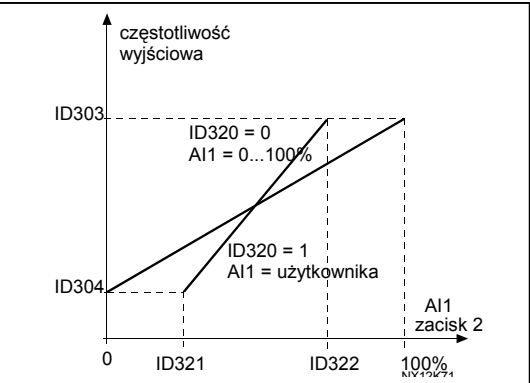

 *Rysunek 8-18. AI1 bez inwersji.*

Wybranie wartości **1** powoduje inwersję sygnału wejścia analogowego AI1:

 wartość maks. syg. AI1=min. ustawionej prędkości wartość min. syg. AI1=maks. ustawionej prędkości

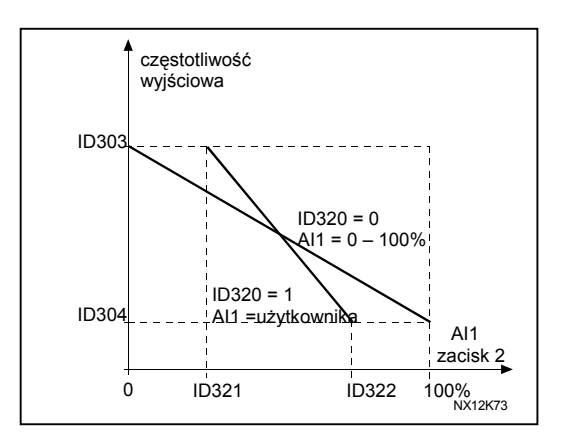

 *Rysunek 8-19. Inwersja sygnału AI1.*

## *324 AI1, stała czasowa filtracji sygnału 34567 (2.2.8, 2.2.20, 2.2.2.2)*

Gdy wartość parametru jest większa od zera aktywna jest funkcja odfiltrowania oscylacji sygnału zadającego, podawanego na napięciowe wejście analogowe.

Duża stała czasowa filtracji powoduje spowolnienie regulacji. Patrz rysunek 8-20.

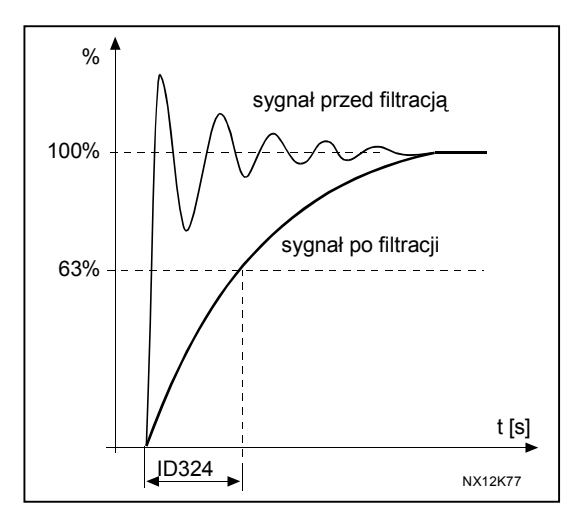

 *Rysunek 8-20. AI1 filtracja sygnału.*

00-789 Warszawa

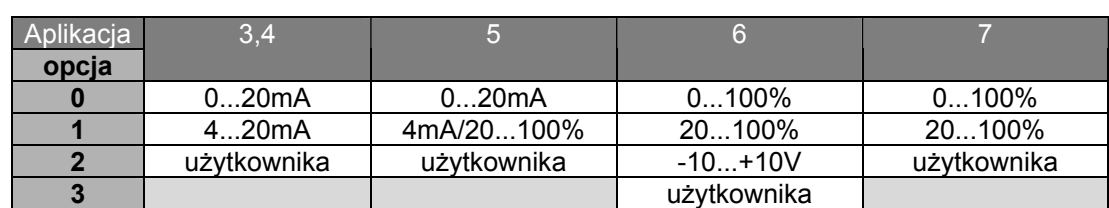

#### *325 AI2 wybór zakresu sygnału 34567 (2.2.10, 2.2.22, 2.2.3.3)*

*Tabela 8-10. Opcje parametru ID325.* 

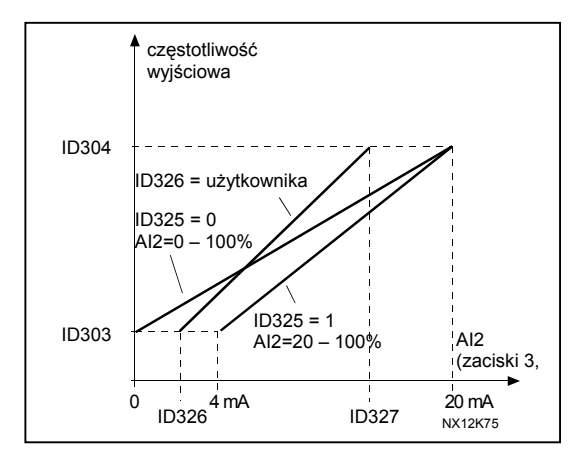

 *Rysunek 8-21. AI2, skalowanie sygnału.* 

#### *326 AI2, wybór minimalnej wartości sygnału 34567 (2.2.11, 2.2.23, 2.2.3.4) 327 AI2, wybór maksymalnej wartości sygnału 34567 (2.2.12, 2.2.24, 2.2.3.5)*

Parametry te pozwalają na wybór wartości sygnału w przedziale -160...160%

## *328 AI2, inwersja sygnału 3457 (2.2.13, 2.2.25, 2.2.3.6)*

Patrz opis parametru ID323.

**Uwaga:** W aplikacji 3, AI2 jest miejscem zadawania częstotliwości A, jeżeli parametr ID117=1 (ustawienie fabryczne).

## *329 AI2, stała czasowa filtracji sygnału 34567 (2.2.14, 2.2.26, 2.2.3.2)*

Patrz opis parametru ID324

*330 DIN5 wybór funkcji 5 (2.2.3)* 

Do wyboru jest 14 opcji. Jeżeli wejście nie jest używane, należy wybrać wartość **0**. Opcje są takie same, jak parametru ID319 z wyjątkiem:

- **13** zezwolenie na zadawanie dla regulatora PID ze źródła 2 zestyk otwarty = źródło sygnału zadającego dla regulatora PID wybierane jest parametrem ID332 zestyk zamknięty = zadawanie dla regulatora PID z panelu, źródło 2, par. R3.5
- *331 Motopotencjometr, szybkość zmian częstotliwości 3567 (2.2.22, 2.2.27, 2.2.1.2, 2.2.1.15)*

Określa szybkość zmian częstotliwości zadanej [Hz/s], jeżeli zadawanie odbywa się motopotencjometrem.
#### *332 Regulator PID, wartość zadana (miejsce sterowania A) 57 (2.1.11)*

Określa, które wejście wybrane jest jako źródło wartości zadanej dla regulatora PID. Wartość ustawiona fabrycznie 0.

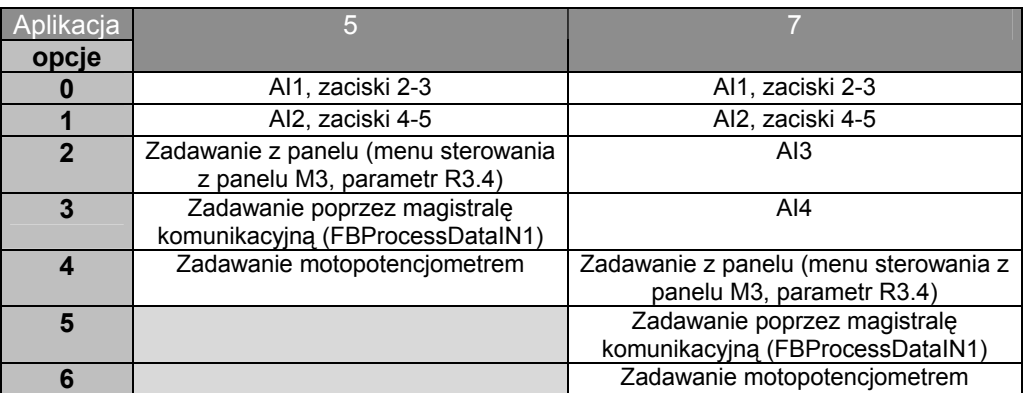

*Tabela 8-11. Opcje parametru ID332.* 

# *333 Wybór źródła wartości rzeczywistej dla regulatora PID 57 (2.2.8, 2.2.1.8)*

Parametr ten określa źródło wartości rzeczywistej dla regulatora PID

- **0** Wartość rzeczywista 1
- **1** Wartość rzeczywista 1 + wartość rzeczywista 2
- **2** Wartość rzeczywista 1 wartość rzeczywista 2
- **3** Wartość rzeczywista 1 \* wartość rzeczywista 2
- **4** Większy z sygnałów wartości rzeczywistej 1 oraz wartości rzeczywistej 2
- **5** Mniejszy z sygnałów wartości rzeczywistej 1 oraz wartości rzeczywistej 2
- **6** Średnia z sygnałów wartości rzeczywistej 1 oraz wartości rzeczywistej 2
- **7** Pierwiastek kwadratowy z wartości sygnału 1 + pierwiastek kwadratowy z wartości sygnału 2

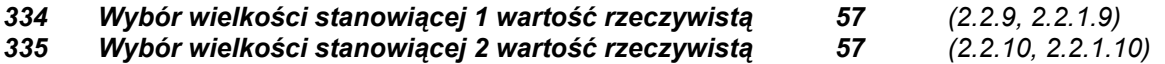

- **0** Nie używana
- **1** Wejście analogowe AI1
- **2** Wejście analogowe AI2
- **3** Wejście analogowe AI3
- **4** Wejście analogowe AI4
- **3** Magistrala (*w. rzecz. 1*: FBProcessDataIN2; *w. rzecz. 2*: FBProcessDataIN3)

# **Aplikacja 5**

- **6** Moment obrotowy silnika
- **7** Prędkość obrotowa silnika
- **8** Prąd silnika
- **9** Moc silnika
- **10** Częstotliwość enkodera (tylko dla wartości rzeczywistej 1)

#### *336 Skalowanie wartości rzeczywistej 1, minimum 57 (2.2.11, 2.2.1.11)*

Parametr ten określa wartość rzeczywistą 1 odpowiadającą minimum wartości zadanej. Patrz rysunek 8-22.

# *337 Skalowanie wartości rzeczywistej 1, maksimum 57 (2.2.12, 2.2.1.12)*

Parametr ten określa wartość rzeczywistą 1 odpowiadającą maksimum wartości zadanej. Patrz rysunek 8-22.

*338 Skalowanie wartości rzeczywistej 2, minimum 57 (2.2.13, 2.2.1.13)*

Parametr ten określa wartość rzeczywistą 2 odpowiadającą minimum wartości zadanej. Patrz rysunek 8-22.

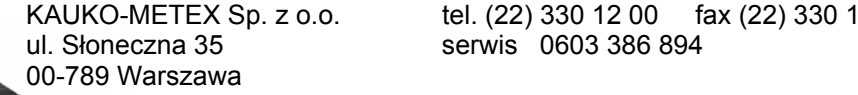

2 12 e-mail: vacon@metex.com.pl www.metex.com.pl

# *339 Skalowanie wartości rzeczywistej 2, maksimum 57 (2.2.14, 2.2.1.14)*

Parametr ten określa wartość rzeczywistą 2 odpowiadającą maksimum wartości zadanej. Patrz rysunek 8-22.

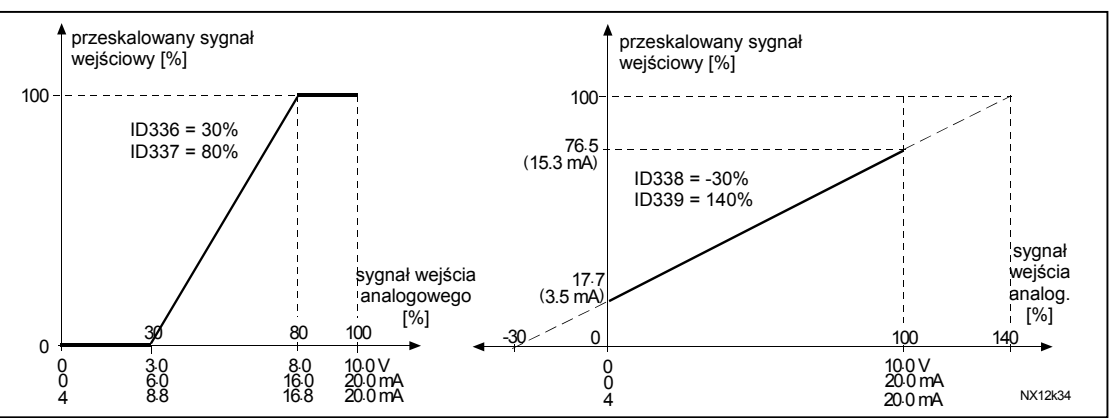

*Rysunek 8-22. Przykłady skalowania sygnałów wartości rzeczywistej.* 

# *340 Inwersja sygnału uchybu regulacji regulatora PID 57 (2.2.32, 2.2.1.5)*

Parametr ten umożliwia inwersję sygnału uchybu, a tym samym inwersję działania regulatora PID. **0** Bez inwersji

**1** Inwersja

# *341 Czas narastania wartości zadanej regulatora PID 57 (2.2.33, 2.2.1.6)*

Parametr ten określa czas, w którym wartość zadana regulatora PID narasta od 0% do 100%.

*342 Czas opadania wartości zadanej regulatora PID 57 (2.2.34, 2.2.1.7)*

Parametr ten określa czas, w którym wartość zadana regulatora PID opada od 100% do 0%.

# *343 Miejsce sterowania B (bezpośrednie zadawanie częstotliwości) 57 (2.2.5, 2.2.1.1)*

Parametr ten określa źródło sygnału zadającego kiedy napęd jest sterowany z zacisków WE/WY, z miejsca B (zamknięty zestyk wejścia cyfrowego DIN6).

- **0** Wejście analogowe AI1 (zaciski 2 i 3, np. potencjometr)
- **1** Wejście analogowe AI2 (zaciski 5 i 6, np. przetwornik)
- **2** Wejście analogowe AI3
- **3** Wejście analogowe AI4
- **4** Zadawanie z panelu (parametr R3.2)
- **5** Zadawanie poprzez magistralę (FBSpeedReference)
- **6** Zadawanie motopotencjometrem
- **7** Zadawanie poprzez regulator PID
	- wybór wartości rzeczywistej (par. ID333 do ID339) oraz zadanej dla PID (ID332)

Jeżeli wybrana zostanie opcja **6** w **aplikacji 5**, wartości parametrów ID319 oraz ID301 automatycznie przyjmują wartość 13 .

W **aplikacji 7** funkcje *motopotencjometr w dół, motopotencjometr w górę* muszą zostać podłączone do wejść cyfrowych (parametry ID417 oraz ID418), jeżeli wybrana zostanie opcja **6** parametru.

# *344 Skalowanie sygnału zadającego, wartość minimalna, miejsce sterowania B 57 (2.2.35, 2.2.1.18)*

# *345 Skalowanie sygnału zadającego, wartość maksymalna, miejsce sterowania B 57 (2.2.36, 2.2.1.19)*

Parametry te pozwalają na zawężenie możliwego do uzyskania zakresu częstotliwości wyjściowych w przedziale określonym częstotliwością minimalną i maksymalną.

Jeżeli skalowanie nie jest wymagane, należy wybrać wartość **0**.

Na poniższym rysunku wejście napięciowe AI1 o zakresie 0…100% jest wybrane jako źródło sygnału zadającego dla miejsca sterowania B.

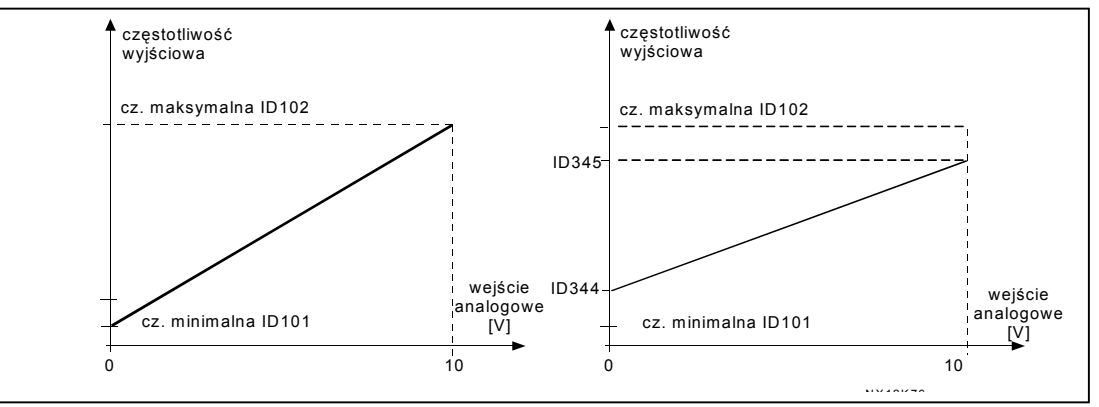

*Rysunek 8-23. Lewy: sygnał zadający bez skalowania par. ID344=0; Prawy: przeskalowany sygnał zadający.* 

#### *346 Sygnalizacja wybranej częstotliwości wyjściowej 2, wybór funkcji 34567 (2.3.12, 2.3.4.3, 2.3.2.3)*

- **0** Nie używana
- **1** Spadek poniżej
- **2** Wzrost powyżej
- **3** Sterowanie z opóźnieniem załączenia (tylko aplikacja 6, patrz rozdział 9.1, strona 214)
- **4** Sterowanie z opóźnieniem załączenia/wyłączenia (tylko aplikacja 6, patrz rozdział 9.1, strona 214)

Jeżeli częstotliwość wyjściowa przemiennika spadnie poniżej lub wzrośnie powyżej limitu określonego parametrem ID347, funkcja ta generuje sygnał ostrzegawczy przez wyjście cyfrowe DO1 lub przez któreś z wyjść przekaźnikowych RO1, RO2 zależnie od:

- 1) wyboru opcji parametrów ID312 do ID314 (aplikacje 3,4,5) lub
- 2) do których wyjść dołączony jest sygnał monitorujący (par. ID447 oraz ID448) w aplikacjach 6,7.

# *347 Sygnalizacja wybranej częstotliwości wyjściowej 2, wybór wartości 34567 (2.3.13, 2.3.4.4, 2.3.2.4)*

Parametr określa wartość sygnalizowanej częstotliwości w zależności od parametru ID346. Patrz rysunek 8-16.

*348 Sygnalizacja wybranej wartości momentu obrotowego, wybór funkcji 34567 (2.3.14, 2.3.4.5, 2.3.2.5)*

- **0** Nie używana
- **1** Spadek poniżej
- **2** Wzrost powyżej
- **3** Sterowanie z opóźnieniem wyłączenia (tylko aplikacja 6, patrz rozdział 9.1, strona 210)

Jeżeli wartość obliczonego momentu obrotowego spadnie poniżej lub wzrośnie powyżej limitu określonego parametrem ID349, funkcja ta generuje sygnał ostrzegawczy przez wyjście cyfrowe DO1 lub przez któreś z wyjść przekaźnikowych RO1, RO2 zależnie od:

- 1) wyboru opcji parametrów ID312 do ID314 w aplikacjach 3,4,5
- 2) do którego wyjścia dołączony jest sygnał monitorujący (par. ID451) w aplikacjach 6 i 7

00-789 Warszawa

KAUKO-METEX Sp. z o.o. tel. (22) 330 12 00 fax (22) 330 12 12 e-mail: vacon@metex.com.pl ul. Słoneczna 35 serwis 0603 386 894 www.metex.com.pl

# *349 Sygnalizacja wybranej wartości momentu obrotowego, wartości sygnalizowanej 34567 (2.3.15, 2.3.4.6, 2.3.2.6)*

Parametr określa sygnalizowaną wartość obliczonego momentu obrotowego w zależności od parametru ID348.

# **Aplikacje 3 i 4:**

Wartość sygnalizowanego momentu obrotowego może zostać zredukowana sygnałem wolnego wejścia analogowego, patrz parametry ID361 oraz ID362.

# *350 Sygnalizacja wybranej wartości aktywnego sygnału zadającego, wybór funkcji 34567 (2.3.16, 2.3.4.7, 2.3.2.7)*

- **0** Nie używana
- **1** Spadek poniżej
- **2** Wzrost powyżej

Jeżeli wartość sygnału zadającego częstotliwość wyjściową spadnie poniżej lub wzrośnie powyżej limitu określonego parametrem ID351, funkcja ta generuje sygnał ostrzegawczy przez wyjście cyfrowe DO1 lub przez któreś z wyjść przekaźnikowych RO1, RO2 zależnie od:

- 1) wyboru opcji parametrów ID312 do ID314 w aplikacjach 3,4,5
- 2) do którego wyjścia dołączony jest sygnał monitorujący (par. ID449) w aplikacjach 6 i 7.

Monitorowane jest aktywne w danej chwili wejście zadające częstotliwość. Może to być miejsce zadawania A lub B zależnie od stanu wejścia DIN6, lub panel, jeżeli jest aktywnym w danej chwili miejscem zadawania.

# *351 Sygnalizacja wybranej wartości aktywnego sygnału zadającego, wybór wartości sygnalizowanej 34567 (2.3.17, 2.3.4.8, 2.3.2.8)*

Parametr określa wartość sygnalizowanego sygnału zadającego częstotliwość w zależności od parametru ID350.

## *352 Opóźnienie wyłączenia hamulca zewnętrznego 34567 (2.3.18, 2.3.4.9, 2.3.2.9) 353 Opóźnienie załączenia hamulca zewnętrznego 34567 (2.3.19, 2.3.4.10, 2.3.2.10)*

Parametry te pozwalają na zsynchronizowanie sterowania hamulca zewnętrznego z sygnałami startu i zatrzymania. Patrz Rysunek 8-24 i rozdział 9.1 na stronie 214.

Sygnał sterowania hamulca zewnętrznego może być generowany przez wyjście cyfrowe DO1 lub przez któreś z wyjść przekaźnikowych RO1, RO2, patrz opis parametrów ID312 oraz ID314 (aplikacje 3,4,5) lub opis parametru ID445 (aplikacje 6 oraz 7).

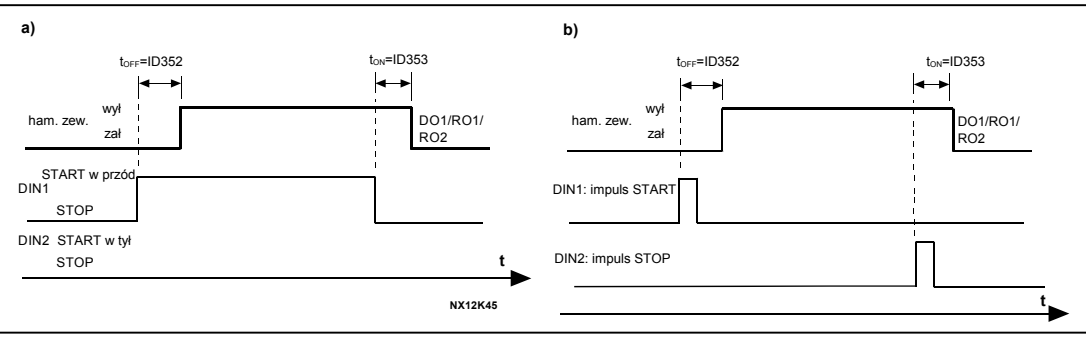

*Rysunek 8-24. Sterowanie hamulca zewnętrznego: a) sterowanie Start/Stop, par. ID300=0,1 lub 2 b) sterowanie Start/Stop, par. ID300=3.*

# *354 Sygnalizacja wybranej wartości temperatury przemiennika, wybór funkcji 34567 (2.3.20, 2.3.4.11, 2.3.2.11)*

- **0** = Nie używana
- **1** = Sygnalizacja spadku poniżej wybranej wartości
- **2** = Sygnalizacja wzrostu powyżej wybranej wartości

Jeżeli wartość temperatury przemiennika spadnie poniżej lub wzrośnie powyżej limitu określonego parametrem ID355, funkcja ta generuje sygnał ostrzegawczy przez wyjście cyfrowe DO1 lub przez któreś z wyjść przekaźnikowych RO1 lub RO2 zależnie od:

- 1) wyboru opcji parametrów ID312 do ID314 w aplikacjach 3,4,5
- 2) do którego wyjścia dołączony jest sygnał monitorujący (par. ID449) w aplikacjach 6 i 7.

#### *355 Sygnalizacja wybranej wartości temperatury przemiennika, wybór wartości sygnalizowanej 34567 (2.3.21, 2.3.4.12, 2.3.2.12)*

Parametr ten określa sygnalizowaną wartość temperatury przemiennika w zależności od parametru ID354.

# *356 Sygnalizacja wybranego wejścia analogowego 6 (2.3.4.13)*

Parametr określa które wejście analogowe jest monitorowane

- **0** = Nie używana
- $1 = A11$
- $2 = A12$
- $3 = A13$
- $4 = A14$

#### *357 Sygnalizacja wybranego poziomu z regulowaną histerezą, dolna granica 6 (2.3.4.14) 358 Sygnalizacja wybranego poziomu z regulowaną histerezą, górna granica 6 (2.3.4.15)*

Parametry te określają dolną oraz górną granicę histerezy sygnalizowanego poziomu sygnału wejścia analogowego, wybranego parametrem ID356. Patrz Rysunek 8-25.

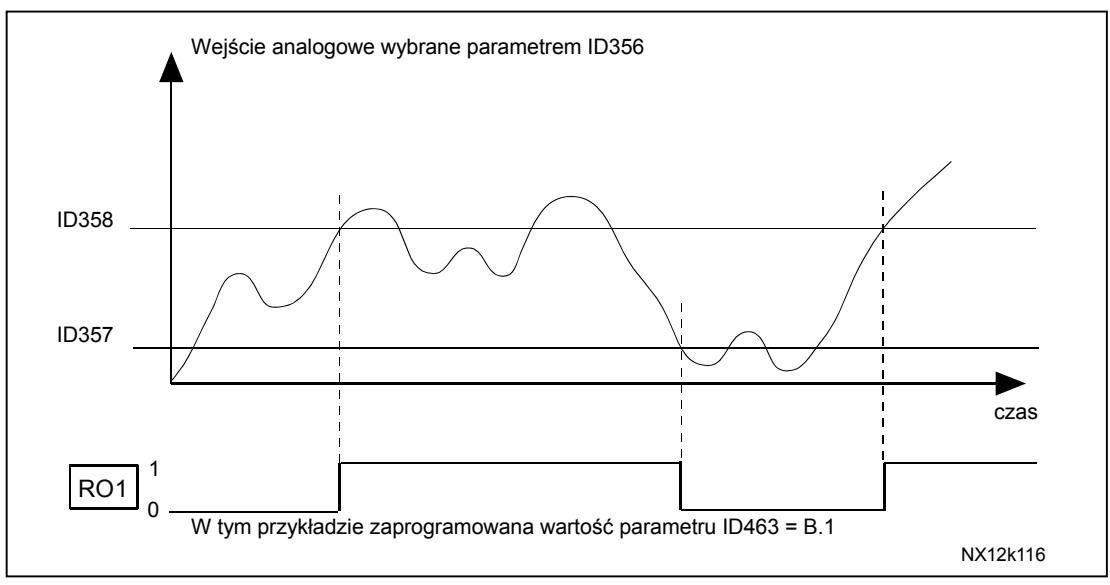

*Rysunek 8-25. Przykład sygnalizacji z regulowaną histerezą.* 

00-789 Warszawa

KAUKO-METEX Sp. z o.o. tel. (22) 330 12 00 fax (22) 330 12 12 e-mail: vacon@metex.com.pl ul. Słoneczna 35 serwis 0603 386 894 www.metex.com.pl

# *359 Ograniczenie sygnału wyjściowego regulatora PID, wartość minimalna 5 (2.2.30)*

# *360 Ograniczenie sygnału wyjściowego regulatora PID, wartość maksymalna 5 (2.2.31)*

Parametry te określają minimalną oraz maksymalną wartość sygnału wyjściowego regulatora PID w sposób następujący:

 $-1600.0\%$  (wartości f<sub>maks</sub>) < par. ID359 < par. ID360 < 1600.0% (wartości f<sub>maks</sub>). Ograniczenia te są istotne i powinny zostać uwzględnione przy doborze nastaw regulatora PID.

# *361 Wolne wejście analogowe, wybór sygnału 34 (2.2.20, 2.2.17)*

Wybór sygnału wolnego wejścia analogowego (wejścia, które nie jest wykorzystywane do zadawania prędkości):

**0** = Nieużywane

 $1 =$  Sygnał napieciowy  $U_{\text{w}}$ 

 $2 =$  Sygnał prądowy  $I_{we}$ 

# *362 Wolne wejście analogowe, wybór funkcji 34 (2.2.21, 2.2.18)*

Parametrem tym dokonuje się wyboru funkcji wolnego wejścia analogowego:

- **0** = Nieużywane
- **1** = Redukcja maksymalnego prądu silnika (określonego parametrem ID107)

Sygnał wolnego wejścia analogowego ogranicza maksymalny prąd silnika zgodnie z rysunkiem 8-26.

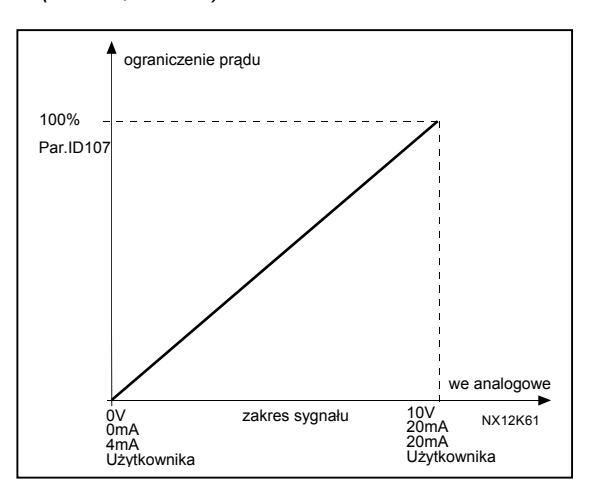

*Rysunek 8-26. Redukcja maksymalnego prądu silnika.* 

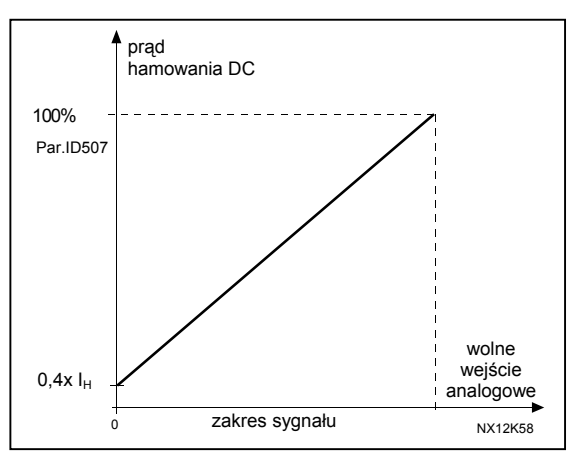

*Rysunek 8-27. Redukcja prądu hamowania DC.* 

**2** = Redukcja prądu hamowania DC

Prąd hamowania DC może zostać ograniczony sygnałem wolnego wejścia analogowego w przedziale od 0.4 x  $I_H$  do wartości określonej parametrem ID507. Patrz rysunek 8-27.

**3** = Redukcja czasu przyspieszania i hamowania

Czas przyspieszania i hamowania może zostać ograniczony sygnałem wolnego wejścia analogowego zgodnie z formułą:

Redukcja czasu = czas przyspieszania i hamowania (określony parametrami ID103,ID104, ID502, ID503) podzielony przez współczynnik R, patrz rysunek 8-28.

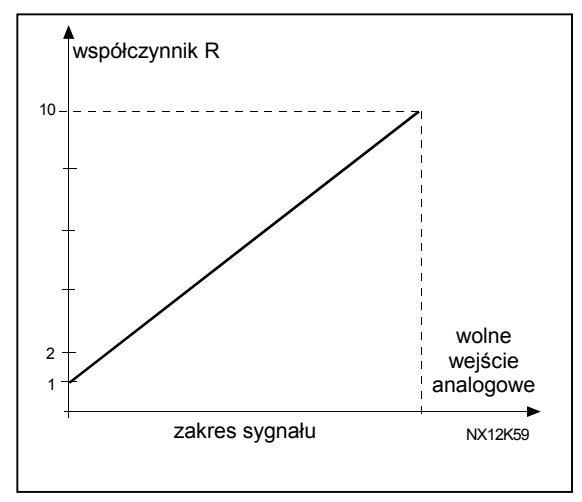

*Rysunek 8-28. Redukcja czasu przyspieszania i hamowania.* 

**4** = Redukcja sygnalizowanej wartości momentu obrotowego

Sygnalizowana wartość momentu obrotowego może zostać ograniczona sygnałem wolnego wejścia analogowego w przedziale od 0 do wartości określonej parametrem ID349. Patrz rysunek 8-29.

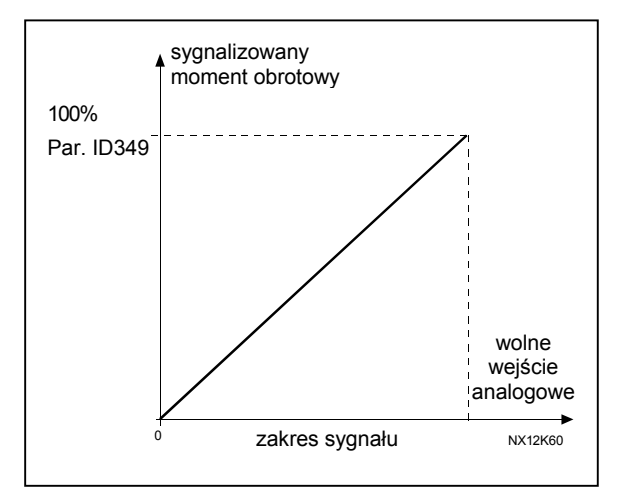

*Rysunek 8-29. Redukcja sygnalizowanego momentu obrotowego.* 

00-789 Warszawa

KAUKO-METEX Sp. z o.o. tel. (22) 330 12 00 fax (22) 330 12 12 e-mail: vacon@metex.com.pl ul. Słoneczna 35 serwis 0603 386 894 www.metex.com.pl

# *363 Miejsce sterowania B, wybór logiki sygnałów START/STOP 3 (2.2.15)*

**0** DIN4: zestyk zamknięty = start w przód DIN5: zestyk zamknięty = start w tył

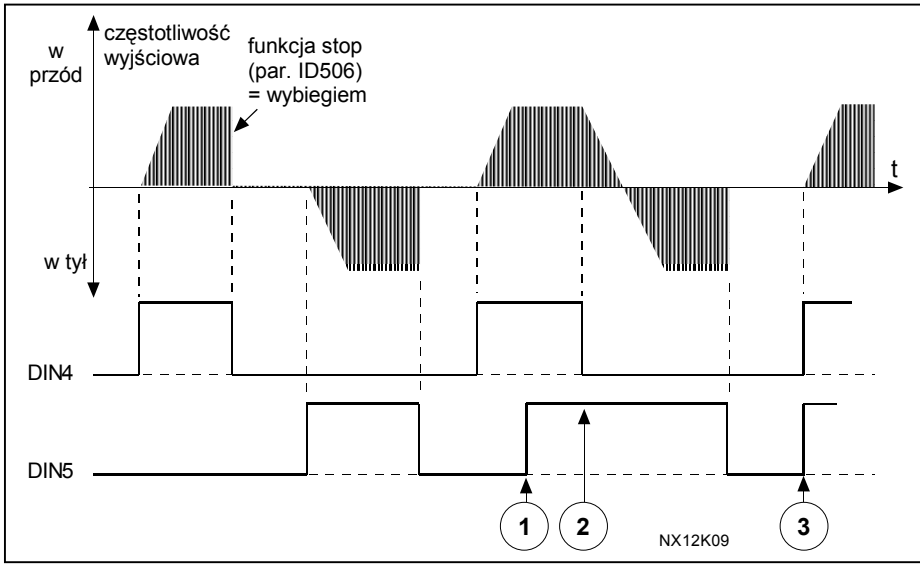

*Rysunek 8-30. Logika: start w przód, start w tył.* 

- <sup>1</sup> Pierwszy wybrany kierunek ma najwyższy priorytet.
- d Otwarcie zestyku DIN4 powoduje rozpoczęcie nawrotu.
- e Jeżeli równocześnie staną się aktywne sygnały startu w przód (DIN4) i startu w tył (DIN5), wyższy priorytet ma sygnał startu w przód (DIN4).
- **1** DIN4: zestyk zamknięty = start zestyk otwarty = stop DIN5: zestyk zamknięty = nawrót zestyk otwarty = w przód Patrz rysunek 8-31

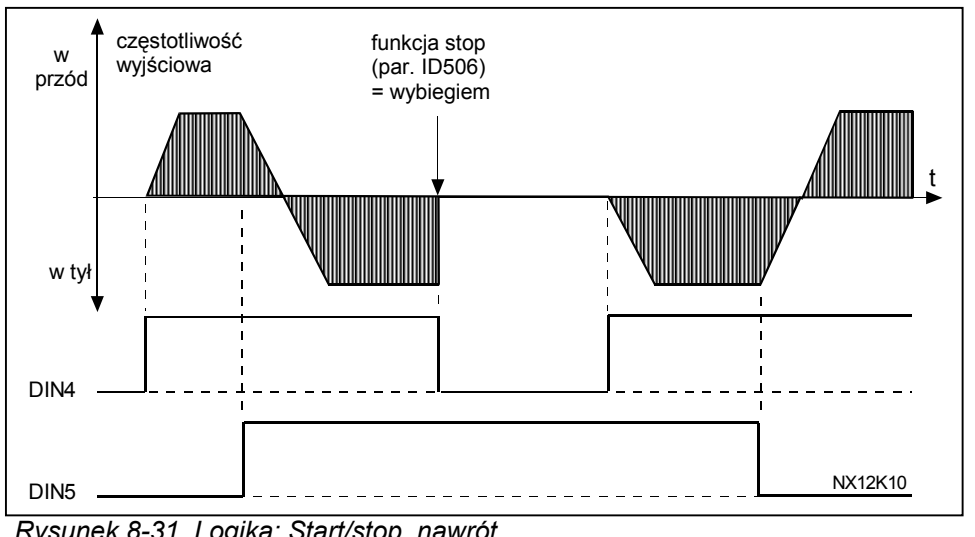

*Rysunek 8-31. Logika: Start/stop, nawrót.* 

**2** DIN4: zestyk zamknięty = start zestyk otwarty = stop

 DIN5: zestyk zamknięty = start możliwy zestyk otwarty = start niemożliwy i zatrzymanie jeśli pracuje

00-789 Warszawa **8**

KAUKO-METEX Sp. z o.o. tel. (22) 330 12 00 fax (22) 330 12 12 e-mail: vacon@metex.com.pl ul. Słoneczna 35 serwis 0603 386 894 www.metex.com.pl

**3** sterowanie trójprzewodowe (impulsowe): DIN4: zestyk zamknięty = impuls startu DIN5: zestyk otwarty  $=$  impuls stopu DIN6 może zostać zaprogramowane jako podające impuls nawrotu Patrz rysunek 8-32.

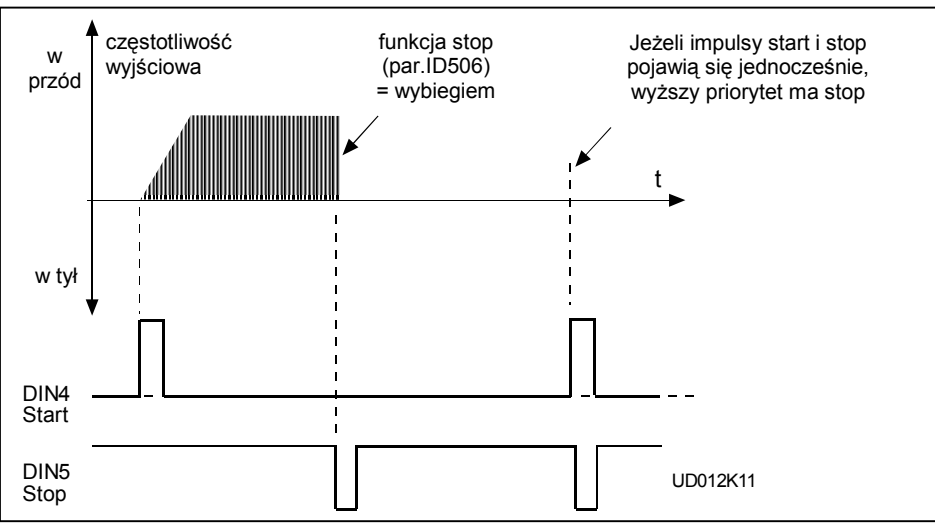

*Rysunek 8-32. Sterowanie impulsowe: impuls startu, impuls stopu.* 

Opcje **4** do **6** powinny być użyte aby wykluczyć możliwość nie zamierzonego, samoczynnego rozruchu napędu, np. po załączeniu zasilania przemiennika, powrocie napięcia po zaniku, po skasowaniu usterki, po zatrzymaniu sygnałem zezwolenia na start lub kiedy zmienione zostało miejsce sterowania napędu. Zestyki start/stop muszą zostać na chwilę otworzone przed dokonaniem rozruchu.

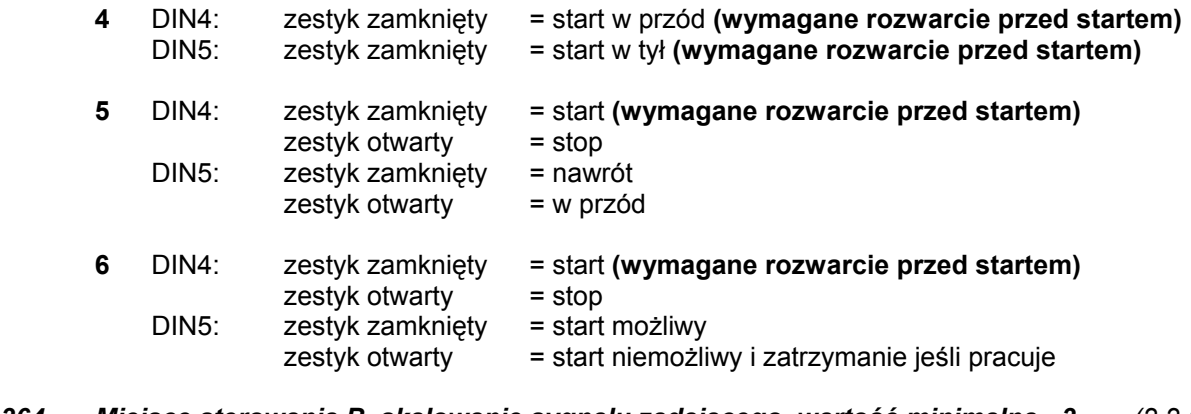

*364 Miejsce sterowania B, skalowanie sygnału zadającego, wartość minimalna 3 (2.2.18)*

*365 Miejsce sterowania B, skalowanie sygnału zadającego, wartość maksymalna 3 (2.2.19)* 

Patrz opis parametrów ID303 oraz ID304.

# *366 Łatwe przełączenie 5 (2.2.37)*

- **0** Bez kopiowania wartości zadanej
- **1** Z kopiowaniem wartości zadanej

Jeżeli wybrana zostanie opcja z kopiowaniem wartości zadanej, możliwe jest przełączenie zadawania z bezpośredniego (z pominięciem regulatora) na zadawanie poprzez regulator PID oraz w przeciwnym kierunku bez potrzeby przeskalowania wartości zadanej i rzeczywistej.

Na przykład.: proces jest sterowany z bezpośrednim zadawaniem częstotliwości (miejsce sterowania z zacisków B, magistrala lub panel) do pewnego punktu i następuje przełączenie miejsca sterowania w taki sposób, że do procesu regulacji zostaje włączony regulator PID, ale punkt pracy zostaje zachowany. Wartość uchybu regulacji w chwili przełączenia zostaje sprowadzona do zera.

Możliwe jest także przełączenie w przeciwnym kierunku. W takim przypadku częstotliwość wyjściowa zostaje skopiowana jako wartość zadana. Jeżeli docelowym miejscem zadawania jest panel, skopiowany zostaje status napędu (PRACA/STOP, kierunek wirowania, częstotliwość zadana).

Przełączenie jest łagodne jeżeli docelowym źródłem zadawania jest panel lub wewnętrzny motopotencjometr (par. ID332 [ster. PID] = 2 lub 4, ID343 [ster. I/O B] = 2 lub 4, ID121[ster. poprzez panel] = 2 lub 4, ID122 [magistrala] = 2 lub 4.

# *367 Motopotencjometr, kasowanie pamięci częstotliwości 3567 (2.2.23, 2.2.28, 2.2.1.3, 2.2.1.16)*

- **0** Bez kasowania
- **1** Kasowanie pamięci po zatrzymaniu (STOP) oraz po wyłączeniu zasilania
- **2** Kasowanie pamięci po wyłączeniu zasilania

#### *370 Motopotencjometr, kasowanie pamięci wartości zadanej PID 57 (2.2.29, 2.2.1.17)*

- **0** Bez kasowania
- **1** Kasowanie pamięci po zatrzymaniu (STOP) oraz po wyłączeniu zasilania
- **2** Kasowanie pamięci po wyłączeniu zasilania

# *371 PID miejsce zadawania 2 (miejsce sterowania A, dodatkowe miejsce zadawania) 7 (2.2.1.4)*

Jeżeli wartość par. ID330 = PRAWDA, parametr określa, które miejsce jest wybrane jako aktywne dla Zadawania regulatorem PID.

- **0** = Wejście analogowe AI1 (zaciski 2 i 3, np. potencjometr)
- **1** = Wejście analogowe AI2 (zaciski 4 i 5, np. przetwornik)
- **2** = Wejście analogowe AI3
- **3** = Wejście analogowe AI4
- **4** = 1 miejsce zadawanie z panelu dla regulatora PID
- **5** = Zadawanie poprzez magistralę komunikacyjną (FBProcessDataIN3)
- **6** = Zadawanie motopotencjometrem
- **7** = 2 miejsce zadawanie z panelu dla regulatora PID

Jeżeli wybrana jest opcja 6, funkcje *Motopotencjometr w dół* oraz *Motopotencjometr w górę* muszą być dołączone do wybranych wejść cyfrowych (parametry ID417 oraz ID418).

#### *372 Monitorowane wejście analogowe 7 (2.3.2.13)*

- 0 = zadawanie wejściem analogowym AI1 (zaciski 2 i 3, np. potencjometr)
- 1 = zadawanie wejściem analogowym AI2 (zaciski 5 i 6, np. przetwornik)

#### *373 Monitorowane wejście analogowe 7 (2.3.2.14)*

Jeżeli wartość sygnału wybranego wejścia analogowego spadnie poniżej lub wzrośnie powyżej limitu określonego parametrem ID374, funkcja ta generuje sygnał ostrzegawczy przez wyjście cyfrowe lub któreś z wyjść przekaźnikowych zależnie od tego, do którego wyjścia funkcja jest dołączona (ID463).

0 = Nie używana

1 = Sygnalizacja spadku poniżej wybranej wartości

2 = Sygnalizacja wzrostu powyżej wybranej wartości

# *374 Monitorowane wejście analogowe, wybór wartości sygnalizowanej 7* (2.3.2.15)

*375 Offset wyjścia analogowego 67 (2.3.5.7, 2.3.3.7)*

Dodaje wartość z przedziału –100.0% do 100.0% do sygnału wyjścia analogowego.

#### *376 Sumowanie sygnału wyjściowego regulatora PID z wybranym sygnałem wejściowym (bezpośrednie zadawanie dla miejsca A) 5 (2.2.4)*

Parametr określa które źródło zadające jest sumowane z sygnałem wyjściowym regulatora PID

- **0** Tylko sygnał wyjściowy regulatora PID
- **1** Syg. wyj. PID + AI1 (zaciski 2 i 3, np. potencjometr)
- **2** Syg. wyj. PID + AI2 (zaciski 4 i 5, np. przetwornik)
- **3** Syg. wyj. PID + wartość zadana dla regulatora PID z panelu
- **4** Syg. wyj. PID + wartość zadana poprzez magistralę komunikacyjną (FBSpeedReference)
- **5** Syg. wyj. PID + wartość zadana motopotencjometrem
- **6** Syg. magistrali komunikacyjnej + syg. wyj. PID (ProcessDataIN3)
- **7** Syg. z motopotencjometru + syg. wyj. PID

Jeżeli wybrana jest opcja **7**, wartości parametrów ID319 oraz ID301 automatycznie przyjmują wartość 13. Patrz rysunek 8-33.

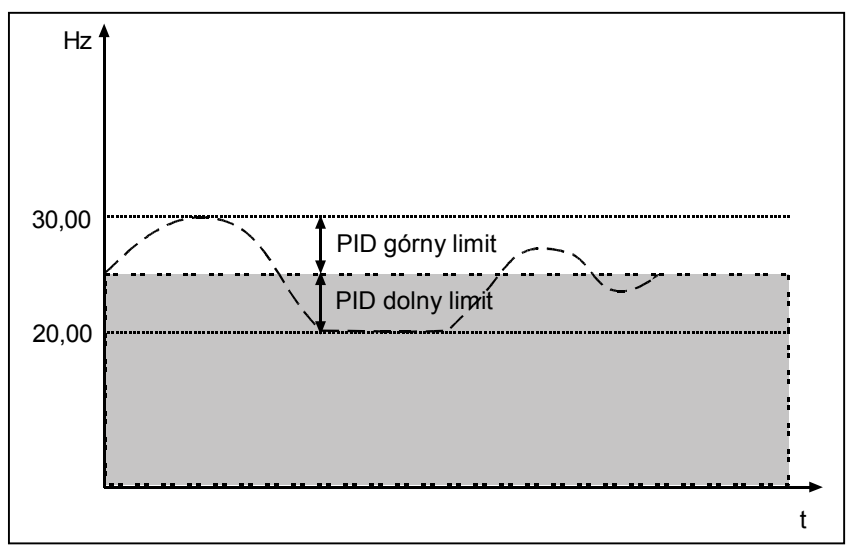

*Rysunek 8-33. Sygnał zadający jako suma sygnału wyjściowego regulatora PID i wybranego sygnału wejściowego.* 

**UWAGA:** Limity maksimum i minimum, zobrazowane na powyższym rysunku, dotyczą tylko wyjścia regulatora PID, a nie innych wyjść.

# *377 AI1 wybór sygnału 234567 (2.2.8, 2.2.3, 2.2.15, 2.2.2.1)*

Należy dołączyć sygnał AI1 do wybranego wejścia analogowego metodą programowania TTF. Więcej informacji na temat tej metody programowania znajduje się w Rozdziale 6.4.

# *384 AI1, histereza przy zadawaniu joystickiem 6 (2.2.2.8)*

Parametry te określają histerezę w przedziale od 0% do 20%.

Kiedy sygnał zadający z joysticka lub pptencjometru przechodzi przez 0 i następuje zmiana kierunku obrotów z *w tył* na *w przód*, częstotliwość wyjściowa zmniejsza się liniowo do częstotliwości minimalnej (joystick lub potencjometr w położeniu środkowym) i pozostaje na tym poziomie aż do chwili osiągnięcia położenia odpowiadającemu komendzie nawrotu. Zależy to od wielkości histerezy, określonej rozpatrywanymi parametrami, jak długo joystick/potencjometr musi być zwrócony aby nastąpił wzrost częstotliwości do wybranej częstotliwości maksymalnej.

Jeżeli wartość parametru wynosi 0, częstotliwość wyjściowa zaczyna wzrastać liniowo niezwłocznie po przejściu przez położenie środkowe. Jeżeli sygnał zadający przechodzi przez 0 w przeciwnym kierunku, częstotliwość zadana zmienia się w sposób analogiczny. Patrz Rysunek 8-34.

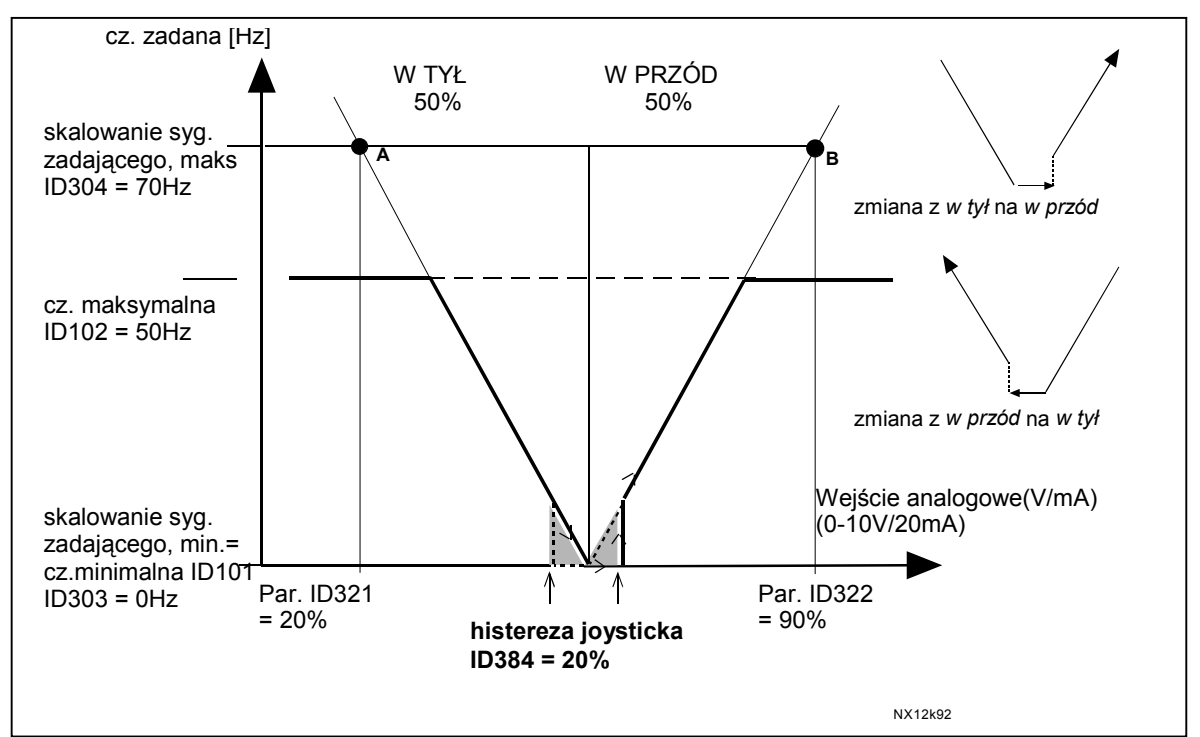

*Rysunek 8-34. Przykład histerezy joysticka. W tym przykładzie wartość parametru ID385 (poziom uśpienia) = 0.* 

# *385 AI1, poziom uśpienia 6 (2.2.2.9)*

Przemiennik zatrzymuje się automatycznie jeżeli wartość sygnału wejścia analogowego spadnie poniżej poziomu uśpienia określonego parametrem ID385. Patrz Rysunek 8-35.

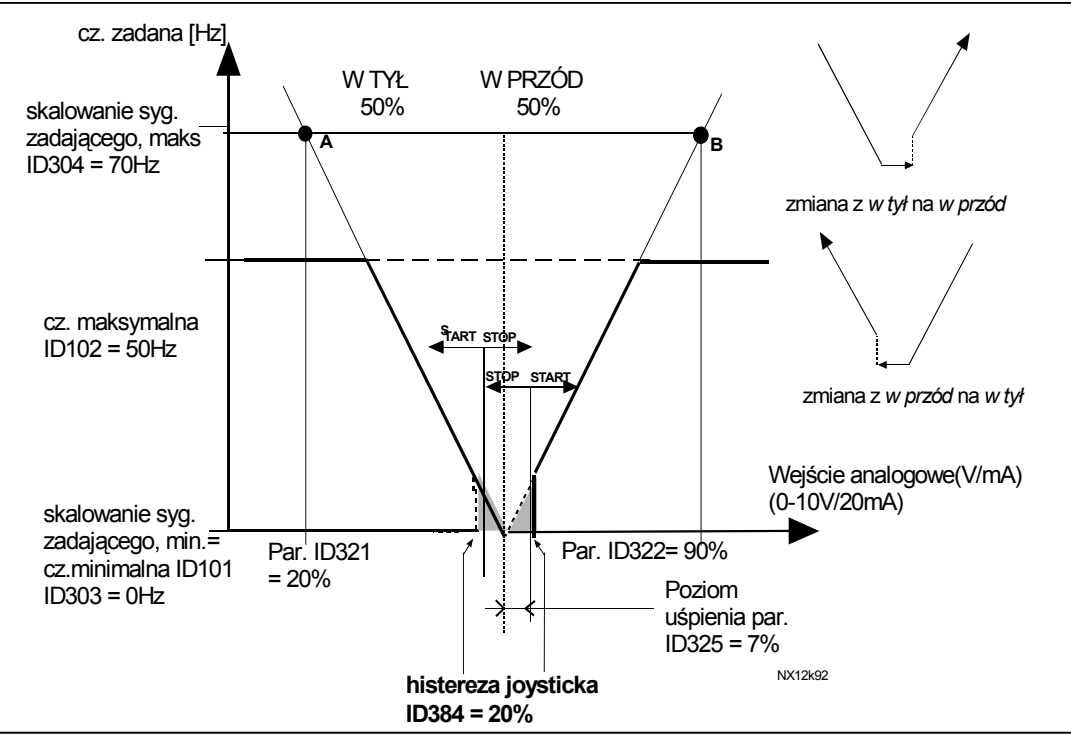

*Rysunek 8-35. Przykład funkcji uśpienia.* 

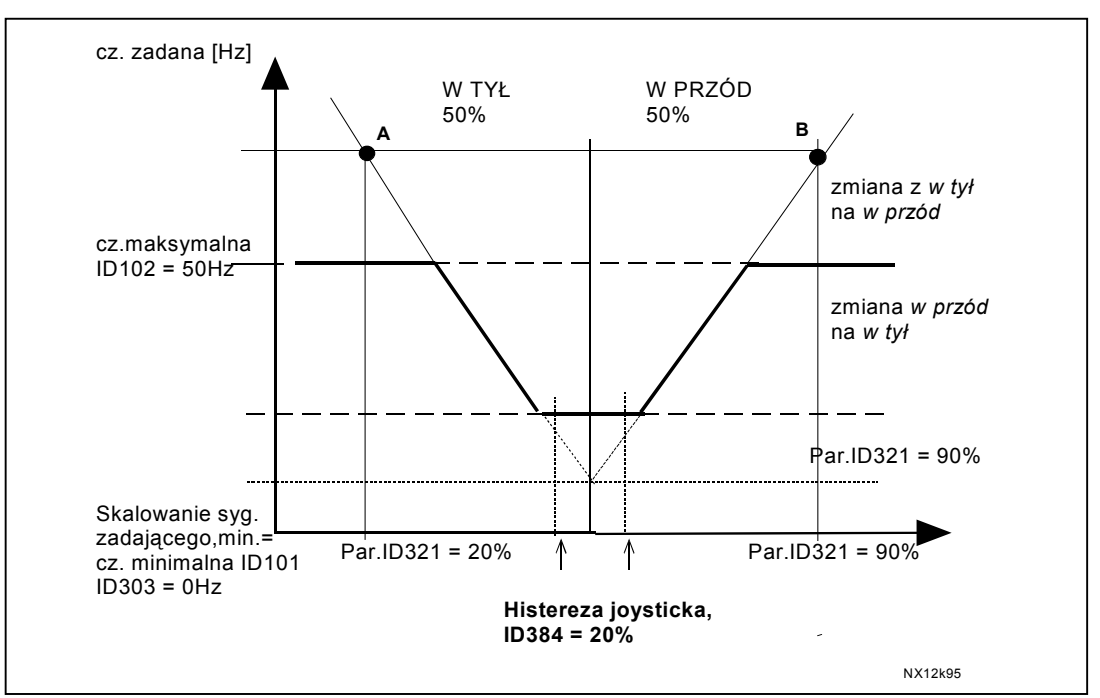

*Rysunek 8-36. Histereza joysticka z częstotliwością minimalną na poziomie 35Hz.* 

00-789 Warszawa

KAUKO-METEX Sp. z o.o. tel. (22) 330 12 00 fax (22) 330 12 12 e-mail: vacon@metex.com.pl ul. Słoneczna 35 serwis 0603 386 894 www.metex.com.pl

# *386 AI1, opóźnienie uśpienia 6 (2.2.2.10)*

Parametry te określają czas, w jakim poziom sygnału wejścia analogowego musi znajdować się poniżej poziomu uśpienia (par. ID385), aby nastąpiło zatrzymanie silnika.

# *388 AI2, wybór sygnału 234567 (2.2.9, 2.2.21, 2.2.3.1)*

Należy dołączyć sygnał AI2 do wybranego wejścia analogowego metodą programowania TTF. Wiecej informacji na temat tej metody programowania znajduje się w Rozdziale 6.4.

- *393 AI2, skalowanie sygnału zadającego, wartość minimalna 6 (2.2.3.6)*
- *394 AI2, skalowanie sygnału zadającego, wartość maksymalna 6 (2.2.3.7)*

Patrz opisy parametrów ID303 oraz ID304

*395 AI2, histereza przy zadawaniu joystickiem 6 (2.2.3.8)* 

Patrz opis parametru ID384

*396 AI2, poziom uśpienia 6 (2.2.3.9)* 

Patrz opis parametru ID385

*397 AI2, opóźnienie uśpienia 6 (2.2.3.10)* 

Patrz opis parametru ID386

- *399 Ograniczenie maksymalnego prądu silnika 6 (2.2.6.1)* 
	- **0** = Nie używane
	- $1 = A11$
	- $2 = A12$
	- $3 = A13$
	- $4 = A$
	- **5** = Magistrala komunikacyjna (FBProcessDataIN2)

Sygnał ten ogranicza maksymalny prąd silnika w przedziale od 0 do limitu określonego parametrem ID107.

#### *400 Ograniczenie prądu hamowania DC 6 (2.2.6.2)*

# Do wyboru opcje jak ID399.

Prąd hamowania w trakcie hamowania prądem stałym może być ograniczany sygnałem wolnego wejścia analogowego w przedziale od 0,4 x  $I_H$  do limitu określonego parametrem ID507. Patrz Rysunek 8-37.

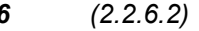

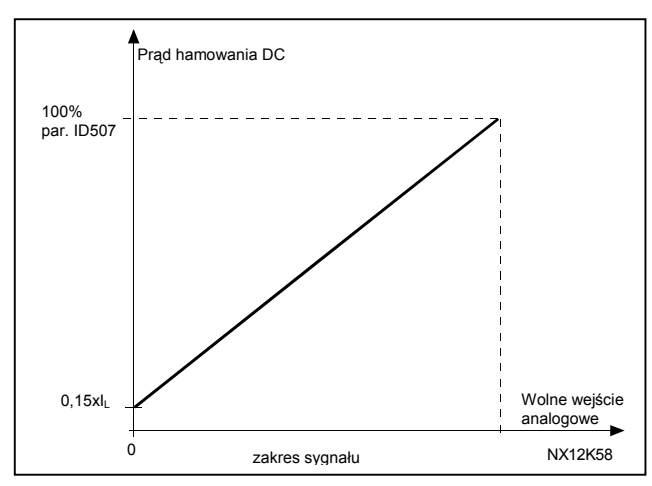

*Rysunek 8-37. Ograniczenie prądu hamowania DC.* 

# *401 Ograniczenie czasu przyspieszania i hamowania 6 (2.2.6.3)*

Do wyboru opcje jak ID399

Czas przyspieszania oraz hamowania może być ograniczany sygnałem wolnego wejścia analogowego zgodnie z następującą formułą:

Zredukowany czas = ustawiony czas (par. ID103,104; ID502, ID503) podzielony przez współczynnik R, patrz Rysunek 8-38.

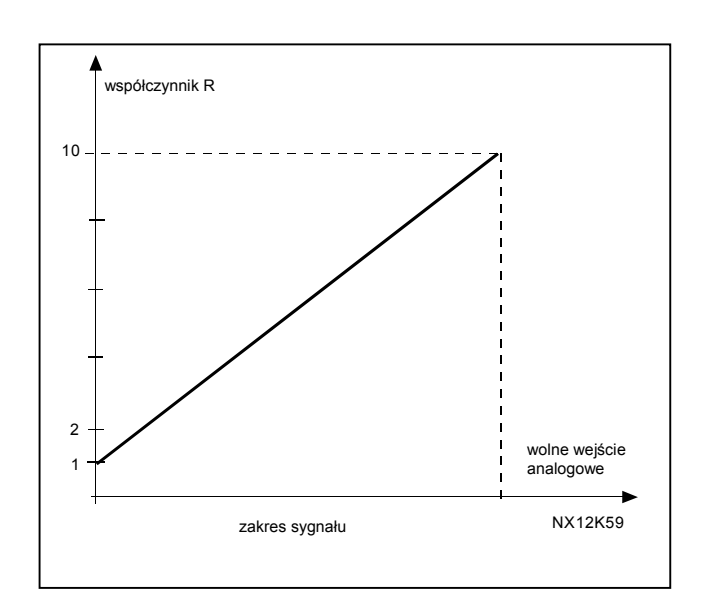

 *Rysunek 8-38. Ograniczenie czasu przyspieszania i Hamowania.* 

# *402 Ograniczenie sygnalizowanej wartości momentu obrotowego 6 (2.2.6.4)*

#### Do wyboru opcje jak ID399

Sygnalizowana wartość momentu obrotowego może zostać ograniczona sygnałem wolnego wejścia analogowego w przedziale od 0 do wartości określonej parametrem ID349. Patrz rysunek 8-39.

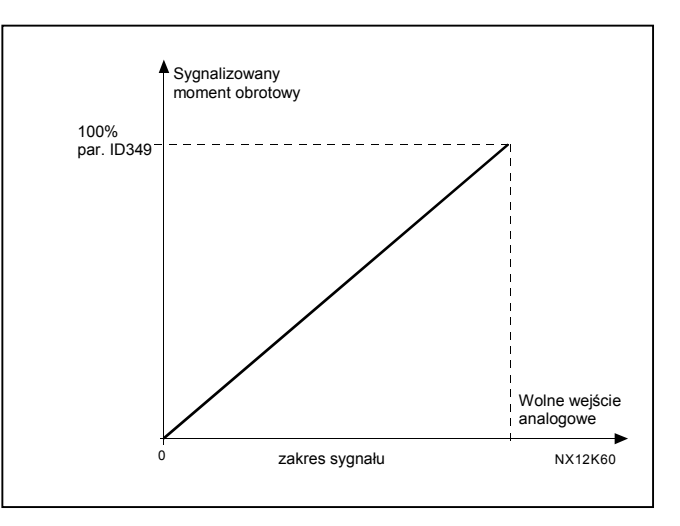

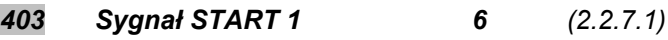

 Wejście 1 logiki START/STOP Ustawienie fabryczne A.1

# *404 Sygnał START 2 6 (2.2.7.2)*

 Wejście 2 logiki START/STOP Ustawienie fabryczne A.2

# *405 Wejście usterki zewnętrznej (zamknięcie zestyku) 67 (2.2.7.11, 2.2.6.4)*

Zestyk zamknięty: sygnalizowana jest usterka i silnik zostaje zatrzymany.

#### *406 Wejście usterki zewnętrznej (otwarcie zestyku) 67 (2.2.7.12, 2.2.6.5)*

Zestyk otwarty: sygnalizowana jest usterka i silnik zostaje zatrzymany.

# *407 Zezwolenie na start 67 (2.2.7.3, 2.2.6.6)*

Zestyk otwarty: start silnika nie jest możliwy Zestyk zamknięty: start silnika jest możliwy

#### *408 Wybór czasu przyspieszania/hamowania 67 (2.2.7.13, 2.2.6.7)*

 Zestyk otwarty: wybrany 1 czas przyspieszania/hamowania Zestyk zamknięty: wybrany 2 czas przyspieszania/hamowania

Czas przyspieszania/hamowania określony jest parametrem ID103 oraz ID104

# *409 Sterowanie poprzez zaciski WE/WY 67 (2.2.7.18, 2.2.6.8)*

Zestyk zamknięty: miejscem sterowania przemiennika staje się listwa zacisków sterujących.

# *410 Sterowanie poprzez panel 67 (2.2.7.19, 2.2.6.9)*

Zestyk zamknięty: miejscem sterowania przemiennika staje się panel.

KAUKO-METEX Sp. z o.o. tel. (22) 330 12 00 fax (22) 330 12 12 e-mail: vacon@metex.com.pl ul. Słoneczna 35 serwis 0603 386 894 www.metex.com.pl

# **160** • **V A C O N Opisy parametrów** *411 Sterowanie poprzez magistralę komunikacyjną 67 (2.2.7.20, 2.2.6.10)*  Zestyk zamknięty: miejscem sterowania przemiennika staje magistrala komunikacyjna. *412 Nawrót 67 (2.2.7.4, 2.2.6.11)*  Zestyk otwarty: kierunek w przód Zestyk zamknięty: kierunek w tył *413 Prędkość nadrzędna 67 (2.2.7.16, 2.2.6.12)* Zestyk zamknięty: jako prędkość zadana wybrana zostaje prędkość nadrzędna. Patrz parametr ID124 Ustawienie fabryczne: A.4. *414 Kasowanie usterki 67 (2.2.7.10, 2.2.6.13)*  Zestyk zamknięty: wszystkie aktywne usterki zostają skasowane. *415 Zakaz przyspieszania/hamowania 67 (2.2.7.14, 2.2.6.14)*  Zestyk zamknięty: przyspieszanie oraz hamowanie zostaje wstrzymane do chwili otwarcia zestyku. *416 Hamowanie prądem stałym 67 (2.2.7.15, 2.2.6.15)*  Zestyk zamknięty: w stanie STOP hamowanie DC do chwili otwarcia zestyku. *417 Motopotencjometr w dół 67 (2.2.7.8, 2.2.6.16)* Zestyk zamknięty: częstotliwość zadana jest ZMNIEJSZANA do chwili otwarcia zestyku. *418 Motopotencjometr w górę 67 (2.2.7.9, 2.2.6.17)* Zestyk zamknięty: częstotliwość zadana jest ZWIĘKSZANA do chwili otwarcia zestyku. *419 Wybór prędkości stałych, wejście 1 6 (2.2.7.5) 420 Wybór prędkości stałych, wejście 2 6 (2.2.7.6) 421 Wybór prędkości stałych, wejście 3 6 (2.2.7.7)*  Wartości prędkości stałych, określone powyższymi parametrami, są automatycznie ograniczane do przedziału pomiędzy częstotliwością minimalną i maksymalną (parametr ID101 oraz ID102). *422 Wybór podstawowego źródła zadającego AI1/AI2 6 (2.2.7.17)* Parametr ten określa wejście (AI1 lub AI2) zadające częstotliwość. *423 Miejsce sterowania A, sygnał START 7 (2.2.6.1)*  Sygnał START dla miejsca sterowania A. Ustawienie fabryczne: A.1 **UWAGA:** Jeżeli zmianie ulega miejsce sterowania, sygnały Start/Stop, kierunek oraz wartość zadana przyjmują wartości właściwe dla nowego miejsca sterowania. Wartość parametru ID125 (miejsce starowania z panelu) nie ulega zmianie. Jeżeli wejście jest otwarte, miejsce sterowania jest określone parametrem ID125

KAUKO-METEX Sp. z o.o. tel. (22) 330 12 00 fax (22) 330 12 12 e-mail: vacon@metex.com.pl ul. Słoneczna 35 serwis 0603 386 894 www.metex.com.pl

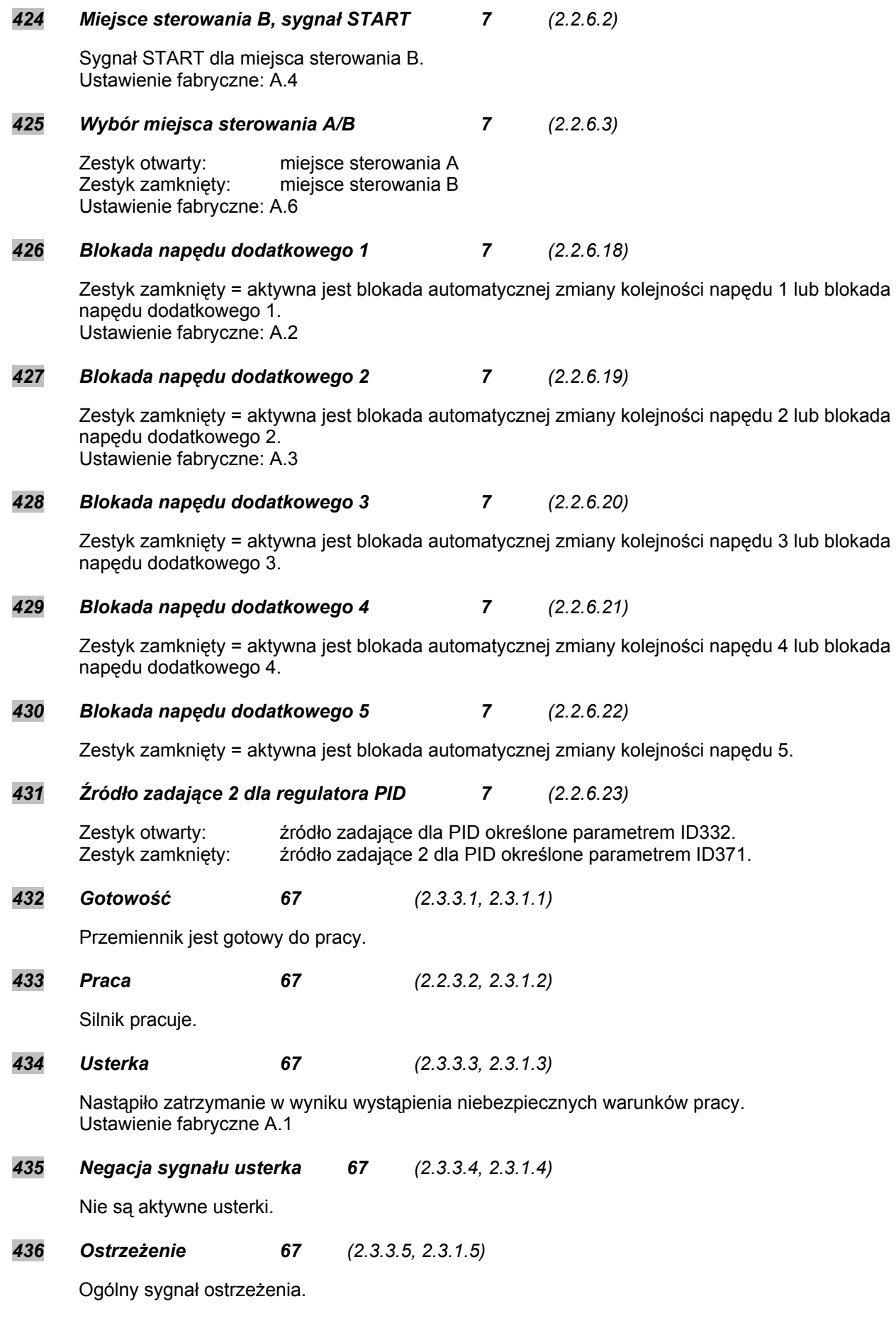

KAUKO-METEX Sp. z o.o. tel. (22) 330 12 00 fax (22) 330 12 12 e-mail: vacon@metex.com.pl ul. Słoneczna 35 serwis 0603 386 894 www.metex.com.pl

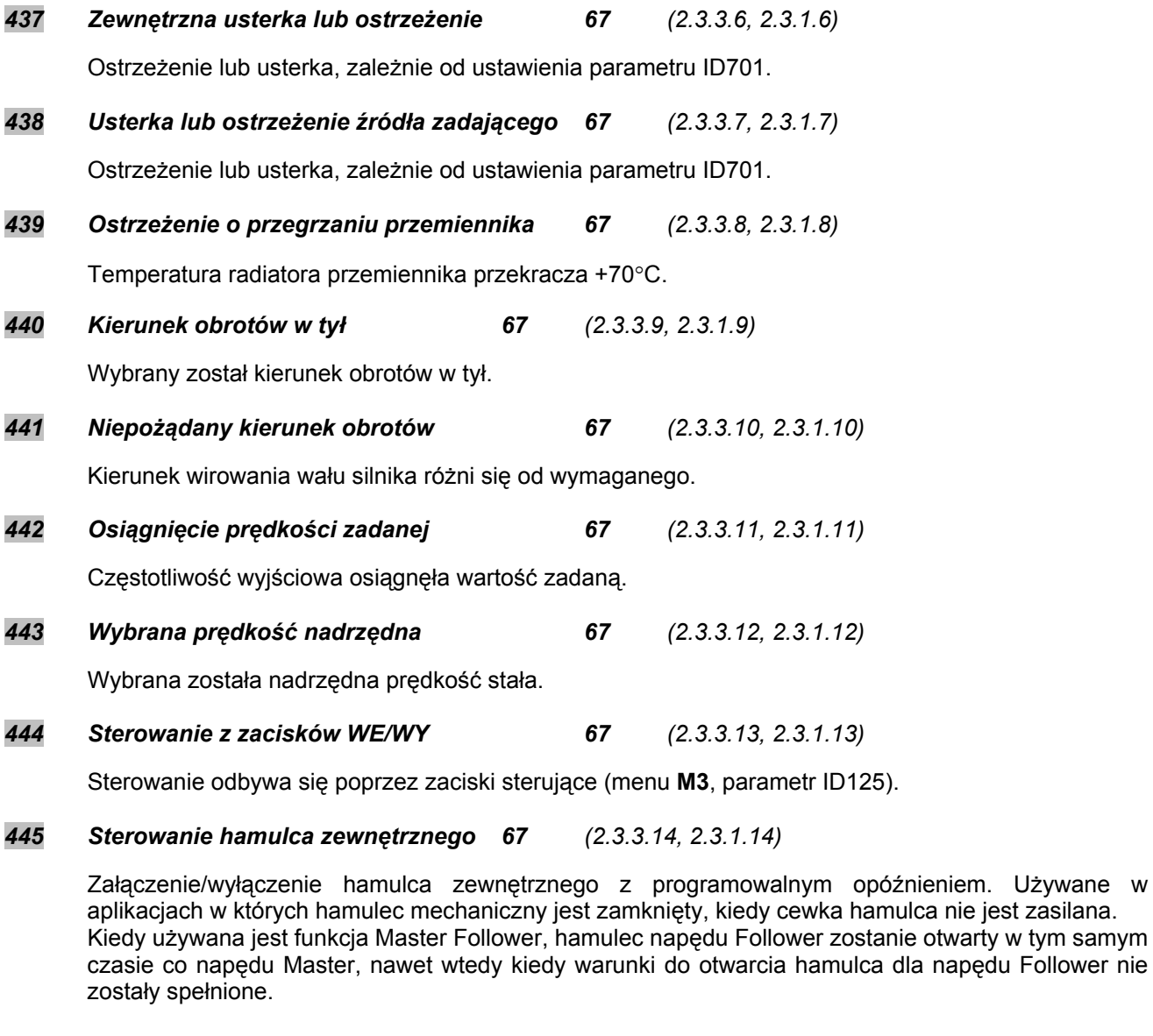

# *446 Negacja sygnału sterowania hamulca zewnętrznego 67* (2.3.3.15, 2.3.1.15)

Załączenie/wyłączenie hamulca zewnętrznego. Używane w aplikacjach w których hamulec mechaniczny jest otwarty, kiedy cewka hamulca nie jest zasilana. Kiedy używana jest funkcja Master Follower, hamulec napędu Follower zostanie otwarty w tym samym czasie co napędu Master, nawet wtedy kiedy warunki do otwarcia hamulca dla napędu Follower nie zostały spełnione.

*447 Sygnalizacja wybranej częstotliwości wyjściowej 1 67 (2.3.3.16, 2.3.1.16)* 

Częstotliwość wyjściowa jest mniejsza/większa od określonej częstotliwości granicznej (patrz parametry ID315 i ID316).

KAUKO-METEX Sp. z o.o. tel. (22) 330 12 00 fax (22) 330 12 12 e-mail: vacon@metex.com.pl ul. Słoneczna 35 serwis 0603 386 894 www.metex.com.pl

*448 Sygnalizacja wybranej częstotliwości wyjściowej 2 67 (2.3.3.17, 2.3.1.17)* 

Częstotliwość wyjściowa jest mniejsza/większa od określonej częstotliwości granicznej (patrz parametry ID346 i ID347).

*449 Sygnalizacja wybranej częstotliwości zadanej 67 (2.3.3.18, 2.3.1.18)*

Wartość zadana jest mniejsza/większa od określonej (patrz ID350 oraz ID351).

*450 Sygnalizacja wybranej wartości temperatury przemiennika 67 (2.3.3.19, 2.3.1.19)*

Temperatura przemiennika jest mniejsza/większa od określonej (patrz parametry ID354 oraz ID355).

*451 Sygnalizacja wybranej wartości momentu obrotowego 67 (2.3.3.20, 2.3.1.20)*

Temperatura przemiennika jest mniejsza/większa od określonej (patrz parametry ID348 oraz ID349).

*452 Zabezpieczenie termiczne silnika wejściem termistorowym 67 (2.3.3.21, 2.3.1.21)* 

Sygnał przekroczenia temperatury silnika z wejścia termistorowego może zostać podany na wejście cyfrowe przemiennika.

UWAGA: Parametr ten może zostać wykorzystany jeżeli przemiennik jest wyposażony w kartę Vacon OPT-A3 lub OPT-B2 (termistorowe wyjście przekaźnikowe).

*454 Aktywny regulator 67 (2.3.3.23, 2.3.1.23)*

Aktywny jest regulator nadnapięciowy lub nadprądowy.

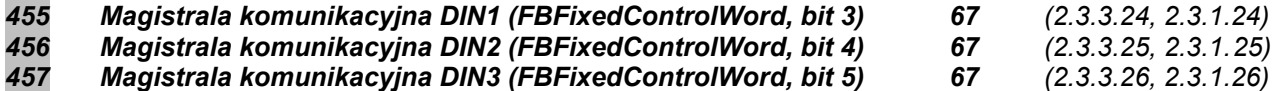

Dane z magistrali komunikacyjnej (FBFixedControlWord) mogą zostać podane na wyjścia cyfrowe przemiennika.

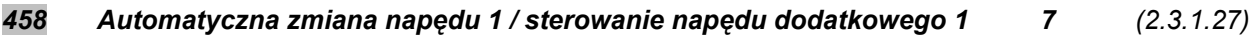

Sygnał sterujący automatyczną zmianą / napędem dodatkowym 1. Ustawienie fabryczne: B.1

#### *459 Automatyczna zmiana napędu 2 / sterowanie napędu dodatkowego 2 7 (2.3.1.28)*

Sygnał sterujący automatyczną zmianą / napędem dodatkowym 2. Ustawienie fabryczne: B.2

#### *460 Automatyczna zmiana napędu 3 / sterowanie napędu dodatkowego 3 7 (2.3.1.29)*

Sygnał sterujący automatyczną zmianą / napędem dodatkowym 3. Jeżeli zastosowane są trzy (lub więcej) napędy dodatkowe, zalecane jest dołączenie także napędu 3 do wyjścia przekaźnikowego. Ponieważ standardowa karta OPT-A2 ma dwa wyjścia przekaźnikowe, konieczne jest zastosowanie karty zwiększającej ilość wyjść przekaźnikowych (np. Vacon OPT-B5).

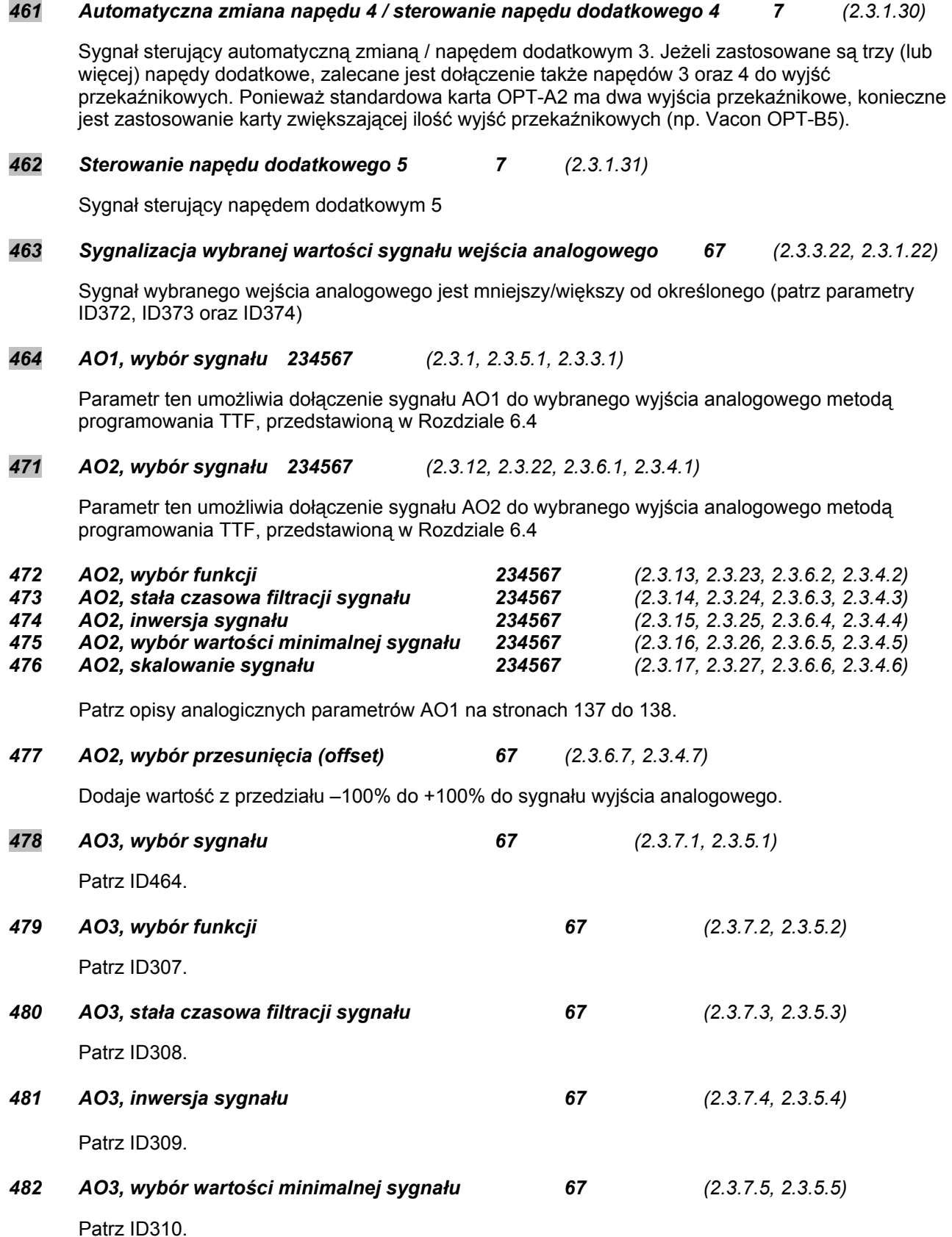

KAUKO-METEX Sp. z o.o. tel. (22) 330 12 00 fax (22) 330 12 12 e-mail: vacon@metex.com.pl ul. Słoneczna 35 serwis 0603 386 894 www.metex.com.pl

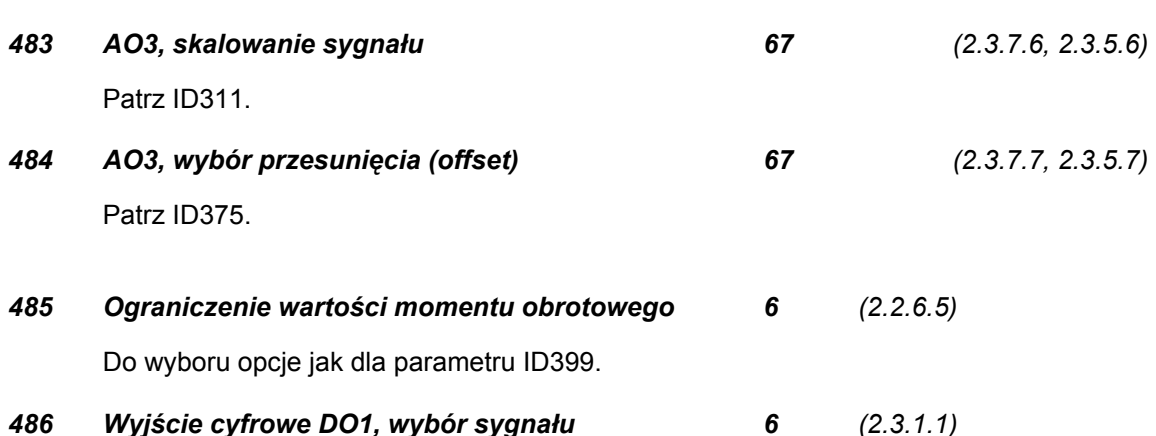

Parametr ten umożliwia dołączenie do wyjścia DO1 wybranej funkcji wyjść cyfrowych metodą programowania TTF, przedstawioną w rozdziale 6.4. Działanie wyjścia cyfrowego może być negowane za pomocą opcji kontroli, parametr ID1084.

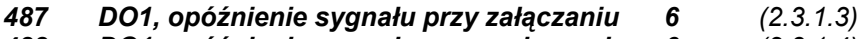

# *488 DO1, opóźnienie sygnału przy wyłączaniu 6 (2.3.1.4)*

Parametrami tymi programuje się opóźnienie sygnałów wyjść cyfrowych.

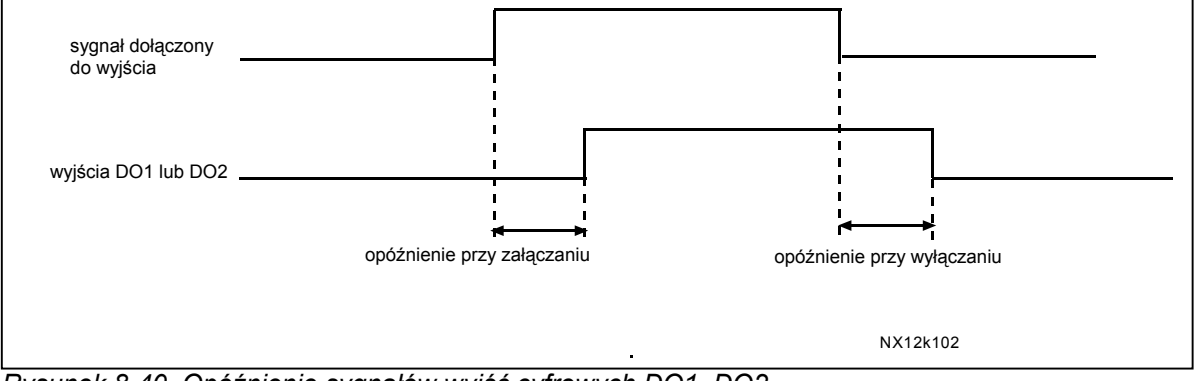

*Rysunek 8-40. Opóźnienie sygnałów wyjść cyfrowych DO1, DO2* 

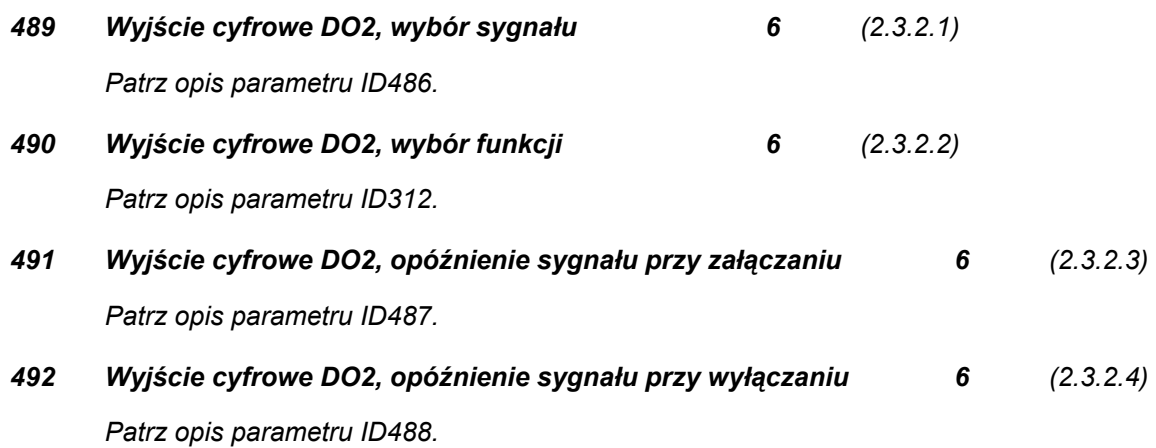

#### *493 Dostosowanie wejścia 6 (2.2.1.4)*

Parametrem tym można wybrać sygnał zadający częstotliwość, który podlega dostosowaniu

- **0** Nie używany
- **1** Wejście analogowe AI1
- **2** Wejście analogowe AI2
- **3** Wejście analogowe AI3
- **4** Wejście analogowe AI4
- **4** Magistrala komunikacyjna (FBProcessDataIN)

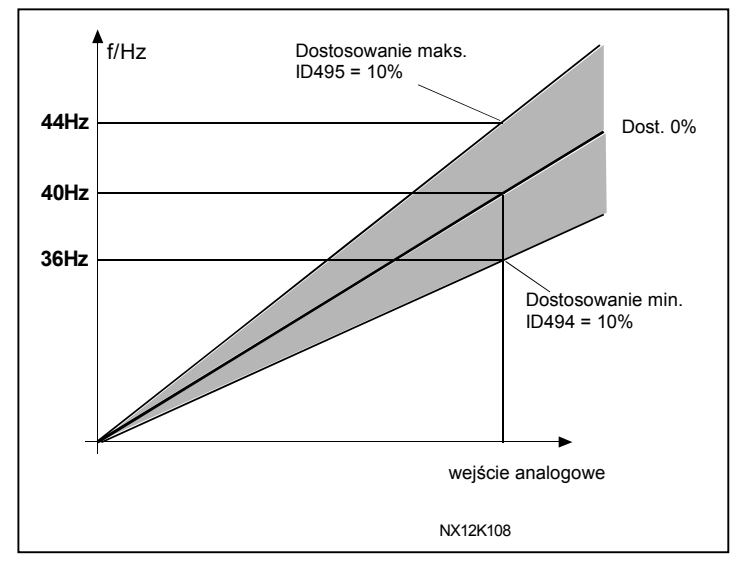

Rysunek 8-41. Przykład dostosowania wejścia.

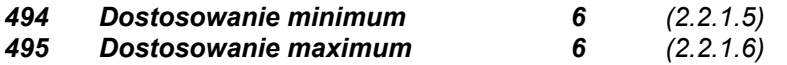

 Parametry te określają minimum oraz maksimum dostosowywanego sygnału. Patrz Rysunek 8-41.

# *496 Wybór zestawu parametrów Zestaw 1/ Zestaw 2 6 (2.2.7.21)*

Parametrem tym można dokonać wyboru aktywnego zestawu parametrów. Funkcję tą można przyporządkować wejściu cyfrowemu w wybranym slocie. Procedura wyboru aktywnego zestawu parametrów została wyjaśniona w *Instrukcji użytkownika.* 

Wejście cyfrowe = FAŁSZ: Zestaw 1 zostaje uaktywniony

Wejście cyfrowe = PRAWDA:

- Aktywny zestaw zostaje zapamiętany jako Zestaw 1

Uwaga: Wartości parametru są przechowywane tylko kiedy wybrany jest parametr P6.3.1 *Zestawy parametrów Zapamiętanie zestawu 1* lub *Zapamiętanie zestawu 2* w menu systemowym lub w programie NCDrive: Drive> Parameter Sets.

# *498 Pamięć startu impulsowego 3 (2.2.24)*

Parametr ten określa, czy w chwili zmiany miejsca sterowania z A na B lub odwrotnie aktualny status PRACA zostanie skopiowany do nowego miejsca sterowania.

 0 = Status PRACA nie jest kopiowany 1 = Status PRACA jest kopiowany

Parametr ten dotyczy sterowania impulsowego. Parametry ID300 oraz ID363 muszą być ustawione na wartość = **3**.

KAUKO-METEX Sp. z o.o. tel. (22) 330 12 00 fax (22) 330 12 12 e-mail: vacon@metex.com.pl ul. Słoneczna 35 serwis 0603 386 894 www.metex.com.pl

# *500 Kształt 1 charakterystyki przyspieszania/hamowania 234567 (2.4.1) 501 Kształt 2 charakterystyki przyspieszania/hamowania 234567 (2.4.2)*

Parametry te pozwalają wygładzić nachylenie charakterystyki przyspieszania/hamowania w początkowej i końcowej fazie zmiany prędkości. Wybranie wartości 0 daje liniową charakterystykę. Powoduje to natychmiastową zmianę przyspieszenia/opóźnienia po zmianie sygnału zadającego. Wybranie wartości 0,1...10s powoduje nadanie charakterystyce kształtu krzywej w postaci litery S. Czas przyspieszania/hamowania jest określony parametrami ID103/ID104 (ew. ID502/ID503).

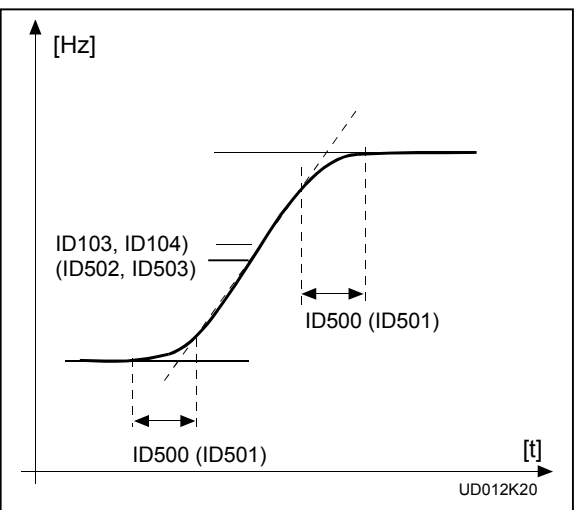

*Rysunek 8-42. Czas przyspieszania/hamowania (charakterystyka w kształcie litery S).* 

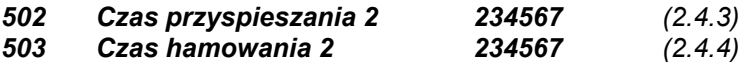

Parametry określają czas potrzebny do zmiany częstotliwości wyjściowej od zera do częstotliwości maksymalnej, określonej parametrem ID102. Powyższe parametry zapewniają możliwość ustawienia dwóch różnych czasów przyspieszania i hamowania w jednej aplikacji. Aktywny zestaw wybierany jest wejściem cyfrowym DIN3 (patrz opis parametru ID301).

# *504 Sterownik rezystancji hamowania (chopper) 234567 (2.4.5)*

- **0** = Nie używany
- **1** = Sterownik używany i testowany w czasie pracy silnika. Może być testowany także w stanie GOTOWOŚĆ
- **2** = Zewnętrzny sterownik rezystancji hamowania (nie testowany)
- **3** = Sterownik używany i testowany w stanie GOTOWOŚĆ oraz w czasie pracy
- **4** = Sterownik używany w czasie pracy (nie testowany)

Podczas hamowania silnika przemiennikiem, bezwładność silnika i maszyny roboczej mogą spowodować konieczność wytracenia energii w zewnętrznym rezystorze hamowania. Jeżeli rezystor jest dobrany prawidłowo umożliwia to przemiennikowi hamowanie z momentem zapewniającym utrzymanie zadanej charakterystyki. Więcej informacji znajduje się w oddzielnej instrukcji rezystorów hamowania.

# *505 Funkcja startu (2.4.6)*

Według charakterystyki (rampy):

**0** Częstotliwość wyjściowa przemiennika wzrasta od 0 do wartości zadanej liniowo (ze stałym przyspieszeniem) w zadanym przedziale czasu. Bezwładność obciążenia oraz tarcie statyczne mogą spowodować wydłużenie czasu przyspieszania.

KAUKO-METEX Sp. z o.o. tel. (22) 330 12 00 fax (22) 330 12 12 e-mail: vacon@metex.com.pl ul. Słoneczna 35 serwis 0603 386 894 www.metex.com.pl

#### Lotny start:

**1** Przemiennik częstotliwości jest w stanie dokonać rozruchu obracającego się silnika. Początkowo przemiennik steruje silnik w taki sposób, że rozwijany moment obrotowy jest mały, szukając jednocześnie częstotliwości wyjściowej odpowiadającej aktualnym obrotom silnika. Przeszukiwanie częstotliwości zaczyna się od częstotliwości maksymalnej, kończy z chwilą dopasowania częstotliwości wyjściowej do chwilowej prędkości wału. Następnie częstotliwość wyjściowa jest zwiększana (zmniejszana) do wartości zadanej zgodnie z zaprogramowanymi parametrami przyspieszania/hamowania.

Opcję tę można zastosować, jeżeli w chwili wydania komendy START silnik hamuje wybiegiem. Możliwe jest uruchamianie silnika pomimo występowania krótkotrwałych zaników napięcia zasilającego.

# *506 Funkcja zatrzymania (2.4.7)*

Wybiegiem:

**0** Po wydaniu komendy STOP silnik zatrzymuje się swobodnie, bez kontroli ze strony przemiennika.

Według zadanej charakterystyki (rampy):

**1** Po komendzie STOP częstotliwość wyjściowa przemiennika zmniejsza się liniowo w zadanym przedziale czasu, zgodnie z zaprogramowanymi parametrami hamowania. Jeżeli zwracana do przemiennika energia jest zbyt duża, celem zwiększenia szybkości hamowania może okazać się konieczne zastosowanie zewnętrznego rezystora hamowania.

Normalnie wg zadanej charakterystyki, jeżeli nie aktywne zezwolenie na pracę – hamowanie wybiegiem

**2** Po komendzie STOP prędkość silnika jest zmniejszana stosownie do ustawionych parametrów hamowania. Jeżeli jednak nie podany jest sygnał zezwolenia na pracę, silnik hamuje wybiegiem, bez jakiejkolwiek kontroli ze strony przemiennika.

Normalnie wybiegiem, jeżeli nie aktywne zezwolenie na pracę – hamowanie wg zadanej charakterystyki

- **3** Po komendzie STOP silnik hamuje wybiegiem, bez jakiejkolwiek kontroli ze strony przemiennika. Jeżeli jednak nie podany jest sygnał zezwolenia na pracę, prędkość silnika jest zmniejszana stosownie do ustawionych parametrów hamowania. Jeżeli energia hamowania jest zbyt duża może okazać się konieczne zastosowanie zewnętrznego rezystora hamowania.
- *507 Wartość prądu hamowania przy hamowaniu prądem stałym 234567 (2.4.8)*

Określa prąd wymuszony w silniku w trakcie hamowania prądem stałym.

# *508 Czas hamowania prądem stałym przy zatrzymaniu 234567 (2.4.9)*

Parametrem tym można włączyć opcję hamowania prądem stałym jednocześnie określając jego czas. Funkcja hamowania prądem stałym zależna jest od funkcji zatrzymania, parametr ID506.

- **0** hamowanie prądem stałym nie jest używane
- **>0** włączone hamowanie prądem stałym, zależy od funkcji zatrzymania (parametr ID506). Parametr ten określa czas hamowania prądem stałym.

#### **Jeżeli par. ID506 = 0; funkcja zatrzymania = hamowanie wybiegiem:**

Po komendzie STOP silnik hamuje wybiegiem, bez kontroli ze strony przemiennika.

Stosując hamowanie prądem stałym można intensywnie hamować silnik bez potrzeby stosowania zewnętrznego rezystora hamowania.

Czas hamowania prądem stałym zależny jest od częstotliwości wyjściowej przemiennika w chwili rozpoczęcia hamowania. Jeżeli częstotliwość w chwili rozpoczęcia hamowania jest ≥ od częstotliwości znamionowej silnika, wartość parametru ID508 określa czas hamowania prądem stałym. Jeżeli częstotliwość w chwili rozpoczęcia hamowania jest ≤ 10% częstotliwości znamionowej silnika, czas hamowania prądem stałym jest równy 10% wartości parametru ID508.

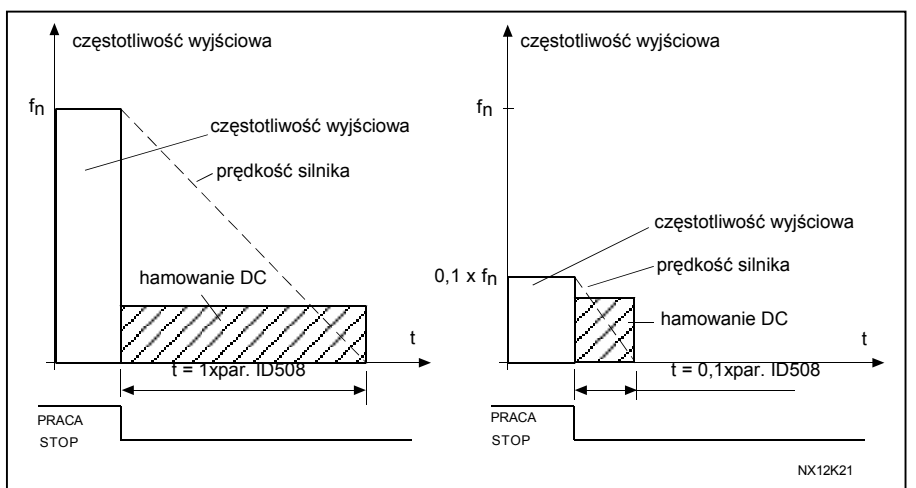

*Rysunek 8-43. Czas hamowania prądem stałym gdy aktywna jest funkcja zatrzymania wybiegiem.* 

# **Jeżeli par. ID506 = 1; funkcja zatrzymania = wg zadanej charakterystyki (rampy):**

Po wydaniu komendy STOP prędkość silnika jest w sposób kontrolowany i zgodny z ustawionymi parametrami hamowania zmniejszana do wartości wynikającej z parametru ID515, przy której rozpoczyna się hamowanie prądem stałym.

Czas hamowania prądem stałym określony jest parametrem ID508. Jeżeli duża bezwładność uniemożliwia szybkie hamowanie, celem jego przyspieszenia zaleca się zastosowanie zewnętrznego rezystora hamowania. Patrz rysunek 8-44.

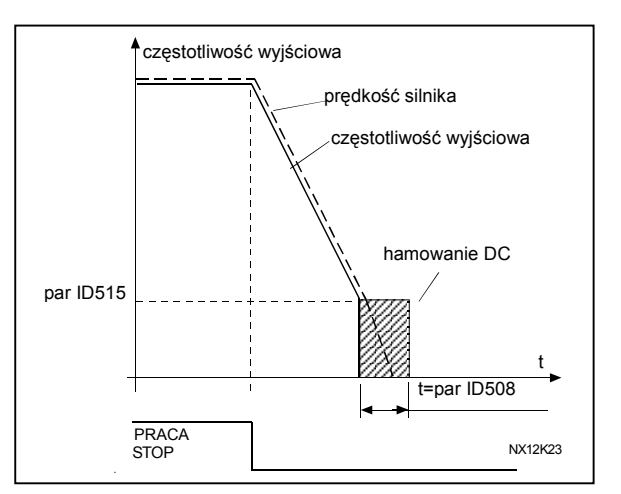

*Rysunek 8-44. Czas hamowania prądem stałym gdy aktywna jest funkcja zatrzymania wg zadanej charakterystyki.* 

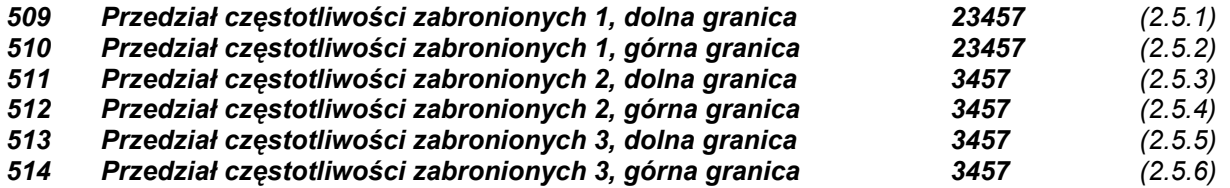

W niektórych układach napędowych może okazać się konieczne niedopuszczenie do pracy w

pewnych przedziałach prędkości ze względu na problem rezonansu mechanicznego. Parametry te wyznaczają obszar częstotliwości wyjściowej pomijany przy regulacji prędkości silnika.

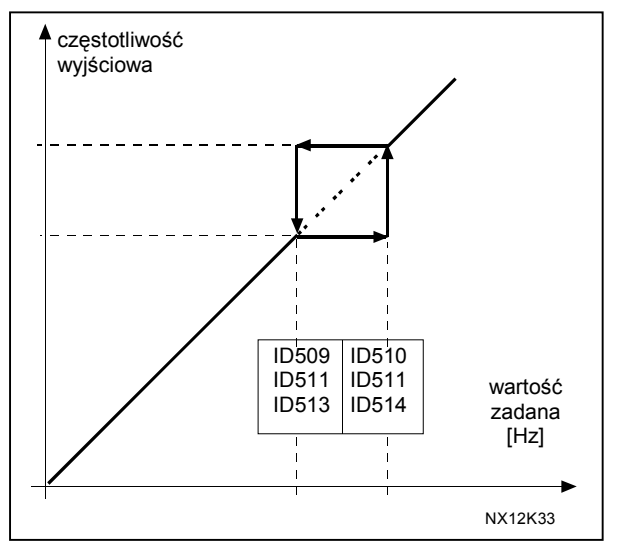

 *Rysunek 8-45. Przedziały częstotliwości zabronionych.* 

# *515 Częstotliwość rozpoczęcia hamowania prądem stałym 234567 (2.4.10)*

Częstotliwość wyjściowa przemiennika przy której rozpoczyna się hamowanie prądem stałym. Patrz Rysunek 8-45.

#### *516 Czas hamowania prądem stałym przed startem 234567 (2.4.11)*

Hamowanie prądem stałym jest aktywne kiedy podane jest polecenie Startu. Parametr ten definiuje czas jaki upłynie po wydaniu polecenia Start do wyłączenia hamowania DC. Po wyłączeniu hamowania, częstotliwość wyjściowa narasta zgodnie z ustawioną parametrem ID505 funkcją Startu.

KAUKO-METEX Sp. z o.o. tel. (22) 330 12 00 fax (22) 330 12 12 e-mail: vacon@metex.com.pl ul. Słoneczna 35 serwis 0603 386 894 www.metex.com.pl

# *518 Współczynnik skalowania czasu przyspieszania/hamowania w przedziale częstotliwości zabronionych 23457 (2.5.3, 2.5.7)*

Parametr ten określa czas przyspieszania/hamowania (nachylenie charakterystyki) w przedziale częstotliwości zabronionych (parametry ID509 oraz ID510). Czas przyspieszania/ hamowania 1 lub 2, jest w przedziale częstotliwości zabronionych mnożony przez ten współczynnik. Tzn. wartość współczynnika 0,1 dziesięciokrotnie skraca czas przyspieszania w stosunku do wartości spoza zakresu cz. zabronionych.

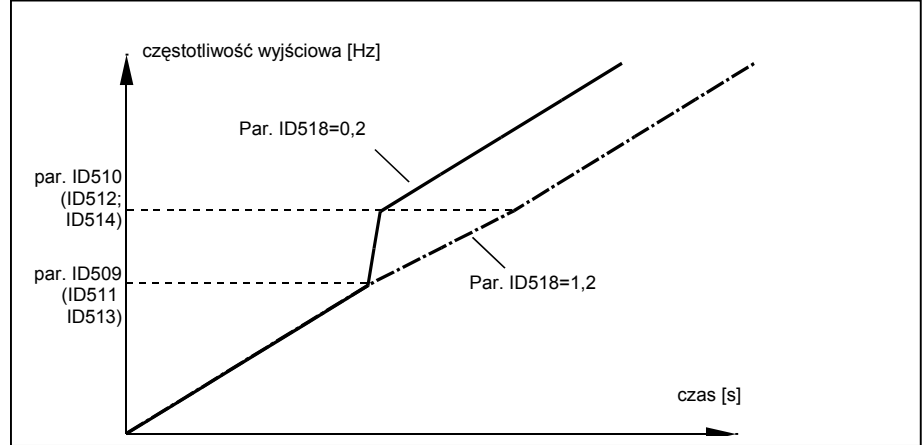

*Rysunek 6-46. Skalowanie nachylenia charakterystyki przyspieszania/hamowania w przedziale częstotliwości zabronionych.* 

# *519 Wartość prądu w trakcie hamowania strumieniem 234567 (2.4.13)*

Parametr ten określa wartość prądu w trakcie hamowania strumieniem. Zakres wartości, jaki można ustawić zależy od użytej apikacji.

# *520 Hamowanie strumieniem 234567 (2.4.12)*

Zamiast hamowania DC, hamowanie strumieniem jest używane dla zwiększenia skuteczności hamowania, w przypadku gdy nie jest niezbędny zewnętrzny rezystor hamowania. Gdy hamowanie ma nastąpić, częstotliwość jest zmniejszana a strumień w silniku jest zwiększany, co powoduje hamowanie silnika. W odróżnieniu do hamowania DC, przy hamowaniu strumieniem prędkość silnika podczas hamowania jest kontrolowana.

Hamowanie strumieniem może być ustawione jako Włączone lub Wyłączone.

- **0** = Hamowanie strumieniem wyłączone
- **1** = Hamowanie strumieniem włączone

Uwaga: Hamowanie strumieniem przekształca energię kinetyczna w ciepło, które wydziela się w silniku. W związku z tym hamowanie strumieniem powinno być używane w cyklicznie, aby nie doprowadzić do przegrzania silnika.

# *521 Tryb sterowania silnika 2 6 (2.6.12)*

Parametrem tym można zmienić tryb sterowania silnika. Który tryb jest aktywny określa parametr ID164. Dostępne tryby, patrz opis parametru ID600.

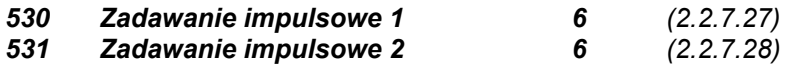

Wejścia te aktywują zadawanie impulsowe, jeśli impulsowanie jest aktywowane. Jeżeli wejścia są aktywne, i nie ma żądania startu z innego miejsca, również załączają przemiennik (RUN). Parametr dostępny jest dla przemienników NXP.

# *532 Zezwolenia na zadawanie impulsowe 6 (2.2.7.26)*

Aby używanie funkcji *zadawanie impulsowe* było możliwe, parametr ten należy aktywować wejściem cyfrowym lub ustawienie wartości tego parametru na **0.2**. Parametr dostępny jest dla przemienników NXP.

#### *533 Rampa dla zadawania impulsowego. 6 (2.4.18)*

*Parametr ten określa czas przyśpieszania i hamowania gdy funkcja zadawania impulsowego jest aktywna. Parametr dostępny jest dla przemienników NXP.*

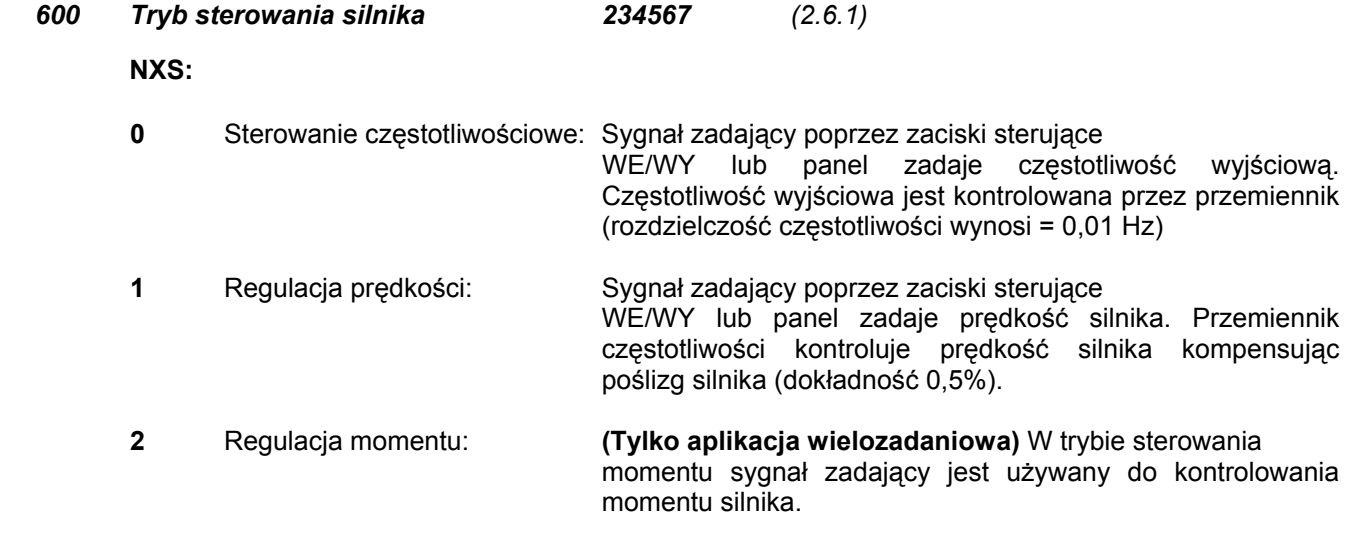

#### Poniższe opcje dostępne są dla przemienników NXP w aplikacjach **2, 3, 4, 5** i **7**.

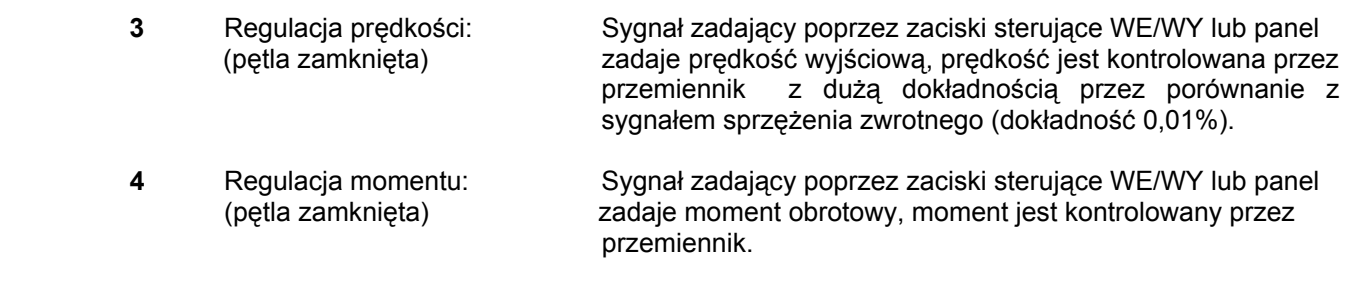

# *601 Częstotliwość kluczowania 234567 (2.6.9)*

Hałas emitowany przez silnik można ograniczyć stosując dużą częstotliwość przełączeń tranzystorów. Zwiększenie częstotliwości kluczowania zwiększa moc strat powodując zmniejszenie obciążalności przemiennika.

Zakres tego parametru zależy od mocy znamionowej przemiennika w sposób następujący:

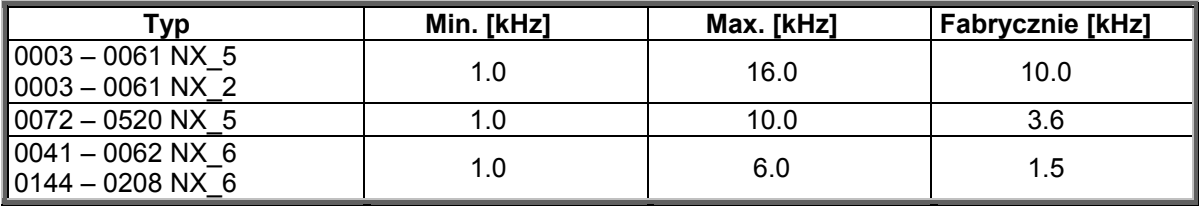

*Tabela 8-12. Częstotliwość kluczowania dla różnych mocy przemiennika.*

**Uwaga!** Częstotliwość kluczowania może być zredukowana do 1,5kHz, poprzez funkcję zarządzania temperaturą. Powinno to być wzięte pod uwagę przy użyciu filtra sinusoidalnego lub innego filtra wyjściowego z niska częstotliwością rezonansową (dla filtrów sinusoidalnych, częstotliwość kluczowania powinna być ≥ 3,6kHz – sprawdzić w DTR filtra).

# *602 Punkt osłabienia pola 234567 (2.6.4)*

Parametr ten określa częstotliwość wyjściową przemiennika, przy której napięcie wyjściowe osiąga wartość maksymalną, określoną parametrem ID603.

#### *603 Napięcie w punkcie osłabienia pola 234567 (2.6.5)*

W przedziale częstotliwości wyjściowych powyżej punktu osłabienia pola, napięcie wyjściowe pozostaje na stałym, maksymalnym poziomie. W przedziale częstotliwości wyjściowych poniżej punktu osłabienia pola, napięcie wyjściowe zależy od wybranego kształtu charakterystyki U/f. Patrz parametry ID109, ID108, ID604, ID605.

Po zmianie wartości parametrów ID110 oraz ID111 (znamionowe napięcie oraz znamionowa częstotliwość silnika), wartości parametrów ID602 oraz ID603 są zmieniane automatycznie stosownie do wprowadzonych zmian w danych znamionowych silnika. Jeżeli zachodzi potrzeba nadania innych wartości dla punktu osłabienia pola i maksymalnego napięcia wyjściowego należy to uczynić **po ustawieniu parametrów** ID110 i ID111.

#### *604 Programowalna charakterystyka U/f, częstotliwość w punkcie środkowym 234567 (2.6.6)*

Jeżeli parametrem ID108 wybrana zostanie programowalna charakterystyka U/f, parametr ten określa częstotliwość w środkowym punkcie charakterystyki, patrz rysunek 8-2.

# *605 Programowalna charakterystyka U/f, napięcie w punkcie środkowym 234567 (2.6.7)*

Jeżeli parametrem ID108 wybrana zostanie programowana charakterystyka U/f, parametr ten określa napięcie w środkowym punkcie charakterystyki, patrz rysunek 8-2.

## *606 Programowalna charakterystyka U/f, napięcie wyjściowe przy zerowej częstotliwości 234567 (2.6.8)*

Jeżeli parametrem ID108 wybrana zostanie programowalna charakterystyka U/f, parametr ten określa napięcie wyjściowe przy zerowej częstotliwości wyjściowej. UWAGA: Jeżeli wartość parametru ID108 została zmieniona , parametr ten przyjmuje wartość zero. Patrz rysunek 8-2.

#### *607 Regulator nadnapięciowy 234567 (2.6.10)*

Parametr ten pozwala wyłączyć działanie regulatora nad-/podnapięciowego. Może to być przydatne np. jeżeli napięcie zasilające wykazuje wahania większe niż –15%...+10%, a chcemy uniknąć wyłączeń napędu nad-/podnapięciowych przy ww. poziomie napięcia. Po wyłączeniu regulatora częstotliwość wyjściowa regulowana jest z uwzględnieniem wahań napięcia zasilającego.

- **0** Regulator wyłączony
- **1** Regulator włączony (bez rampy) = Dokonywana jest niewielka zmiana częstotliwości wyjściowej.
- **2** Regulator włączony (z rampą) = Zmiana częstotliwości wyjściowej może sięgać cz. maksymalnej.

# *608 Regulator podnapięciowy 234567 (2.6.11)*

Patrz opis parametru ID607.

**UWAGA:** Jeżeli regulator nadnapięciowy/podnapięciowy nie jest aktywny również mogą mieć miejsce wyłączenia spowodowane zbyt wysokim lub zbyt niskim napięciem zasilania.

- **0** Regulator wyłączony
- **1** Regulator włączony (bez rampy) = Dokonywana jest niewielka zmiana częstotliwości wyjściowej.
- **2** Regulator włączony (z rampą) = Zmiana częstotliwości wyjściowej może sięgać cz. zerowej.

# *609 Ograniczenie momentu 6 (2.10.1)*

Parametr ten określa maksymalną wartość momentu obrotowego w przedziale od 0.0 do 300.0%.

#### *610 Wzmocnienie P regulatora momentu 6 (2.10.1)*

Parametr ten określa wzmocnienie regulatora momentu. Używany tylko w trybie sterowania w otwartej pętli sprzężenia.

# *611 Wielkość stałej całkowania I regulatora momentu 6 (2.10.2)*

Parametr ten określa wielkość stałej całkowania regulatora momentu. Używany tylko w trybie sterowania w otwartej pętli sprzężenia.

# *612 Zamknięta pętla: Prąd magnesujący 23456 (2.6.4.1, 2.6.27.1)*

Parametr ten określa prąd magnesujący silnika (prąd biegu jałowego). Patrz rozdział 9.2.

#### *613 Zamknięta pętla: Regulator prędkości, wzmocnienie P 23456 (2.6.4.2, 2.6.27.2)*

Parametr określa wzmocnienie regulatora prędkości w % na Hz. Patrz rozdział 9.2.

#### *614 Zamknięta pętla: Regulator prędkości, czas całkowania I 23456 (2.6.4.3, 2.6.27.3)*

Parametr ten określa czas całkowania regulatora prędkości. Zwiększenie czasu całkowania poprawia stabilność regulacji ale jednocześnie wydłuża czas regulacji prędkości. Patrz rozdział 9.2.

#### *615 Zamknięta pętla: Czas prędkości 0 przed startem 23456 (2.6.4.9, 2.6.27.9)*

Po podaniu komendy START przemiennik utrzymuje zerową prędkość silnika w czasie określonym niniejszym parametrem. Po upływie zadanego czasu następuje rozruch do zadanej częstotliwości (prędkości). Patrz rozdział 9.2.

# *616 Zamknięta pętla: Czas prędkości 0 po zatrzymaniu 23456 (2.6.4.10, 2.6.27.10)*

Po zatrzymaniu w wyniku podania komendy STOP, przemiennik zachowując kontrolę nad silnikiem, utrzymuje zerową prędkość w czasie określonym niniejszym parametrem. Parametr ten nie funkcjonuje jeżeli wybrana jest funkcja zatrzymania wybiegiem (opcja par. ID506). Patrz rozdział 9.2.

#### *617 Zamknięta pętla: Regulator prądu, wzmocnienie P 23456 (2.6.4.17, 2.6.27.17)*

Parametr określa wzmocnienie regulatora prądu. Regulator prądu jest aktywny tylko w zamkniętej pętli regulacji lub przy zaawansowanym sterowaniu w pętli otwartej. Regulator generuje wektor napięcia zadanego dla modulatora. Patrz rozdział 9.2.

#### *618 Zamknięta pętla: Stała czasowa filtracji sygnału pomiaru prędkości 23456 (2.6.4.15, 2.6.27.15)*

Parametr określa stałą czasową filtracji sygnału pomiaru prędkości. Parametr może być zastosowany w celu ograniczenia zakłóceń sygnału enkodera. Zbyt duża stała czasowa pogarsza stabilność pomiaru prędkości. Patrz rozdział 9.2.

# *619 Zamknięta pętla: Kompensacja poślizgu 23456 (2.6.4.6, 2.6.27.6)*

Odczytana z tabliczki silnika prędkość znamionowa jest wykorzystywana do obliczania poślizgu znamionowego. Wartość poślizgu jest wykorzystywana do regulacji napięcia wyjściowego przemiennika przy zmianach obciążenia. Rzeczywista wartość prędkości czasami trochę różni się od znamionowej i w takim przypadku parametr ten można wykorzystać do dokładnego dostrojenia. Zmniejszenie wartości parametru powoduje wzrost wartości napięcia silnika przy danym obciążeniu. Patrz rozdział 9.2.

#### *620 Zwiększenie poślizgu 23456 (2.6.12, 2.6.15)*

Funkcja ta umożliwia zmniejszenie prędkości w funkcji obciążenia, w odniesieniu do momentu znamionowego silnika.

#### *626 Zamknięta pętla: Kompensacja bezwładności 23456 (2.6.4.5, 2.6.27.5)*

Ustawienie kompensacji bezwładności poprawia regulację prędkości podczas przyspieszania oraz hamowania. Parametr ten jest zdefiniowany jako czas przyspieszania do prędkości znamionowej ze znamionowym momentem obrotowym. Parametr jest aktywny także przy zaawansowanym sterowaniu w pętli otwartej.

*627 Zamknięta pętla: Prąd magnesujący przy starcie 23456 (2.6.4.7, 2.6.27.7)* 

#### *628 Zamknięta pętla: Czas prądu magnesującego przy starcie 23456 (2.6.4.8, 2.6.27.8)*

Parametr określa początek magnesowania przy starcie.

*631 Identyfikacja 23456 (2.6.13, 2.6.16)*

Uruchomienie identyfikacji jest funkcją służącą do automatycznego dostrojenia specjalnych parametrów przemiennika i silnika, do charakterystyki danego silnika. Funkcja automatycznej identyfikacji mierzy i przelicza parametry silnika, które służą do uzyskania optymalnej regulacji prędkości silnika.

**0** = Nie używana

Brak żadania identyfikacji.

**1** = Identyfikacja bez obracania się silnika

Przemiennik identyfikuje parametry silnika przy nieobracającym się silniku. Na silnik podawane jest napięcie i prąd a częstotliwość wyjściowa wynosi 0 Hz.

**2** = Identyfikacja przy obracającym się silniku

 Przemiennik identyfikuje parametry silnika przy obracającym się silniku. **Uwaga**: Aby uzyskać dobre wyniki identyfikacji, zalecane jest aby identyfikacja przebiegała na rozsprzęgniętym silniku.

**3** = Identyfikacja z enkoderem

Identyfikacja określa zerową pozycję wału dla silnika synchronicznego PMS, sprzężonego z enkoderem absolutnym.

Przed rozpoczęciem identyfikacji należy ustawić właściwe, podstawowe dane silnika, podane na tabliczce znamionowej silnika:

- *ID110 Znamionowe napięcie silnika (par. 2.1.6)*
- *ID111 Znamionowa częstotliwość silnika (par. 2.1.7)*
- *ID112 Znamionowa prędkość silnika (par. 2.1.8)*
- *ID113 Znamionowy prąd silnika (par. 2.1.9)*
- *ID120 Współczynnik mocy cosφ (par. 2.1.10)*

W identyfikacji z zamkniętą pętlą sprzężenia z enkoderem, należy również ustawić parametry ilości pulsów/obrót (menu M7).

Automatyczna identyfikacja aktywowana jest poprzez ustawienie wartości parametru na żądaną wartość i wydanie komendy Start w żądanym kierunku. Komenda Startu musi być wydana w ciągu 20s od ustawienia parametru. Jeżeli komenda Startu nie zostanie wydana w ciągu 20s, identyfikacja będzie anulowana a parametr zostanie ustawiony na wartość domyślną.

Trwająca identyfikacja może być zatrzymana w każdej chwili komendą Stop a parametr zostanie ustawiony na wartość domyślną. Gdy podczas identyfikacji przemiennik wykryje usterkę, jeżeli to będzie możliwe identyfikacja zostanie doprowadzona końca. Po zakończeniu identyfikacji, przemiennik sprawdzi status identyfikacji i zgłosi usterki/ostrzeżenia, które ewentualnie wystąpiły podczas identyfikacji. Podczas identyfikacji, sterowanie hamulcem jest wyłączone (patrz rozdział 9.1).

# *633 Zamknięta pętla: Moment rozruchowy w przód 23456 (2.6.4.12, 2.6.27.12)*

Parametr ten określa moment rozruchowy dla kierunku obrotów w przód, jeżeli wybrana jest odpowiednia opcja parametru ID621.

#### *634 Zamknięta pętla: Moment rozruchowy w tyl 23456 (2.6.4.13, 2.6.27.13)*

Parametr ten określa moment rozruchowy dla kierunku obrotów w tyl, jeżeli wybrana jest odpowiednia opcja parametru ID621.

## *636 Minimalna częstotliwość sterowania momentu w otwartej pętli 6 (2.10.7)*

Parametr określa limit częstotliwości, poniżej którego przemiennik pracuje w *trybie regulacji częstotliwości.* 

Ponieważ poślizg oraz moment silnika nie są dokładnie obliczane przy pracy z niskimi częstotliwościami wyjściowymi, zaleca się stosowanie w takim przypadku trybu regulacji częstotliwości.

# *637 Regulator prędkości w otwartej pętli, wzmocnienie P 6 (2.6.13)*

Określa wzmocnienie regulatora prędkości w trybie sterowania w otwartej pętli.

# *638 Regulator prędkości w otwartej pętli, stała całkowania I 6 (2.6.14)*

Określa wielkość stałej całkowania regulatora prędkości w trybie sterowania w otwartej pętli.

# *639 Regulator momentu, wzmocnienie P 6 (2.10.8)*

Określa wzmocnienie P regulatora momentu.

# *640 Regulator momentu, wielkość stałej całkowania I 6 (2.10.9)*

Określa wielkość stałej całkowania regulatora momentu.

KAUKO-METEX Sp. z o.o. tel. (22) 330 12 00 fax (22) 330 12 12 e-mail: vacon@metex.com.pl ul. Słoneczna 35 serwis 0603 386 894 www.metex.com.pl

#### *641 Źródło zadawania momentu 6 (2.10.4)*

Określa źródło zadawania momentu

- **0** Nie używane
- **1** Wejście analogowe AI1
- **2** Wejście analogowe AI2
- **3** Wejście analogowe AI3<br>**4** Weiście analogowe AI4
- **4** Wejście analogowe AI4
- **5** Wejście analogowe AI1 (joystick)
- **6** Wejście analogowe AI2 (joystick)
- **7** Zadawanie z panelu (parametr R3.5)
- **8** Zadawanie poprzez magistralę

# *642 Skalowanie sygnału zadającego moment, wartość maksymalna 6 (2.10.4)*

*643 Skalowanie sygnału zadającego moment, wartość minimalna 6 (2.10.5)* 

Parametry pozwalają na przeskalowanie minimalnej oraz maksymalnej wartości sygnału wejść analogowych w przedziale –300,0...+300,0%.

#### *644 Limit prędkości w trybie regulacji momentu,NXS 6 (2.10.6)*

Parametr określa maksymalną częstotliwość wyjściową w trybie regulacji momentu.

- **0** Częstotliwość maksymalna
- **1** Wybrana częstotliwość zadana
- **2** Częstotliwość stała 7

Przemiennik NXP posiada więcej opcji wyboru dla tego parametru. Patrz strona 208.

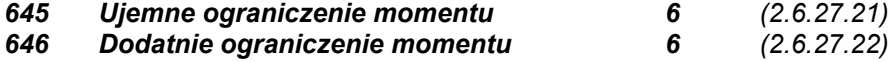

*649 Pozycja wału silnika synchronicznego PMS 6 (2.6.28.4)* 

Identyfikacja określa zerową pozycję wału dla silnika synchronicznego PMS, sprzężonego z enkoderem absolutnym.

*650 Typ silnika 6 (2.6.28.1)* 

Za pomocą tego parametru definiuje się rodzaj podłączonego silnika.

- **0** Silni indukcyjny asynchroniczny
- **1** Silnik synchroniczny z magnesami trwałymi PMS

# *654 Włącznie identyfikacji Rs 6 (2.6.28.1)*

Identyfikacja rezystancji stojana podczas startu.

- **0** Nie
- **1** Tak

# *655 Oznaczenie limitu modulatora*

Parametr ten może być wykorzystany do zwiększenia napięcia silnika w punkcie osłabienia pola.

# *656 Czas zwiększenia poślizgu*

Funkcja ta używana jest do uzyskania dynamicznego spadku prędkości, podczas zmiany momentu.

# *662 Zmierzony spadek napięcia 6 (2.6.29.16)*

Zmierzony spadek napięcia na rezystancji stojana pomiędzy dwiema fazami przy znamionowym prądzie silnika.

#### *665 Ir: skalowanie części generatorowej 6 (2.6.29.19)*

Skalowanie dla kompensacji Ir części generatorowej.

# *667 Ir: skalowanie części silnikowej 6 (2.6.29.20)*

Skalowanie dla kompensacji Ir części silnikowej.

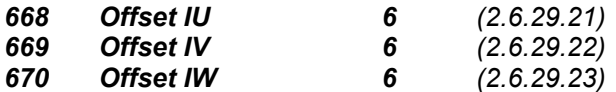

Wartość offsetu dla pomiaru prądu fazowego.
### *700 Odpowiedź po wystąpieniu usterki źródła zadającego 234567 (2.7.1)*

- **0** = Brak reakcji
- **1** = Ostrzeżenie
- **2** = Ostrzeżenie, jako zadana zostaje ustawiona częstotliwość sprzed 10 sekund
- **3** = Ostrzeżenie, jako częstotliwość zadana ustawiona zostaje wartość określona parametrem ID728
- **4** = Usterka, zatrzymanie wg wybranej opcji parametru ID506
- **5** = Usterka, zatrzymanie zawsze wybiegiem

Ostrzeżenie lub usterka są generowane jeżeli wykorzystywany jest zakres sygnału zadającego 4 ÷ 20mA i prąd spadnie poniżej 3,5mA przez czas 5s lub poniżej 0,5mA przez czas 0,5s. Sygnały ostrzeżenie oraz usterka można podać na wyjście cyfrowe DO1 lub na wyjścia przekaźnikowe RO1, RO2, po ich odpowiednim zaprogramowaniu.

# *701 Odpowiedź po wystąpieniu usterki zewnętrznej 234567 (2.7.3)*

- **0** = Brak reakcji
- **1** = Ostrzeżenie
- **2** = Usterka, zatrzymanie wg wybranej opcji parametru ID506
- **3** = Usterka, zatrzymanie zawsze wybiegiem

Sygnał ostrzeżenia lub usterki jest generowany po podaniu z zewnątrz sygnału na wejście cyfrowe DIN3. Sygnały ostrzeżenie oraz usterka można podać na wyjście cyfrowe DO1 lub na wyjścia przekaźnikowe RO1, RO2 po ich odpowiednim zaprogramowaniu.

# *702 Odpowiedź na usterkę fazy napięcia wyjściowego 234567 (2.7.6)*

- **0** = Brak reakcji
- **1** = Ostrzeżenie
- **2** = Usterka, zatrzymanie wg wybranej opcji parametru ID506
- **3** = Usterka, zatrzymanie zawsze wybiegiem

Funkcja nadzoru faz napięcia wyjściowego zapewnia, że prądy we wszystkich fazach silnika są w przybliżeniu równe.

*703 Odpowiedź na zwarcie doziemne 234567 (2.7.7)* 

- **0** = Brak reakcji
- **1** = Ostrzeżenie
- **2** = Usterka, zatrzymanie wg wybranej opcji parametru ID506
- **3** = Usterka, zatrzymanie zawsze wybiegiem

Funkcja kontroli zwarcia doziemnego sprawdza, czy suma prądów fazowych silnika jest równa zeru. Ponadto cały czas jest aktywne zabezpieczenie nadprądowe wyłączające duże prądy wyjściowe, występujące w stanach zwarcia.

# *704 Odpowiedź na zadziałanie zabezpieczenia termicznego 234567 (2.7.8)*

- **0** = Brak reakcji
- **1** = Ostrzeżenie
- **2** = Usterka, zatrzymanie wg wybranej opcji parametru ID506
- **3** = Usterka, zatrzymanie zawsze wybiegiem

Jeżeli wybrana jest opcja zatrzymania, po wykryciu przegrzania napęd zatrzymuje się sygnalizując usterkę. Dezaktywacja zabezpieczenia poprzez ustawienie wartości parametru 0 spowoduje, po wykryciu przegrzania, wyzerowanie zabezpieczenia i jego przejście do stanu początkowego 0%. Patrz Rozdział 9.4.

# *705 Zabezpieczenie termiczne silnika: współczynnik temperatury otoczenia silnika 234567 (2.7.9)*

Współczynnik może zostać wybrany z przedziału –100,0%...+100,0%. Patrz Rozdział 9.4.

#### *706 Zabezpieczenie termiczne silnika: prąd przy częstotliwości równej zeru 234567 (2.7.10)*

Prąd ten może zostać wybrany z przedziału 0—150.0% x I<sub>n Silnika</sub> i określa wartość prądu przy częstotliwości wyjściowej równej zeru. Patrz rysunek 8-47.

Wartość tego parametru ustawioną fabrycznie dobrano przy założeniu, że silnik jest wyposażony w chłodzenie własne. W przypadku chłodzenia obcego wartość tego parametru może zostać zwiększona do 90%, lub nawet więcej.

**UWAGA:** Parametr ten wyrażony jest w procentach prądu znamionowego silnika, określonego parametrem ID113, a nie znamionowego prądu

wyjściowego przemiennika.

Znamionowy prąd silnika jest wartością prądu. którą silnik wytrzymuje bez niebezpieczeństwa przegrzania przy zasilaniu bezpośrednio z sieci. Jeżeli zmieniony zostanie parametr ID113 (prąd znamionowy silnika), przywracana jest automatycznie fabrycznie ustawiona wartość parametru ID706

Zmiana wartości parametru ID706 nie zmienia wartości maksymalnego prądu wyjściowego przemiennika, który jest określony wyłącznie parametrem ID107. Patrz Rozdział 9.4.

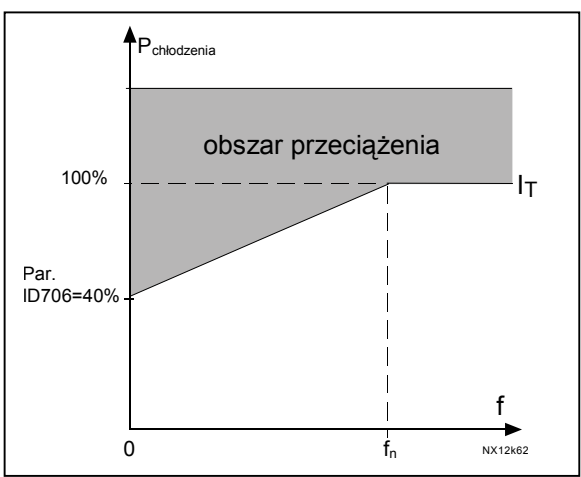

*Rysunek 8-47. Krzywa prądu I<sub>T</sub> wyznaczająca obszar przeciążenia silnika.*

# *707 Zabezpieczenie termiczne silnika: cieplna stała czasowa silnika 234567 (2.7.11)*

Wartość tego parametru można ustawić w przedziale od 1 do 200 minut.

Większe silniki mają większą cieplną stałą czasową. Po upływie czasu równego cieplnej stałej czasowej silnika jego temperatura osiąga wartość 63% końcowej wartości ustalonej.

Cieplna stała czasowa silnika zależy od jego konstrukcji i może się zmieniać w zależności od producenta.

Jeśli jest znany czas t6 (czas w [s] w ciągu którego silnik może pracować bezpiecznie z 6-cio krotnym prądem znamionowym, wartość podawana przez producenta), cieplna stała czasowa może zostać wyznaczona na tej podstawie. Szacunkowo cieplna stała czasowa w minutach jest równa dwukrotnej wartości czasu t6 wyrażonego w sekundach. Jeżeli silnik jest zatrzymany, stała czasowa jest wewnętrznie zwiększana do trzykrotnej wartości w stosunku do ustawionej parametrami. Dzieje się tak ponieważ chłodzenie (własne) silnika w stanie zatrzymania jest spowolnione, odbywa się tylko poprzez konwekcję. Patrz rysunek 8-48.

#### *708 Zabezpieczenie termiczne silnika: cykl obciążenia 234567 (2.7.12)*

Parametr ten określa szacunkowe obciążenie silnika w zastosowanym cyklu pracy w stosunku do obciążenia znamionowego.

Wartość parametru może być zmieniana w zakresie 0% ÷ 100%. Patrz Rozdział 9.4.

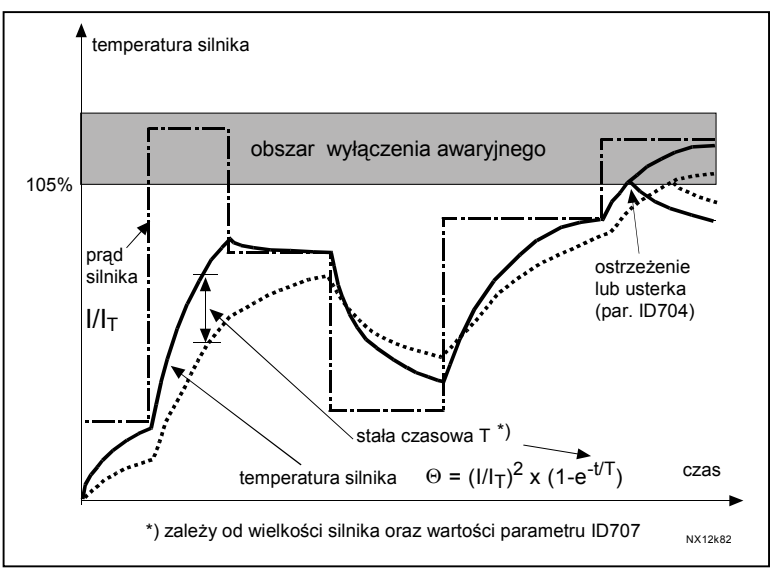

*Rysunek 8-48. Zabezpieczenie termiczne silnika, obliczanie temperatury.* 

# *709 Odpowiedź po wykryciu stanu utyku silnika 234567 (2.7.13)*

- **0** = Brak reakcji
- **1** = Ostrzeżenie
- **2** = Usterka, zatrzymanie wg wybranej opcji parametru ID506
- **3** = Usterka, zatrzymanie zawsze wybiegiem

Wybranie opcji **0** dezaktywuje zabezpieczenie i zeruje licznik czasu utyku. Patrz Rozdział 9.5.

# *710 Prąd utyku 234567 (2.7.15)*

Wartość tego parametru można ustawić w przedziale  $0.0...2$ <sup>\*</sup>I<sub>H</sub>. W stanie utyku prąd musi przekroczyć wyznaczony w ten sposób limit. Patrz rysunek 8-49. Oprogramowanie przemiennika nie pozwala na wpisanie większej wartości od 2\*I<sub>H</sub>. Jeżeli wartość parametru ID107 (ograniczenie prądu wyjściowego) zostanie zmieniona, wartość prądu utyku automatycznie przyjmuje wartość 90% wartości ograniczenia prądu. Patrz rozdział 9.5.

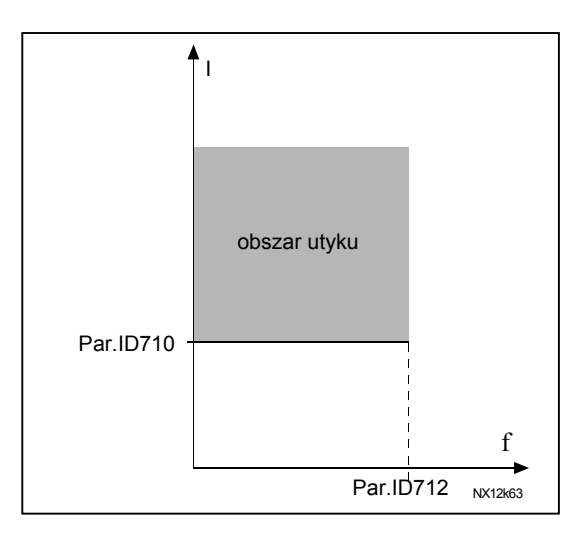

*Rysunek 8-49. Określenie obszaru utyku.*

# *711 Czas utyku 234567 (2.7.15)*

Wartość tego parametru można ustawić w przedziale od 1.0s do 120.0s. Jest to czas, po upływie którego stan pracy sygnalizowany jest jako utyk. Czas utyku jest zliczany przez wewnętrzny licznik zliczający w górę i w dół.

Jeżeli zliczona wartość przekroczy ustawiony limit, sygnalizowany jest stan utyku zgodnie z parametrem ID709. Patrz rozdział 9.5.

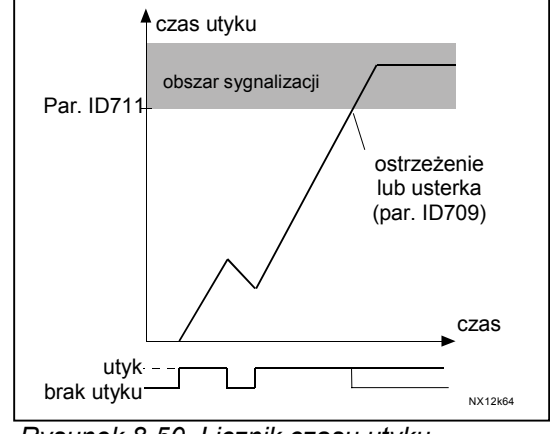

*Rysunek 8-50. Licznik czasu utyku.*

# *712 Maksymalna częstotliwość utyku 234567 (2.7.16)*

Wartość tego parametru można ustawić w przedziale od 1 do f<sub>max</sub> (parametr ID102). Aby sygnalizowany był stan utyku, częstotliwość wyjściowa musi być niższa od wyznaczonego tym parametrem limitu. Patrz Rozdział 9.5.

# *713 Odpowiedź po wykryciu stanu niedociążenia silnika 234567 (2.7.17)*

- **0** = Brak reakcji
- **1** = Ostrzeżenie
- **2** = Usterka, zatrzymanie wg wybranej opcji parametru ID506
- **3** = Usterka, zatrzymanie zawsze wybiegiem

Jeżeli opcja wyłączenia jest aktywna napęd zatrzyma się sygnalizując usterkę. Dezaktywacja zabezpieczenia poprzez wybranie opcji 0 zeruje licznik czasu niedociążenia. Patrz Rozdział 9.6.

### *714 Zabezpieczenie przed niedociążeniem silnika, moment minimalny w obszarze osłabionego pola 234567 (2.7.18)*

 Wartość momentu może być ustawiona w zakresie 10.0-150.0 % x  $M<sub>n</sub>$  silnika Parametr ten wyznacza wartość minimalnego dopuszczalnego momentu obrotowego dla częstotliwości wyjściowych powyżej punktu osłabienia pola. Patrz rysunek 8-51.

Jeżeli wartość parametru ID113 (prąd znamionowy silnika) zostanie zmieniona, wartość parametru ID714 automatycznie przyjmuje wartość ustawioną fabrycznie. Patrz Rozdział 9.6.

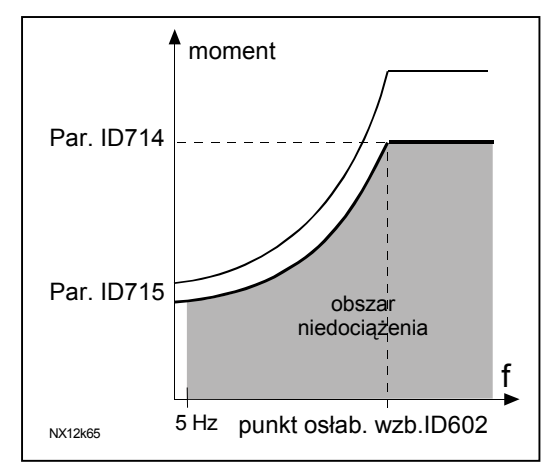

*Rysunek 8-51. Wyznaczenie obszaru niedociążenia.* 

### *715 Zabezpieczenie przed niedociążeniem silnika, moment przy zerowej częstotliwości 234567 (2.7.19)*

Wartość momentu może być ustawiona w przedziale 5.0—150.0 % x Mn silnika Parametr ten wyznacza wartość minimalnego dopuszczalnego momentu obrotowego dla częstotliwości wyjściowej równej zero. Patrz Rysunek 8-51.

Jeżeli wartość parametru ID113 (prąd znamionowy silnika) zostanie zmieniona, wartość parametru ID715 automatycznie przyjmuje wartość ustawioną fabrycznie. Patrz Rozdział 9.6.

# *716 Zabezpieczenie przed niedociążeniem silnika, czas niedociążenia 234567 (2.7.20)*

Wartość czasu może być ustawiona w przedziale od 2.0s do 600.0s. Jest to czas, po upływie którego stan pracy sygnalizowany jest jako niedociążenie. Czas niedociążenia jest zliczany przez wewnętrzny licznik zliczający w górę i w dół. Jeżeli zliczona wartość przekroczy ustawiony limit, sygnalizowany jest stan niedociążenia zgodnie z parametrem ID713. W chwili zatrzymania napędu licznik czasu niedociążenia jest zerowany. Patrz rysunek 8-52 oraz Rozdział 9.6.

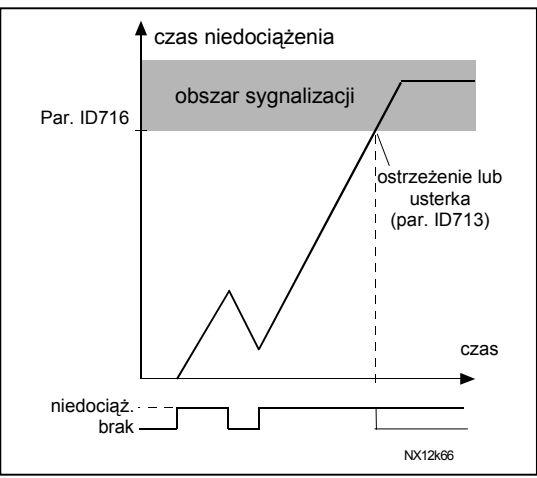

*Rysunek 8-52. Licznik czasu niedociążenia.* 

#### *717 Automatyczne wznowienie pracy, czas zwłoki 234567 (2.8.1)*

Określa czas od chwili zaniku usterki do chwili podjęcia próby dokonania samoczynnego wznowienia pracy.

*718 Automatyczne wznowienie pracy, czas próby 234567 (2.8.2)*

Funkcja automatycznego wznowienia pracy dokonuje próby samoczynnego rozruchu po zatrzymaniu napędu spowodowanym wystąpieniem usterek określonych parametrami ID720 do ID725, po zaniku usterki i upłynięciu czasu zwłoki.

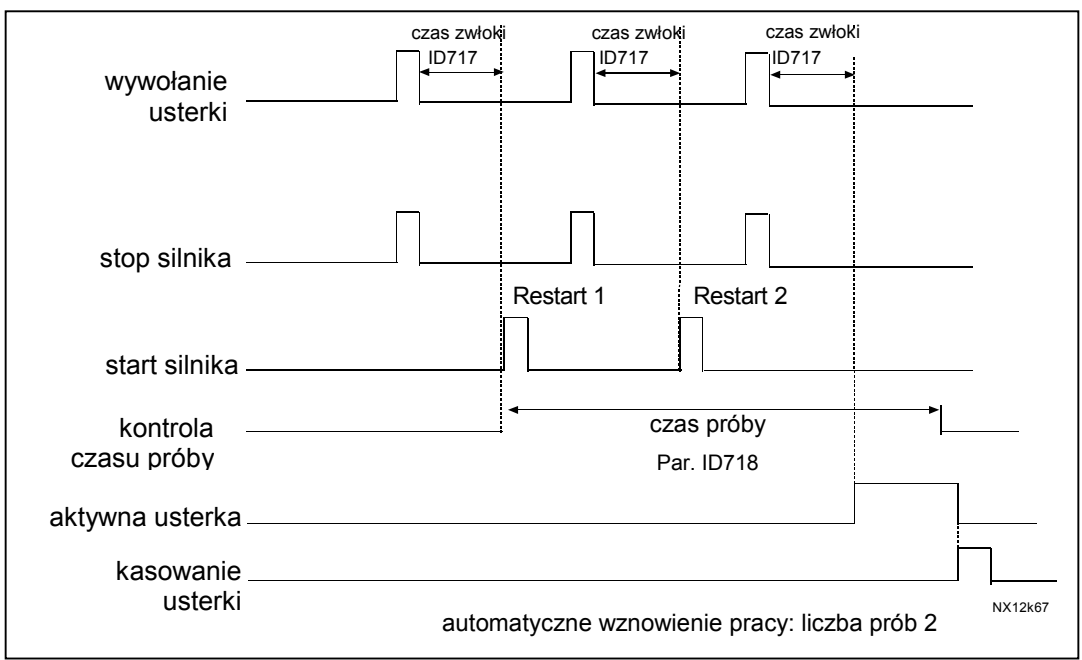

*Rysunek 8-53. Przykład dwukrotnej próby automatycznego wznowienia pracy.* 

Parametry ID720 do ID725 określają maksymalną ilość prób automatycznego wznowienia pracy po wystąpieniu poszczególnych usterek, przy czym dodatkowo parametrem ID718 określa się czas próby. Czas ten jest liczony od chwili rozpoczęcia pierwszej próby. Jeżeli ilość wznowień, które wystąpiły w czasie próby, przekracza wartość dopuszczalną, określoną odpowiednim parametrem ID720 do ID725, napęd zostaje zatrzymany i pozostaje w stanie *Usterka*. W przeciwnym wypadku usterka jest kasowana po upływie *Czasu próby*, wznowienie zliczania czasu i ilości prób następuje po wystąpieniu kolejnej usterki.

Jeżeli po upływie *Czasu próby* usterka pozostaje, stan *Usterka* staje się aktywny.

# *719 Automatyczne wznowienie pracy, wybór funkcji 234567 (2.8.3)*

Parametr ten określa sposób rozruchu w trakcie automatycznego wznowienia pracy. Dostępne są następujące opcje:

- **0** = Rozruch wg charakterystyki
- **1** = Lotny start
- **2** = Rozruch zgodnie z parametrem ID505

# *720 Automatyczne wznowienie pracy, ilość prób po zbyt niskim napięciu zasilania 234567 (2.8.4)*

Parametr ten określa ilość prób automatycznego wznowienia pracy po wystąpieniu zbyt niskiego napięcia zasilającego, jakie podejmie przemiennik w czasie próby. Czas ten określony jest parametrem ID718.

- **0** = Praca nie jest automatycznie wznawiana.
- **>0** = Ilość prób wznowienia pracy. Usterka jest kasowana i zostaje podjęta próba automatycznego wznowienia pracy po powrocie napięcia w obwodzie pośredniczącym do normalnego poziomu.

### *721 Automatyczne wznowienie pracy, ilość prób po wystąpieniu przepięcia 234567 (2.8.5)*

Parametr ten określa ilość prób automatycznego wznowienia pracy po wystąpieniu zbyt wysokiego napięcia zasilającego, jakie podejmie przemiennik w czasie próby. Czas ten określony jest parametrem ID718.

- **0** = Praca nie jest automatycznie wznawiana.
- **>0** = Ilość prób wznowienia pracy. Usterka jest kasowana i zostaje podjęta próba automatycznego wznowienia pracy po powrocie napięcia w obwodzie pośredniczącym do normalnego poziomu.

# *722 Automatyczne wznowienie pracy, ilość prób po wystąpieniu przeciążenia 234567 (2.8.6)*

 (UWAGA! Włącznie z usterką *Temperatura modułu IGBT*) Parametr ten określa ilość prób automatycznego wznowienia pracy, jakie podejmie przemiennik w czasie próby. Czas ten określony jest parametrem ID718.

- **0** = Praca nie jest automatycznie wznawiana<br>  $\geq 0$  = Ilość prób wznowienia pracy po zbyt wyso
- **>0** = Ilość prób wznowienia pracy po zbyt wysokiej wartości prądu wyjściowego, nasyceniu lub przekroczeniu temperatury IGBT.

# *723 Automatyczne wznowienie pracy, ilość prób po usterce źródła zadającego 234567 (2.8.7)*

Parametr ten określa ilość prób automatycznego wznowienia pracy, jakie podejmie przemiennik w czasie próby. Czas ten określony jest parametrem ID718.

- **0** = Praca nie jest automatycznie wznawiana.<br>
> 0 = Ilość prób wznowienia pracy po powrocie
	- **>0** = Ilość prób wznowienia pracy po powrocie analogowego sygnału zadającego (4 ÷ 20 mA) do normalnego poziomu (>4 mA).

# *725 Automatyczne wznowienie pracy, ilość prób po zatrzymaniu na skutek usterki zewnętrznej 234567 (2.8.9)*

Parametr ten określa ilość prób automatycznego wznowienia pracy, jakie podejmie przemiennik w czasie próby. Czas ten określony jest parametrem ID718.

- **0** = Praca nie jest automatycznie wznawiana.
- **>0** = Ilość prób wznowienia pracy po zaniku na wejściu cyfrowym (DIN3) sygnału usterki zewnętrznej.

#### *726 Automatyczne wznowienie pracy, ilość prób po zatrzymaniu w wyniku zadziałania termicznego zabezpieczenia silnika 234567 (2.8.8)*

Parametr ten określa ilość prób automatycznego wznowienia pracy, jakie podejmie przemiennik w czasie próby. Czas ten określony jest parametrem ID718.

- **0** = Praca nie jest automatycznie wznawiana.
- **>0** = Ilość prób wznowienia pracy po powrocie temperatury silnika do normalnego poziomu.

# *727 Odpowiedź na zbyt niskie napięcie zasilania 234567 (2.7.5)*

- **0** = usterka jest przechowywana w historii usterek
- **1** = usterka nie jest przechowywana w historii usterek

Limity napięcia powodujące zadziałanie zabezpieczenia podnapięciowego podane zostały w Instrukcji użytkownika.

# *728 Częstotliwość po usterce 4mA: ustawienie jako zadanej zaprogramowanej wartości stałej 234567 (2.7.2)*

Jeżeli wartość parametru ID700 wynosi 3, po wystąpieniu usterki 4 mA wartość częstotliwości wyjściowej przyjmuje wartość określoną parametrem ID728.

# *730 Działanie po usterce fazy napięcia wejściowego 234567 (2.7.4)*

- **0** = Brak reakcji
- **1** = Ostrzeżenie
- **2** = Usterka, zatrzymanie wg wybranej opcji parametru ID506
- **3** = Usterka, zatrzymanie zawsze wybiegiem

Funkcja kontroli faz napięcia wejściowego sprawdza, czy prądy we wszystkich fazach wejściowych są w przybliżeniu równe.

#### *731 Automatyczne wznowienie pracy, funkcja startu 1 (2.20)*

Parametr ten uaktywnia automatyczne wznowienie pracy.

- **0** = Automatyczne wznowienie nie jest możliwe
- **1** = Automatyczne wznowienie jest możliwe

Funkcja ta kasuje następujące usterki (maksymalnie trzykrotnie, usterki zostały szczegółowo opisane w *Instrukcji użytkownika*):

- Przekroczenie wartości prądu wyjściowego (F1)
- Przekroczenie wartości napięcia w obwodzie DC (F2)
- Zbyt niskie napięcie (F9)
- Zbyt wysoka temperatura przemiennika (F14)
- Przekroczenie temperatury silnika (F16)
- Prad wejścia analogowego  $I_{\text{w}e}$  < 4mA jeżeli wybrany jest zakres 4-20mA (F50)

# *732 Odpowiedź na usterkę na wejściu termistorowym 234567 (2.7.21)*

- **0** = Brak reakcji
- **1** = Ostrzeżenie
- **2** = Usterka, zatrzymanie wg wybranej opcji parametru ID506
- **3** = Usterka, zatrzymanie zawsze wybiegiem

Dezaktywacja zabezpieczenia poprzez wybranie opcji **0**.

### *733 Odpowiedź na usterkę magistrali komunikacyjnej 234567 (2.7.22)*

Jeżeli w przemienniku została zastosowana karta magistrali komunikacyjnej, parametr ten określa odpowiedź na jej usterkę. Więcej informacji znajduje się w oddzielnych instrukcjach poszczególnych kart komunikacyjnych.

Patrz parametr ID732.

### *734 Odpowiedź na usterkę slotu 234567 (2.7.23)*

Parametr ten określa odpowiedź na usterkę połączenia z kartą WE/WY, spowodowaną utratą połączenia lub uszkodzeniem karty.

Patrz parametr ID732.

# *738 Automatyczne wznowienie pracy, liczba prób po zatrzymaniu na skutek zadziałania zabezpieczenia niedociążenia silnika (2.8.10)*

Parametr ten określa ilość prób automatycznego wznowienia pracy, jakie podejmie przemiennik w czasie próby. Czas ten określony jest parametrem ID718.

- **0** = Praca nie jest automatycznie wznawiana po wystąpieniu niedociążenia
- **>0** = Ilość prób wznowienia pracy po zaniku na wejściu cyfrowym (DIN3) sygnału usterki zewnętrznej

#### *739 Ilość używanych wejść PT100567 (2.7.24)*

Jeżeli w przemienniku zainstalowana jest karta wejść czujników PT100, tym parametrem można wybrać ilość używanych wejść PT100. Więcej informacji podano w dokumentacji kart rozszerzeń Vacon.

Uwaga: Jeżeli ilość wybranych wejść będzie większa niż ilość faktycznie podłączonych czujników PT100, wyświetlacz pokaże temperaturę 200˚C. Jeżeli wejście będzie zwarte, wyświetlacz pokaże temperaturę -30˚C.

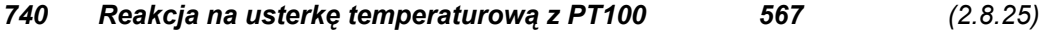

- **0** = Brak reakcji
- **1** = Ostrzeżenie
- **2** = Usterka, zatrzymanie wg wybranej opcji parametru ID506
- **3** = Usterka, zatrzymanie zawsze wybiegiem

# *741 Limit ostrzeżenia z PT100 567 (2.8.26)*

Parametr służy do określenia limitu temperatury dla którego będzie aktywne ostrzeżenie.

### *742 Limit usterki z PT100 567 (2.8.27)*

Parametr służy do określenia limitu temperatury dla którego będzie aktywna usterka (F56).

# *750 Monitorowanie chłodzenia 6 (2.2.7.23)*

Przy przemienniku chłodzonym wodą, wejście to należy podłączyć do sygnału wyjściowego Cooling OK. (chłodzenie prawidłowe) aplikacji kontroli przepływu Vacon. Parametr ten dostępny jest dla przemienników NXP.

### *751 Opóźnienie po błędzie chłodzenia*

Opóźnienie po jakim silnik jest zatrzymywany wybiegiem po zaniku sygnału Cooling OK.

#### *850 Skalowanie minimum sygnału zadającego poprzez magistralę 6 (2.9.1) 851 Skalowanie maksimum sygnału zadającego poprzez magistralę 6 (2.9.2)*

 Parametry te służą do skalowania sygnału zadającego poprzez magistralę. Ustawianie wartości granicznych: 0 ≤ par. ID850 ≤ID851 ≤ ID102. Jeżeli parametr ID851 = 0, skalowanie sygnału zadającego jest wyłączone, zakres częstotliwości wyjściowej jest określony częstotliwością minimalną i maksymalną.

Przykład analogicznego skalowania przedstawia Rysunek 8-10. Patrz także Rozdział 9.7.

**Uwaga:** Zastosowanie przeskalowania sygnału zadającego powoduje przeskalowanie sygnału wartości rzeczywistej.

#### *852 do*

### *859 Wybór 1 do 8 danych wyjściowych magistrali 6 (2.9.3 do 2.9.10)*

Parametry pozwalają na monitorowanie wielkości monitorowanych lub parametrów poprzez magistralę. Należy wprowadzić numer ID monitorowanej pozycji jako wartość parametru. Patrz Rozdział 9.7.

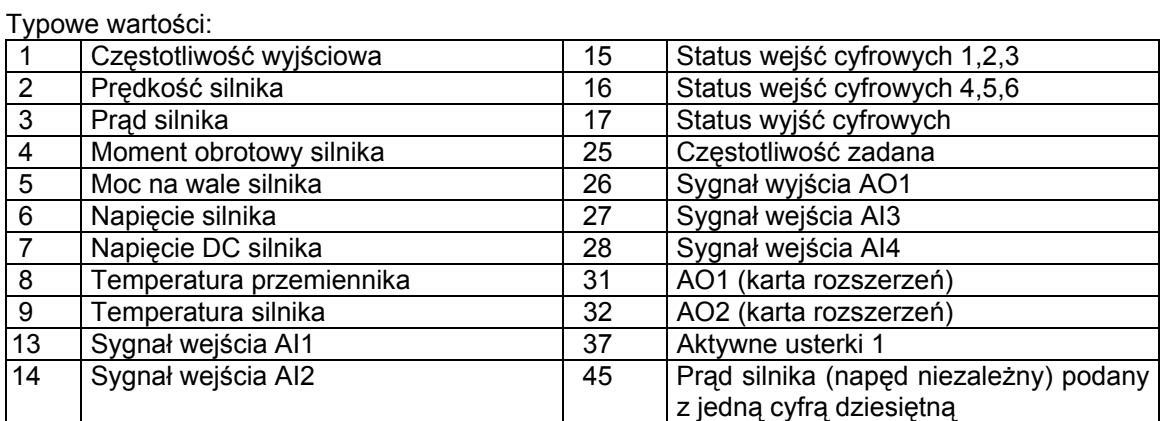

*Tabela 8-13.* 

#### *876 do*

# *883 Wybór 1 do 8 danych wejściowych magistrali*

Parametry pozwalają na kontrolowanie wielkości monitorowanych lub parametrów poprzez magistralę. Należy wprowadzić numer ID kontrolowanej pozycji jako wartość parametru.

### *1001 Ilość napędów dodatkowych 7 (2.9.1)*

Parametr ten określa zastosowaną ilość napędów dodatkowych. Sygnały sterujące napędami dodatkowymi (parametry ID458 do ID462) mogą zostać przyporządkowane do wybranych wyjść przekaźnikowych RO lub cyfrowych DO. Fabrycznie ilość napędów dodatkowych ustawiona jest jako 1 i jego sterowanie odbywa się poprzez wyjście przekaźnikowe RO1 na karcie w slocie B (B.1).

#### *1002 Częstotliwość startu napędu dodatkowego 1 7 (2.9.2)*

Częstotliwość napędu sterowanego przez przemiennik musi przekroczyć o 1Hz limit określony tym parametrem aby nastąpił start danego napędu dodatkowego. Wymóg przekroczenia o 1Hz wprowadza histerezę w celu uniknięcia niepotrzebnych wyłączeń i ponownych rozruchów napędów dodatkowych. Patrz rysunek 8-54 oraz parametry ID101 i ID102 na stronie 122.

#### *1003 Częstotliwość zatrzymania napędu dodatkowego 1 7 (2.9.3)*

Częstotliwość napędu sterowanego przez przemiennik musi spaść o 1Hz poniżej limitu określonego tym parametrem aby nastąpiło zatrzymanie danego napędu pomocniczego. Parametr ten określa jednocześnie do jakiej wartości spada częstotliwość napędu sterowanego przez przemiennik w chwili startu danego napędu pomocniczego. Patrz rysunek 8-54.

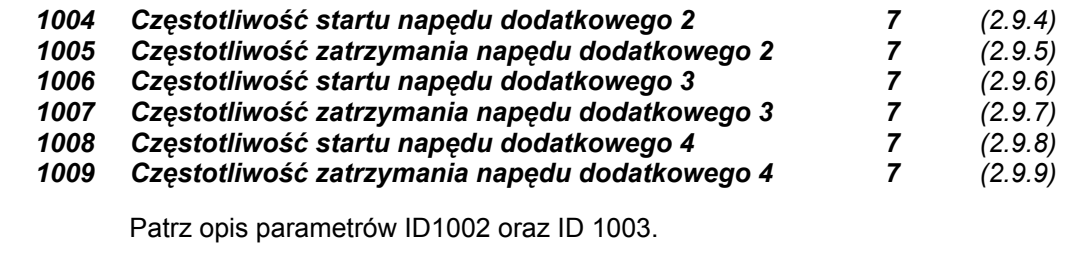

# *1010 Opóźnienie startu napędów dodatkowych 7 (2.9.10)*

Częstotliwość napędu sterowanego przez przemiennik musi pozostawać powyżej częstotliwości startu napędu dodatkowego przez czas zdefiniowany tym parametrem, aby nastąpił rozruch danego napędu dodatkowego. Zdefiniowany w ten sposób czas zwłoki dotyczy wszystkich napędów dodatkowych. Zabezpiecza to przed niepożądanymi rozruchami spowodowanymi chwilowymi przekroczeniami limitów. Patrz rysunek 8-54.

#### *1011 Opóźnienie zatrzymania napędów dodatkowych 7 (2.9.11)*

Częstotliwość napędu sterowanego przez przemiennik musi pozostawać poniżej częstotliwości zatrzymania napędu dodatkowego przez czas zdefiniowany tym parametrem, aby nastąpiło zatrzymanie danego napędu dodatkowego. Zdefiniowany w ten sposób czas zwłoki dotyczy wszystkich napędów dodatkowych. Zabezpiecza to przed niepożądanymi wyłączeniami spowodowanymi chwilowymi spadkami poniżej limitów. Patrz rysunek 8-54.

00-789 Warszawa

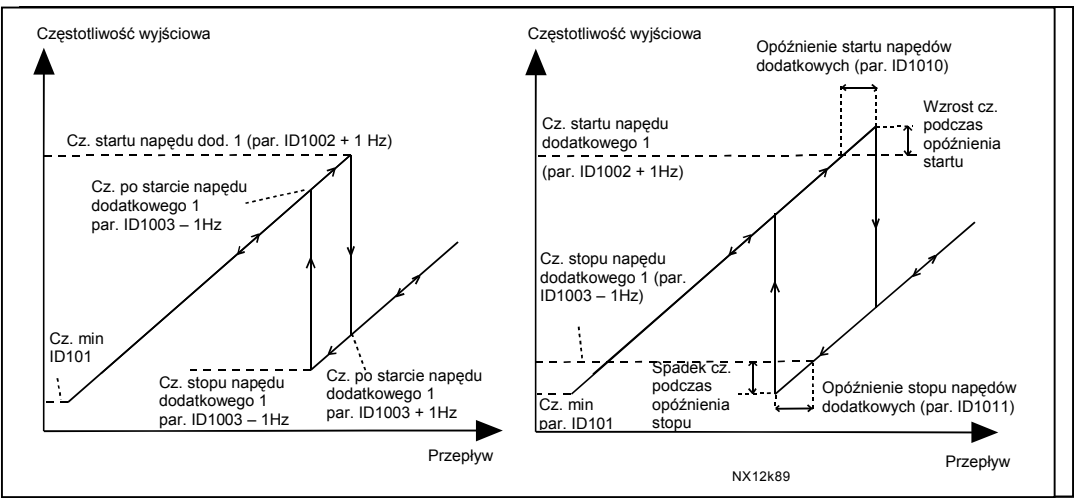

 *Rysunek 8-54. Przykład ustawień parametrów, napęd regulowany i jeden dodatkowy.* 

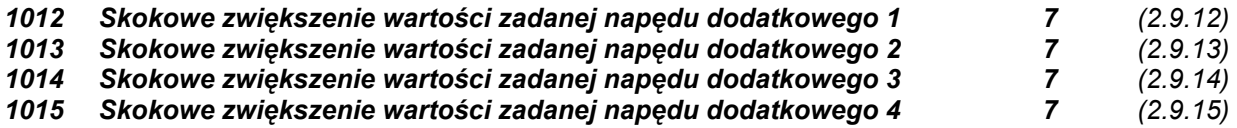

Wartość zadana częstotliwości jest automatycznie w sposób skokowy zwiększana o wartość określoną tymi parametrami w chwili startu danego napędu dodatkowego. W ten sposób możliwa jest kompensacja spadku ciśnienia w sieci wodociągowej spowodowanego zwiększonym przepływem po starcie kolejnych pomp. Patrz Rysunek 8-55.

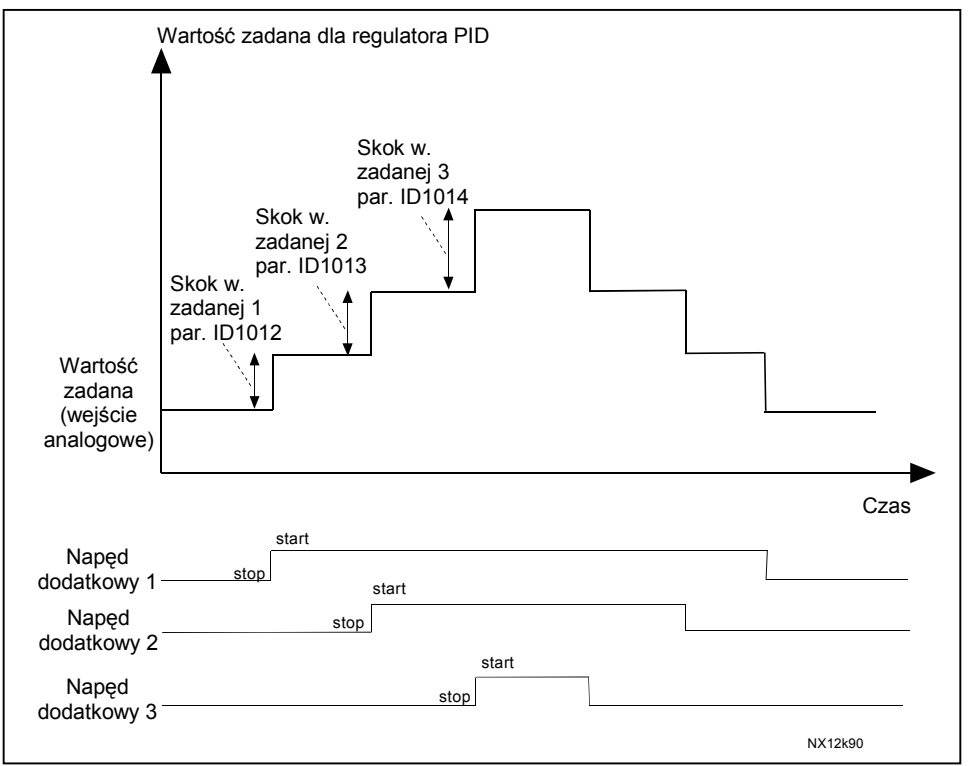

*Rysunek 8-55. Skokowe zwiększenie wartości zadanej po starcie napędów dodatkowych.* 

# *1016 Częstotliwość uśpienia 57 (2.1.15)*

Przemiennik zatrzymuje się automatycznie jeżeli częstotliwość sterowanego napędu spadnie poniżej poziomu uśpienia określonego tym parametrem i utrzyma się w tym zakresie w przedziale czasu określonym parametrem ID1017. W czasie uśpienia regulator PID powoduje rozruch napędu jeżeli sygnał wartości rzeczywistej spadnie poniżej lub wzrośnie powyżej (patrz par. ID1019) poziomu przebudzenia określonego parametrem ID1018. Patrz Rysunek 8-56.

# *1017 Opóźnienie uśpienia 57 (2.1.16)*

Parametr ten określa minimalny czas, w którym częstotliwość wyjściowa musi być niższa od częstotliwości uśpienia, aby przemiennik przeszedł do stanu uśpienia. Patrz Rysunek 8-56.

#### *1018 Poziom przebudzenia 57 (2.1.17)*

Parametr ten określa częstotliwość wyjściową poniżej której sygnał wartości rzeczywistej musi spaść lub powyżej której musi wzrosnąć, aby nastapiło przebudzenie. Patrz rysunek 8-56.

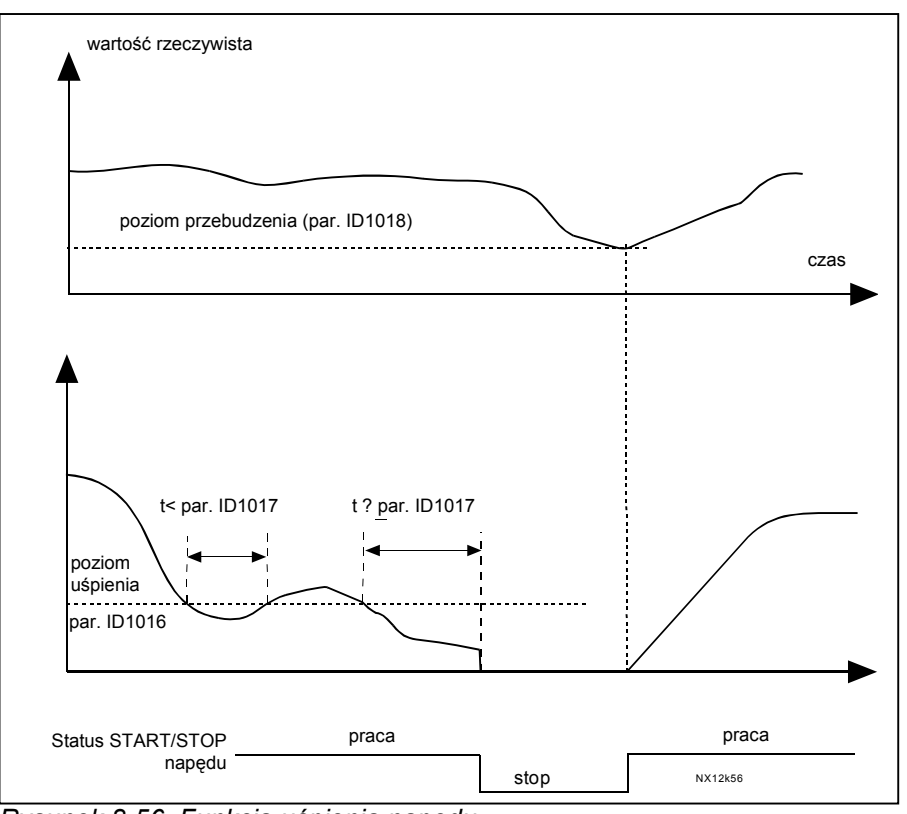

 *Rysunek 8-56. Funkcja uśpienia napędu.* 

### *1019 Poziom przebudzenia, wybór funkcji 57 (2.1.18)*

Parametr określa czy przebudzenie następuje po spadku sygnału wartości rzeczywistej poniżej czy wzroście powyżej poziomu przebudzenia, określonego parametrem ID1018. Patrz Rysunek 8-56 oraz Rysunek 8-57 na stronie 193.

W aplikacji 5 dostępne są opcje **0 – 1**, w aplikacji 7 opcje **0 – 3**.

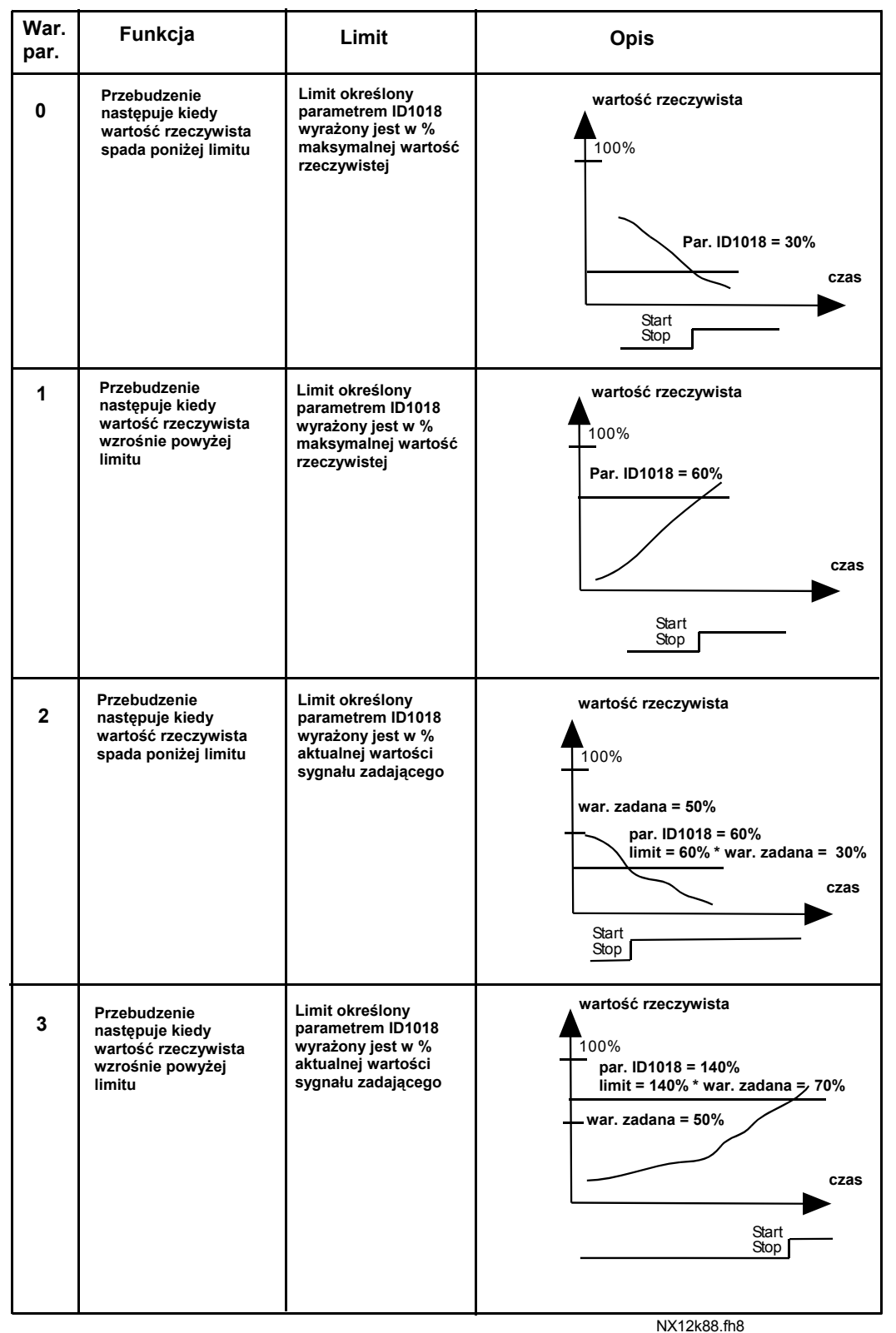

*Rysunek 8-57. Opcje funkcji przebudzenia.* 

00-789 Warszawa **8**

#### *1020 Bypass regulatora PID 7 (2.9.16)*

Parametr ten uaktywnia bypass regulatora PID. W takim przypadku częstotliwość napędu regulowanego oraz punkty startu napędów dodatkowych są określone przez sygnał wartości rzeczywistej. Patrz rysunek 8-58.

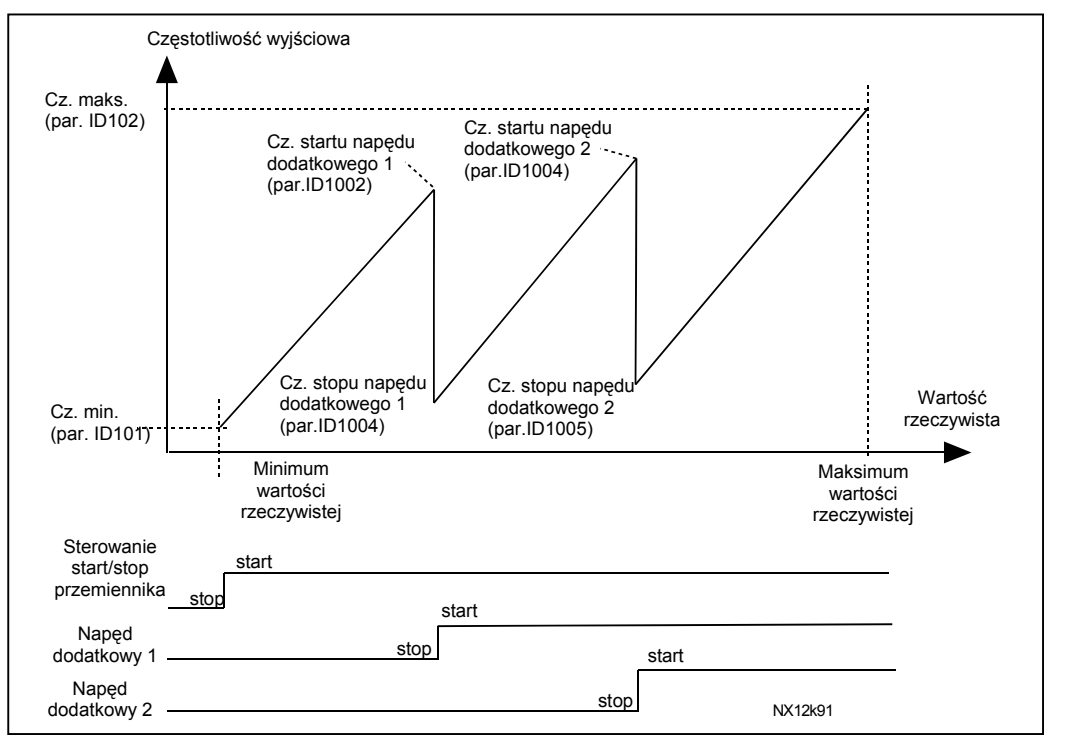

*Rysunek 8-58. Przykład napędu regulowanego z dwoma napędami dodatkowymi pracującego z bypassem regulatora PID.* 

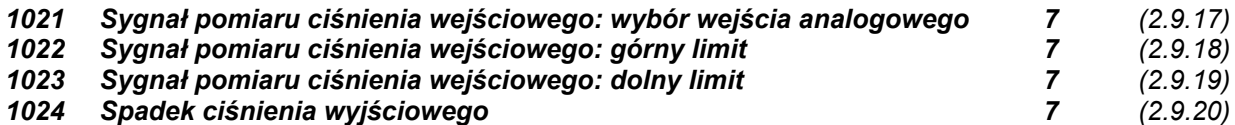

W stacjach podnoszących ciśnienie może zachodzić potrzeba obniżenia ciśnienia wyjściowego jeżeli ciśnienie wejściowe spadnie poniżej określonego limitu. Sygnał pomiaru monitorowanego ciśnienia wejściowego doprowadzony jest do wejścia analogowego, wybranego parametrem 2.9.17. Patrz Rysunek 8-59.

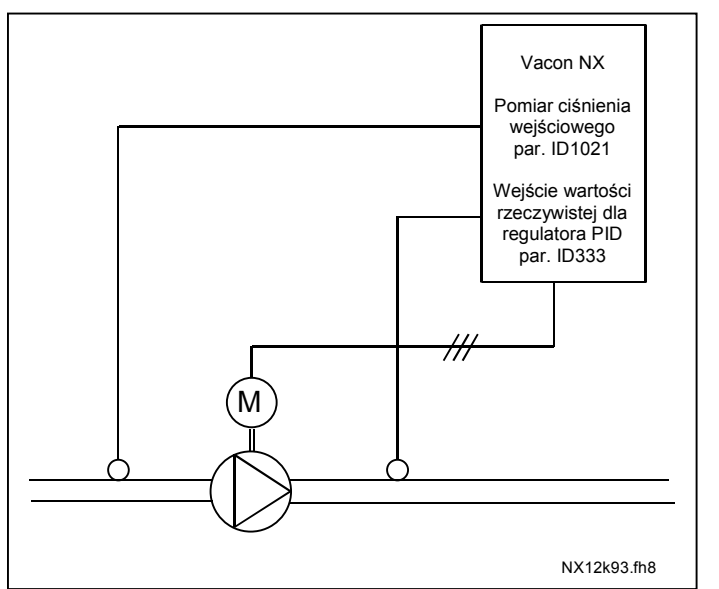

*Rysunek 8-59. Sygnały pomiaru ciśnienia wejściowego oraz wyjściowego.* 

Parametry ID1022 oraz ID1023 określają dolną oraz górną granicę obszaru ciśnienia wejściowego, w którym ciśnienie wyjściowe ulega zmniejszeniu. Wartości wyrażone są w procentach maksymalnej wartości mierzonej ciśnienia wejściowego. Parametr ID1024 określa wartość spadku ciśnienia wyjściowego w ww. obszarze. Wartość wyrażona jest w procentach maksymalnej wartości zadanej. Patrz rysunek 8-60.

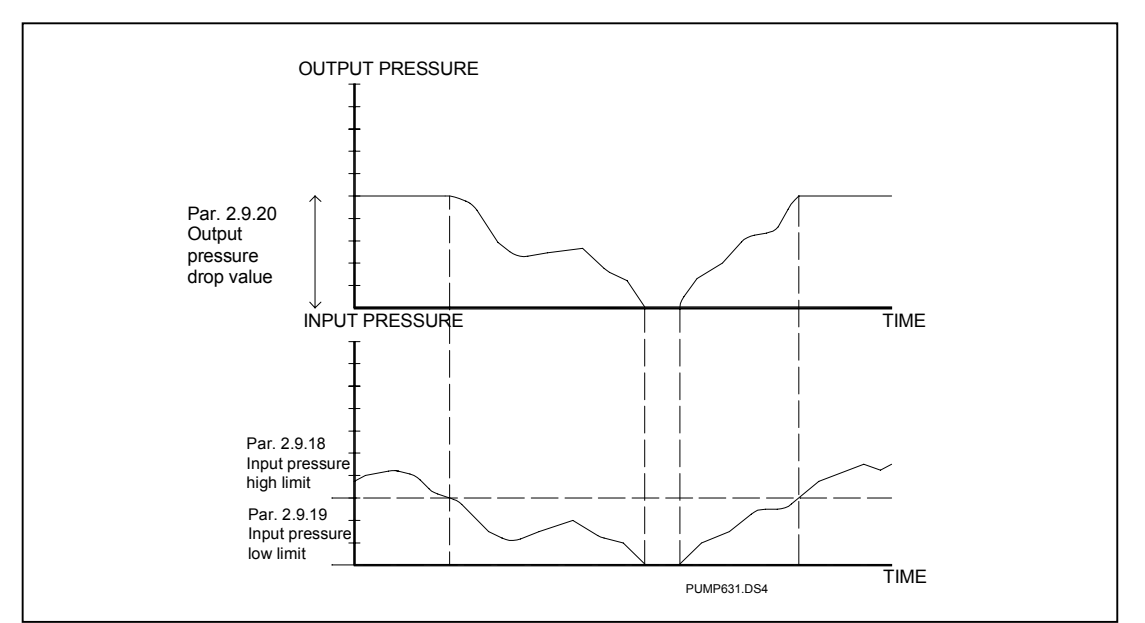

*Rysunek 8-60. Zachowanie ciśnienia wyjściowego zależy od ciśnienia wejściowego oraz ustawień parametrów* 

*1025 Opóźnienie zmniejszenia częstotliwości napędu regulowanego po załączeniu napędu dodatkowego 7 (2.9.21)* 

### *1026 Opóźnienie zwiększenia częstotliwości napędu regulowanego po wyłączeniu napędu dodatkowego 7 (2.9.22)*

Jeżeli prędkość napędu dodatkowego wzrasta powoli (np. rozruch z softstartem) wtedy wprowadzenie zwłoki czasowej pomiędzy startem napędu dodatkowego a zmniejszeniem częstotliwości napędu regulowanego łagodzi regulację. Opóźnienie jest określone parametrem ID1025. Analogicznie, jeżeli prędkość napędu pomocniczego zmniejsza się powoli, opóźnienie pomiędzy zatrzymaniem napędu dodatkowego a zwiększeniem prędkości napędu regulowanego można regulować parametrem ID1026. Patrz Rysunek 8-61.

Jeżeli obie wartości parametrów ID1025 oraz ID1026 są ustawione na maksimum (300,0s), nie występuje zmniejszenie lub zwiększenie częstotliwości.

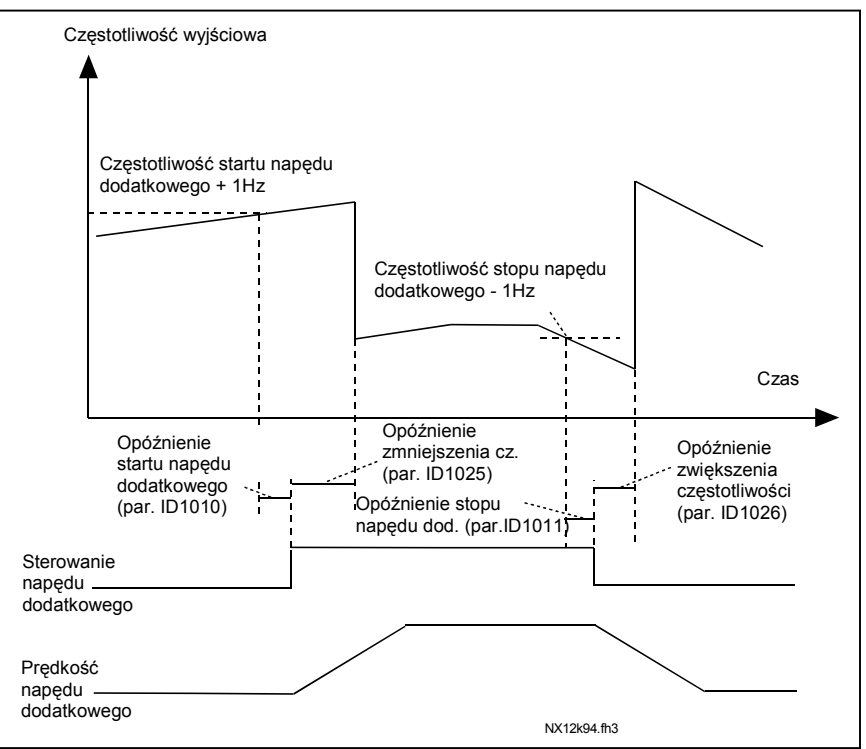

*Rysunek 8-61. Opóźnienie zmniejszenia oraz zwiększenia częstotliwości napędu regulowanego.*

# *1027 Automatyczna zmiana kolejności wchodzenia napędów (Autochange) 7 (2.9.24)*

- **0** Nie używana
- **1** Używana

# *1028 Automatyczna zmiana kolejności pracy napędów: wybór trybu 7 (2.9.25)*

**0** Automatyczna zmiana stosowana tylko dla napędów dodatkowych

Napęd sterowany przez przemiennik nie zmienia się. Tylko jeden stycznik zasilania jest wymagany do każdego napędu. Patrz rysunek 8-62.

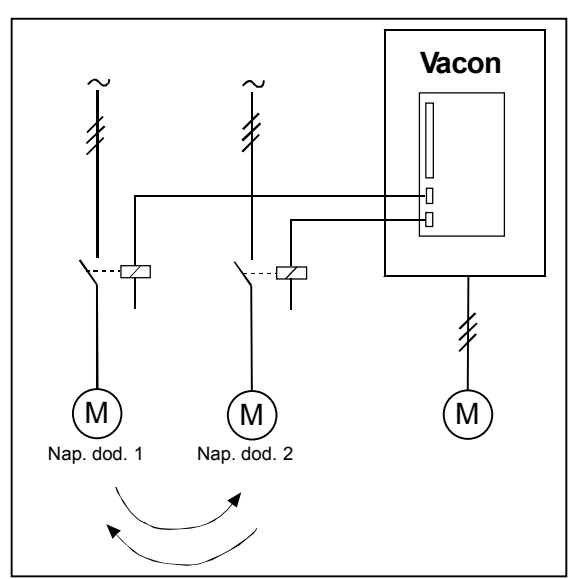

*Rysunek 8-62. Automatyczna zmiana kolejności napędów dodatkowych.* 

**1** Automatyczna zmiana kolejności wszystkich napędów

Napęd sterowany przez przemiennik włączony jest w sekwencję automatycznej zmiany kolejności pracy. Wymagane są dwa styczniki do każdego napędu, pozwalające na dołączenie do sieci lub do przemiennika. Patrz Rysunek 8-63.

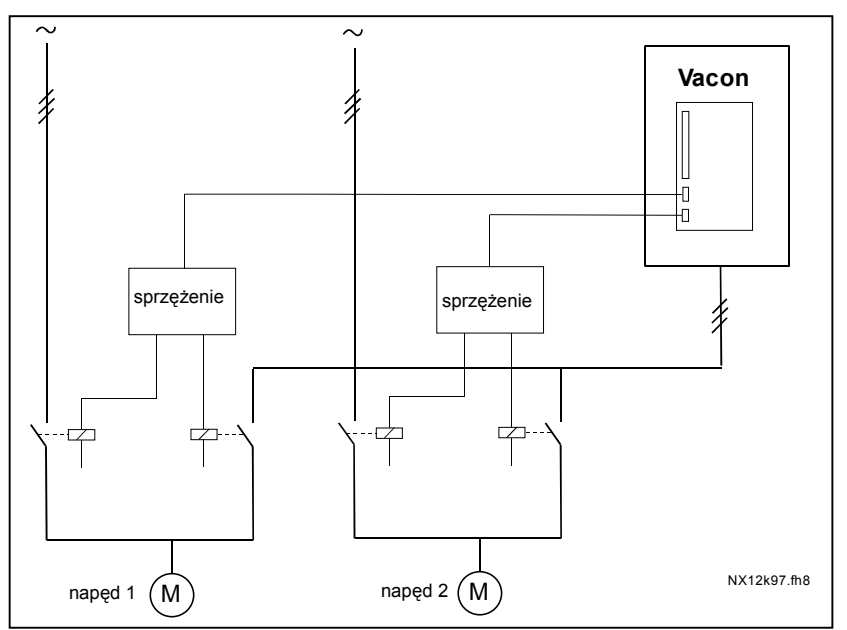

 *Rysunek 8-63. Automatyczna zmiana kolejności wszystkich napędów.* 

### *1029 Autochange, przedział czasu automatycznej zmiany kolejności pracy 7 (2.9.26)*

Po upływie czasu określonego tym parametrem następuje automatyczna zmiana kolejności, jeżeli dodatkowo wydajność układu znajduje się poniżej poziomu określonego parametrem ID1031 (*Autochange, limit częstotliwości*) oraz ID1030 (*Maksymalna ilość pracujących napędów dodatkowych*). Jeżeli wydajność układu przekracza wartość określoną parametrem ID1031 , automatyczna zmiana kolejności nie nastąpi.

- Licznik czasu jest aktywny tylko jeżeli Start/Stop jest aktywny
- Licznik czasu jest zerowany po zmianie kolejności

Patrz rysunek 8-64.

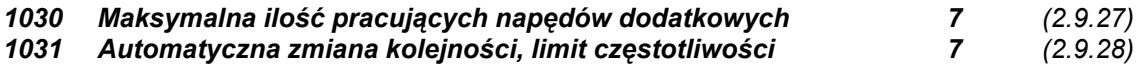

Parametry te określają poziom, poniżej którego musi znajdować się wydajność układu, aby możliwa była automatyczna zmiana kolejności

Poziom ten definiuje się w następujący sposób:

- Jeżeli ilość pracujących w danej chwili napędów dodatkowych jest mniejsza niż wartość parametru ID1030 może nastąpić autochange.
- Jeżeli ilość pracujących w danej chwili napędów dodatkowych jest równa wartości parametru ID1030 oraz jednocześnie częstotliwość napędu regulowanego przez przemiennik jest mniejsza od wartości parametru ID1031 może nastąpić autochange.
- Jeżeli wartość parametru ID1031 wynosi 0.0 Hz, autochange może nastąpić w stanie, gdy układ jest zatrzymany (stop lub uśpienie) bez względu na wartość parametru ID1030.

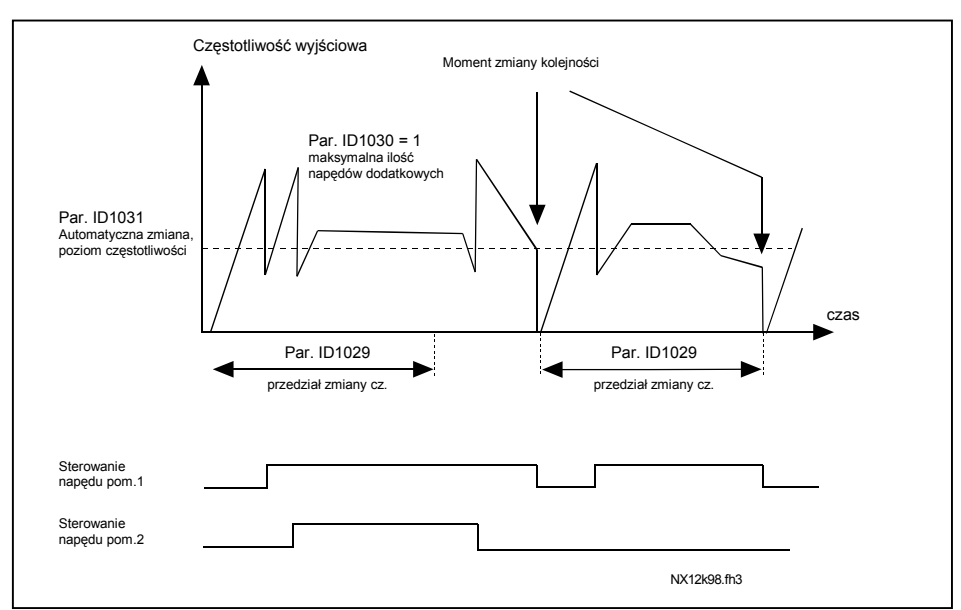

*Rysunek 8-64. Czasy i limity automatycznej zmiany kolejności.* 

# *1032 Wybór sposobu aktualizacji kolejności pracy napędów po zadziałaniu blokady (tzw. interlock) napędu dodatkowego 7 (2.9.23)*

Parametr ten jest stosowany do aktywacji lub dezaktywacji sygnałów sprzeżenia zwrotnego z poszczególnych napędów. Sygnały sprzężenia zwrotnego pochodzą z wyłączników blokujących pracę silników, łączą je z układem sterowania (przemiennikiem), bezpośrednio z zasilaniem lub miejscem ich wyłączania. Funkcje interlock zostają przyporządkowane do wejść cyfrowych przemiennika poprzez zaprogramowanie parametrów ID426 do ID430. Każdy napęd musi mieć swoje własne wejście blokujące. Aplikacja pompowo-wentylatorowa steruje tylko te napędy, których wejście interlock jest aktywne.

**0** wejścia blokujące nie są używane

Przemiennik częstotliwości nie otrzymuje sygnału sprzężenia zwrotnego z napędów

**1** aktualizacja po zatrzymaniu układu

Blokady są używane. Jeżeli z jakiejś przyczyny jeden z napędów zostaje wyłączony z systemu i nastepnie załączony ponownie, zostanie umieszczony na końcu kolejki napędów oczekujących na wejście do pracy przy czym układ nie zostanie zatrzymany. Jeżeli nastąpi automatyczna zmiana kolejności, np.  $[PI \rightarrow P3 \rightarrow P4 \rightarrow P2]$ , uaktualnienie kolejności nastąpi w następnym stanie zatrzymania (automatyczna zmiana kolejności, uśpienie, zatrzymanie, itd.)

Przykład: *[P1 → P3 → P4] → [P2 ZABLOKOWANY] → [P1 → P3 → P4 → P2] → [UŚPIENIE] →*  $[ P1 \rightarrow P2 \rightarrow P3 \rightarrow P4]$ 

**2** natychmiastowe zatrzymanie i aktualizacja

Blokady są używane. W przypadku wyłączenia napędu i jego ponownego włączenia do systemu, wszystkie napędy zostają niezwłocznie zatrzymane i startują z uaktualnioną kolejnością wchodzenia do pracy.

Przykład: *[P1 → P2 → P4] → [P3 ZABLOKOWANY] → [STOP] → [P1 → P2 → P3 → P4]* 

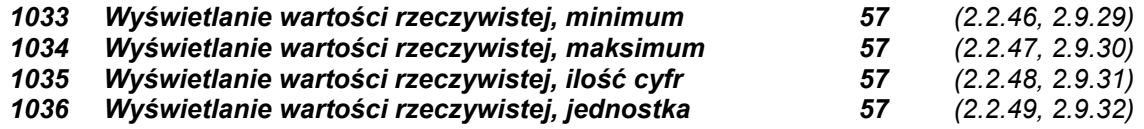

Parametry *Wyświetlanie wartości rzeczywistej* służą do zamiany i wyświetlania wartości wielkości rzeczywistej w formie bardziej informacyjnej dla użytkownika.

Parametry wyświetlania dostepne są w Aplikacii z regulatorem PID oraz w Aplikacii pompowowentylatorowej:

# **Przykład:**

Sygnał wartości rzeczywistej jest wysłany z czujnika (w mA) i informuje o ilości wody ściekowej przepompowanej w ostatniej sekundzie. Zakres sygnału czujnika 0(4)...20mA. Chcemy obserwować na wyświetlaczu zamiast wartości rzeczywistej w mA, wartość podawana w m<sup>3</sup>/s. Należy w tym celu parametrowi ID1033 przypisać minimalny poziom sygnału czujnika (0/4mA) a parametrowi ID1034 maksymalny poziom sygnału (20mA). Ilość liczb dziesiętnych jakie mają być wyświetlane należy ustawić parametrem ID1035 a wyświetlaną jednostkę (m<sup>3</sup>/s) parametrem ID1036. Poziom sygnału wartości rzeczywistej jest skalowany pomiędzy wartością minimalną a maksymalną i wyświetlany w wybranej jednostce.

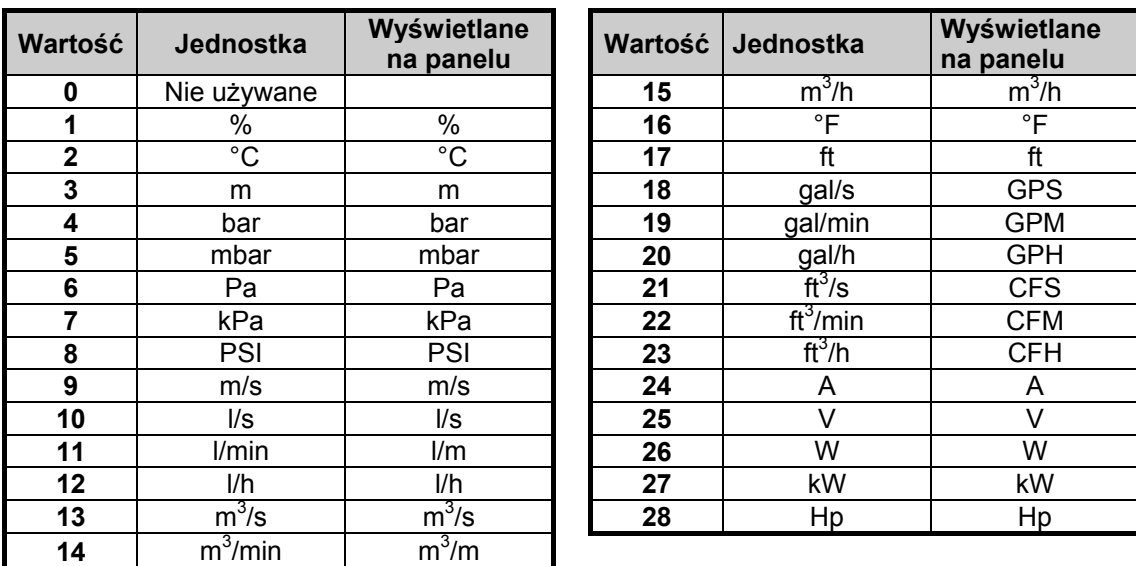

Mogą zostać wybrane następujące jednostki (ID1036):

*Tabela 8-14. Opcje wyboru wyświetlania wartości rzeczywistej.* 

**Uwaga:** Na wyświetlaczu przemiennika mogą zostać pokazane maksymalnie 4 znaki. Oznacza to że w niektórych przypadkach mogą nie zostać zachowane standardy w wyświetlaniu jednostek.

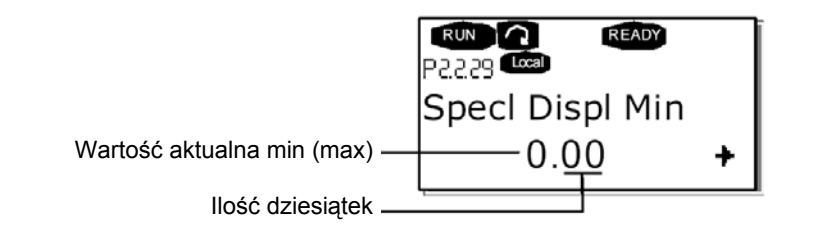

# *1080 Hamowanie prądem stałym, prąd w stanie zatrzymania 6 (2.4.15)*

 Określa wartość prądu podawaną na silnik w stanie stop kiedy aktywny jest parametr ID416. Parametr jest dostępny tylko w przemienniku NXP.

*1081 Follower, zadawanie prędkości 6 (2.11.3)*

Określa prędkość zadaną dla napędu Follower.

### *1082 Odpowiedź na usterkę komunikacji SystemBus 6 (2.7.30)*

Określa odpowiedź na usterkę komunikacji SystemBus.

- **0** = Brak reakcji
- **1** = Ostrzeżenie
- **2** = Usterka, zatrzymanie wg wybranej opcji parametru ID506
- **3** = Usterka, zatrzymanie zawsze wybiegiem

#### *1083 Follower, zadawanie momentu 6 (2.11.4)*

Określa źródło zadawania momentu dla napędu Follower.

#### *1084 Opcje sterowania 6 (2.4.22)*

Funkcje parametru są zależne od wersji aplikacji Vacon Advance. Parametr jest dostępny tylko w przemienniku NXP.

b0 = Wyłącza błąd enkodera

b1 = Aktualizuje generator rampy gdy tryb sterowania silnika zmieni się z TC (4) na SC (3)

b2 = Rampa przyśpieszająca; w użyciu rampa przyśpieszająca

b3 = Rampa zwalniająca; w użyciu rampa zwalniająca

b4 = FollowActual; podąża za aktualną wartością prędkości pomiędzy Oknem dodatnim/Oknem ujemnym b5 = TC ForceRampStop; Po wydaniu komendy Stop, ograniczenie prędkości wymusza zatrzymanie silnika.

#### *1085 Załączenie/wyłączenie hamulca zewnętrznego, limit prądu 6 (2.3.4.16)*

Jeśli prąd silnika spadnie poniżej wartości określonej tym parametrem, hamulec bezzwłocznie zostanie zamknięty. Parametr dostępny tylko w przemienniku NXP.

# *1087 Ograniczenie maksymalnego wytwarzanego momentu 6 (2.2.6.6)*

- **0** = Parametr
- $1 = A11$
- $2 = A12$
- $3 = A13$
- $4 = A14$

**5** = Ograniczenie poprzez magistralę komunikacyjną FB

Wybrany sygnał ogranicza maksymalny moment wytwarzany w przedziale od 0 do limitu określonego parametrem ID1288. Parametr dostępny tylko w przemienniku NXP.

# *1088 Ograniczenie maksymalnej mocy wytwarzanej 6 (2.2.6.8)*

- **0** = Parametr
- $1 = A11$
- $2 = A12$
- $3 = A13$
- $4 = A14$

**5** = Ograniczenie poprzez magistralę komunikacyjną FB

Wybrany sygnał ogranicza maksymalną moc wytwarzany w przedziale od 0 do limitu określonego parametrem ID1290. Parametr dostępny tylko w przemienniku NXP.

#### *1089 Follower, funkcja zatrzymania 6 (2.11.2)*

Parametr określa funkcję zatrzymania napędu follower.

- **0** Wybiegiem, follower pozostaje pod kontrolą nawet jeśli master zatrzymał się po wystąpieniu usterki
- **1** Wg. charakterystyki, follower pozostaje pod kontrolą nawet jeśli master zatrzymał się po wystąpieniu usterki
- **2** Jak master, napęd follower zachowuje się jak napęd master

### *1090 Kasowanie licznika enkodera 6 (2.2.7.29)*

Kasowanie monitorowanych wartości *kąta wału* oraz *obrotu wału* do zera. Parametr dostępny tylko w przemienniku NXP.

#### *1092 Master Follower tryb 2 6 (2.2.7.31)*

Wejście cyfrowe aktywuje drugi tryb Master Follower określony parametrem ID1093. Parametr dostępny tylko w przemienniku NXP.

#### *1093 Master Follower tryb 2, wybór opcji 6 (2.11.7)*

Tryb 2 Master Follower jest wybrany kiedy aktywne jest wejście cyfrowe. Gdy wybrano *Follower*  komenda żądania Start jest sprawdzana przez Mastera, wszystkie inne zadawania wybierane są za pomocą parametrów.

- 0 = Pojedynczy napęd
- 1 = Master
- 2 = Follower
- 3 = Aktualny master
- 4 = Aktualny follower

00-789 Warszawa

### *1209 Aparat wejściowy, potwierdzenie 6 (2.2.7.32)*

Wejściem cyfrowym uzyskuje się potwierdzenie o stanie aparatu wejściowego. Aparatem wejściowym jest zazwyczaj rozłącznik bezpiecznikowy lub główny stycznik za pomocą którego jest dostarczany prąd do przemiennika. Jeśli brakuje potwierdzenia od aparatu wejściowego, napęd uaktywnia usterkę *Wejściowy rozłącznik otwarty* – Input switch open (F64). Parametr dostępny tylko w przemienniku NXP.

### *1210 Hamulec zewnętrzny, potwierdzenie 6 (2.2.7.24)*

Jeśli przemiennik nie otrzyma potwierdzenia w określonym czasie, przemiennik wygeneruje usterkę hamulca. Parametr dostępny tylko w przemienniku NXP.

*1213 Wyłącznik bezpieczeństwa 6 (2.2.7.30)* 

Wejściem cyfrowym aktywuje się wyłączenie napędu pochodzące od stopu awaryjnego. Kiedy wejście cyfrowe zostanie aktywowane napęd zostanie zatrzymany zgodnie z wartością parametru ID1276. Parametr dostępny tylko w przemienniku NXP.

*1218 Impuls gotowości szyny DC 6 (2.3.3.29)*

Używane do ładowania szyny DC przemiennika poprzez aparat łączeniowy OVEA. Gdy poziom naładowania szyny DC przekroczy poziom naładowania, wysyłany jest 2 sekundowy impuls zamykający aparat łączeniowy. Po przejściu sygnału potwierdzenia w stan wysoki, sygnał zamykający przestaje być generowany.

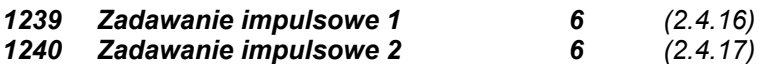

Parametry definiują częstotliwość zadaną kiedy aktywne jest impulsowanie. Parametr dostępny tylko w przemienniku NXP.

*1241 Podział prędkości 6 (2.11.5)*

Określa procent dla zadawania ostatecznej prędkości z otrzymanej częstotliwości zadanej.

- *1244 Czas filtracji zadawania momentu 6 (2.10.10)*
- *1248 Podział momentu 6 (2.11.6)*

Określa procent dla zadawania ostatecznego momentu z otrzymanego momentu zadanego.

*1250 Zadawanie strumienia 6 (2.6.27.32)*

Określa jak wysoki prąd magnesujący będzie używany.

*1252 Krok prędkości 6 (2.6.19.23, 2.6.29.24)*

Parametr dla programu NCDrive, pomocny przy strojeniu regulatora prędkości.

*1253 Krok momentu 6 (2.6.19.24, 2.6.29.25)*

Parametr dla programu NCDrive, pomocny przy strojeniu regulatora momentu.

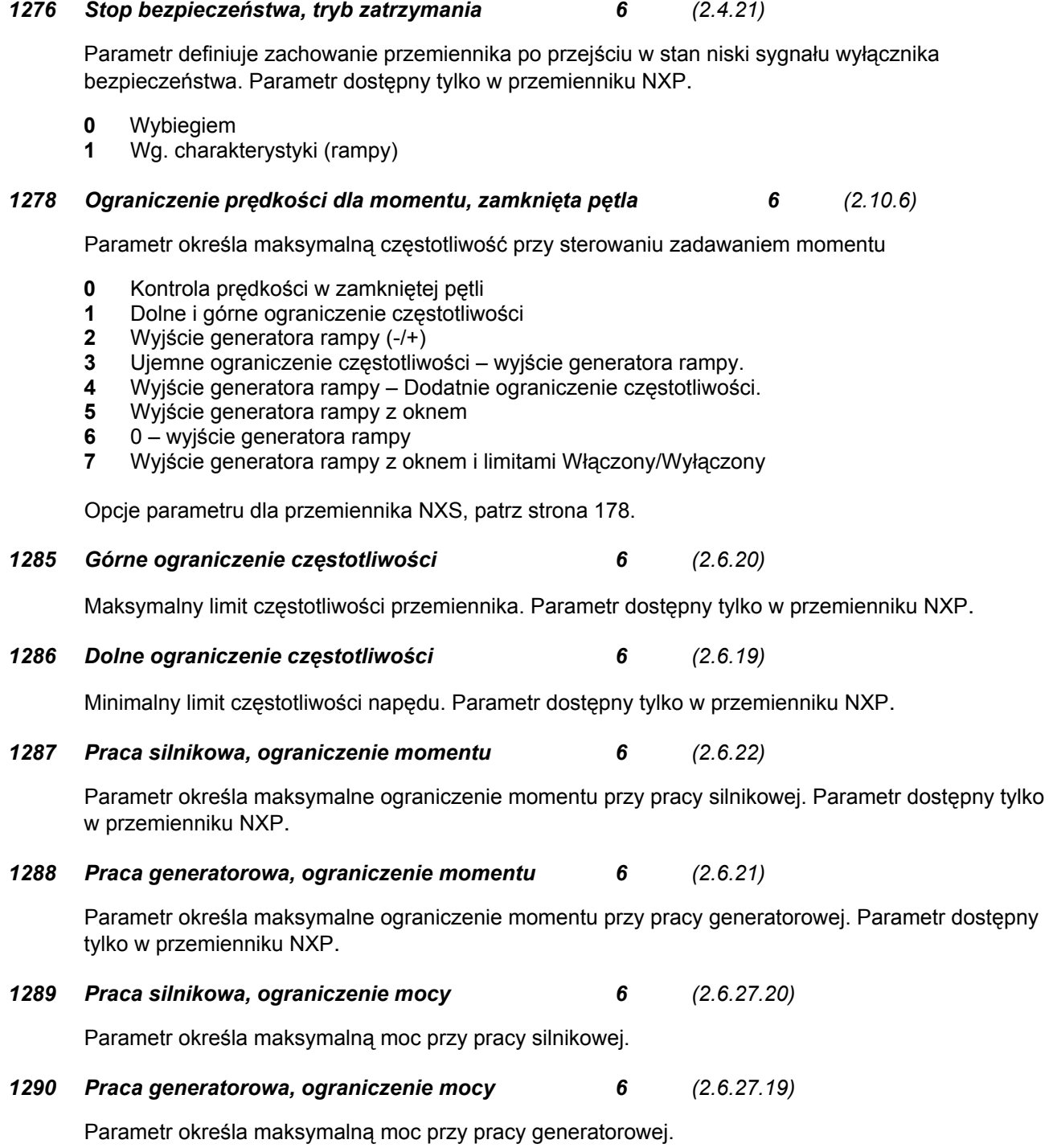

### *1316 Odpowiedź na usterkę hamulca 6 (2.7.28)*

Parametr określa odpowiedź na aktywną usterkę hamulca.

### *1317 Usterka hamulca, opóźnienie 6 (2.7.29)*

Opóźnienie aktywacji usterki hamulca. Parametr jest używany kiedy istnieje mechaniczne opóźnienie w działaniu hamulca.

### *1324 Master/Follower wybór opcji 6 (2.11.1)*

Wybór trybu Master/Follower.

- 0 = Pojedynczy napęd
- 1 = Master
- 2 = Follower
- 3 = Aktualny master
- 4 = Aktualny follower

#### *1352 SystemBus, opóźnienie usterki 6 (2.7.31)*

Opóźnienie aktywacji usterki po zerwaniu komunikacji fieldbus.

#### *1355 do 1369 Strumień 10...150% 6 (2.6.29.1 – 2.6.29.15)*

Napięcie silnika odpowiadające od 10%....150% strumienia jako procent strumienia znamionowego.

#### *1382 Ograniczenie wyjścia regulatora częstotliwości 6 (2.10.15)*

Maksimum ograniczenia momentu dla regulatora prędkości jako procent znamionowego momentu silnika.

### *1401 Strumień podczas stopu 6 (2.6.27.24)*

Wartość strumienia jako procent znamionowy strumienia silnika, jaki pozostanie w silniku po zatrzymaniu. Strumień jest podtrzymywany przez czas definiowany parametrem ID1402. Parametr ten może być wykorzystany tylko w sterowaniu z zamkniętą pętlą sprzężenia zwrotnego.

### *1402 Opóźnienie wyłączenia strumienia 6 (2.6.27.23)*

Czas podtrzymania strumienia zdefiniowanego parametrem ID1401, po stopie.

- 0 Brak strumienia po zatrzymaniu silnika
- >0 Opóźnienie wyłączenia strumienia w sekundach
- <0 Strumień jest utrzymywany w silniku po zatrzymaniu, do chwili ponownego żądania pracy (Start)

#### *1412 Strumień podczas stopu 6 (2.6.28.6)*

Dodatkowe wzmocnienie dla stabilizatora momentu w zerze częstotliwości.

### *1413 Wzmocnienie stabilizatora momentu 6 (2.6.28.7)*

Dodatkowe wzmocnienie momentu przy zerowej częstotliwości.

#### *1414 Wzmocnienie stabilizatora momentu w punkcie FWP 6 (2.6.28.8)*

 *Wzmocnienie główne dla stabilizatora momentu* 

#### *1420 Strumień podczas stopu 6 (2.2.7.25)*

Parametr służy do zablokowania możliwości kluczowania tranzystorów IGBT – zablokowanie startu. Parametr dostępny tylko w przemienniku NXP.

*1424 Opóźnienie wznowienia pracy 6 (2.6.17)* 

Zwłoka restartu przemienniki po zatrzymaniu wybiegiem. Zwłoka może być ustawiona do 60000 sekund. Parametr dostępny tylko w przemienniku NXP.

# **8.1 Parametry regulatora prędkości (tylko aplikacja 6)**

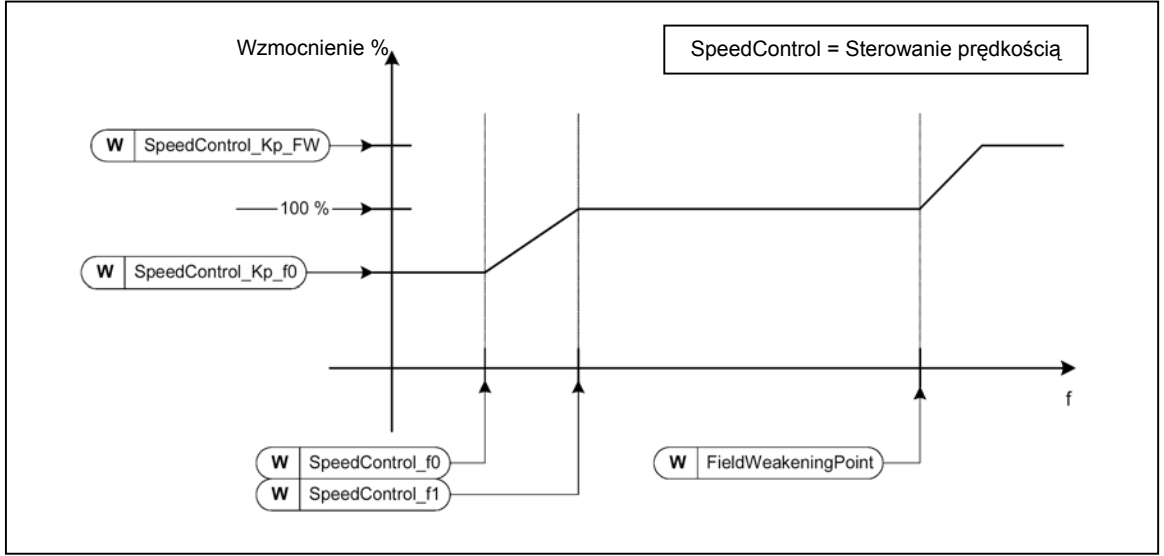

*Rysunek 8-65. Dopasowanie wzmocnienia regulatora prędkości.* 

# *1295 Minimum wzmocnienia momentu regulatora prędkości 6 (2.6.27.30)*

Wzmocnienie względne jako procent parametru ID613 regulatora prędkości gdy zadawanie momentu lub wyjście regulatora prędkości jest mniejsze niż wartość parametru ID1296. Parametr ten jest zazwyczaj używany do stabilizacji regulatora prędkości w układach napędowych z luzem przekładniowym.

# *1296 Minimum momentu regulatora prędkości 6 (2.6.27.29)*

Poziom zadawania momentu poniżej którego wzmocnienie regulatora prędkości zmienia się z parametru ID613 na ID1295. Wartość określona jest jako procent momentu znamionowego silnika. Zmiana wzmocnienia filtrowana jest zgodnie z parametrem ID1297.

#### *1297 Czas filtrowania minimum momentu regulatora prędkości 6 (2.6.27.31)*

Czas filtrowania gdy wzmocnienie regulatora prędkości zmienia się z ID613 na ID1295.

*1298 Wzmocnienie regulatora prędkości w obszarze punktu osłabienia pola 6 (2.6.27.28)* 

Wzmocnienie względne regulatora prędkości w obszarze punktu osłabienia pola, jako procent parametru ID613.

*1299 Wzmocnienie f0 regulatora prędkości 6 (2.6.27.27)*

Wzmocnienie względne regulatora prędkości jako procent parametru ID613, gdy prędkości jest poniżej poziomo zdefiniowanego parametrem ID1300.

#### *1300 Punkt f0 regulatora prędkości 6 (2.6.27.26)*

Poziom prędkości w Hz, poniżej którego wzmocnienie regulatora prędkości jest równe parametrowi ID1299.

#### *1301 Punkt f1 regulatora prędkości 6 (2.6.27.25)*

Poziom prędkości w Hz, powyżej którego wzmocnienie regulatora prędkości jest równe parametrowi ID613. Od prędkości określonej parametrem ID1300, do prędkości określonej parametrem ID1301, wzmocnienie regulatora prędkości zmienia się liniowo od parametru ID1299 do ID613 i odwrotnie.

*1304 Okno dodatnie 6 (2.10.12)* 

Określa wymiar okna dla kierunku dodatniego.

*1305 Okno ujemne 6 (2.10.11)* 

Określa wymiar okna dla kierunku ujemnego.

#### *1306 Limit wyłączenia w oknie dodatnim 6 (2.10.14)*

Określa wyłączenie regulatora prędkości w oknie dodatnim gdy regulator prędkości sprowadzi wartość prędkości ponownie do okna.

# *1307 Limit wyłączenia w oknie ujemnym 6 (2.10.13)*

Określa wyłączenie regulatora prędkości w oknie ujemnym gdy regulator prędkości sprowadzi wartość prędkości ponownie do okna.

#### *1311 Czas filtrowania błędu prędkości przy sterowaniu momentem 6 (2.6.27.33)*

Stały czas filtrowania dla regulatora prędkości i aktualnego błędu prędkości.

KAUKO-METEX Sp. z o.o. tel. (22) 330 12 00 fax (22) 330 12 12 e-mail: vacon@metex.com.pl ul. Słoneczna 35 serwis 0603 386 894 www.metex.com.pl

**8** 

# **8.2 Parametry sterowania napędu z panelu**

W przeciwieństwie do parametrów opisanych powyżej, nw. parametry znajdują się w menu głównym panelu **M3**. Parametry służące do sterowania z panelu nie posiadają numerów ID.

# *114 Aktywacja przycisku STOP (3.4, 3.6)*

Jeżeli parametrowi temu nadana zostanie wartość 1, przycisk STOP zatrzyma napęd zawsze, niezależnie od aktywnego w danej chwili miejsca sterowania napędu ("gorący" przycisk stop). Patrz także opis parametru ID125.

### *125 Wybór miejsca sterowania (3.1)*

Parametr ten może zmienić aktywne miejsce sterowania napędu. Więcej informacji znajduje się w instrukcji użytkownika.

Naciskając przycisk START na 3 sekundy, panel zostaje wybrany jako aktywne miejsce sterowania napędu i jednocześnie kopiuje parametry pracy (status START/STOP, kierunek obrotów, zadana wartość częstotliwości).

### *123 Zmiana kierunku wirowania (3.3)*

- **0** W przód: kierunek wirowania wału silnika w przód, jeżeli panel jest aktywnym w danej chwili miejscem sterowania napędem
- **1** W tył: kierunek wirowania wału silnika w tył, jeżeli panel jest aktywnym w danej chwili miejscem sterowania napędem

Więcej informacji znajduje się w instrukcji użytkownika.

# *R3.2 Zadawanie częstotliwości (3.2)*

 Parametrem tym można z panelu zadawać częstotliwość wyjściową przemiennika. Częstotliwość wyjściowa może zostać skopiowana do panelu jako zadana przez naciśnięcie przycisku STOP na 3 sekundy, jeżeli wyświetlacz znajduje się na którejś ze stron menu **M3**. Więcej informacji znajduje się w instrukcji użytkownika.

### *R3.4 Wartość zadana z panelu dla regulatora PID, źródło 1 57 (3.4)*

Wartość zadaną z panelu dla regulatora PID (źródło 1) można zmieniać w zakresie od 0% do 100%. Źródło to jest aktywne jeżeli parametr ID332 = 2.

# *R3.5 Wartość zadana z panelu dla regulatora PID, źródło 2 57 (3.5)*

Wartość zadaną z panelu dla regulatora PID (źródło 2) można zmieniać w zakresie od 0% do 100%. Źródło to jest aktywne jeżeli opcja wejścia DIN5 = 13 i zamknięty jest zestyk.

# *R3.5 Zadawanie momentu w trybie regulacji momentu 6 (3.5)*

Wartość zadaną z panelu można zmieniać w zakresie od 0 do 100%.

# **9. ZAŁĄCZNIKI**

W tym rozdziale znajdują się dodatkowe informacje dla specjalnej grupy parametrów. Tymi grupami są:

- *Parametry sterowania zewnętrznym hamulcem z dodatkowymi limitami (rozdział 9.1).*
- *Parametry zamkniętej pętli (rozdział 9.2).*
- *Parametry zaawansowanego sterowania ze sprzężeniem z otwartą pętlą (rozdział 9.3).*
- *Parametry zabezpieczenia termicznego silnika (rozdział 9.4).*
- *Parametry zabezpieczenia przed utykiem (rozdział 9.5).*
- *Parametry zabezpieczenia przed niedociążeniem (rozdział 9.6).*
- *Parametry magistrali komunikacyjnej (rozdział 9.7).*

### **9.1 Sterowania zewnętrznym hamulcem z dodatkowymi limitami (ID: 315, 316, 346 do 349, 352, 353)**

Hamowanie za pomocą zewnętrznego hamulca może być kontrolowane za pomocą parametrów ID: 315, 316, 346 do 349, 352, 353. Wybór zał/wył sterowania hamulcem, określenie limitu(ów) prędkości lub momentu na które sterowanie hamulca ma zadziałać oraz określenie opóźnienia zał/wył, pozwoli na efektywne hamowanie. Patrz rysunek 9-1.

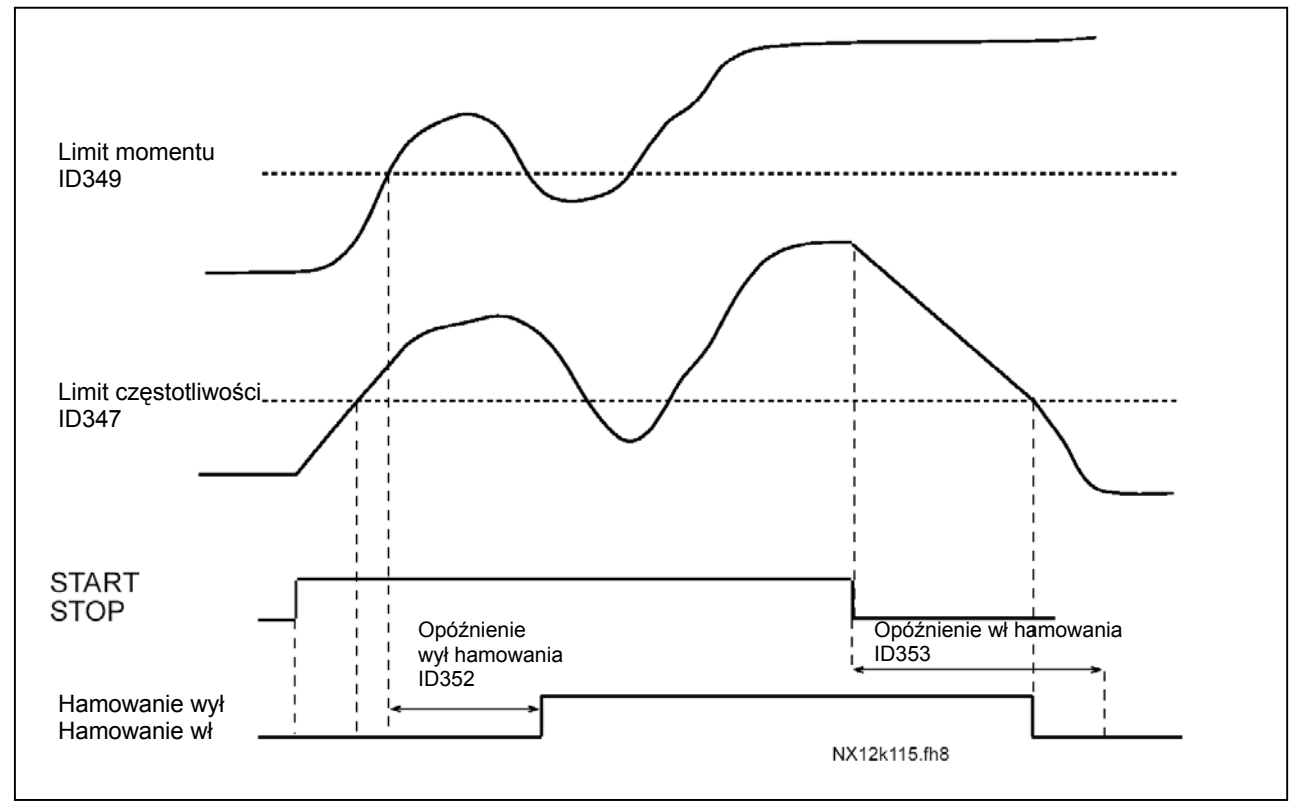

**Uwaga:** Pod czas identyfikacji z obracającym się silnikiem (RUN), sterowanie hamulcem jest wyłączone.

*Rysunek 9-1. Sterowanie hamulcem z dodatkowymi limitami.* 

Na rysunku 9.1, sterowanie hamulcem jest ustawione na zadziałanie wg limitu momentu (ID349) i limitu częstotliwości (ID347). Dodatkowo ten sam limit częstotliwości jest używany do załączenia i wyłączenia hamulca poprzez ustawienie wartości **4** parametru ID346. Użycie dwóch różnych limitów częstotliwości jest również możliwe. W takim przypadku parametry ID315 i ID346 musza być ustawione na wartość **3**.

**Hamowanie wyłączone:** Przed wyzwoleniem hamulca, trzy warunki muszą być spełnione: 1) przemiennik musi być w trybie RUN, 2) moment musi być ponad ustawionym limitem (jeżeli używany), 3) częstotliwość wyjściowa musi być ponad ustawionym limitem (jeżeli używany).

00-789 Warszawa

**Hamowanie włączone:** Komenda Stop aktywuje rozpoczęcie odliczania opóźnienia hamowania oraz gdy częstotliwość wyjściowa spadnie poniżej ustawionego limitu (ID315 lub ID346) hamowanie będzie aktywne. Dla bezpieczeństwa hamowanie będzie aktywne jeżeli jako pierwszy upłynie czas opóźnienia hamowania. **Uwaga:** Błąd lub stan Stop aktywuje hamowanie bezzwłocznie.

Patrz rysunek 9-2.

**Aby uniknąć uszkodzenia hamulca. zaleca się aby zwłoka włączenia hamowania była dłuższa niż czas rampy.** 

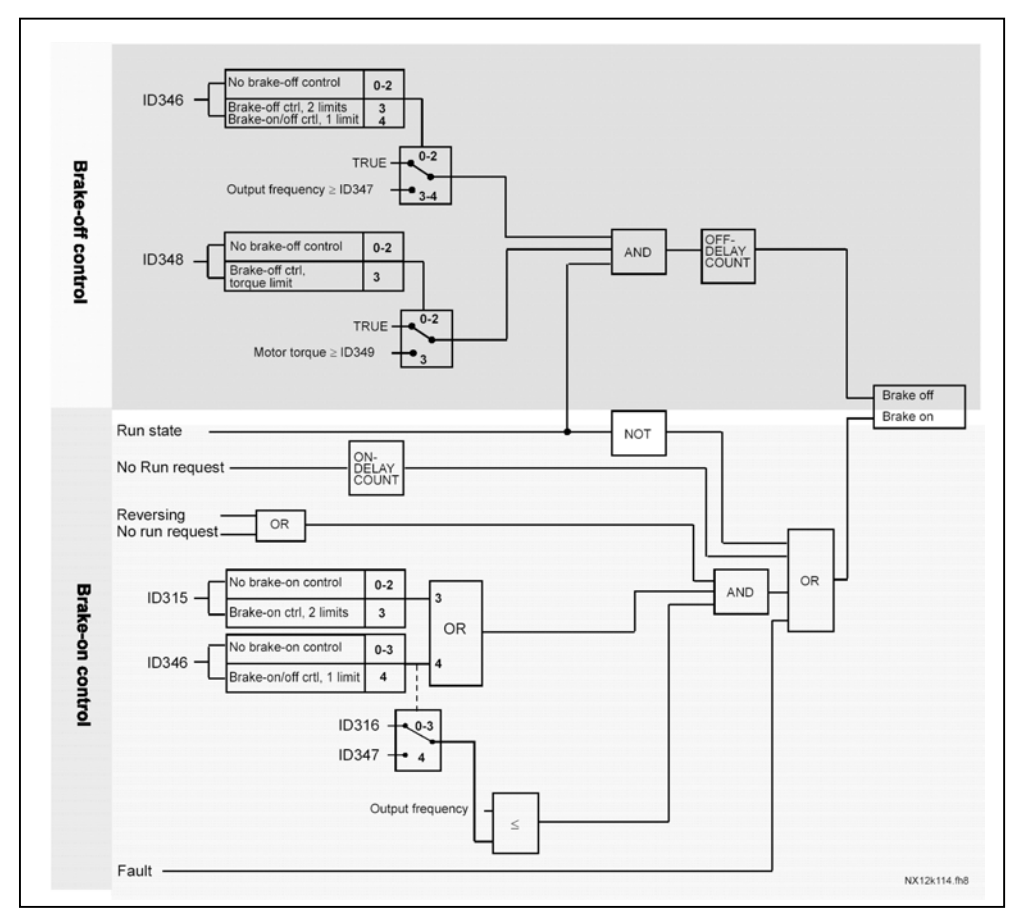

*Rysunek 9-2. Logika sterowania hamulcem.* 

Gdy użyta jest funkcja Master-Follower, przemiennik follower otworzy hamulec w tym samym czasie jak master, nawet gdy warunki otwarcia hamulca w follower nie zostały spełnione.

### **9.2 Parametry zamkniętej pętli (ID: 612 do 621)**

Poprzez wybranie w parametrze ID600 wartości **3** lub **4**, można wybrać sterowanie w zamkniętej pętli sprzężenia. Sterowanie takie (patrz strona 173) używane jest w przypadkach wymagania lepszych parametrów regulacji w prędkościach bliskich 0 i do utrzymania dokładniejszej prędkości statycznej przy wyższych prędkościach. Metoda sterowania w zamkniętej pętli oparta jest o zasadę "polowo zorientowanego wektrora strumienia wirnika". W tej metodzie sterowania prądy fazowe podzielone są na część wytwarzającą moment i prąd magnesujący. Tym sposobem silnik klatkowy sterowany jest tak jak silnik DC z osobnym wzbudzeniem.

**Uwaga:** Parametry te mogą być użyte w przemienniku Vacon NXP.

### **PRZYKŁAD:**

Tryb Sterowania Silnika = 3 (sterowanie prędkością w zamkniętej pętli sprzężenia)

Tryb ten zazwyczaj używany jest gdy wymagany jest krótki czas odpowiedzi, wysoka dokładność lub sterowanie z prędkościami bliskimi 0. Karta enkoderowa powinna być umieszczona w slocie C jednostki sterującej. Należy wprowadzić parametry P/R enkodera (P7.3.1.1). Uruchomić przemiennik w trybie sterowania z otwartą pętla i sprawdzić prędkość obrotowa enkodera i kierunek obrotów (V7.3.2.2). Jeżeli to konieczne należy zmienić (P7.3.1.2) kierunek wirowania silnika lub zamienić kolejność kabli silnikowych. Nie należy uruchamiać przemiennika w zamkniętej pętli, jeżeli prędkość enkodera (Hz) jest niewłaściwa w stosunku do prędkości wyjściowej przemiennika (Hz). Następnie należy wprowadzić wartość prądu magnesowania silnika (prąd biegu jałowego oraz) ID612 i wartość parametru kompensacja poślizgu ID619, aby uzyskać napięcie nieznacznie powyżej liniowej charakterystyki U/f przy 66% znamionowej częstotliwości silnika. Krytycznym parametrem jest znamionowa prędkość silnika ID112. Parametr ograniczenie prądu ID107, kontroluje liniowo dostępny moment w zależności od prądu znamionowego silnika.

#### **9.3 Parametry zaawansowanego sterowania ze sprzężeniem w otwartej pętli (ID: 622 do 625, 632, 635)**

Poprzez wybranie w parametrze ID600 wartości **5** lub **6**, można wybrać zaawansowane sterowanie w otwartej pętli sprzężenia (niedostępne w aplikacji 1 i 6).

Sterowanie to stosuje się w przypadkach jak sterowanie w zamkniętej pętli. Jednak sterowanie z zamkniętą pętlą będzie charakteryzowało się lepszymi parametrami.

# **PRZYKŁAD:**

Tryb Sterowania Silnika = 5 sterowanie częstotliwościowe (zaawansowane sterowanie w otwartej pętli) i 6 sterowanie prędkościowe (zaawansowane sterowanie w otwartej pętli)

Przy małych częstotliwościach silnik pracuje ze sterowaniem polowo zorientowanego wektora prądu. Przy częstotliwościach powyżej określonego limitu silnik pracuje ze sterowaniem częstotliwościowym. Domyślna wartość prądu w 0 częstotliwości wynosi 120%. W parametrze ID108 należy ustawić sterowanie liniowe U/f. Po dokonaniu takich nastaw powinno być osiągalne 120% momentu rozruchowego. Czasami pracę może poprawić zwiększenie limitu częstotliwości ID635. Limit częstotliwości jest punktem krytycznym. Aby uzyskać wystarczającą wartość prądu w punkcie limitu częstotliwości należy zwiększyć wartość punktu zerowej częstotliwości.

# **9.4 Parametry zabezpieczenia termicznego silnika (ID: 704 do 708)**

# Informacje ogólne

Zabezpieczenie termiczne silnika zapobiega przed przegrzaniem silnika. Przemiennik częstotliwości Vacon ma możliwość zasilania silnika prądem większym niż prąd znamionowy silnika. Jeżeli obciążenie wymaga tego większego prądu, istnieje ryzyko przegrzania silnika. Sytuacja taka może wystąpić szczególnie przy niskich częstotliwościach. Przy małych częstotliwościach wydajność silnika i chłodzenie silnika jest znacznie mniej skuteczne (lub ogranicza się jedynie do chłodzenia przez konwekcję). Jeżeli silnik wyposażony jest w chłodzeni obce, przy niskich częstotliwościach obciążalność silnika jest tylko nieznacznie mniejsza.

Zabezpieczenie termiczne silnika oparte jest o model matematyczny silnika, który m.in. na podstawie wysokości płynącego prądu w czasie, określa obciążenie i nagrzewanie się silnika.

Zabezpieczenie termiczne silnika może być dostrojone za pomocą parametrów. Prąd termiczny IT określa prąd obciążenia powyżej którego silnik jest przeciążony. Prąd ten jest funkcją częstotliwości wyjściowej.

Stan termiczny silnika może być monitorowany na panelu sterującym przemiennika. Patrz instrukcja obsługi przemiennika.

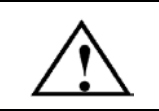

Uwaga! Model matematyczny nie chroni silnika jeżeli przepływ powietrza chłodzącego silnik jest ograniczony poprzez zablokowanie kratki wlotowej powietrza na silniku.

# **9.5 Parametry zabezpieczenia przed utykiem (ID: 709 do 712)**

### Informacje ogólne

Ochrona przed utykiem silnika ma na celu zabezpieczenie silnika przed krótkotrwałym przeciążeniem np. przed zablokowaniem wału. Czas zadziałania zabezpieczenia przed utykiem, może być krótszy niż czas zadziałania zabezpieczenia termicznego silnika. Stan utyku definiowany jest za pomocą dwóch parametrów, ID710 (prąd utyku) i ID712 (limit częstotliwości utyku). Jeżeli prąd jest wyższy niż ustawiona wartość limitu prądu i częstotliwość wyjściowa jest niższa niż ustawiony limit, uaktywni się stan utyku. W rzeczywistości nie ma rzeczywistego czujnika obrotów wału silnika. Zabezpieczenie przed utykiem jest odmianą zabezpieczenia od zbyt wysokiego prądu.

# **9.6 Parametry zabezpieczenia przed niedociążeniem (ID: 713 do 716)**

#### Informacje ogólne

Celem zabezpieczenia przed niedociążeniem jest upewnienie się, że na wale silnika jest obciążenie gdy silnik pracuje. Jeżeli silnik straci obciążenie, może to oznaczać zakłócenie procesu np. zerwany pas transmisyjny, suchobieg pompy.

Zabezpieczenie to może być dostrojone poprzez nastawienie krzywej niedociążenia parametrem ID714 (obszar osłabienia momentu) i ID715 (obciążenie w zerze częstotliwości). Ochrona nie jest aktywna poniżej 5Hz (licznik czasu niedociążenia jest zatrzymany).

Wartość momentu dla nastawienia krzywej niedociążenia podana jest w procentach momentu znamionowego silnika. Wartości z tabliczki znamionowej silnika, parametr określający prąd znamionowy silnika oraz prąd znamionowy przemiennika IH używane są do wyznaczenia współczynnika przeskalowania wartości wewnętrznego momentu. Jeżeli z przemiennikiem pracuje silnik inny niż znamionowy, dokładność kalkulacji momentu jest zmniejszona.

# **9.7 Parametry magistrali komunikacyjnej (ID: 850 do 859)**

Parametry magistrali komunikacyjnej są używane, gdy zadawanie częstotliwości lub prędkości pochodzi z magistrali komunikacyjnej (Modbus, Profibus, DeviceNet itp.). Poprzez wybór danych wyjściowych magistrali komunikacyjnej od 1 do 8, można monitorować parametry przemiennika poprzez magistralę komunikacyjną.
**Dystrybutor VACON w Polsce:**  00-789 Warszawa

tel. (22) 330 12 00 fax (22) 330 12 12 e-mail: vacon@metex.com.pl ul. Słoneczna 35 serwis 0603 386 894 www.metex.com.pl